# FutureNet

# AS-200/AS-M250/AS-P250 シリーズ

# コマンドリファレンス

Ver.2.6.2 対応版

センチュリー・システムズ株式会社

## <u>目次</u>

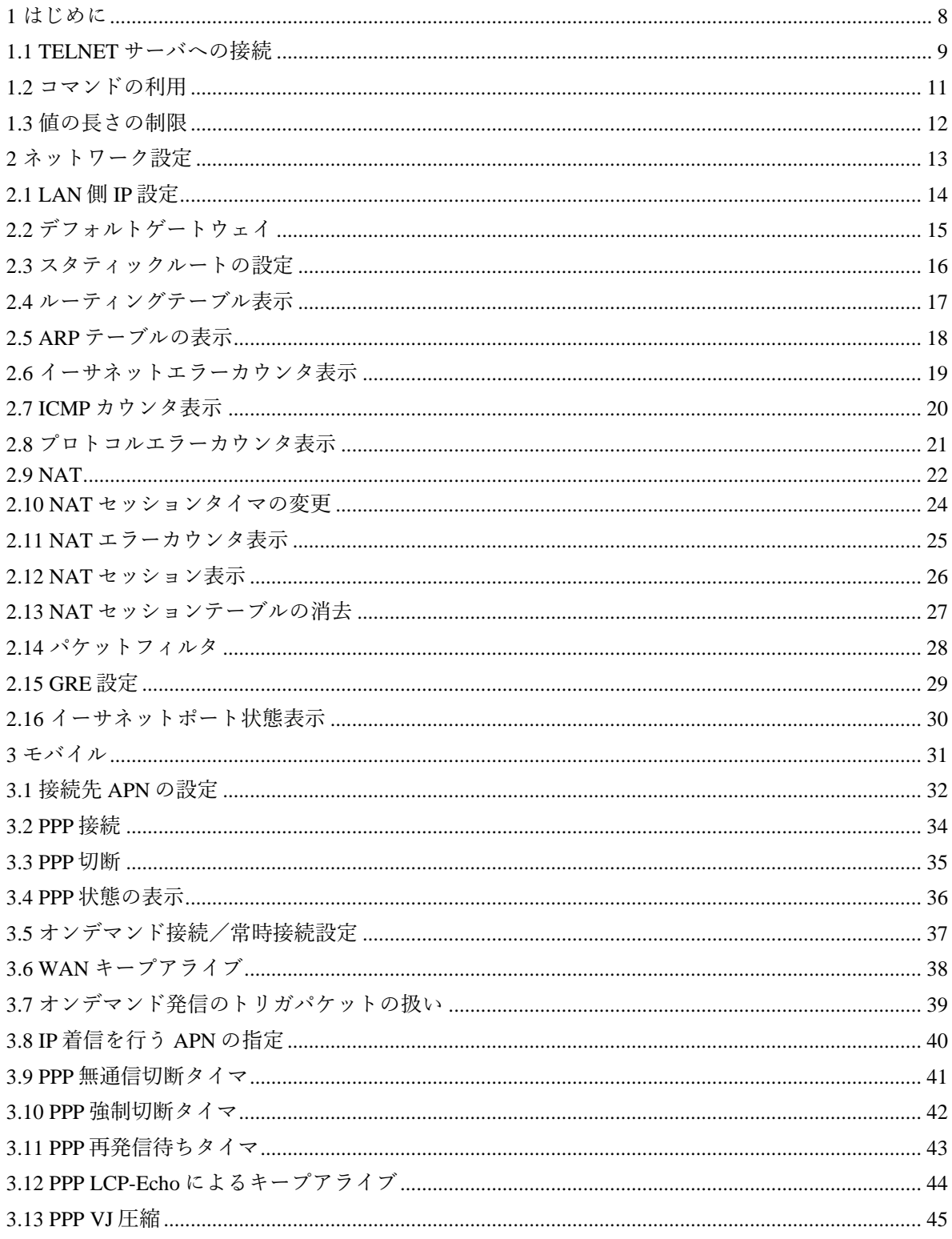

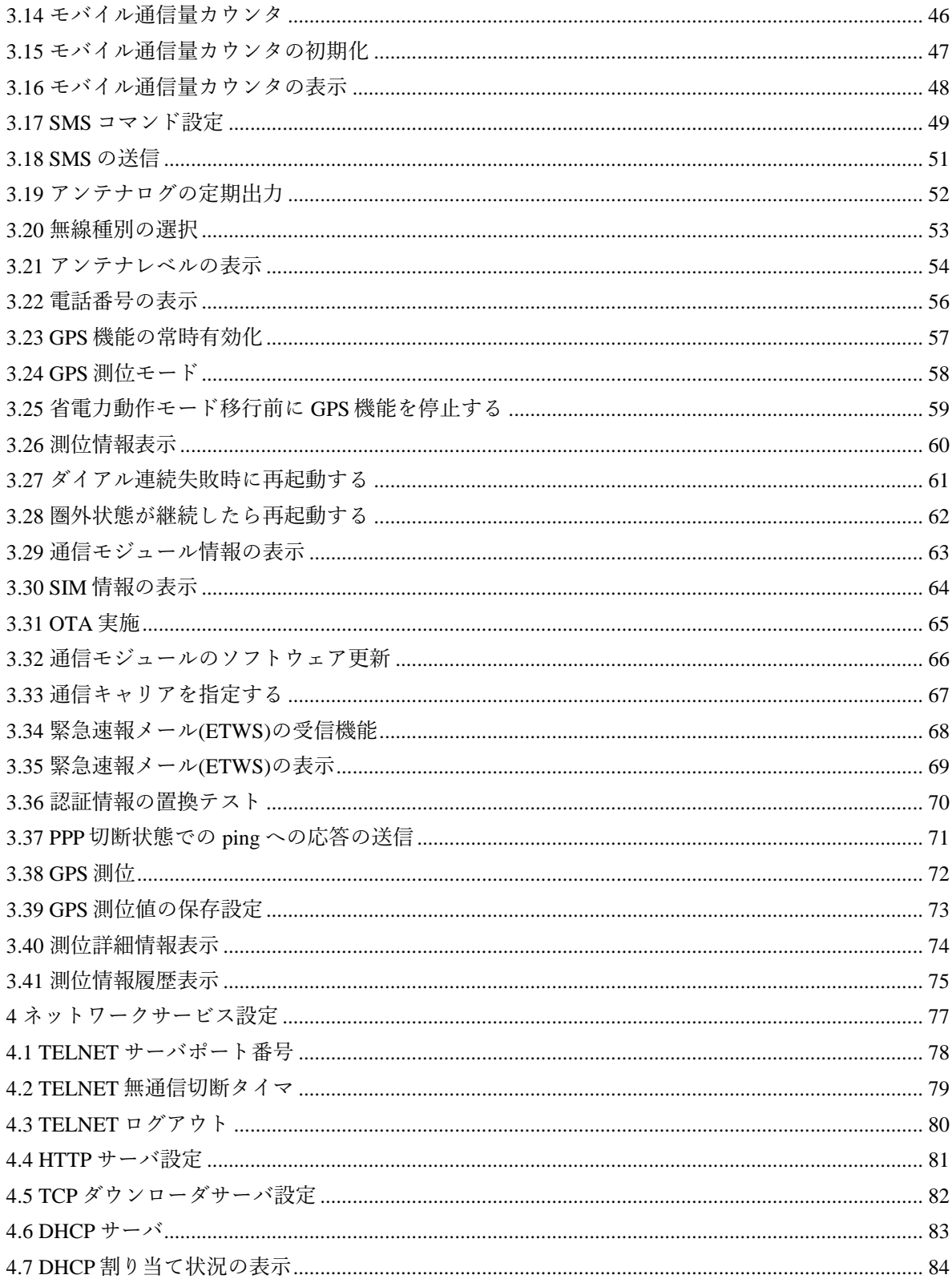

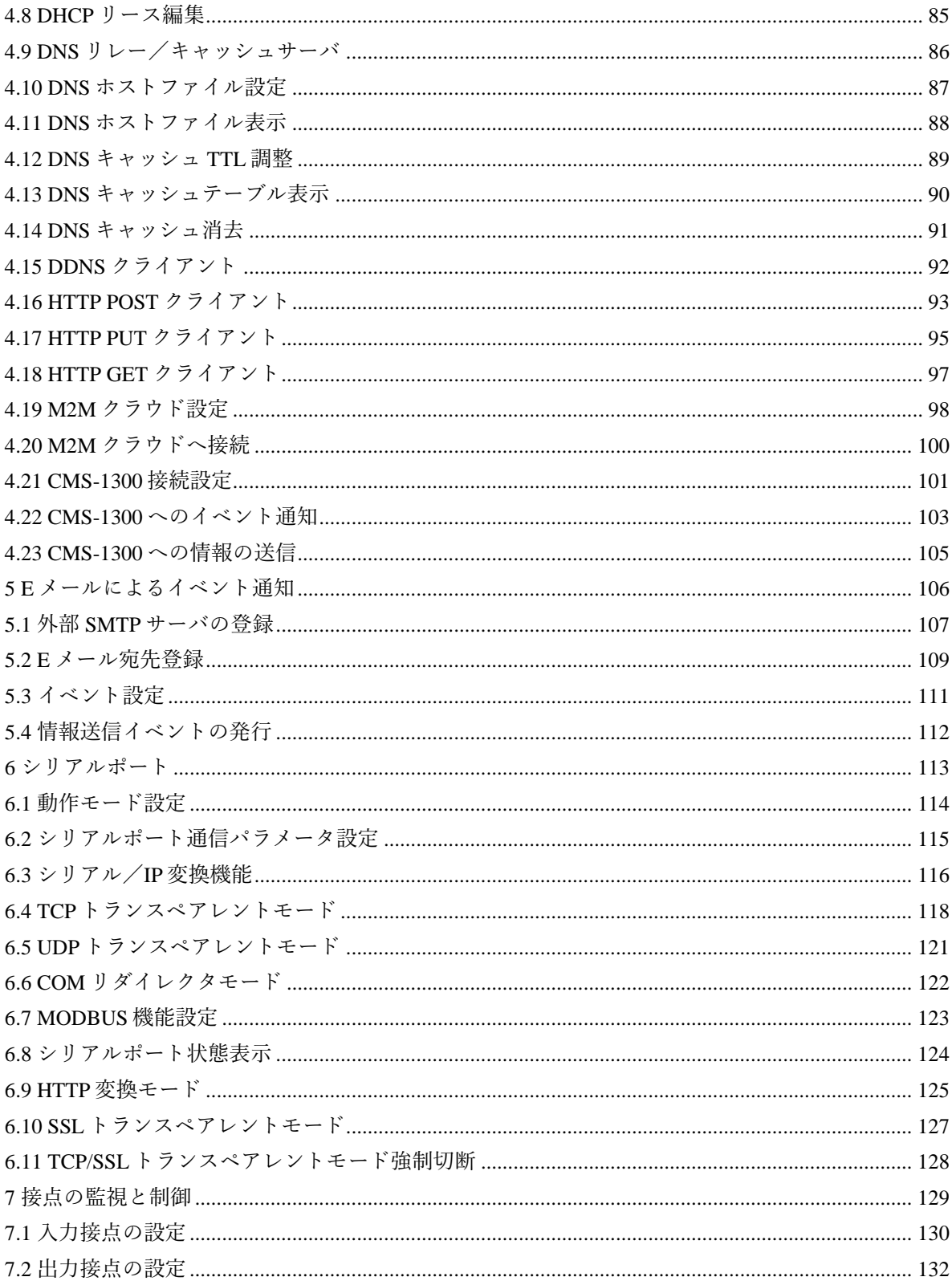

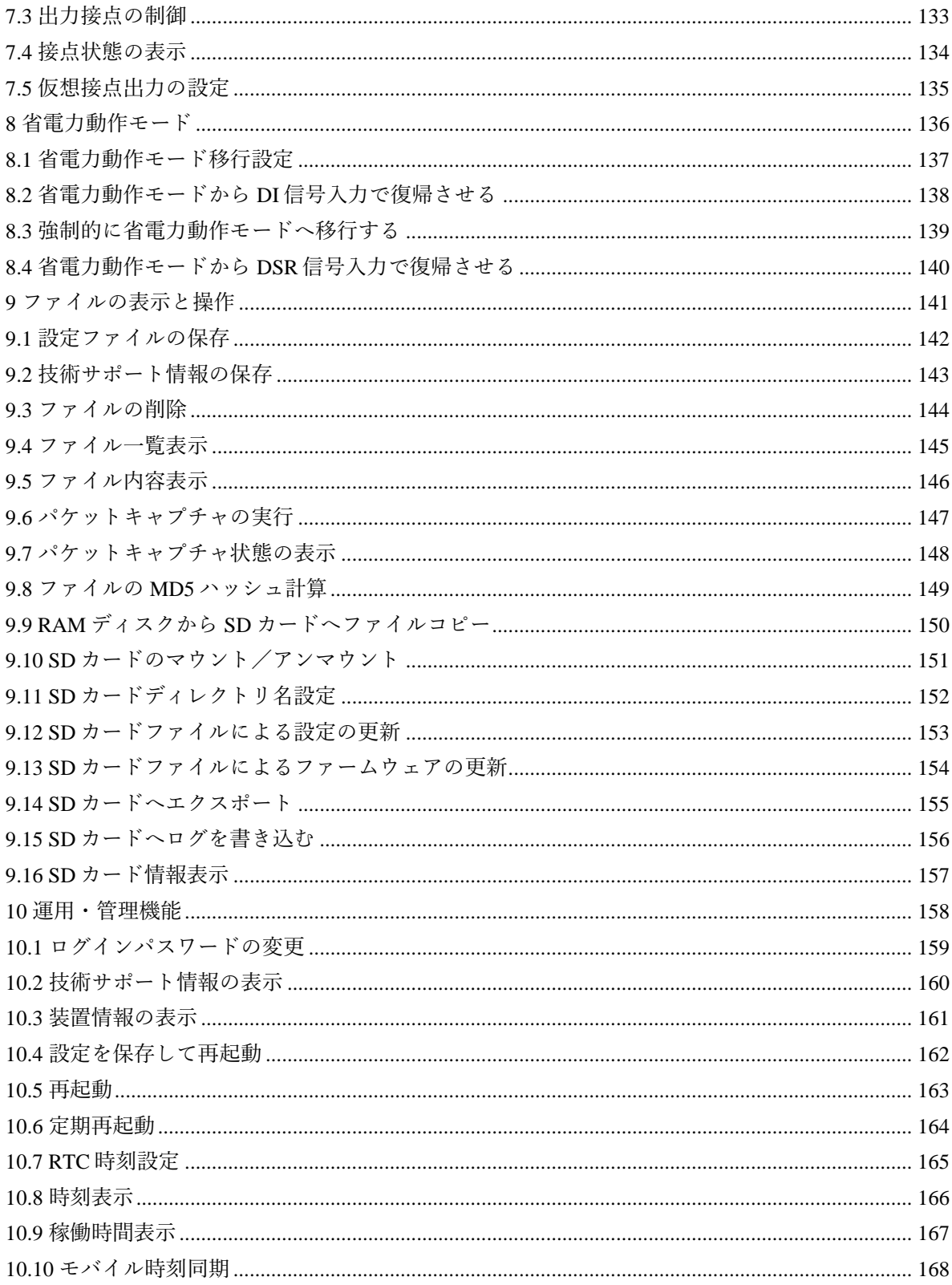

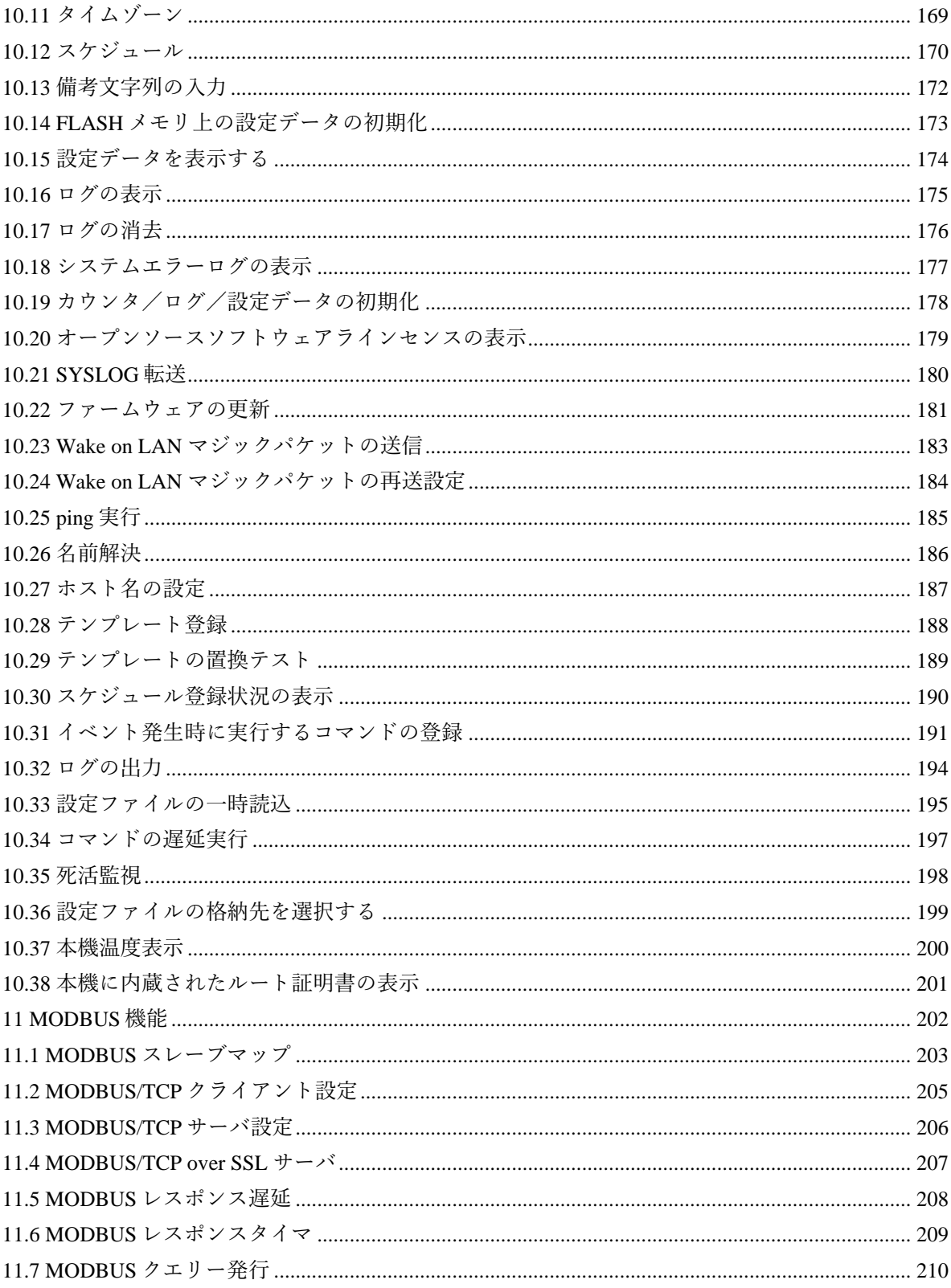

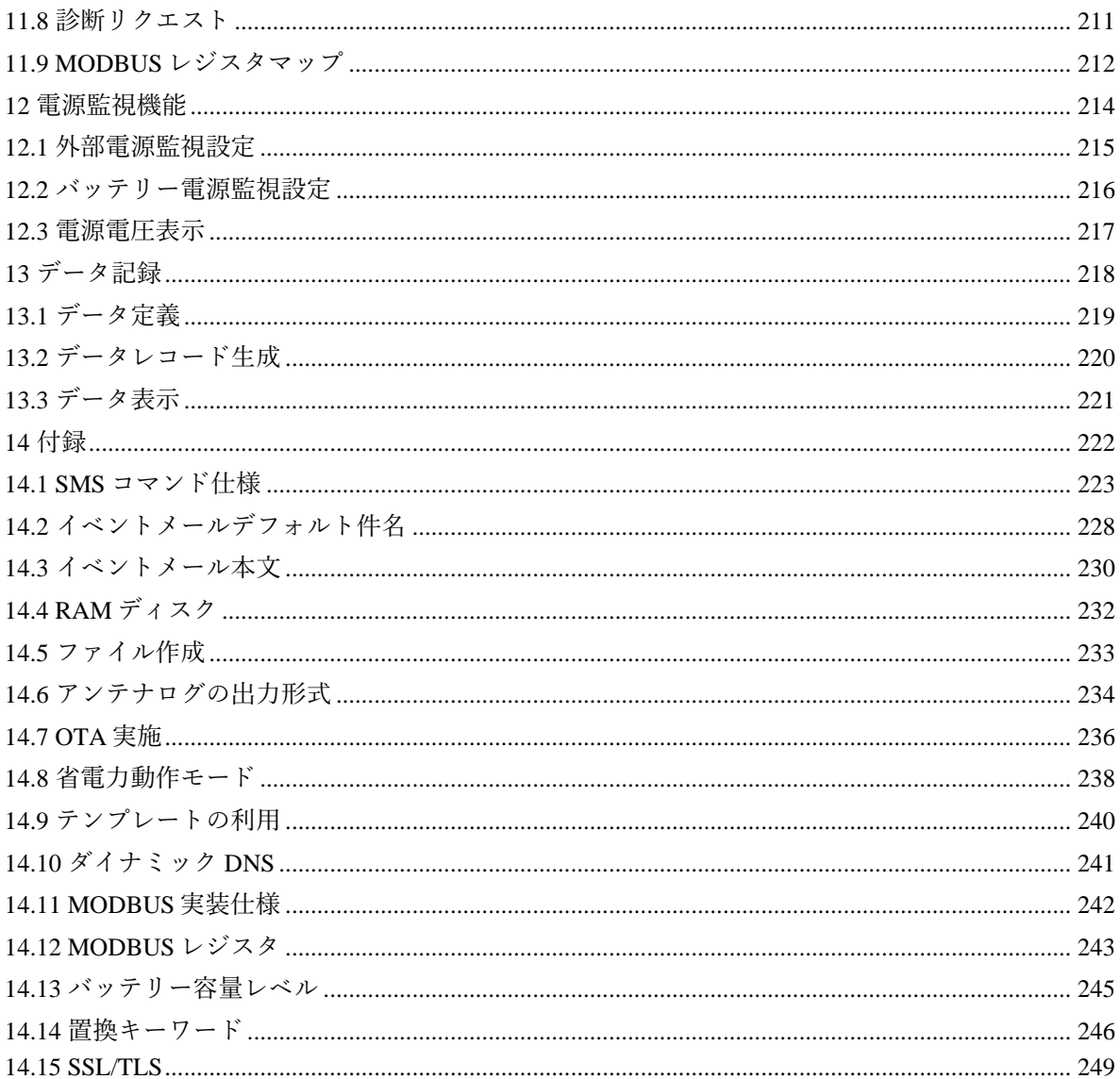

## <span id="page-7-0"></span>**1** はじめに

本書は FutureNet AS-200/AS-M250/AS-P250 シリーズのコマンドリファレンスです。コマンドは装置 Telnet サーバに接続して利用できます。また Web サーバに接続して管理画面内からも利用できます。

#### 対象機器

コマンドは AS-250 の下記機種と、AS-210/AS-M250/AS-P250 シリーズ全機種で利用できます。一部機種 固有のコマンドや制限事項があります。AS-250 のうち、下記に記載されていない機種については、 「FutureNet AS-250 シリーズ コマンドリファレンス」を参照して下さい。

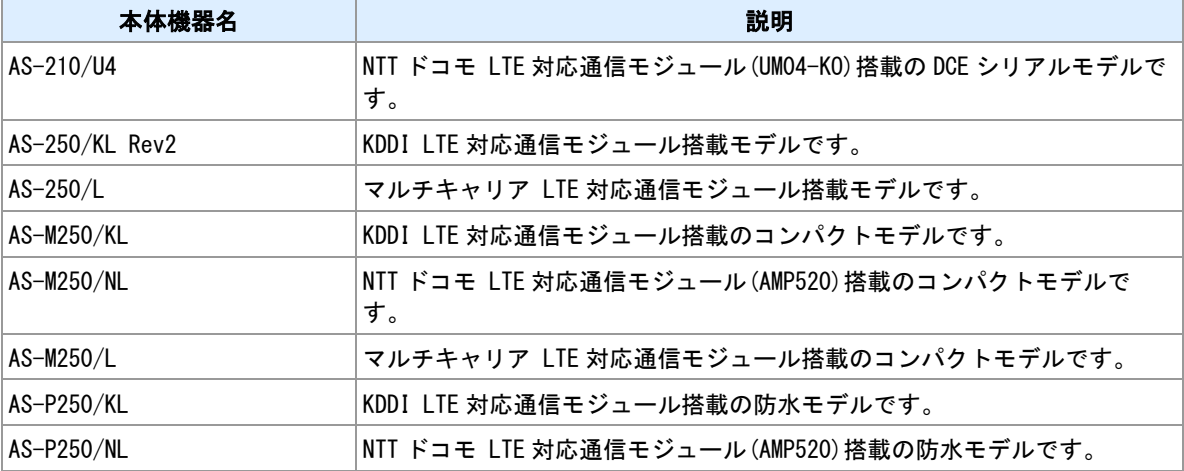

### 装置略称

本書において、複数の機器を総称するために以下の略称を用いる場合があります。

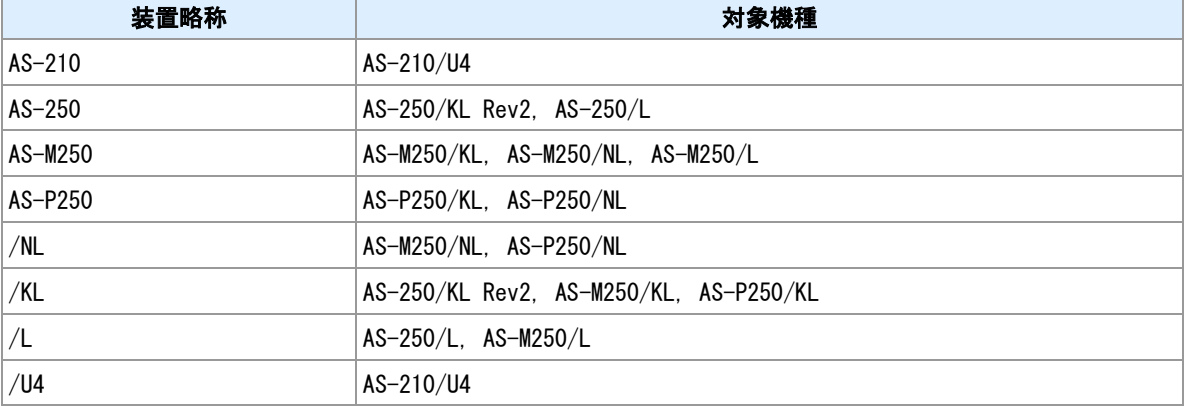

## <span id="page-8-0"></span>**1.1 TELNET** サーバへの接続

#### **TELNET** 接続

TELNET クライアントをインストールした PC から本装置の TELNET サーバへ接続してください。本装置 の LAN 側 IP アドレスのデフォルト値は"192.168.254.254"です。TELNET サーバポート番号は 23 です。

#### 文字コードについて

一部のコマンドは日本語の入力ができます。文字コードは UTF-8 です。TELNET クライアントソフトにお いて入出力文字コードの設定を行なってください。

#### 初回ログイン

TELNET サーバへ接続するとパスワードプロンプトが表示されます。パスワードを入力してください。パ スワードの初期値は"system"です。入力後、パスワード変更プロンプトが表示されます。プロンプトに従っ てパスワードを変更して下さい。パスワード変更後、TELNET 接続が切断され、本装置は一旦再起動しま す。再度 TELNET サーバへ接続し、変更したパスワードでログインして下さい。

PC> telnet 192.168.254.254

Trying 192.168.254.254...

Connected to 192.168.254.254.

Escape character is '^]'.

Password: ←パスワード待ち

動。

Change Password for administrator.

New Password: ← インフィング・シーク インター インター・シーク しょうしゅうしゅぎょう しょうしゅうしゅぎょう トランド入力待ち

Retype New Password: ←新パスワード入力待ち(再度) Password has been changed. Restart System ← ←パスワード変更完了。本機再起

Connection closed by foreign host.

#### ログイン

TELNET サーバへ接続するとパスワードプロンプトが表示されます。パスワードを入力してログインして ください。

PC> telnet 192.168.254.254

Trying 192.168.254.254...

Connected to 192.168.254.254.

Escape character is '^]'.

Password: ←パスワード待ち

FutureNet AS-M250/KL Version 2.3.0

> ←コマンド入力待ち

PC>

## ログアウト

ログアウトして TELNET を切断する場合は"quit"コマンドを入力してください。

 $\vert$  quit

Connection closed by foreign host.

 $|PC\rangle$ 

#### 無通信切断タイマ

ログインしてコマンドを投入しないまま 5 分が経過すると、TELNET を強制切断します。タイマ時間は設 定変更できます。

#### 関連項目

TELNET 無通信切断は「[4.2 TELNET](#page-78-0) [無通信切断タイマ」](#page-78-0)を参照してください。

## <span id="page-10-0"></span>**1.2** コマンドの利用

#### コマンドの種別

#### コマンドには次の 3 種類あります。

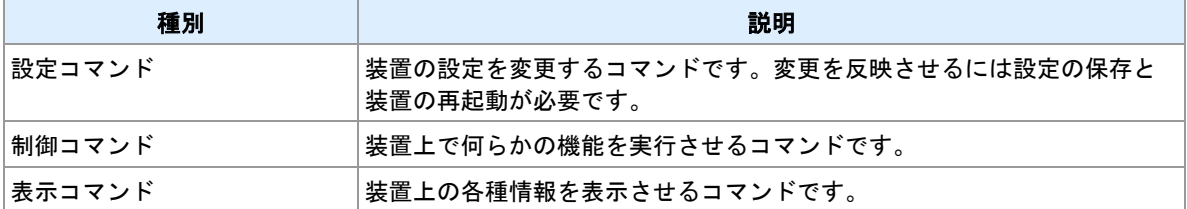

#### 設定コマンドの反映

設定コマンドを投入した直後は変更内容は装置動作に反映されていません。設定を反映させるには設定の 保存と装置の再起動が必要です。"restart"コマンドは設定を保存してから装置の再起動を行います。

#### コマンド内から利用できない制御コマンド

"schedule", "evcmd", "delay"コマンドでは、条件を満たした場合に制御コマンドを実行できますが、以下の 制御コマンドは利用できません。

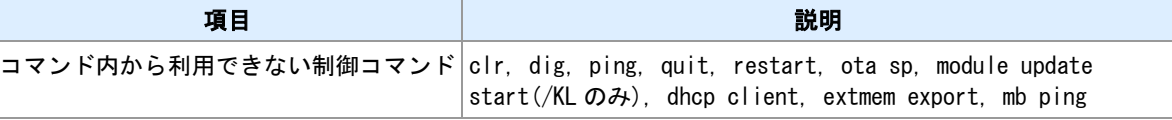

#### 関連項目

"restart"コマンドは「[10.4](#page-161-0) [設定を保存して再起動」](#page-161-0)を参照してください。 "schedule"コマンドは「[10.12](#page-169-0) [スケジュール」](#page-169-0)を参照してください。 "evcmd"コマンドは「[10.31](#page-190-0) [イベント発生時に実行するコマンドの登録」](#page-190-0)を参照してください。 "delay"コマンドは「[10.34](#page-196-0) [コマンドの遅延実行」](#page-196-0)を参照してください。

## <span id="page-11-0"></span>**1.3** 値の長さの制限

### 制限

### ----<br>コマンド内の値の長さには制限があります。ここでは、複数の項目で使用されているものを記述します。

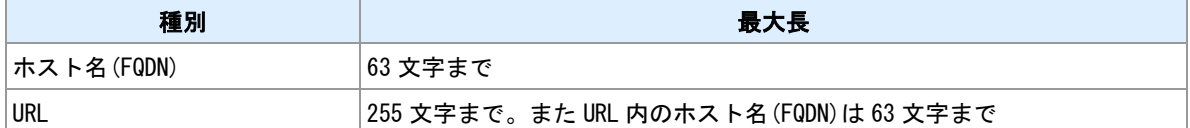

## <span id="page-12-0"></span>**2** ネットワーク設定

ネットワーク機能のコマンドについて説明します。

## <span id="page-13-0"></span>**2.1 LAN** 側 **IP** 設定

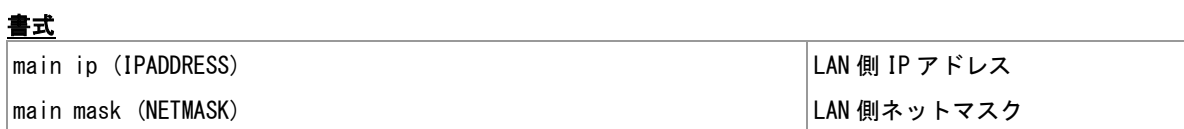

## コマンド種別

設定コマンド

#### 対象製品 全機種

値

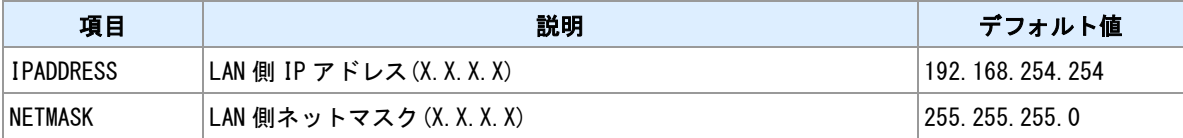

備考

|--<br>LAN 側の IP アドレスおよびネットマスクの設定を行います。

## <span id="page-14-0"></span>**2.2** デフォルトゲートウェイ

### 書式

│main gateway(GATEWAY) ファイン マングランド しゅうしょく しゅうしょく しゅうしょく しょくしゅうしょく しょくしゅうしょく

### コマンド種別

設定コマンド

### 対象製品

全機種

値

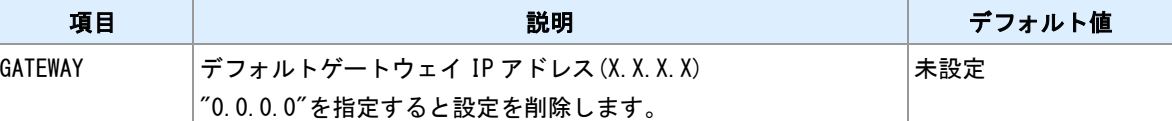

備考

デフォルトゲートウェイの登録を行います。LAN 側のデフォルトゲートウェイを使用する場合に設定して ください。モバイル側がデフォルトルートとなる場合は本コマンドでデフォルトゲートウェイをせずに domain コマンドで指定してください。

## <span id="page-15-0"></span>**2.3** スタティックルートの設定

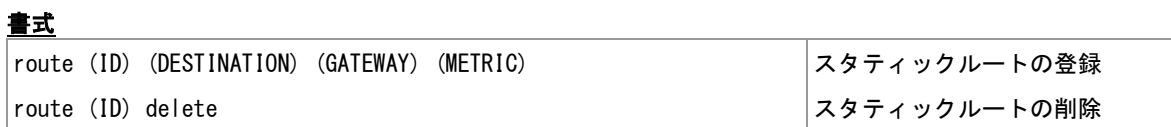

コマンド種別

設定コマンド

## 対象製品

全機種

#### 値

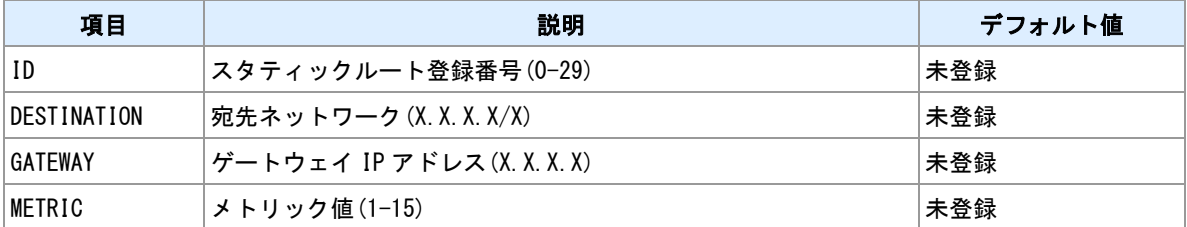

備考

スタティックルートの登録・削除を行います。

## <span id="page-16-0"></span>**2.4** ルーティングテーブル表示

書式

show route ルーティングテーブル表示

コマンド種別

表示コマンド

対象製品

全機種

### 備考

ルーティングテーブルを表示します。

## <span id="page-17-0"></span>**2.5 ARP** テーブルの表示

## 書式

|show arp || インタンストランプル表示|

#### コマンド種別 表示コマンド

## 対象製品

全機種

### 備考

ARP テーブルを表示します。

## 表示例

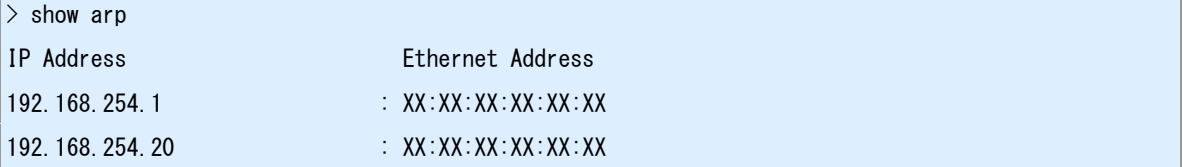

## <span id="page-18-0"></span>**2.6** イーサネットエラーカウンタ表示

書式

show etherr カウンタ表示

## コマンド種別

表示コマンド

## 対象製品

全機種

#### 備考

イーサネットフレーム送受信エラーカウンタを表示します。

## <span id="page-19-0"></span>**2.7 ICMP** カウンタ表示

書式

show icmpstat カウンタ表示

## コマンド種別

表示コマンド

## 対象製品

全機種

### 備考

ICMP メッセージ種別ごとの送受信カウンタを表示します。

## <span id="page-20-0"></span>**2.8** プロトコルエラーカウンタ表示

書式

show neterr カウンタ表示

## コマンド種別

表示コマンド

## 対象製品

全機種

### 備考

IP/TCP/UDP におけるエラーカウンタを表示します。

## <span id="page-21-0"></span>**2.9 NAT**

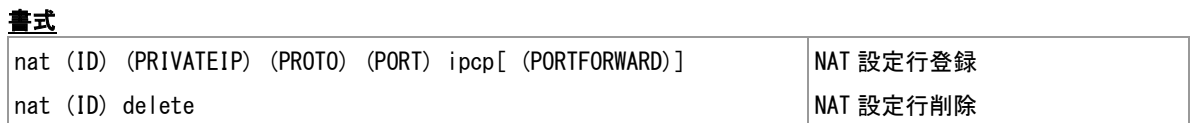

#### コマンド種別

設定コマンド

#### 対象製品

全機種

#### 値

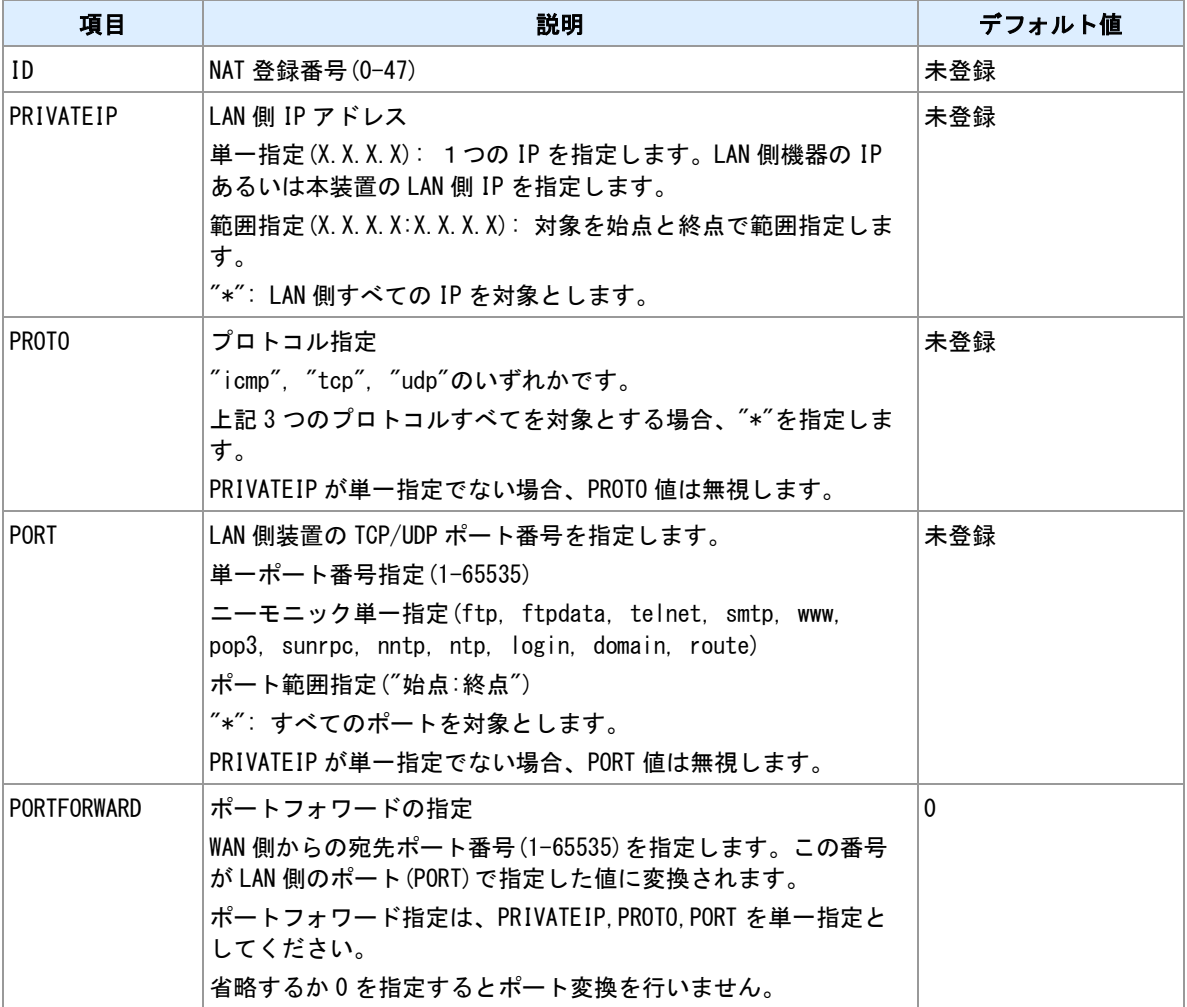

#### **NAT** 管理テーブル

NAT 設定は、最大 48 個からなる設定行を持つテーブルです。設定行が1つも登録されていない場合、NAT 変換処理を行いません。変換対象の IP パケットは、NAT 管理テーブルの各設定行とのマッチングを行い、 マッチした行の内容による変換処理を行います。各設定行の変換処理は、静的変換と NAPT に大別できま す。

#### **WAN** へ送信するパケットのマッチング

WAN 側へ送信しようとするパケットについて、NAT 管理テーブルとのマッチングをおこないます。マッチ ングは IP パケットの送信元 IP アドレス、IP プロトコル番号、送信元ポート番号と、設定行の PRIVATEIP,PROTO,PORT を照合します。マッチングは登録番号の若い順から行い、どの行にもマッチし なかった場合はパケットを破棄します。

#### **WAN** から受信したパケットのマッチング

WAN 側から受信したパケットについては、まず既存 NAT セッションに属しているかを確認します。どの セッションにも属さない場合に NAT 管理テーブルの静的変換行とのマッチングを行います。マッチングは 登録番号の若い順から行います。マッチングは IP パケットの IP プロトコル番号、送信先ポート番号と、設 定行の PROTO,PORT あるいは PORTFOWARD を照合します。NAT セッションや NAT 管理テーブルにマ ッチしなかった WAN 受信パケットは破棄します。

#### 静的変換

PRIVATEIP を単一指定とした設定行は、静的変換の設定となります。WAN 側へ送信するパケットの送信 元 IP を本装置の WAN 側 IP アドレスに変換します。WAN 側から受信したパケットの送信先 IP アドレスを PRIVATEIP に変換します。

#### ポートフォワード

静的変換において、ポート番号を設定値に変換することができます。PORTFOWARD に 0 以外の値を指定 すると、WAN 側へ送信するパケットの送信元ポート番号を PORTFOWARD に変換します。WAN から受信 した PORTFORWARD 宛のパケットを PORT に変換します。PORTFOWARD を指定する場合は、PROTO と PORT を単一指定としてください。

#### **NAPT**

PRIVATEIP を複数指定とした場合の設定行は NAPT の設定となります。LAN 側の複数のソースを本装置の 1つの WAN 側 IP アドレスと複数のポート番号で変換します。変換ポート番号は本装置の空きポートを自 動で割り当てます。ソースと割り当てポート番号の対応は NAT セッションで管理します。NAT セッション は、WAN へ送信する際の変換時に生成します。WAN から受信したパケットは生成済み NAT セッションに マッチする場合に変換し LAN へ転送します。

#### **NAT** セッション

NAT セッションは NAPT 変換情報を管理するために動的に生成されます。LAN 側からセッションを開始す るときに生成され、セッション無通信検出時に削除されます。セッションとは、TCP コネクションや、 UDP による要求/応答などの一連のパケットの流れです。現在生成されている NAT セッションを表示した り、NAT セッションの無通信タイマを設定することができます。

#### 関連項目

NAT セッションタイマの変更は「[2.10 NAT](#page-23-0) [セッションタイマの変更」](#page-23-0)を参照してください。 NAT セッションの表示は「[2.12 NAT](#page-25-0) [セッション表示」](#page-25-0)を参照してください。

## <span id="page-23-0"></span>**2.10 NAT** セッションタイマの変更

### 書式

|natsession tcp inactivitytimer(TIMER) NAT セッションタイマ設定

### コマンド種別

設定コマンド

### 対象製品

全機種

#### 値

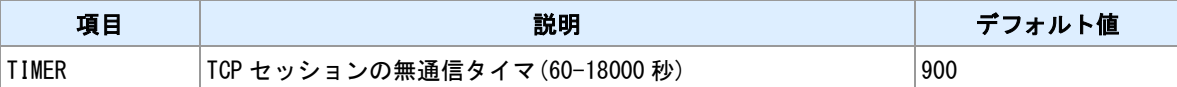

#### 備考

NAT セッションは、一定時間使用されない場合に削除します。本コマンドでは TCP についてのセッション タイマを変更できます。UDP や ICMP については変更できません(60 秒固定)。

#### 関連項目

現在の NAT セッション確認は「[2.12 NAT](#page-25-0) [セッション表示」](#page-25-0)を参照してください。

## <span id="page-24-0"></span>**2.11 NAT** エラーカウンタ表示

書式

show naterr カウンタ表示

コマンド種別

表示コマンド

対象製品

全機種

### 備考

NAT 処理におけるエラーカウンタを表示します。

## <span id="page-25-0"></span>**2.12 NAT** セッション表示

書式

│show natsession セッション一覧表示

コマンド種別

表示コマンド

対象製品

全機種

### 備考

NAT セッションの一覧を表示します。各セッション毎の内容はアドレスペア、TTL(セッション残り時間)、 送受信カウント数です。

## <span id="page-26-0"></span>**2.13 NAT** セッションテーブルの消去

書式

|natsession clear NAT セッションテーブル消去

### コマンド種別

制御コマンド

### 対象製品

全機種

### 備考

NAT セッションテーブル上の全セッションを強制削除します。

#### 関連項目

現在の NAT セッション確認は「[2.12 NAT](#page-25-0) [セッション表示」](#page-25-0)を参照してください。

## <span id="page-27-0"></span>**2.14** パケットフィルタ

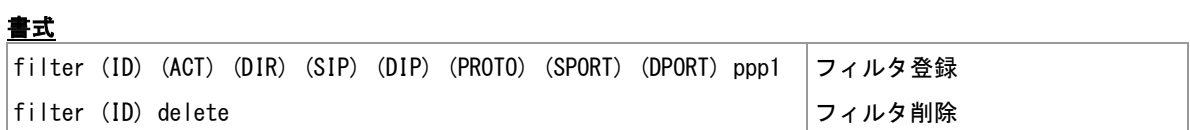

コマンド種別

設定コマンド

## 対象製品

全機種

#### 値

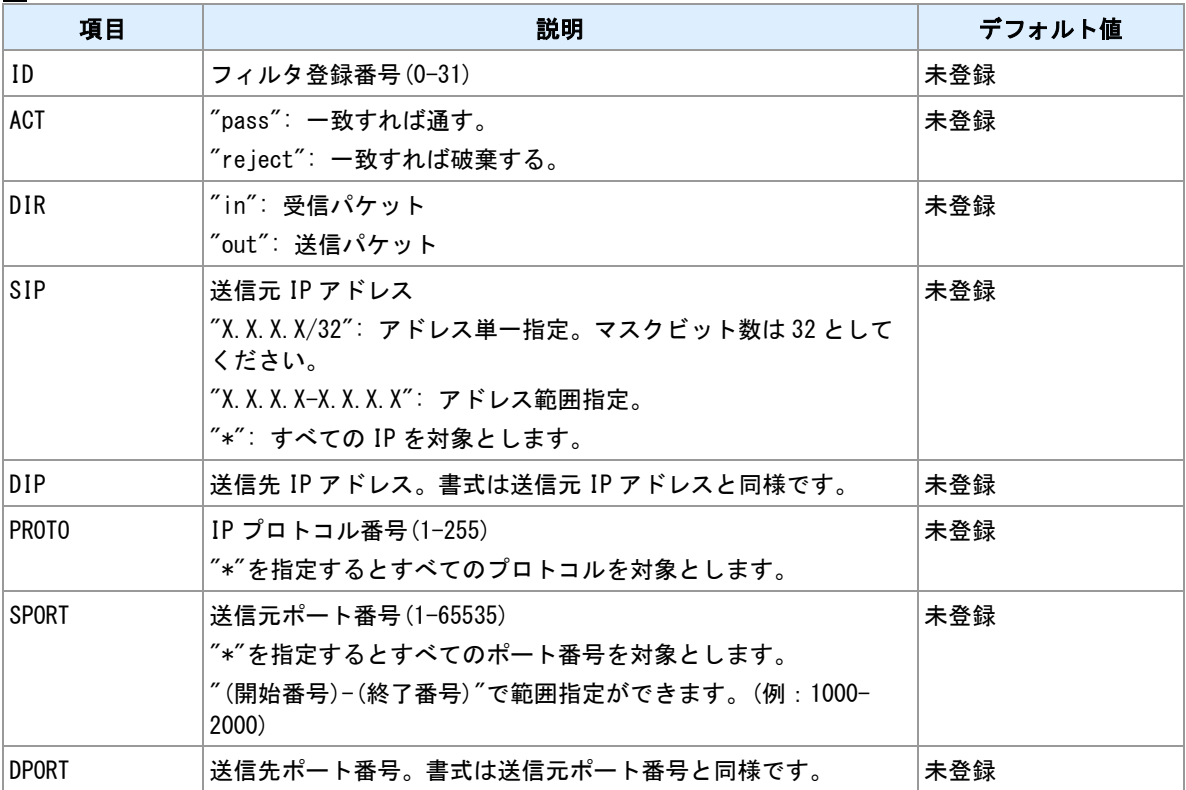

## <span id="page-28-0"></span>**2.15 GRE** 設定

### 書式

|interface (DOMAINID) (CONF)[ (PEERIP)] |GRE/NAT 選択

#### コマンド種別

設定コマンド

## 対象製品

全機種

## 値

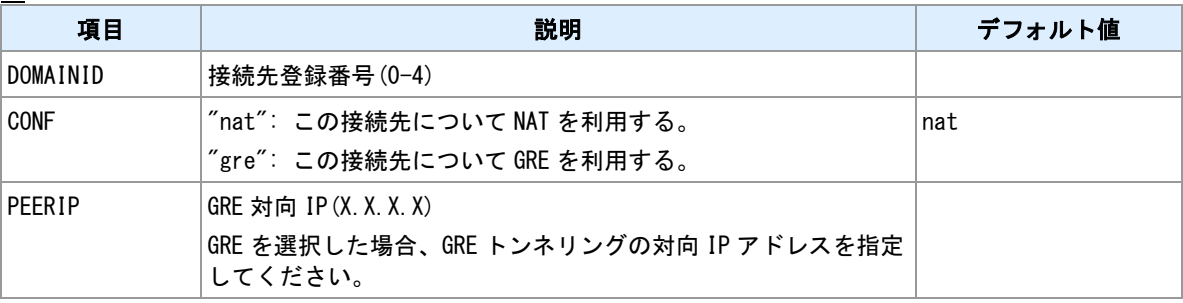

## <span id="page-29-0"></span>**2.16** イーサネットポート状態表示

1 Up MDI-X 100BaseT-Full

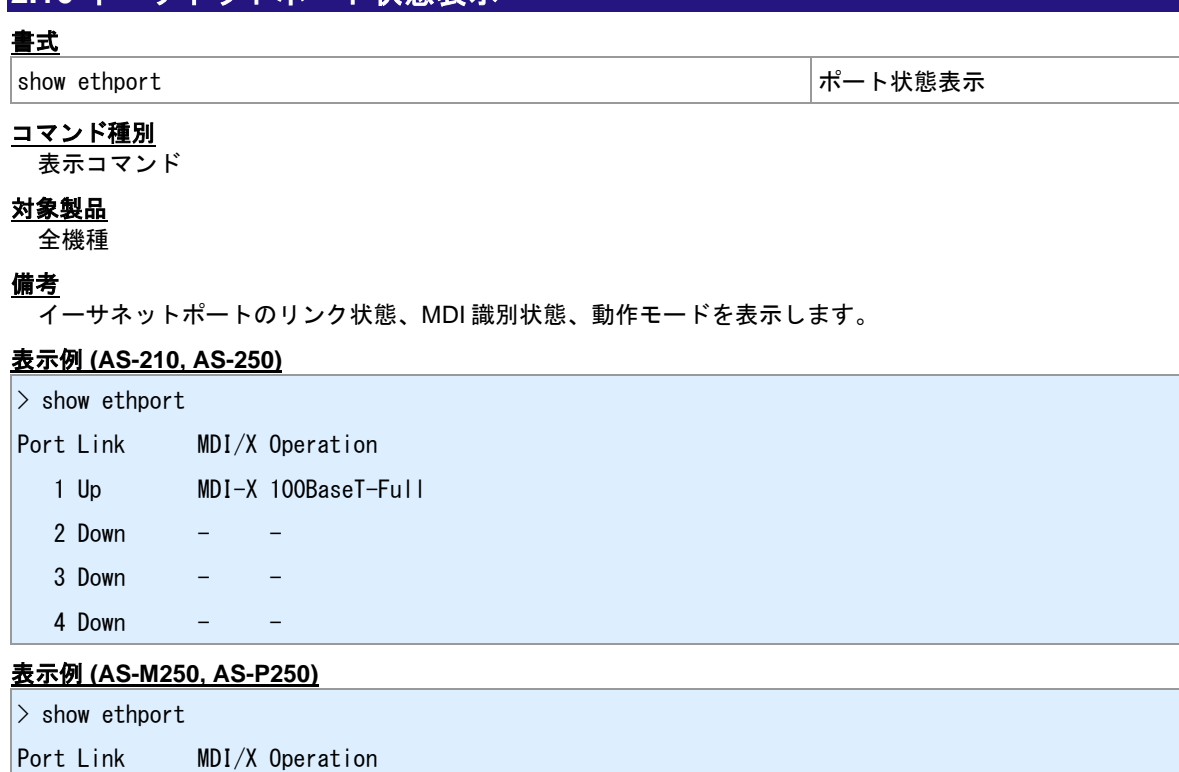

30

# <span id="page-30-0"></span>**3** モバイル

モバイル通信に関係するコマンドについて説明します。

## <span id="page-31-0"></span>**3.1** 接続先 **APN** の設定

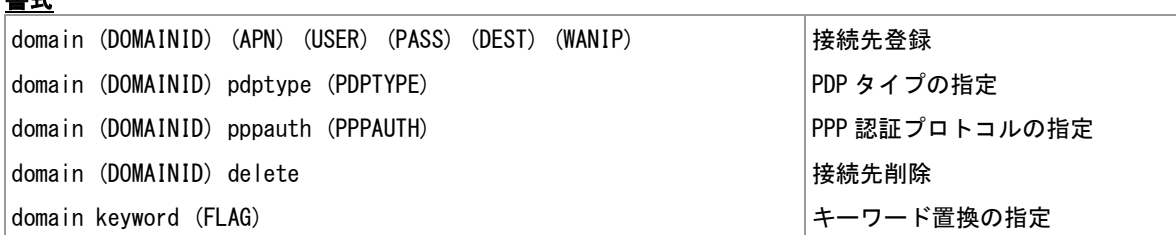

#### コマンド種別

設定コマンド

## 対象製品

全機種

#### 値

書式

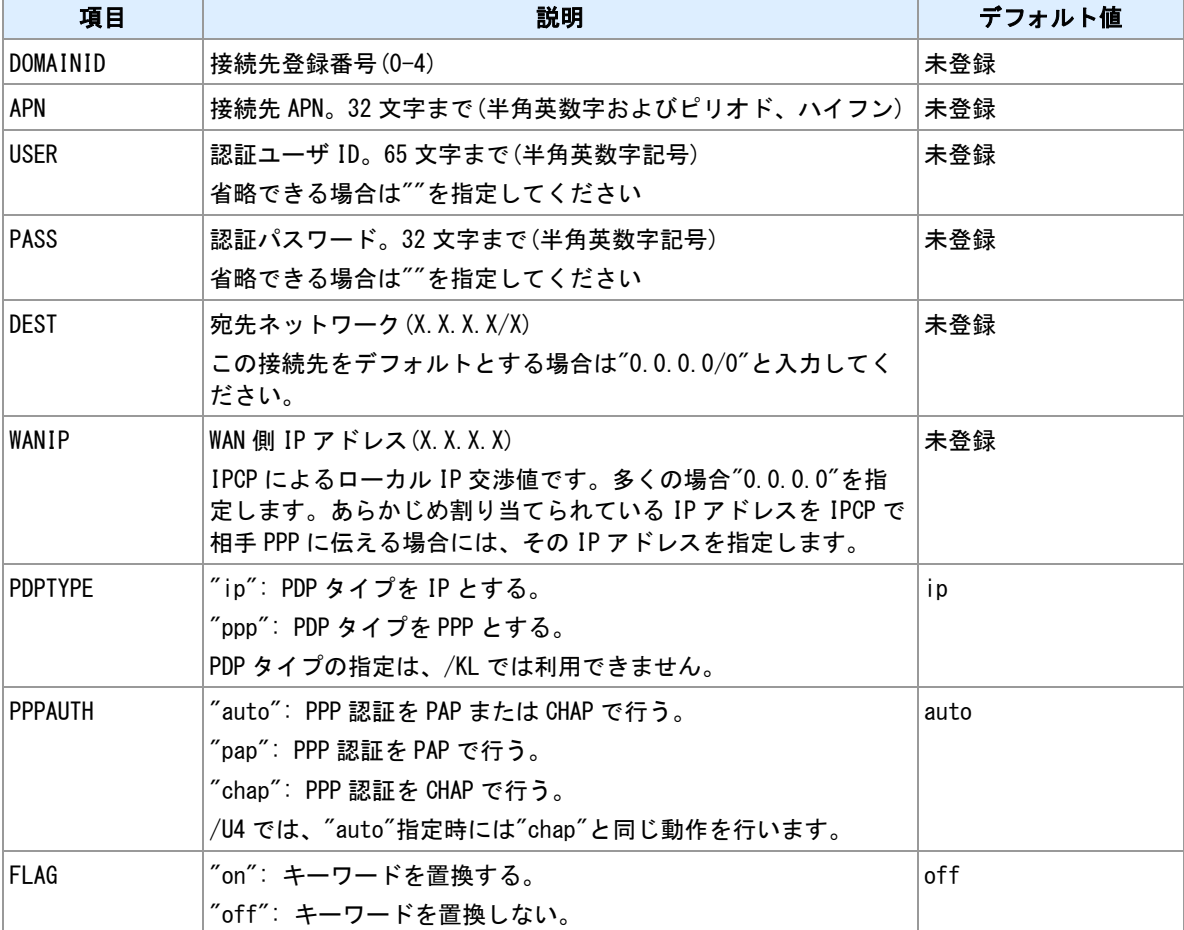

### 備考

常時接続設定時は、接続先の登録を 1 つだけにして下さい。

#### 置換キーワード

認証ユーザ ID・認証パスワード内に置換キーワードを記述する事ができます。"domain keyword on"の設定 を加えることにより、キーワードを置換します。使用できる置換キーワードは限られます。

#### **/NL, /L, /U4** の注意事項

/NL, /L, /U4 の場合、domain コマンドの設定を変更して再起動した直後には、もう一度再起動が発生します。 また、キーワード置換を有効にした場合、起動時に前回の起動から SIM が変更されると、もう一度再起動 が発生します。

#### 関連項目

常時接続設定は「[3.5](#page-36-0) [オンデマンド接続/常時接続設定」](#page-36-0)を参照してください。 認証情報の置換テストは「[3.36](#page-69-0) [認証情報の置換テスト」](#page-69-0)を参照してください。 使用できる置換キーワードは「[14.14](#page-245-0) [置換キーワード」](#page-245-0)を参照してください。

## <span id="page-33-0"></span>**3.2 PPP** 接続

#### 書式

connect [ (DOMAINID) ] <br>
PPP 接続実行

#### コマンド種別

制御コマンド

### 対象製品

全機種

#### 値

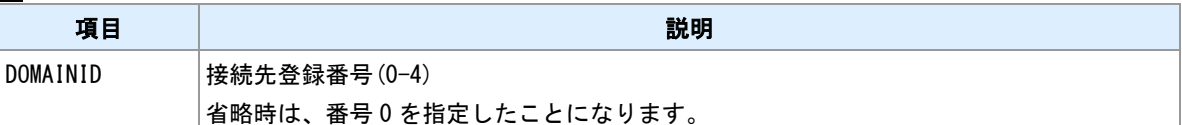

#### 備考

指定した接続先へダイアルし PPP 接続を行います。本コマンドはオンデマンド接続設定時に利用できます。 常時接続設定時には利用できません。

### 実行例

> connect

Dialing...

Dialing succeeded

Authentication succeeded

Connection established

#### $\vert$

#### 関連項目

オンデマンド接続設定は「[3.5](#page-36-0) [オンデマンド接続/常時接続設定」](#page-36-0)を参照してください。

## <span id="page-34-0"></span>**3.3 PPP** 切断

書式

disconnect PPP 切断実行

## コマンド種別

制御コマンド

## 対象製品

全機種

### 備考

-<br>PPP を切断します。

## <span id="page-35-0"></span>**3.4 PPP** 状態の表示

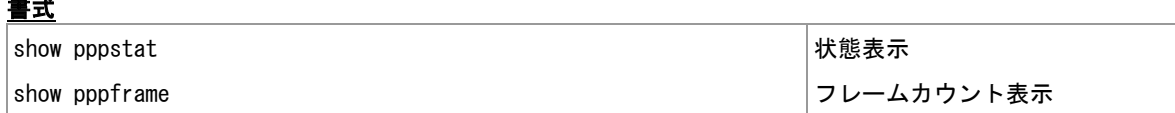

コマンド種別

表示コマンド

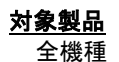

書式
# **3.5** オンデマンド接続/常時接続設定

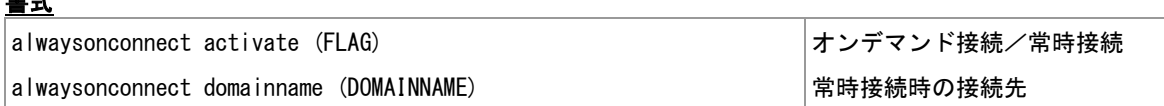

# コマンド種別

設定コマンド

# 対象製品

全機種

#### 値

書式

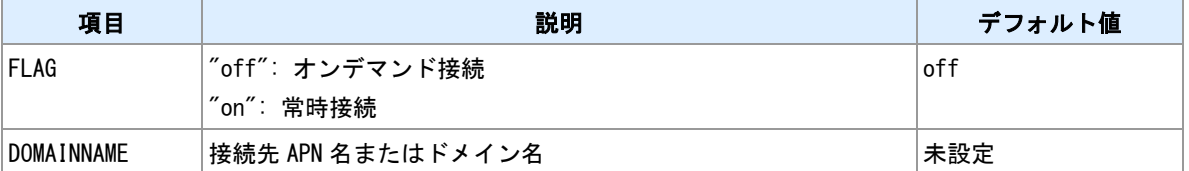

# 備考

オンデマンド接続か、常時接続かを選択します。常時接続の場合、接続先 APN 名(ドメイン名)を必ず指定 してください。

### 関連項目

接続先設定は「3.1 [接続先](#page-31-0) APN [の設定」](#page-31-0)を参照してください。

# **3.6 WAN** キープアライブ

# 書式

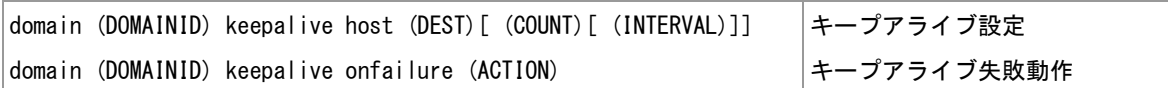

# コマンド種別

設定コマンド

# 対象製品

全機種

#### 値

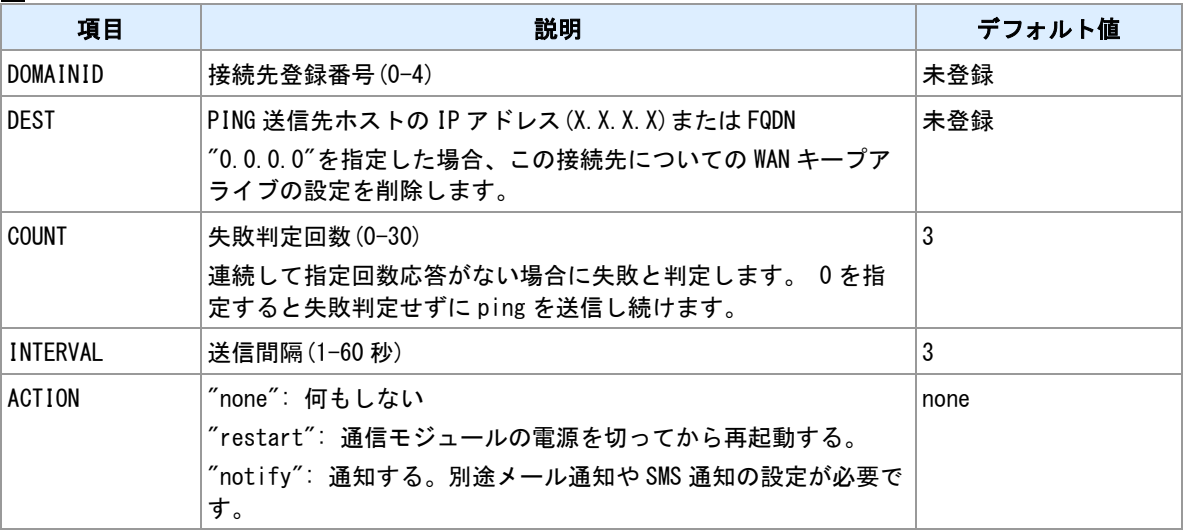

# 備考

指定ホストへ PING を送信し続け、到達性異常を検出する機能です。

### 関連項目

接続先設定は「3.1 [接続先](#page-31-0) APN [の設定」](#page-31-0)を参照してください。 FQDN の長さの制限は「[1.3](#page-11-0) [値の長さの制限」](#page-11-0)を参照してください。

# **3.7** オンデマンド発信のトリガパケットの扱い

# 書式

|main packetforwarding (FLAG) ねずられる ちょうしゃ おおしゃ 機能フラグ

# コマンド種別

設定コマンド

# 対象製品

全機種

値

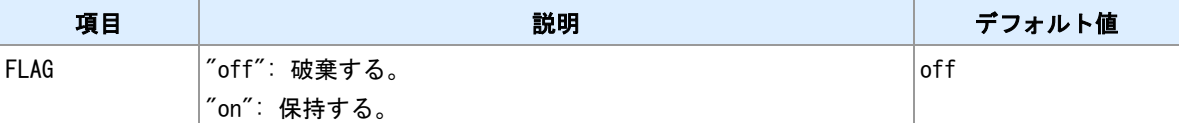

### 備考

オンデマンド発信のトリガとなったパケットを破棄するか、保持するかを選択します。保持する場合、10 パケットまで保持し PPP 接続確立後に送信します。

# **3.8 IP** 着信を行う **APN** の指定

# 書式

ipdialin (DOMAINID) (FLAG) 接続先指定

## コマンド種別

設定コマンド

## 対象製品

AS-210/U4 AS-M250/NL AS-P250/NL

### 値

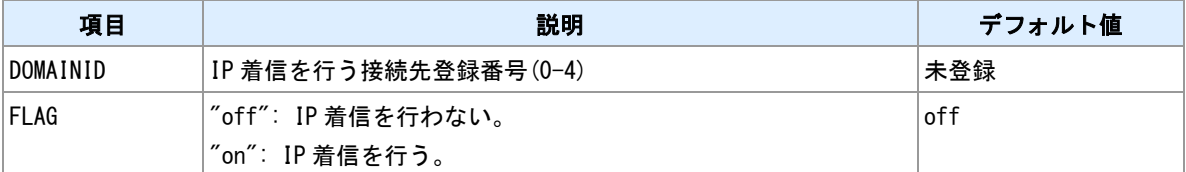

#### 備考

/NL, /U4 専用コマンドです。IP 着信で接続する APN を指定してください。他の機種における IP 着信は、 網側からの着信時に APN を指示されるため事前の指定は不要です。

### **/U4** の注意事項

/U4 の場合、ipdialin コマンドの設定を変更して再起動した直後には、もう一度再起動が発生します。

#### 関連項目

接続先設定は「3.1 [接続先](#page-31-0) APN [の設定」](#page-31-0)を参照してください。

# **3.9 PPP** 無通信切断タイマ

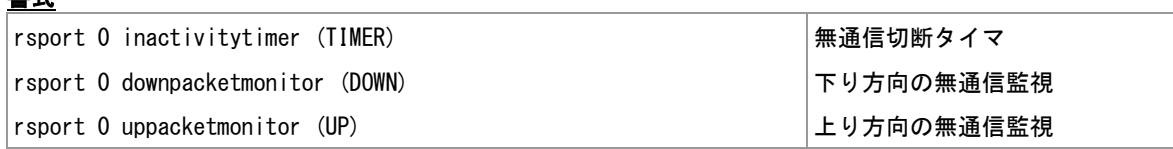

### コマンド種別

設定コマンド

# 対象製品

全機種

### 値

書式

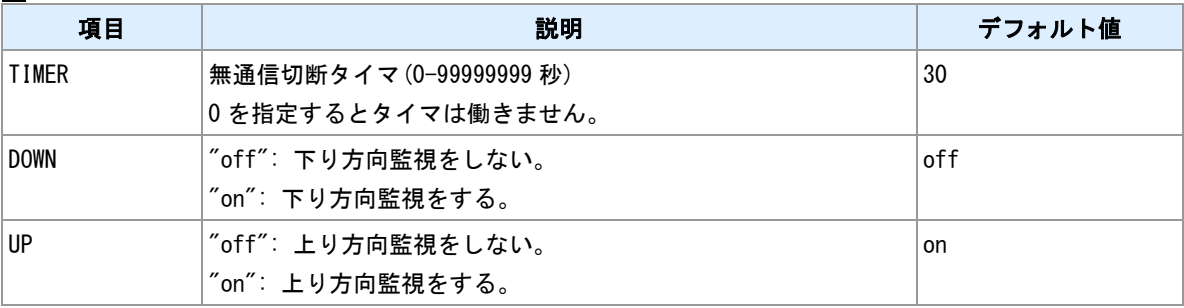

# 備考

---<br>無通信状態が継続した場合、PPP を切断します。デフォルト設定では、WAN 向けの送信がない状態のみを 監視します。WAN からの受信があっても無通信タイマは止まりません。

## 備考 **2**

無通信状態の判定は IP 層で行います。下位層通信(PPP LCPEcho など)では無通信タイマは止まりません。

# **3.10 PPP** 強制切断タイマ

# 書式

rsport 0 forcedtimeout (TIMER) 強制切断タイマ

# コマンド種別

設定コマンド

# 対象製品

全機種

#### 値

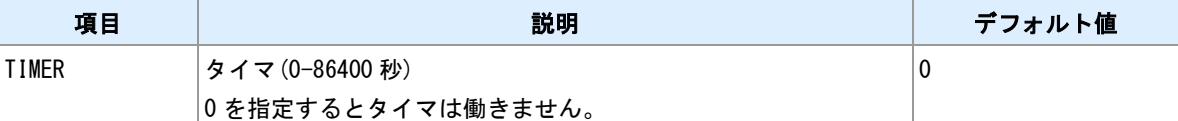

## 備考

PPP 接続確立から、指定時間経過したら強制切断します。

# **3.11 PPP** 再発信待ちタイマ

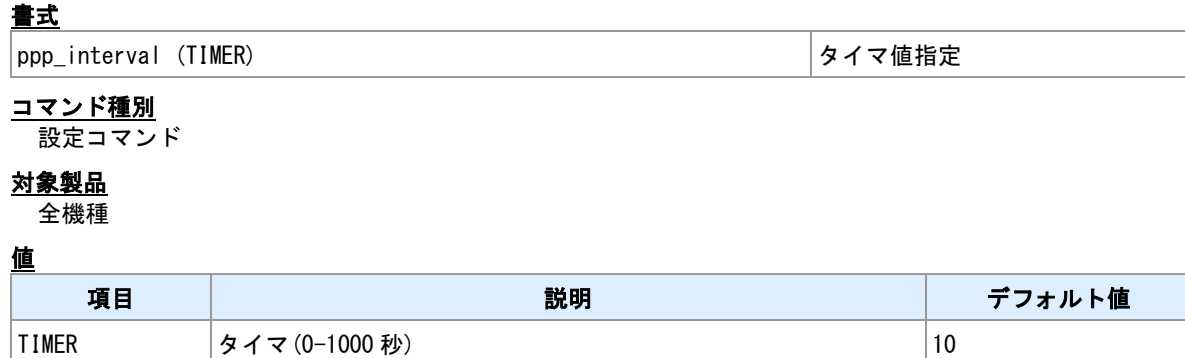

備考

PPP 切断直後の発信抑制タイマです。切断してから指定した秒数の間、発信および着信しません。

# **3.12 PPP LCP-Echo** によるキープアライブ

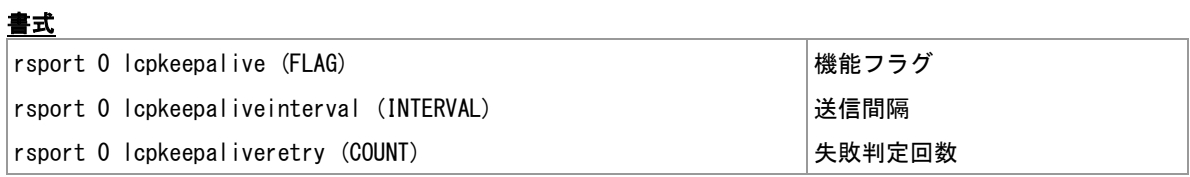

# コマンド種別

設定コマンド

# 対象製品

全機種

### 値

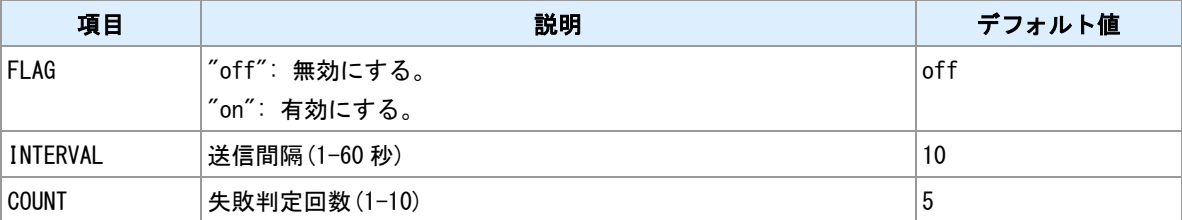

# 備考

LCP-Echo の応答がない状況が連続した場合に PPP を強制切断します。

# 備考 **2**

/NL, /L, /U4 では"FLAG"の指定に関わらず常に有効となります。

# **3.13 PPP VJ** 圧縮

# 書式

|vjcompression activate (FLAG) |機能フラグ

# コマンド種別

設定コマンド

# 対象製品

全機種

#### 値

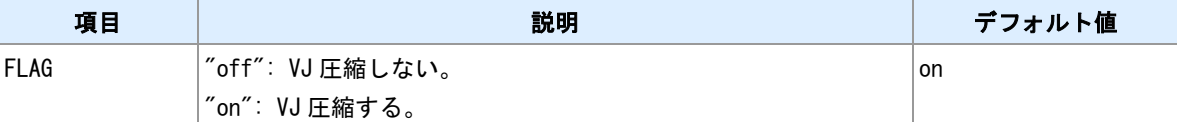

## 備考

"on"の場合 IPCP で VJ 圧縮の交渉を行います。

# <span id="page-45-0"></span>**3.14** モバイル通信量カウンタ

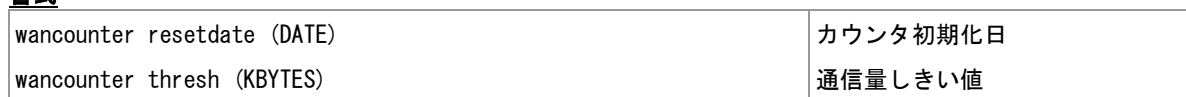

# コマンド種別

設定コマンド

# 対象製品

書式

全機種

### 値

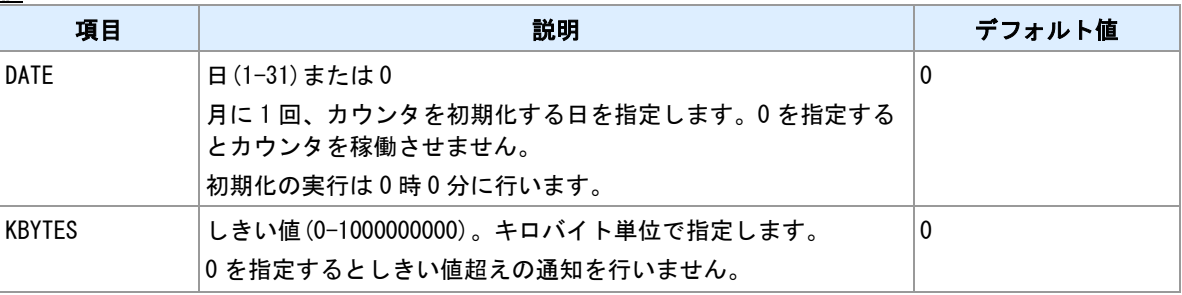

# 備考

カウント値と実際の通信量は異なる場合があります。使用量の目安として参考にとどめてください。

# **3.15** モバイル通信量カウンタの初期化

書式

wancounter reset カウンタ初期化

# コマンド種別

制御コマンド

# 対象製品

全機種

# 備考

現在保持しているカウンタを 0 にしてカウントを再開します。

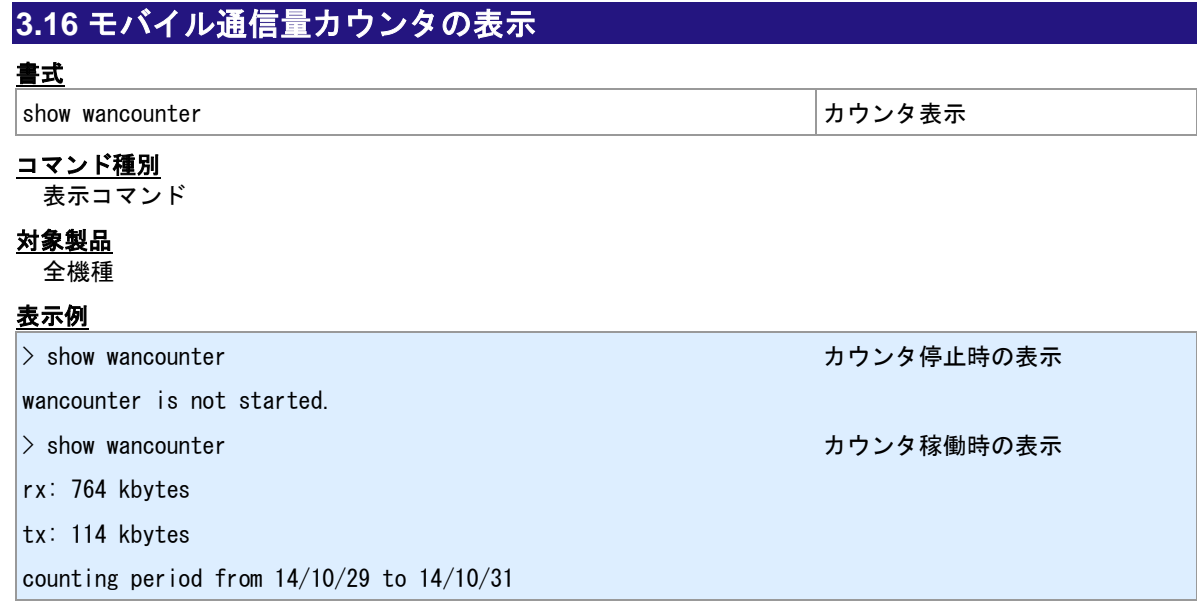

# **3.17 SMS** コマンド設定

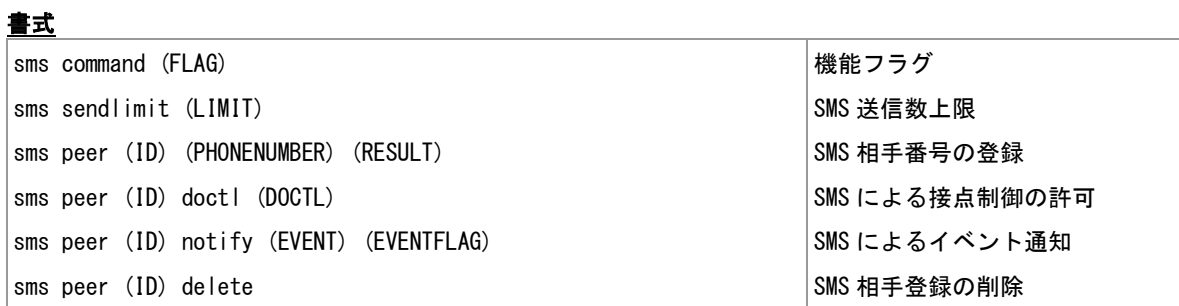

### コマンド種別

設定コマンド

# 対象製品

AS-210/U4 AS-250/L AS-M250/NL AS-M250/L AS-P250/NL

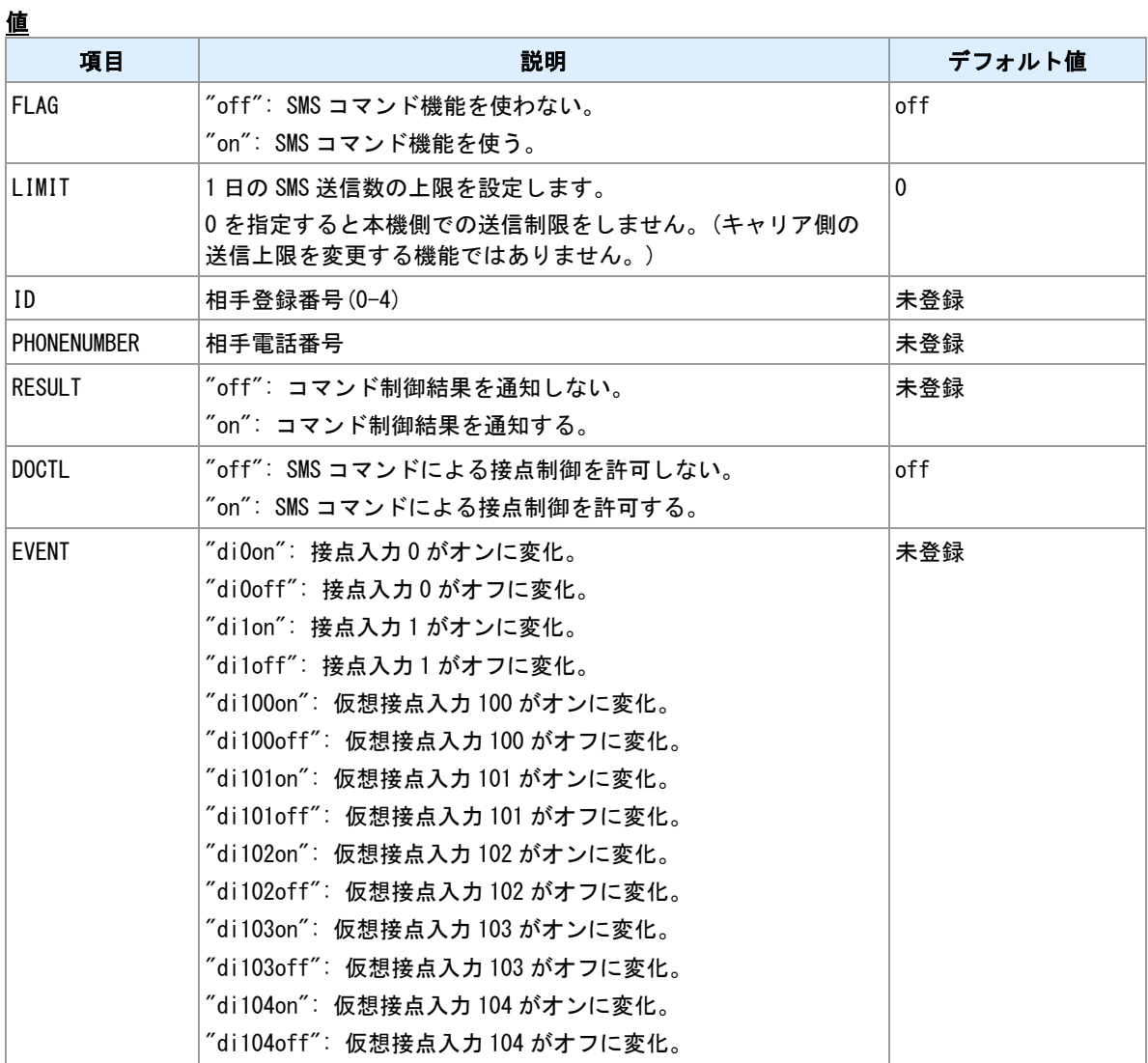

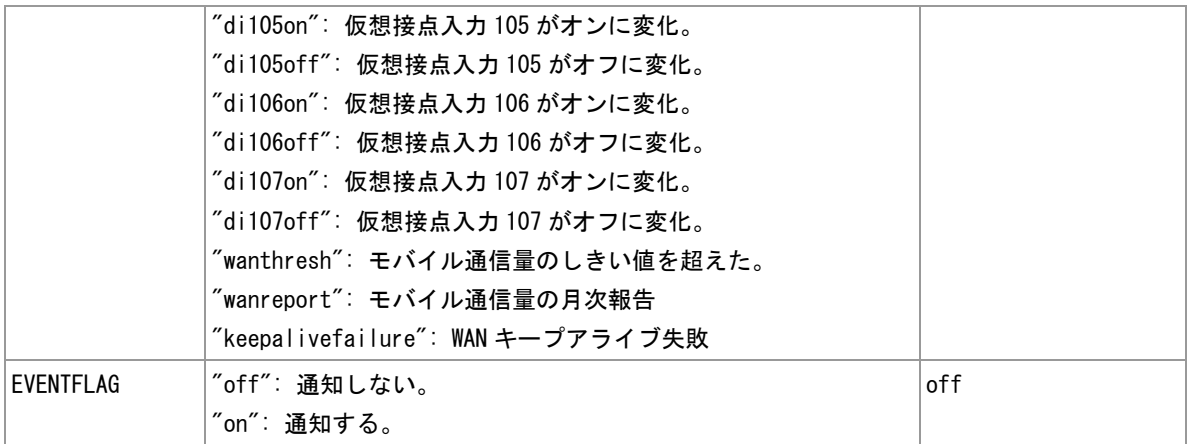

#### 備考

登録相手から SMS でコマンドを受信することができます。

# 関連項目

SMS コマンド書式は「[14.1 SMS](#page-222-0) [コマンド仕様」](#page-222-0)を参照してください。

# **3.18 SMS** の送信

# 書式

sms send (PHONENUMBER) (BODY) SMS 送信

## コマンド種別

制御コマンド

# 対象製品

AS-210/U4 AS-250/L AS-M250/NL AS-M250/L AS-P250/NL

### 値

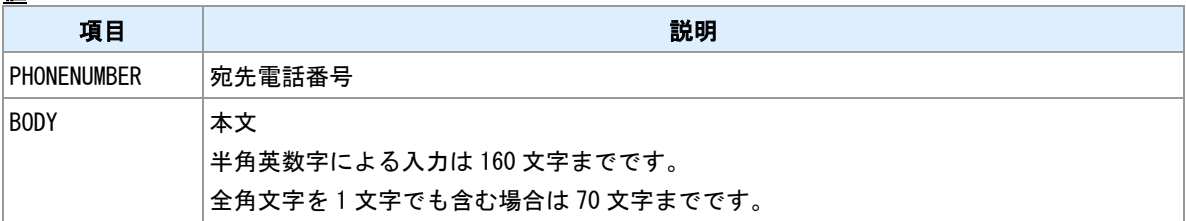

# 備考

任意の相手に、任意のメッセージを送ることができます。

# **3.19** アンテナログの定期出力

# 書式

module logantenna (INTERVAL) アンテナログ設定

# コマンド種別

設定コマンド

# 対象製品

全機種

#### 値

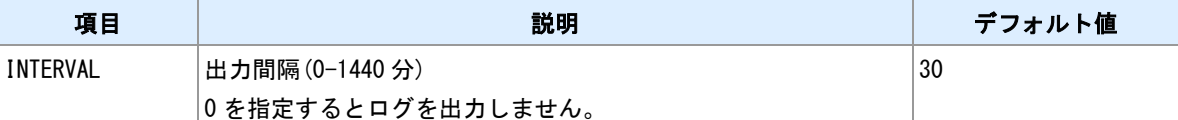

## 備考

アンテナレベルなどの情報を定期的にログ出力します。

## 関連項目

ログ出力内容については「[14.6](#page-233-0) [アンテナログの出力形式」](#page-233-0)を参照してください。

# **3.20** 無線種別の選択

書式

│module rat (RAT) または、このことには、このことには、 ■ 無線種別設定

# コマンド種別

設定コマンド

## 対象製品

AS-M250/NL AS-P250/NL

### 値

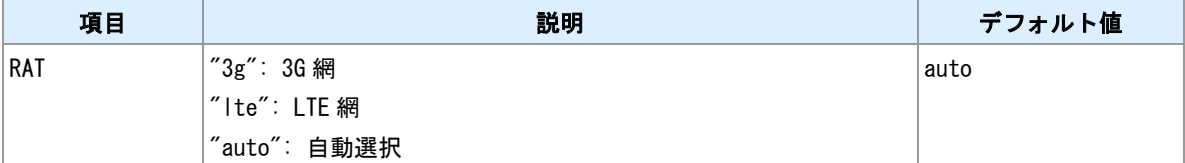

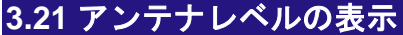

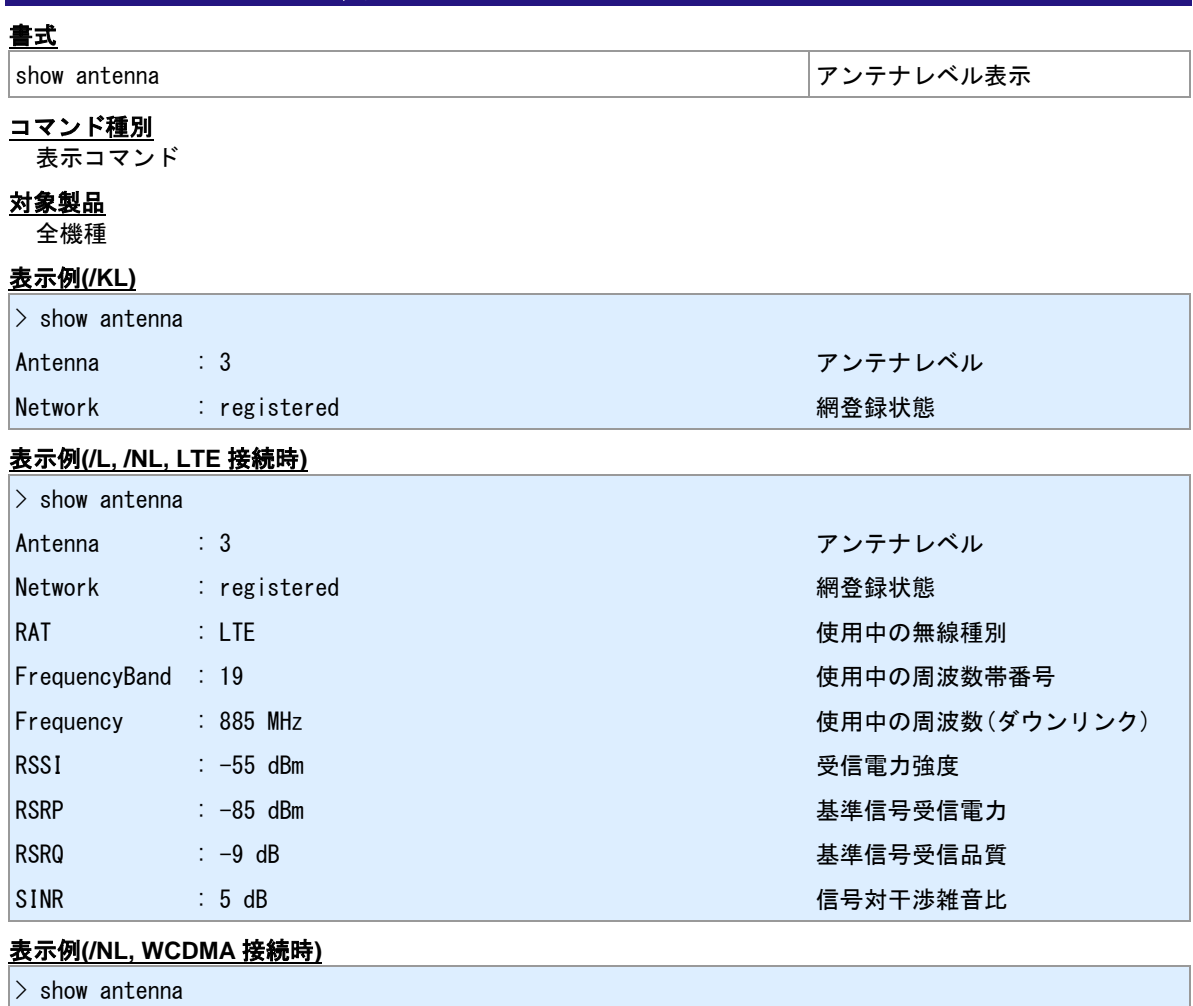

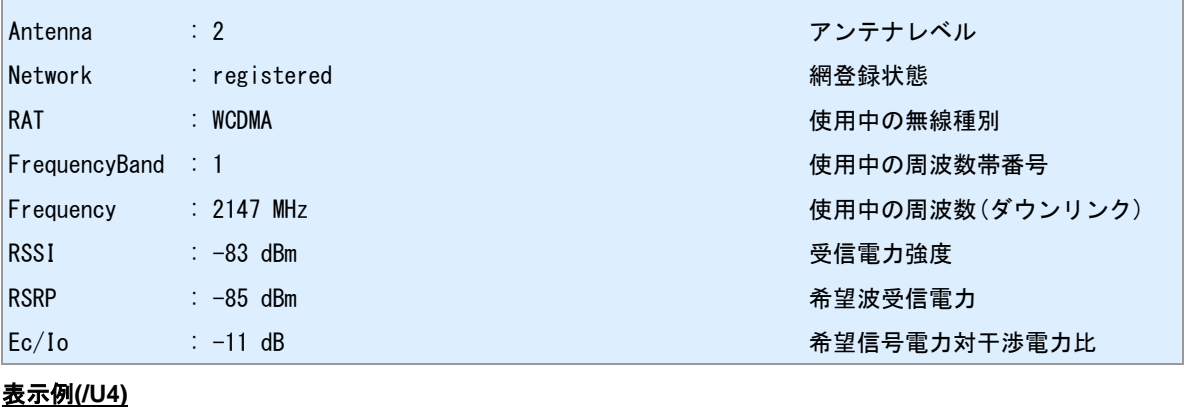

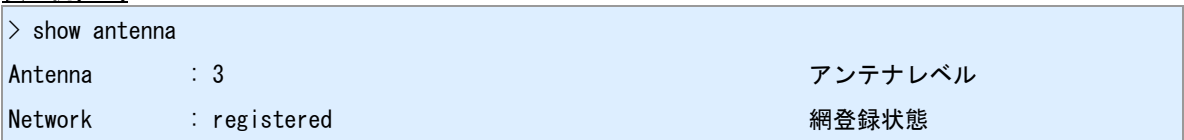

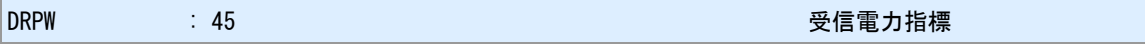

# **3.22** 電話番号の表示

書式

show phone 電話番号表示

# コマンド種別

表示コマンド

# 対象製品

全機種

## 備考 **1**

電話番号を表示します。SIM カードが挿入されていない場合など番号取得に失敗した場合は空行を表示し ます。

### 備考 **2**

/KL において"01234567"と表示された場合は、未契約あるいは未開通状態の SIM あるいはモジュールであ ることを示します。

# <span id="page-56-0"></span>**3.23 GPS** 機能の常時有効化

## 書式

|module gps (FLAG) | このことについて | このことについて | GPS 機能の常時有効化

## コマンド種別

設定コマンド

#### 対象製品

AS-250/KL Rev2 AS-250/L AS-M250/KL AS-M250/NL AS-M250/L AS-P250/KL

#### 値

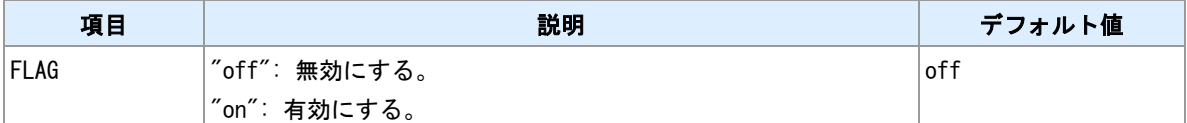

### 備考

有効にした場合、本機起動時から常に観測を行い、観測値を更新し続けます。この場合の観測値は本機メ モリに保存され、本機不揮発性メモリには保存されません。

#### 備考 **2**

無効にした場合でも、GPS 測位コマンドにより観測を行うことができます。

#### **AS-P250/KL** の場合

AS-P250/KL でこの項目を有効にする場合は、GPS 測位モードを SET-ASSISTED モードに設定して下さい。

#### 関連項目

GPS 測位モードは「[3.24 GPS](#page-57-0) [測位モード」](#page-57-0)を参照してください。 GPS 測位コマンドは「[3.38 GPS](#page-71-0) [測位」](#page-71-0)を参照してください。

# <span id="page-57-0"></span>**3.24 GPS** 測位モード

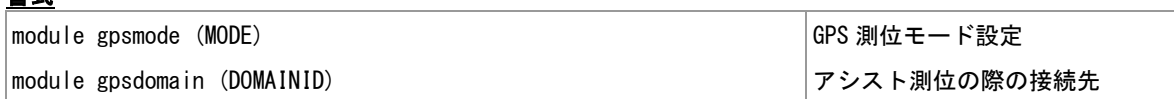

#### コマンド種別

設定コマンド

#### 対象製品

書式

AS-250/KL Rev2 AS-M250/KL AS-P250/KL

#### 値

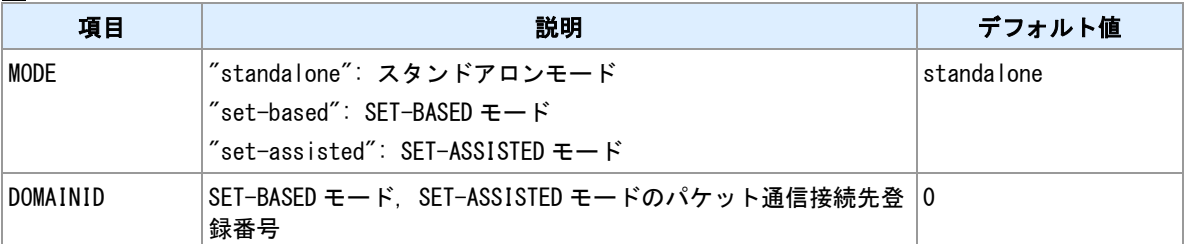

#### 備考

本コマンドは、/KL に実装しています。

#### スタンドアロンモード

通信モジュールはサーバとは通信せず単独で位置測位します。パケット通信は発生しません。

#### **SET-BASED** モード

通信モジュールがサーバから取得する衛星情報を補助的に利用して測位します。有効な GPS 情報がモジュ ール内部に保持されていない場合にパケット通信が発生します。

#### **SET-ASSISTED** モード

通信モジュールが捕捉した GPS 情報をサーバに送信しサーバで測位を行います。GPS 情報が捕捉できない 場合、最寄りの基地局のエリアに基づき測位を行います。測位にはパケット通信を伴います。

#### 連続測位

GPS 機能を有効にした状態では測位処理を繰り返しています。パケット通信を伴うモードにおいては通信 も連続して発生します。

#### モバイル通信量カウンタ

通信モジュールが行う GPS 測位関連のパケット通信は、本機の「モバイル通信量カウンタ」ではカウント されません。

#### **AS-P250/KL** の場合

AS-P250/KL で GPS 機能を有効にする場合は、GPS 測位モードを SET-ASSISTED モードに設定して下さ い。

#### 関連項目

モバイル通信量カウンタは「[3.14](#page-45-0) [モバイル通信量カウンタ」](#page-45-0)を参照してください。

# **3.25** 省電力動作モード移行前に **GPS** 機能を停止する

## 書式

│module gpspowersaving (FLAG) 機能スイッチ

### コマンド種別

設定コマンド

## 対象製品

AS-250/KL Rev2 AS-M250/KL AS-P250/KL

#### 値

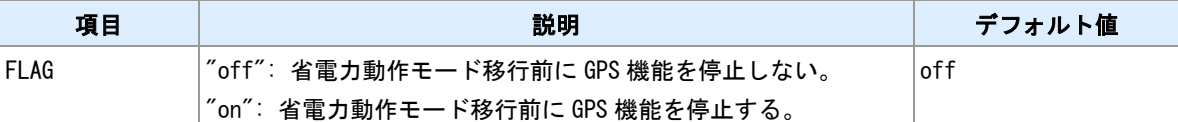

### 備考

省電力動作モードへ移行する前に GPS 機能を停止するかどうかを設定します。本コマンドは/KL に実装し ています。スタンドアロンモード、SET-BASED モードにおいて利用できます。SET-ASSISTED モードお よび他の GPS 搭載機種では省電力動作モード中は GPS 機能は停止しています。

# **3.26** 測位情報表示

書式

show gps 位置表示

コマンド種別 表示コマンド

# 対象製品

全機種

 $>$  show gps

# 表示例

+35.702093,+139.545902 (緯度),(経度)

 $>$  show gps

, 測位できない場合の表示

#### 備考

表示される測位情報は、本機メモリの最新値です。本機メモリに測位情報が無い場合は、本機不揮発性メ モリの最新値が表示されます。

### 関連項目

測位情報履歴表示は「[3.41](#page-74-0) [測位情報履歴表示」](#page-74-0)を参照してください。

# **3.27** ダイアル連続失敗時に再起動する

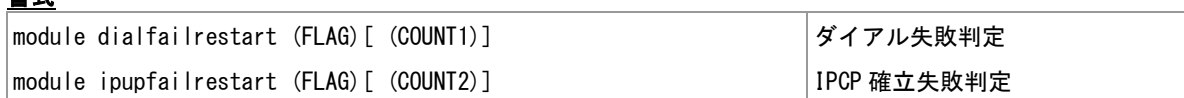

#### コマンド種別

設定コマンド

## 対象製品

書式

全機種

#### 値

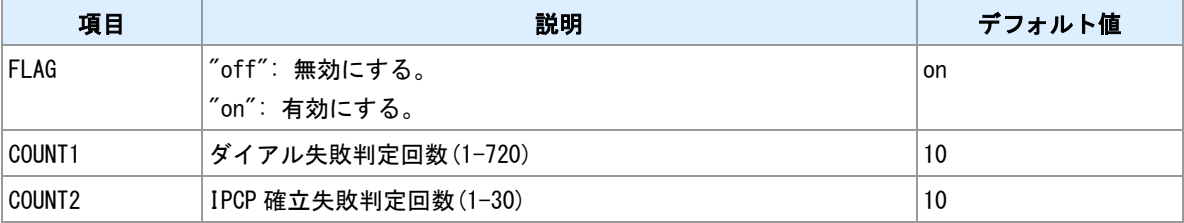

#### 備考

ダイアル失敗は、ダイアルしてから一定時間内に"CONNECT"リザルトを受信できなかった場合です。IPCP 確立失敗は、ダイアル成功後一定時間内に IPCP が確立しなかった場合です。失敗が連続して指定回数に達 した場合、通信モジュールの電源を切ってから再起動します。

## 備考 **2**

ダイアル連続失敗で再起動する際には、再起動前に"dialfail"イベントを発行します。イベント発行時の動作 は"evcmd"コマンドで設定します。

# 関連項目

"evcmd"コマンドは「[10.31](#page-190-0) [イベント発生時に実行するコマンドの登録」](#page-190-0)を参照してください。

# **3.28** 圏外状態が継続したら再起動する

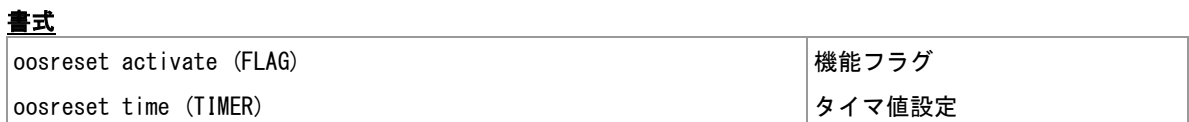

# コマンド種別

設定コマンド

### 対象製品 全機種

# 値

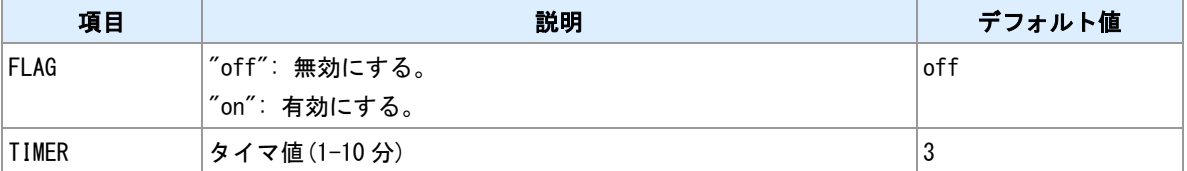

# 備考

<u>…。</u><br>圏外状態が指定時間継続した場合に、通信モジュールの電源を切ってから再起動します。

# **3.29** 通信モジュール情報の表示

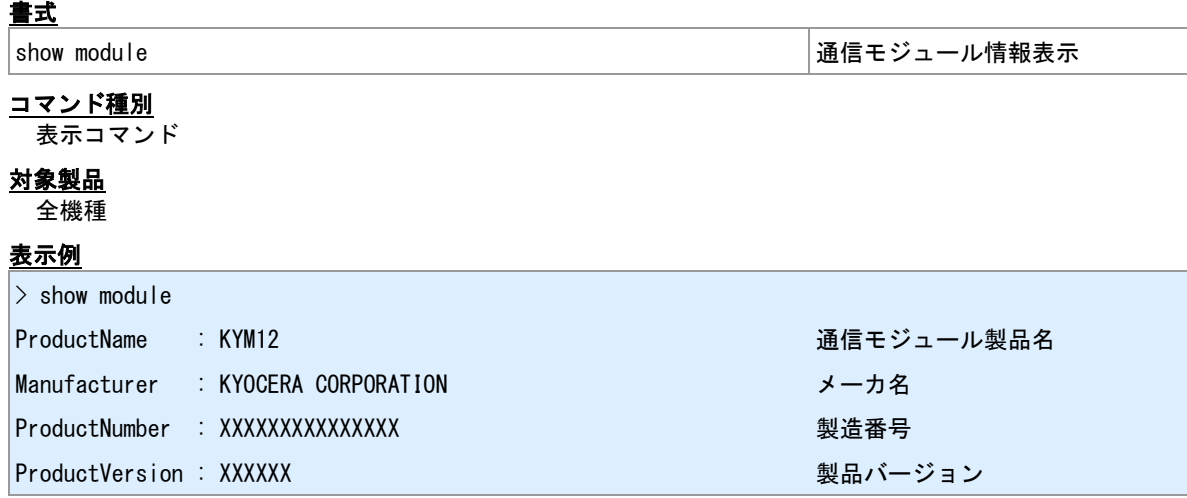

備考

搭載する通信モジュールの固有情報を表示します。

# <span id="page-63-0"></span>**3.30 SIM** 情報の表示

# 書式

show module sim SIM 情報表示

# コマンド種別

表示コマンド

# 対象製品

全機種

# 表示例**(/KL** の場合**)**

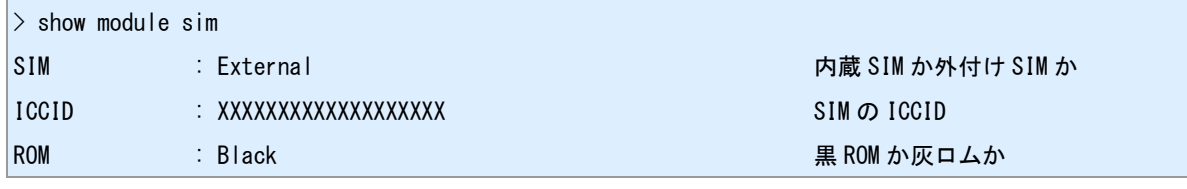

# 表示例**(/NL, /L** の場合**)**

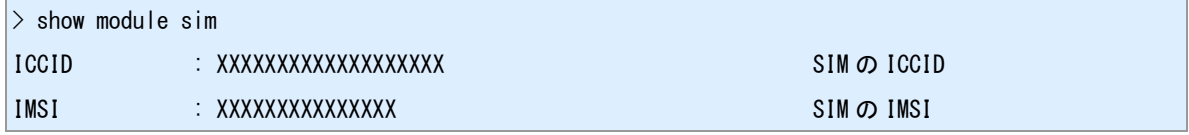

# 表示例**(/U4** の場合**)**

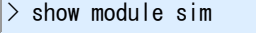

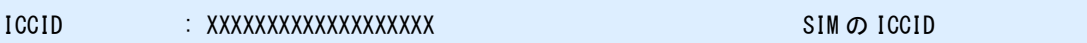

# 備考

現在使用中の SIM 情報を表示します。

# **3.31 OTA** 実施

# 書式

ota sp OTASP 実施

# コマンド種別

制御コマンド

# 対象製品

AS-250/KL Rev2 AS-M250/KL AS-P250/KL

#### 備考

本コマンドは KDDI 通信モジュールにおける OTA の実施コマンドです。

#### 関連項目

OTA 実施は「[14.7 OTA](#page-235-0) [実施」](#page-235-0)を参照してください。 SIM 情報の確認は「[3.30 SIM](#page-63-0) [情報の表示」](#page-63-0)を参照してください。

# **3.32** 通信モジュールのソフトウェア更新

書式

|module update start | ファインのコンプロセッサージ | 更新開始 |

## コマンド種別

制御コマンド

# 対象製品

AS-210/U4 AS-250/KL Rev2 AS-250/L AS-M250/KL AS-M250/L AS-P250/KL

## 備考

搭載する通信モジュールのソフトウェア更新を網経由で行います。実施には事前に申込みが必要です。

# **3.33** 通信キャリアを指定する

# 書式

|module carrier (CARRIERNAME) 通信キャリアの指定

## コマンド種別

設定コマンド

# 対象製品

AS-250/L AS-M250/L

#### 値

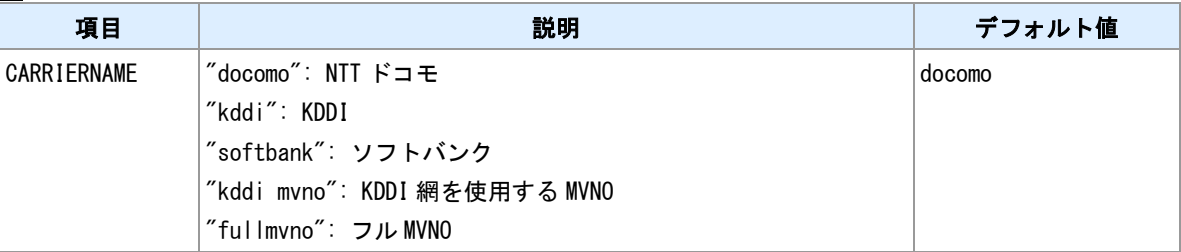

#### 備考

本コマンドは/L でのみ使用できるコマンドです。使用する SIM に応じて本コマンドで通信キャリアの指定 を行ってください。

### 備考 **2**

本コマンドの設定を変更して保存した直後は、再起動が通常より 1 回多く発生します。

#### 動作確認済みフル **MVNO**

フル MVNO のうち、「IIJ モバイルタイプ I」での動作を確認しています。

# <span id="page-67-0"></span>**3.34** 緊急速報メール**(ETWS)**の受信機能

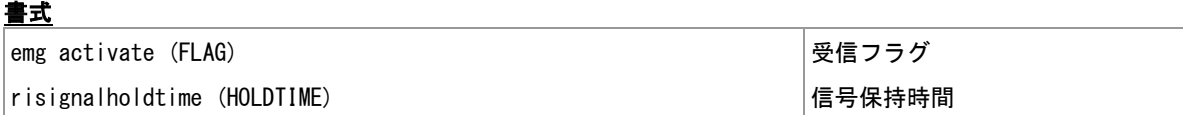

#### コマンド種別

設定コマンド

#### 対象製品

AS-250/KL Rev2 AS-M250/KL AS-P250/KL

#### 値

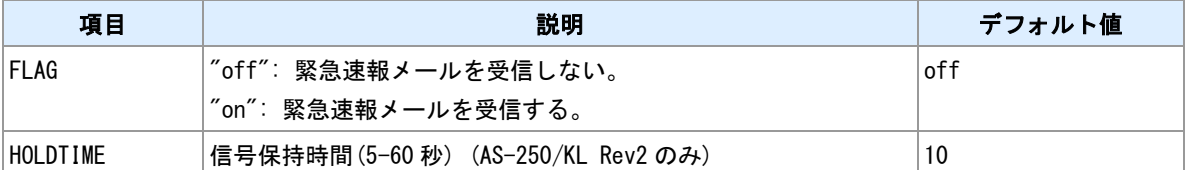

#### 概要

緊急地震速報と災害・避難・津波情報を受信するかどうかを設定します。on にした場合、以下の機能が有 効になります。

#### イベント

緊急速報メールを受信すると、イベント earthquake(緊急地震速報の場合)、もしくは disaster(災害・避 難・津波情報) が発生します。evcmd コマンドでイベント発生時の処理を設定できます。

#### テンプレート

テンプレート EMGTIME, EMGTYPE, EMGDATA に受信内容が格納されます。

#### 内容の表示

"show emg"コマンドで、最後に受信した内容が表示できます。

### シリアルポート

AS-250/KL Rev2, AS-P250/KL の場合、シリアルポートに受信内容が送信されます。

#### 信号表示について

AS-250/KL Rev2 の場合、緊急地震速報電文を RS ポートへ送信する際、中継機能実行中を示す信号表示を 行います。信号は RI ピンまたは DTR ピンで表示します。緊急地震速報を受信すると、信号を ON にします。 その 1 秒後に RS ポートへ電文を送出します。その後"HOLDTIME"で指定された時間が経過すると信号を OFF にします。

#### **DTR** ピンの選択

AS-250/KL Rev2 の場合、信号表示に DTR ピンを選択する場合は"rsport 1 dtrctrl earthquake"コマンドを設 定してください。

#### 備考

緊急速報メールには第一報と第二報があり、本装置は第二報のみを受信します。

#### 備考 **2**

緊急速報メールの受信時に本装置は鳴動しません。

#### 関連項目

"evcmd"コマンドは「[10.31](#page-190-0) [イベント発生時に実行するコマンドの登録」](#page-190-0)を参照してください。 テンプレートは「[10.28](#page-187-0) [テンプレート登録」](#page-187-0)を参照してください。 "show emg"コマンドは「3.35 [緊急速報メール](#page-68-0)(ETWS)[の表示」](#page-68-0)を参照してください。 "rsport"コマンドは「6.3 [シリアル/](#page-115-0)IP [変換機能」](#page-115-0)を参照してください。

# <span id="page-68-0"></span>**3.35** 緊急速報メール**(ETWS)**の表示

書式

show emg まんない こうしょう こうしょう こうしょう かんきょう しゅうしょう 緊急速報メール情報表示

# コマンド種別

表示コマンド

# 対象製品

AS-250/KL Rev2 AS-M250/KL AS-P250/KL

# 表示例

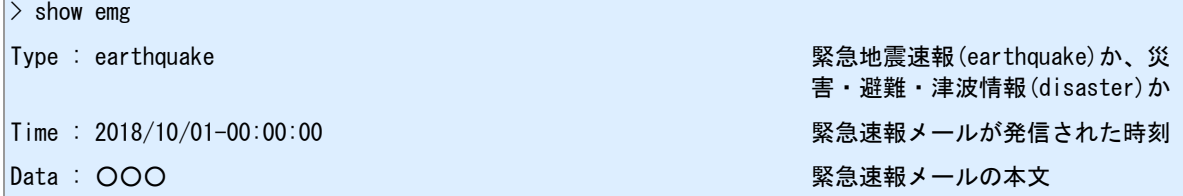

#### 備考

最後に受信した緊急速報メールの内容を表示します。電源断や再起動で内容は消去されます。

### 関連項目

緊急速報メールの受信設定は「3.34 [緊急速報メール](#page-67-0)(ETWS)[の受信機能」](#page-67-0)を参照してください。

# **3.36** 認証情報の置換テスト

# 書式

show domain [(DOMAINID)] または、このことには、この意味をしているのは、認証情報の表示

# コマンド種別

表示コマンド

# 対象製品

全機種

#### 値

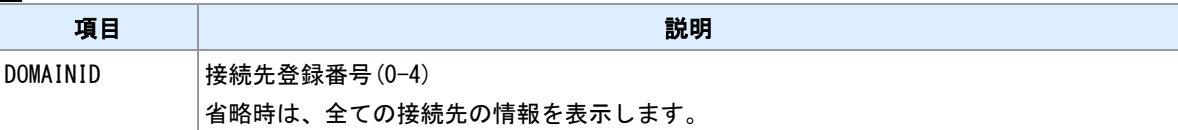

### 表示例

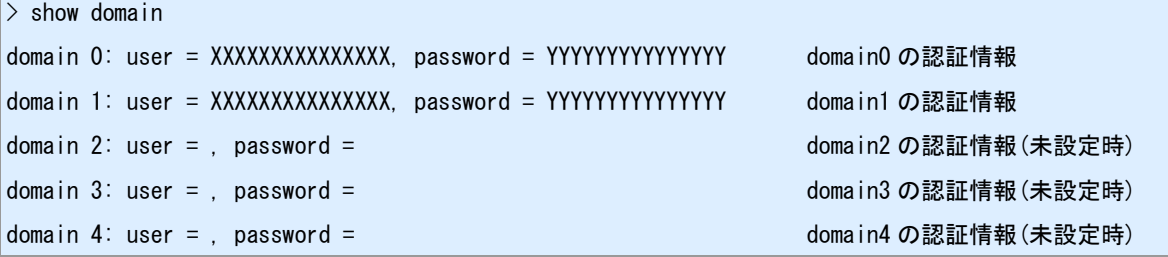

### 備考

domain コマンドで設定した認証ユーザ ID、認証パスワードを表示します。

### 備考 **2**

"domain keyword on"設定時には、それぞれの情報内の置換キーワードを置換して表示します。

#### 備考 **3**

表示される内容は、装置起動からの設定コマンドの投入内容を反映しています。このため、現在の装置動 作の内容とは必ずしも一致しません。設定を反映させるには設定の保存と装置の再起動が必要です。

#### 関連項目

"domain"コマンドは「3.1 [接続先](#page-31-0) APN [の設定」](#page-31-0)を参照してください。 使用できる置換キーワードは「[14.14](#page-245-0) [置換キーワード」](#page-245-0)を参照してください。

# **3.37 PPP** 切断状態での **ping** への応答の送信

## 書式

|module ping (FLAG) しんしんしゃ しんしゃ しんさん しんきゅうしゅぎょう しんきょう しんきょう しんきょう

### コマンド種別

設定コマンド

### 対象製品

AS-250/L AS-M250/L

### 値

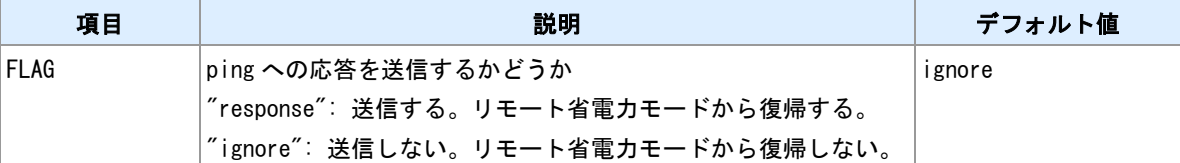

## 説明

本装置が PPP 切断状態の時、通信モジュールが取得している WAN 側 IP アドレス宛ての ping パケットを 受信した場合に、応答を送信するかどうかを設定します。

#### リモート省電力モードからの復帰

"FLAG"が"response"の場合、本装置がリモート省電力モードの時に WAN 側 IP アドレス宛ての ping パケッ トを受信すると、本装置は応答送信と同時に省電力モードから復帰します。

#### 備考

LAN 側 IP アドレスや、PPP 接続状態の WAN 側 IP アドレスへの ping パケットの応答の送信は、この設定 は関係しません。

#### 備考 **2**

"FLAG"が"response"の場合、NAT 設定中の ICMP プロトコルの設定やパケットフィルタの設定にかかわら ず、常に応答を送信します。IP アドレス等により送信する/しないを選択することはできません。

## 関連項目

省電力モードは「[14.8](#page-237-0) [省電力動作モード」](#page-237-0)を参照してください。

# <span id="page-71-0"></span>**3.38 GPS** 測位

## 書式

|module gps start | このことについて | GPS 測位 | GPS 測位

## コマンド種別

制御コマンド

## 対象製品

AS-250/KL Rev2 AS-250/L AS-M250/KL AS-M250/NL AS-M250/L AS-P250/KL

#### 説明

GPS 測位を行います。測位終了後は、GPS 機能の常時有効化設定が無効になっている場合は、GPS 機能 を停止します。

#### 説明 **2**

GPS 測位値の保存設定が有効になっている場合は、このコマンドでの測位結果を不揮発性メモリにも保存 します。

#### 関連項目

GPS 機能の常時有効化設定は「[3.23 GPS](#page-56-0) [機能の常時有効化」](#page-56-0)を参照してください。 GPS 測位値の保存設定は「[3.39 GPS](#page-72-0) [測位値の保存設定」](#page-72-0)を参照してください。
## <span id="page-72-0"></span>**3.39 GPS** 測位値の保存設定

## 書式

|module gps eeprom (FLAG) GPS 測位値の保存

### コマンド種別

設定コマンド

### 対象製品

AS-250/KL Rev2 AS-250/L AS-M250/KL AS-M250/NL AS-M250/L AS-P250/KL

#### 値

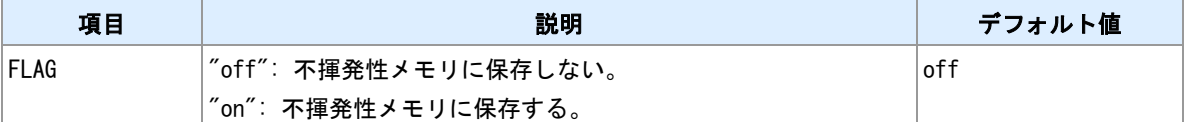

#### 説明

GPS 測位コマンドにより得られた測位結果を、本機不揮発性メモリに保存するかどうかを設定します。

#### 関連項目

GPS 測位コマンドは「[3.38 GPS](#page-71-0) [測位」](#page-71-0)を参照してください。

## **3.40** 測位詳細情報表示

#### 書式

show gps detail またまちゃん おおし かんしゃ あいまん あいまん あいまん 測位詳細情報表示

#### コマンド種別

表示コマンド

#### 対象製品

AS-250/KL Rev2 AS-250/L AS-M250/KL AS-M250/NL AS-M250/L AS-P250/KL

#### 表示例**(/KL, /NL)**

 $>$  show gps detail

Latitude=+35.701788, Longitude=+139.545891, Time=2020/09/03-10:50:00

### 表示例**(/L)**

\_> show gps detail またままなどのことをしているようになっています。 本機メモリの値が表示される時

Latitude=+35.701788, Longitude=+139.545891, Time=2020/09/03- 10:50:00, PDOP:0.3, HDOP:1.0, VDOP:1.0

#### 備考

表示される測位情報は、本機メモリの最新値です。本機メモリに測位情報が無い場合は、本機不揮発性メ モリの最新値が表示されます。

#### 備考 **2**

/L において、DOP が表示される測位情報は、本機メモリの最新値のみです。本機不揮発メモリの最新値に DOP 値が含まれていません。

## **3.41** 測位情報履歴表示

## 書式

|show gps history ねから ちょうしゃ おおし おおし あいまん (別位情報履歴表示)

## コマンド種別

表示コマンド

## 対象製品

AS-250/KL Rev2 AS-250/L AS-M250/KL AS-M250/NL AS-M250/L AS-P250/KL

## 表示例**(/KL, /NL)**

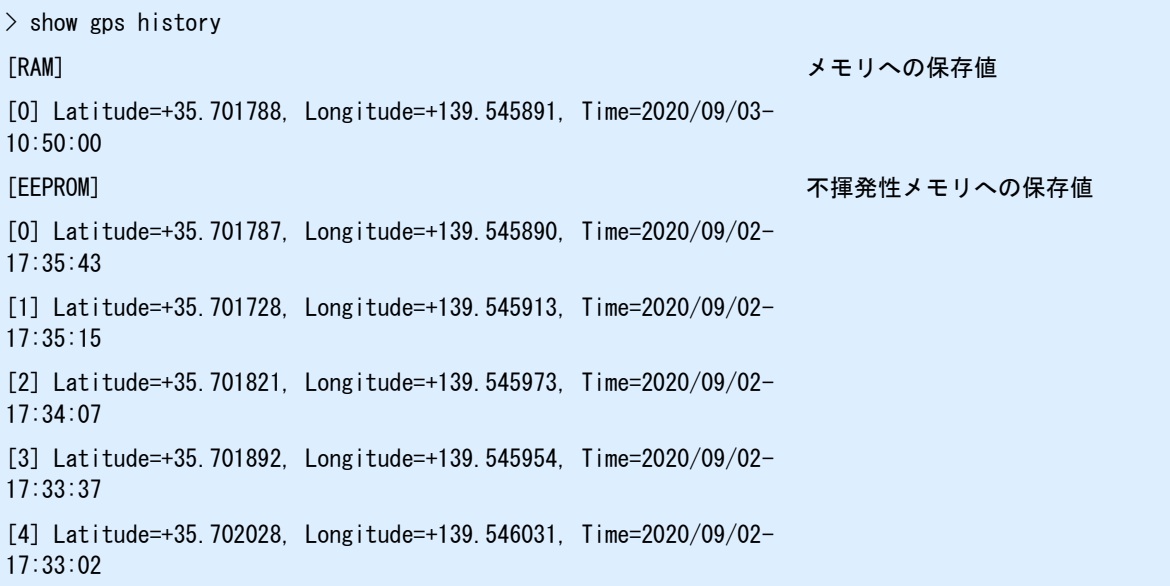

## 表示例**(/L)**

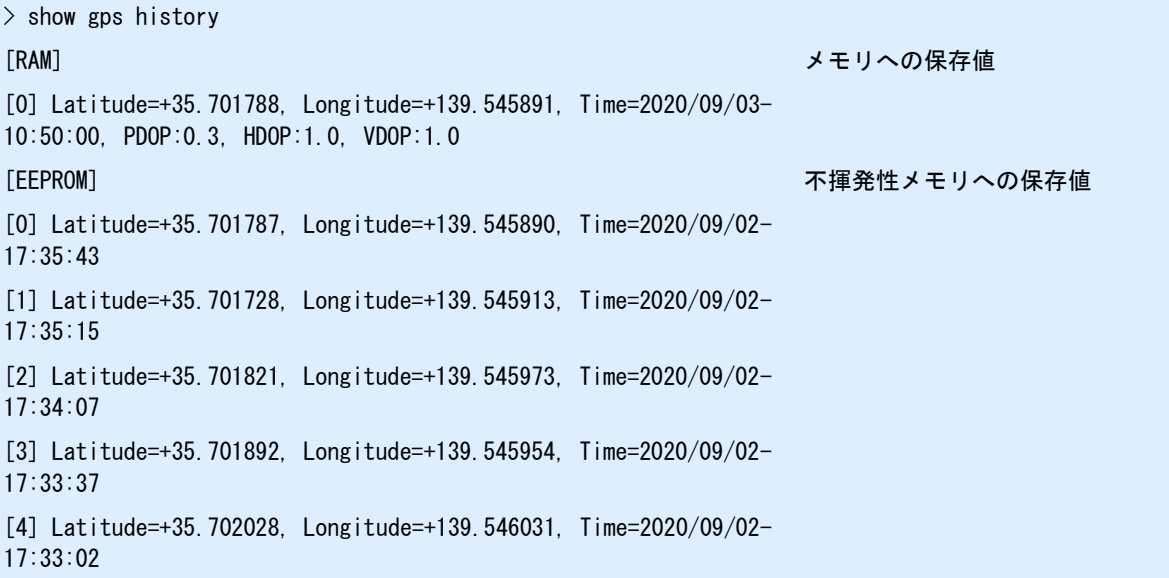

## 説明

GPS 測位コマンドにより得られた測位結果の履歴を表示します。

説明 **2**

表示する履歴は、本機メモリ・本機不揮発性メモリのそれぞれで最大 5 件づつです。

## 関連項目

GPS 測位値の保存設定は「[3.39 GPS](#page-72-0) [測位値の保存設定」](#page-72-0)を参照してください。

# **4** ネットワークサービス設定

本装置で稼働するネットワークサービスのコマンドについて説明します。

## **4.1 TELNET** サーバポート番号

## 書式

|telnet-server port (PORT) しんじんのうちゃく しゃくん しゃくん しゃくん しゃくん ト番号指定

## コマンド種別

設定コマンド

## 対象製品

全機種

### 値

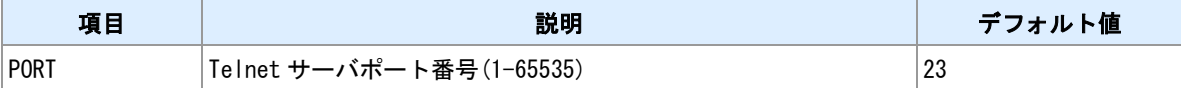

備考

他のサーバポートと衝突する場合、設定保存時("restart"コマンド、"copy config"コマンド)にエラーとなりま す。

## **4.2 TELNET** 無通信切断タイマ

## 書式

flag menutimeout (TIMER) タイマ値設定

## コマンド種別

設定コマンド

## 対象製品

全機種

## 値

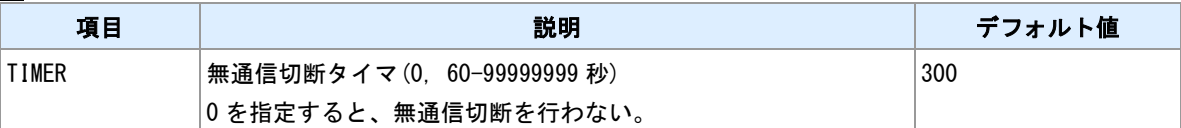

## **4.3 TELNET** ログアウト

書式

|quit | ログアウト

### コマンド種別

制御コマンド

## 対象製品

全機種

### 備考

ログアウトして、TELNET を切断します。

## **4.4 HTTP** サーバ設定

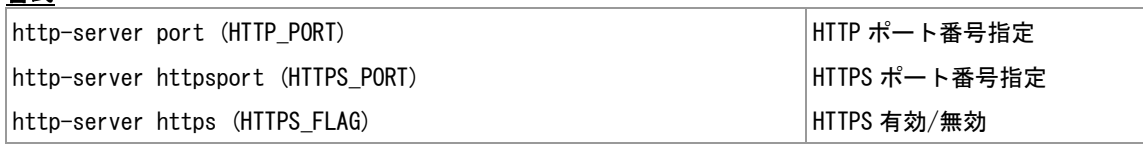

### コマンド種別

設定コマンド

## 対象製品

書式

全機種

#### 値

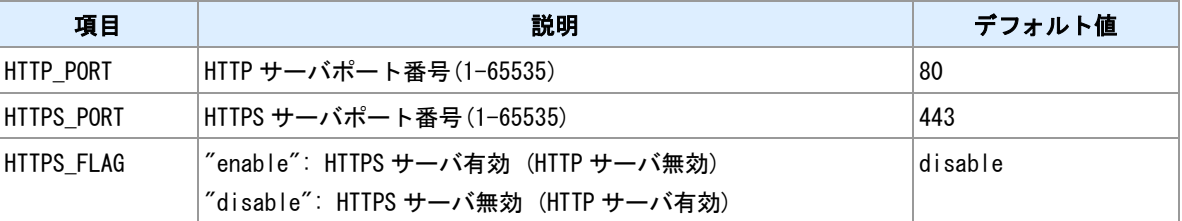

#### 備考

指定したポート番号が他のサーバポートと衝突する場合、設定保存時("restart"コマンド、"copy config"コマ ンド)にエラーとなります。

## 備考 **2**

HTTP サーバと HTTPS サーバは排他起動です。

## **4.5 TCP** ダウンローダサーバ設定

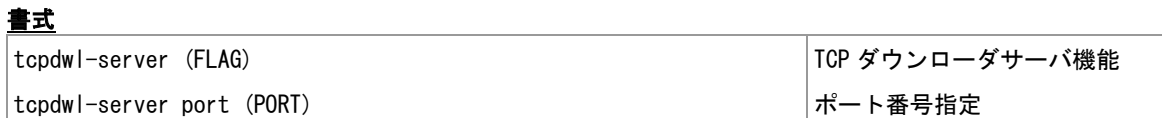

## コマンド種別

設定コマンド

## 対象製品

全機種

#### 値

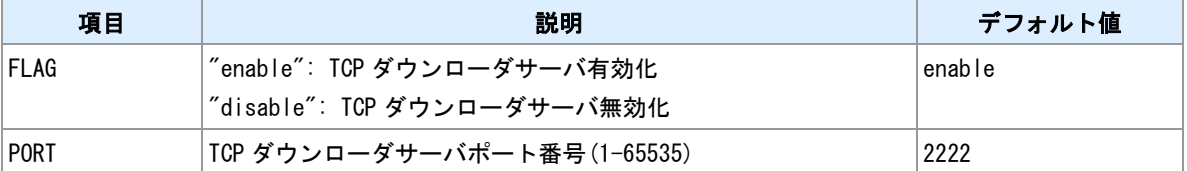

備考

----<br>他のサーバポートと衝突する場合、設定保存時("restart"コマンド、"copy config"コマンド)にエラーとなりま す。

## **4.6 DHCP** サーバ

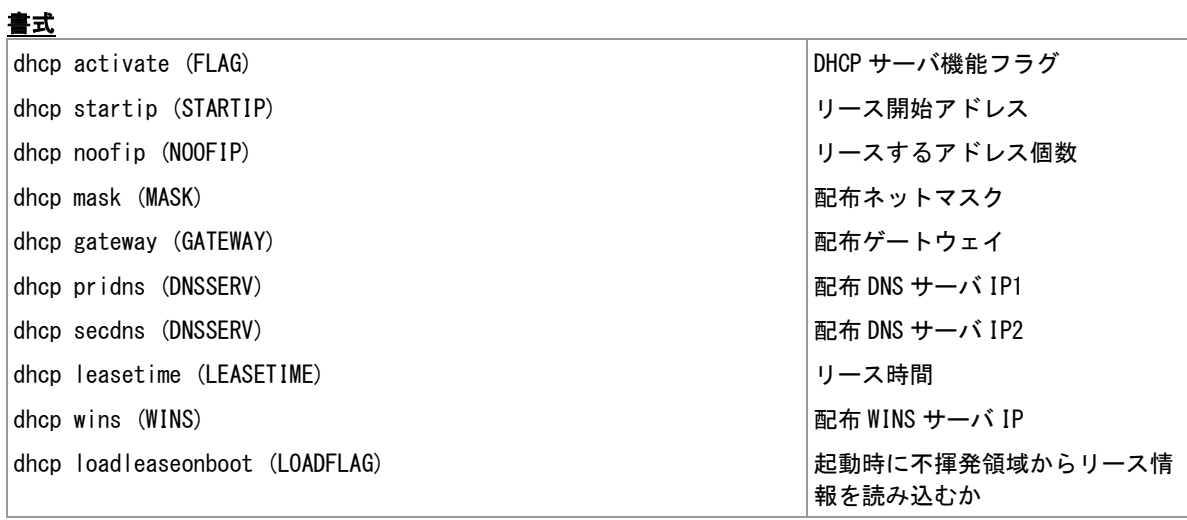

## コマンド種別

設定コマンド

## 対象製品

全機種

#### 値

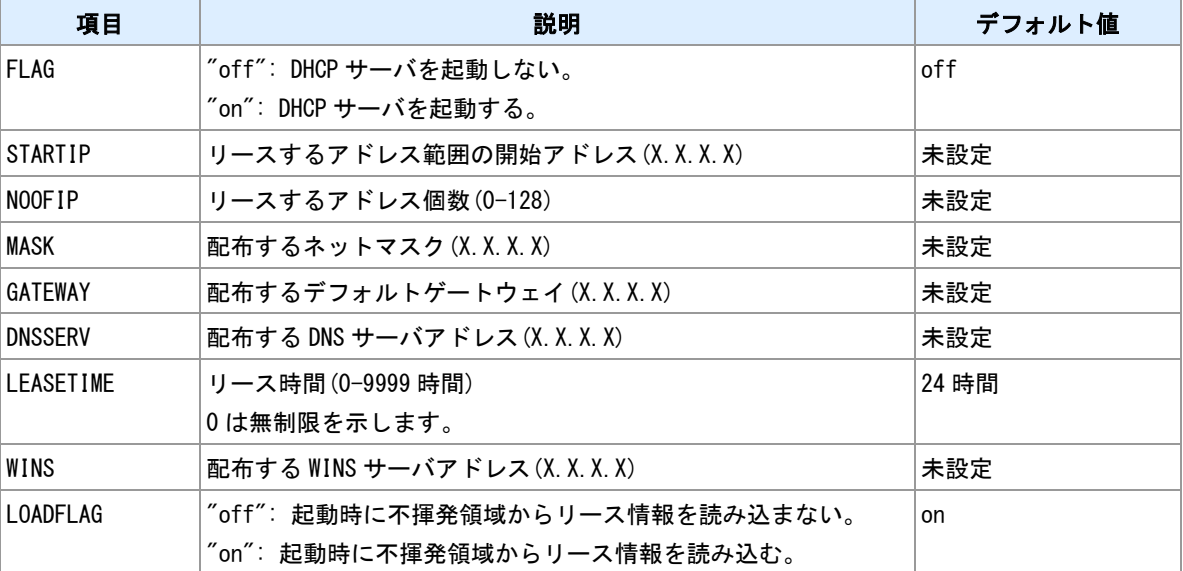

## <span id="page-83-0"></span>**4.7 DHCP** 割り当て状況の表示

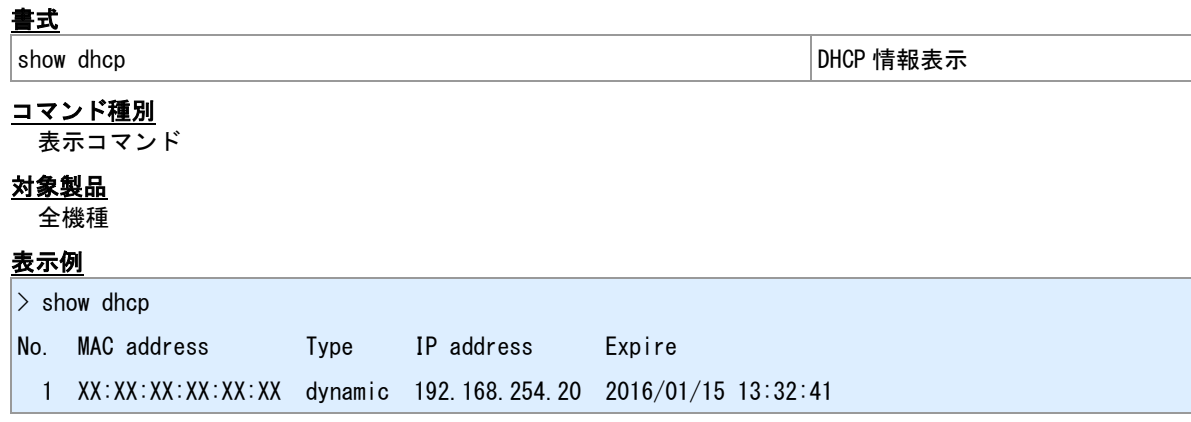

## 備考

"No."は"dhcp client"コマンドで指定するクライアント登録番号(ID)です。

### <u>関連項目</u>

"dhcp client"は「[4.8 DHCP](#page-84-0) [リース編集」](#page-84-0)を参照してください。

## <span id="page-84-0"></span>**4.8 DHCP** リース編集

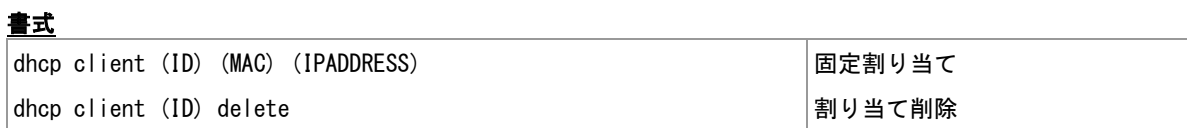

## コマンド種別

制御コマンド

### 対象製品

全機種

#### 値

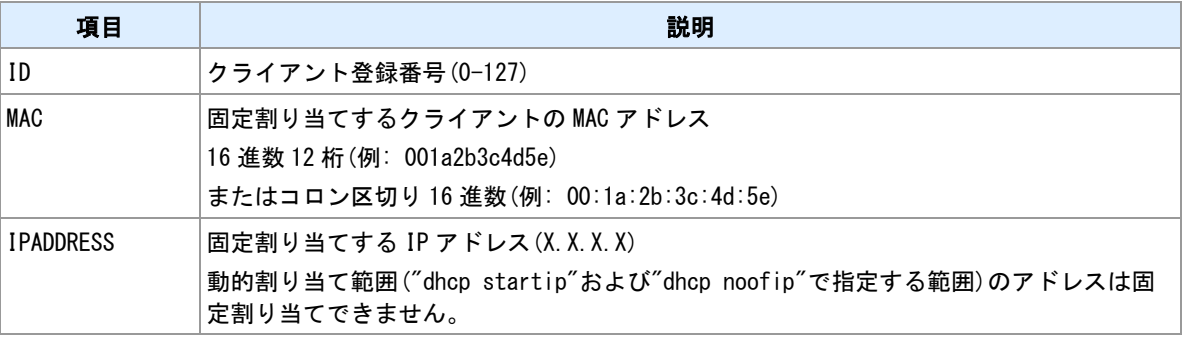

### 備考

リース状況は"show dhcp"で確認できます。

## 関連項目

"show dhcp"は「[4.7 DHCP](#page-83-0) [割り当て状況の表示」](#page-83-0)を参照してください。

# **4.9 DNS** リレー/キャッシュサーバ

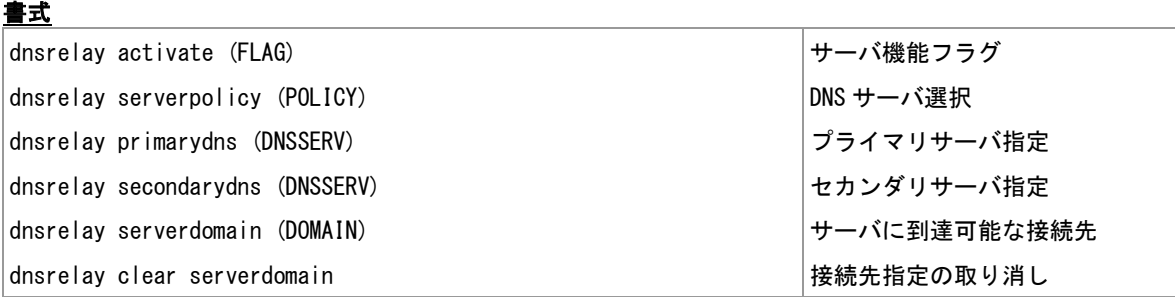

#### コマンド種別

設定コマンド

## 対象製品

全機種

## 値

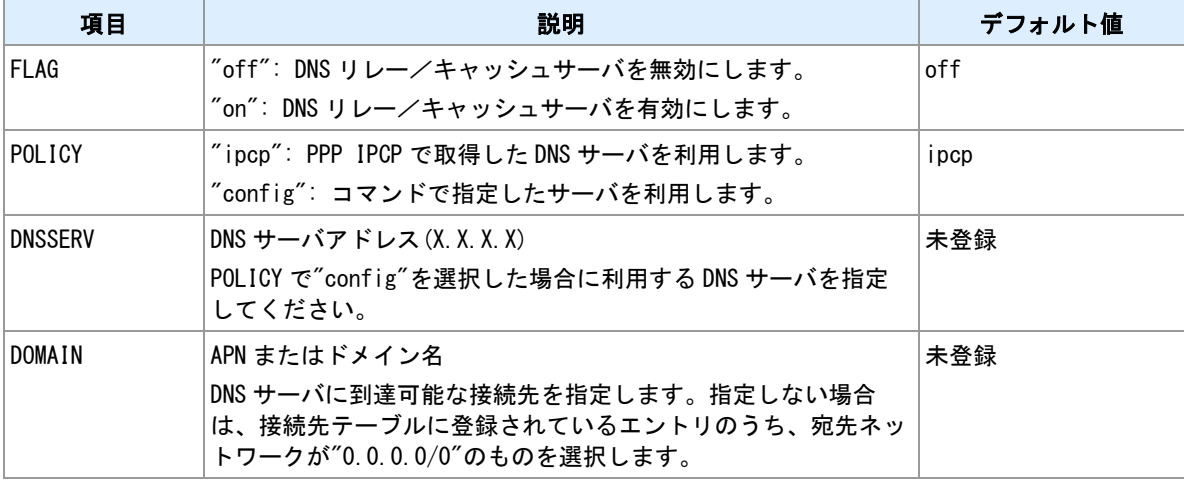

## <span id="page-86-0"></span>**4.10 DNS** ホストファイル設定

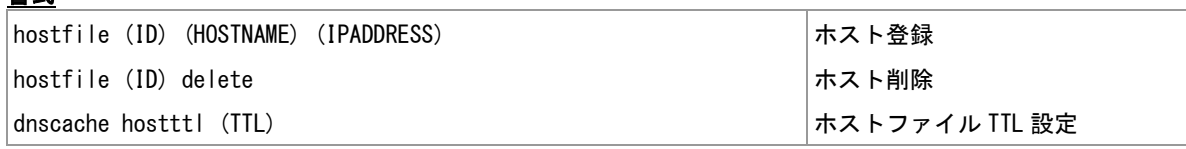

## コマンド種別

設定コマンド

## 対象製品

書式

全機種

## 値

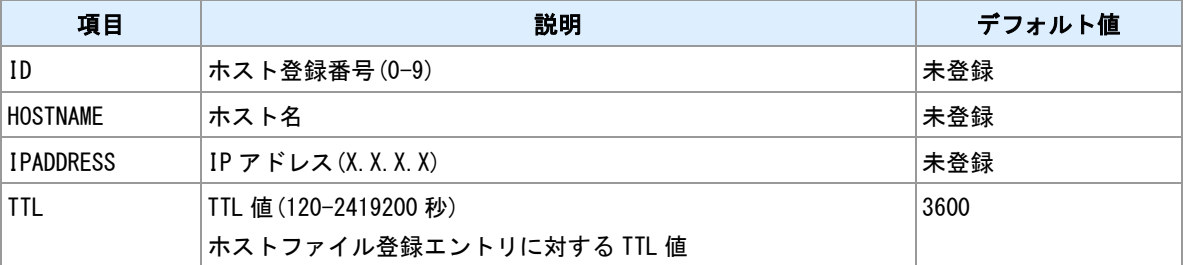

### 備考

DNS リレー/キャッシュサーバに静的エントリを登録できます。

## **4.11 DNS** ホストファイル表示

書式

|show hostfile |ホストファイル表示

## コマンド種別

表示コマンド

## 対象製品

全機種

## 備考

登録されているホストファイル情報を表示します。

#### 関連項目

ホストファイル登録は「[4.10 DNS](#page-86-0) [ホストファイル設定」](#page-86-0)を参照してください。

## **4.12 DNS** キャッシュ **TTL** 調整

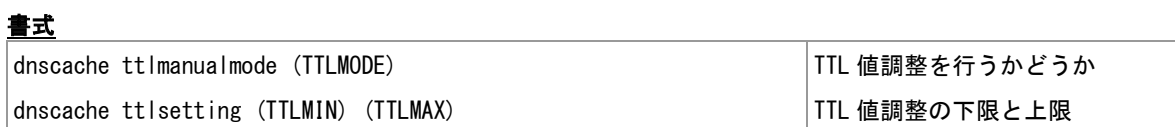

## コマンド種別

設定コマンド

### 対象製品

全機種

#### 値

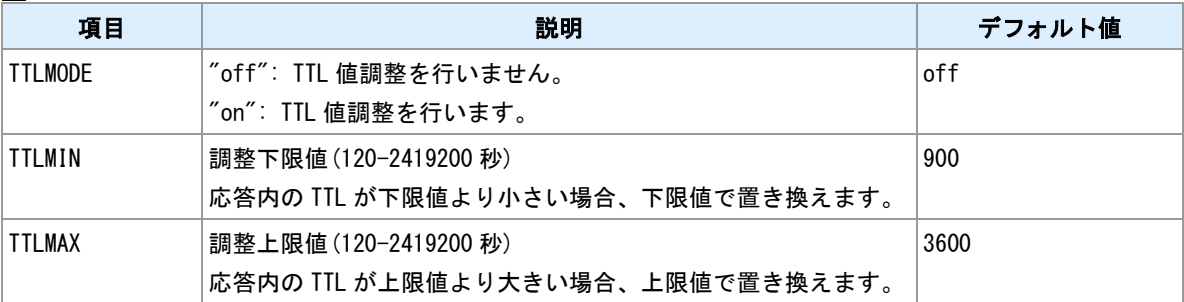

備考

リレーする DNS 応答の TTL 値を書き換える機能です。

## **4.13 DNS** キャッシュテーブル表示

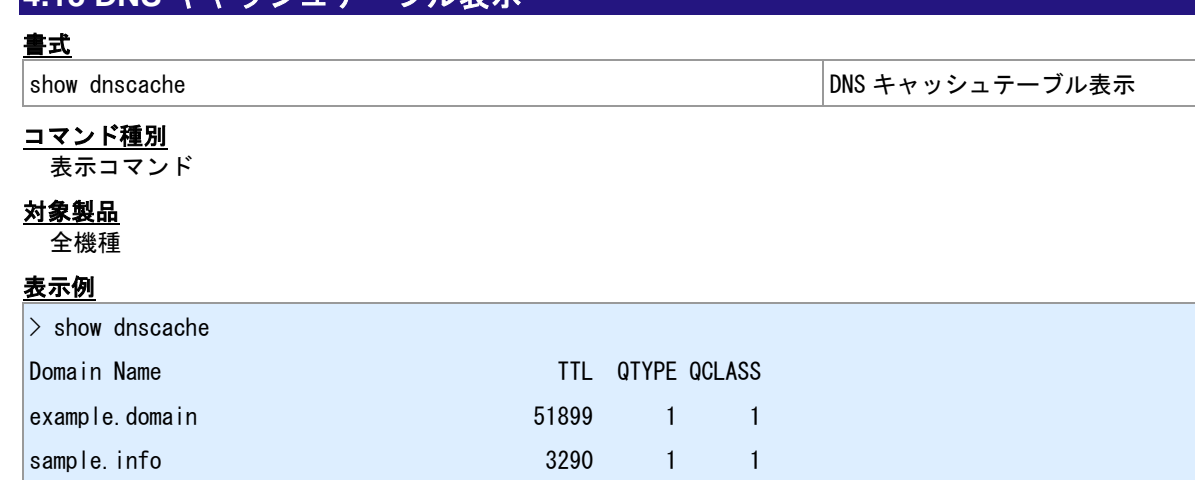

## **4.14 DNS** キャッシュ消去

書式

│dnscache clear ついます ついまく ついまく ついぼく めいきょう ついぼく ついぼく ついぼく ついぼく ついぼく ついぼく しゅうしょう ついぼく ついぼく しゅうしょく こくしゃ しょくしゅう しょくしゅう

コマンド種別

制御コマンド

対象製品

全機種

## 備考

DNS キャッシュテーブル登録内容を消去します。

## **4.15 DDNS** クライアント

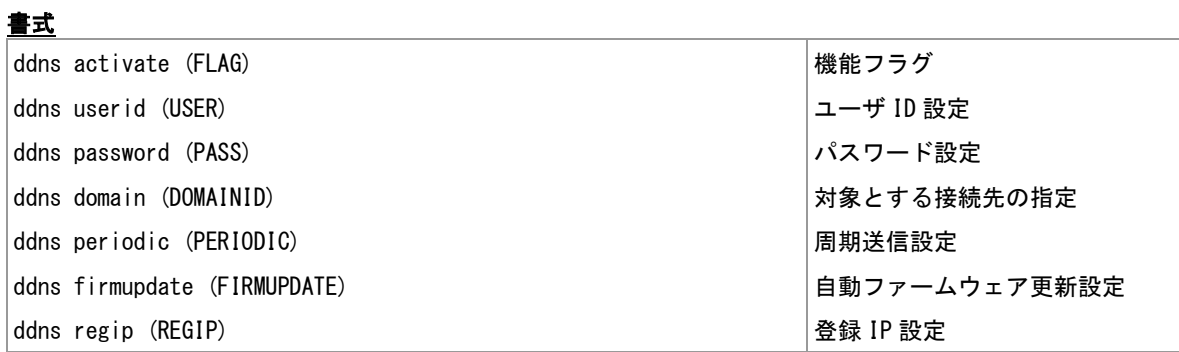

## コマンド種別

設定コマンド

### 対象製品

値

全機種

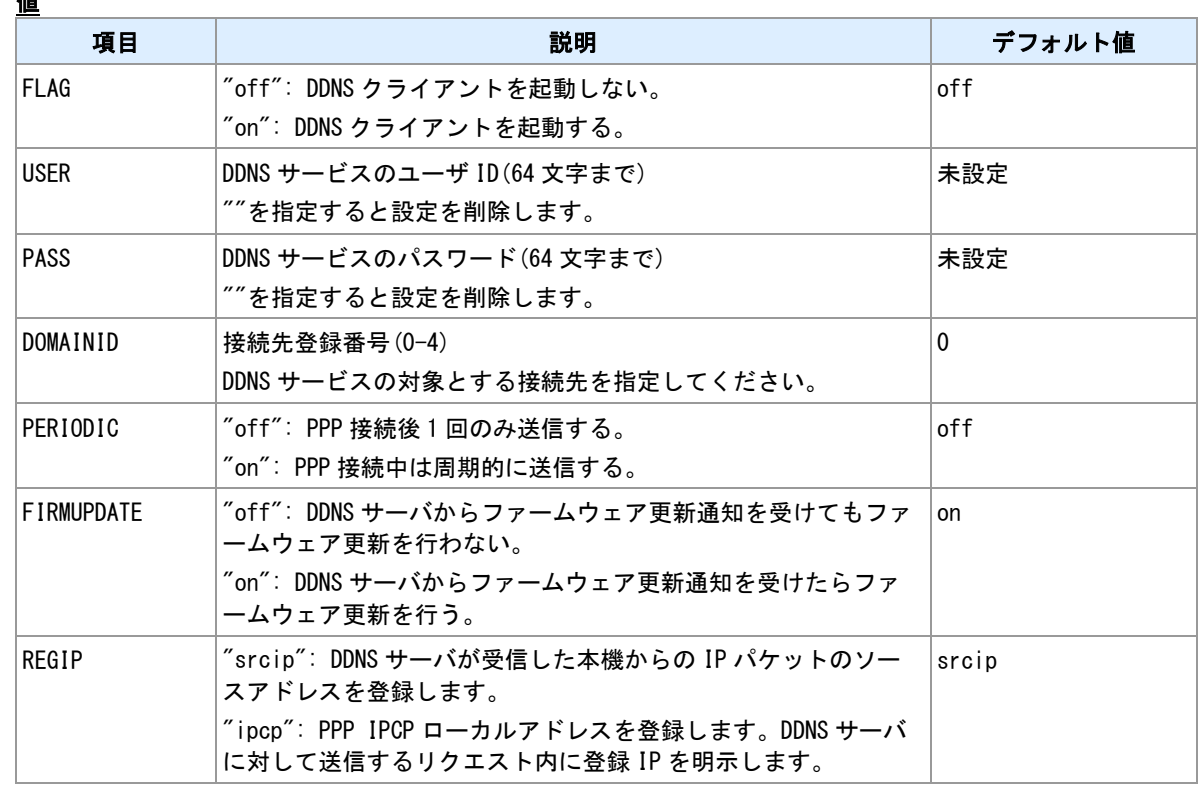

### 備考

WarpLink DDNS サービス利用設定を行います。サービスの利用には申込みが必要です。

### 関連項目

ダイナミック DNS は「14.10 [ダイナミック](#page-240-0) DNS」を参照してください。

## **4.16 HTTP POST** クライアント

## 書式

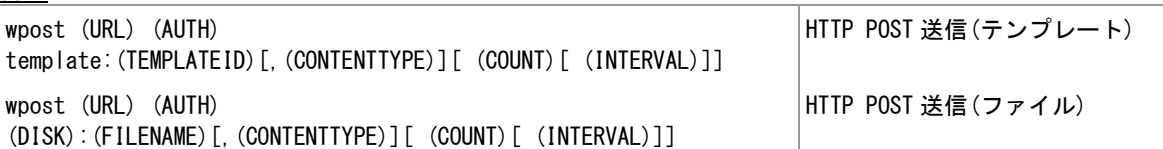

#### コマンド種別

制御コマンド

## 対象製品

全機種

#### 値

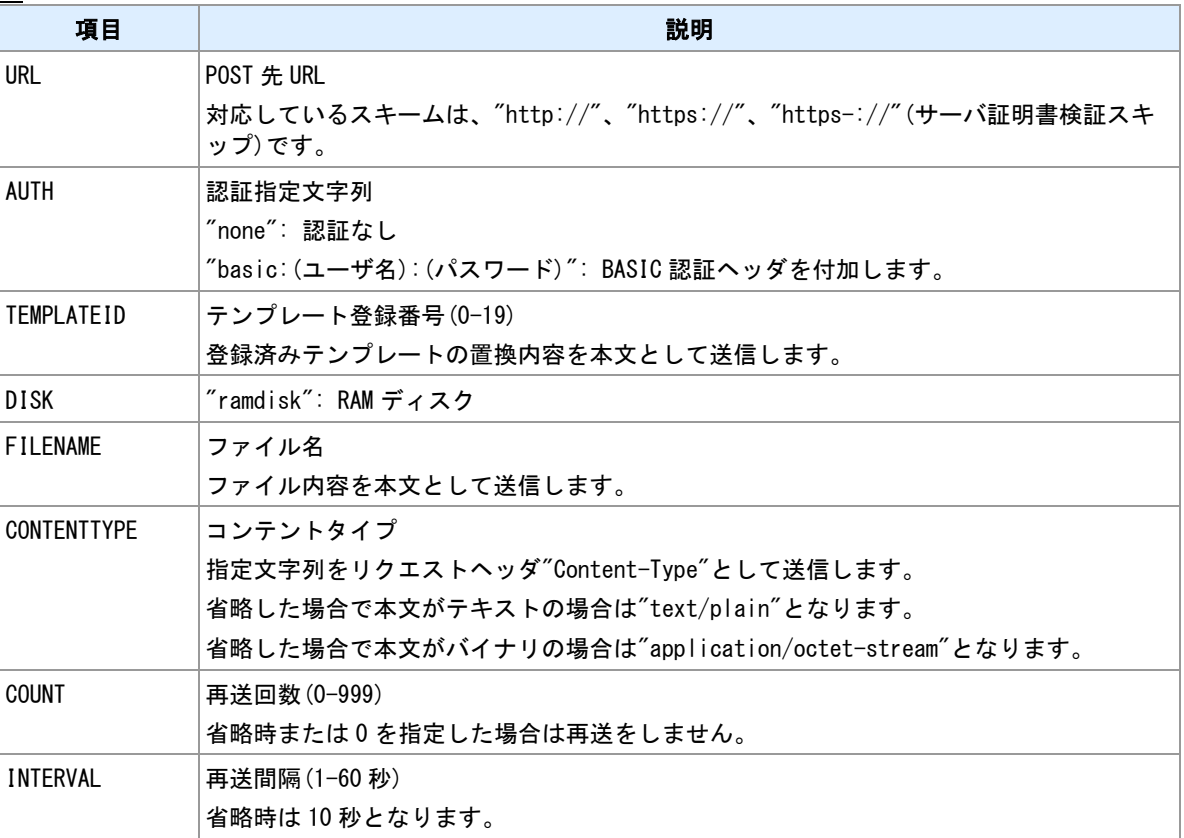

#### 備考

外部 HTTP サーバへ HTTP POST リクエストを送信します。リクエスト本文には、テンプレートまたはフ ァイルを指定できます。

## レスポンス待ち

レスポンス待ち時間は 30 秒です。

## 再送について

外部 HTTP サーバへの接続ができない場合、接続できてもレスポンスが返らない場合、レスポンスのステ ータスエラー時は、リクエストを再送します。

## 省電力動作移行タイマ

レスポンス待ちおよび再送中の時は、省電力動作へ移行しません。

## 実行例

> wpost http://www.example.server/post basic:user:pass ramdisk:CURRENT.LOG

 $>$  wpost http://192.168.254.100:8080/data none template:0,application/json 3 3

#### 関連項目

テンプレートは「[10.28](#page-187-0) [テンプレート登録」](#page-187-0)を参照してください。 URL の長さの制限は「[1.3](#page-11-0) [値の長さの制限」](#page-11-0)を参照してください。 サーバ証明書検証スキップは「[14.15 SSL/TLS](#page-248-0)」を参照してください。

## **4.17 HTTP PUT** クライアント

## 書式

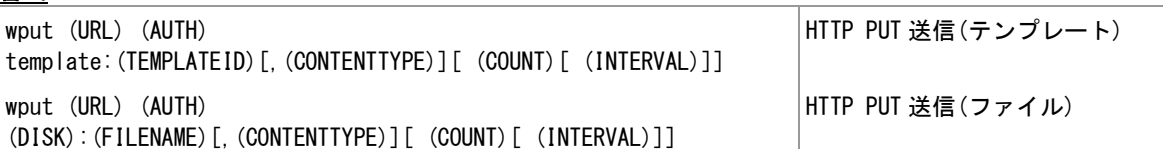

### コマンド種別

制御コマンド

### 対象製品

全機種

#### 値

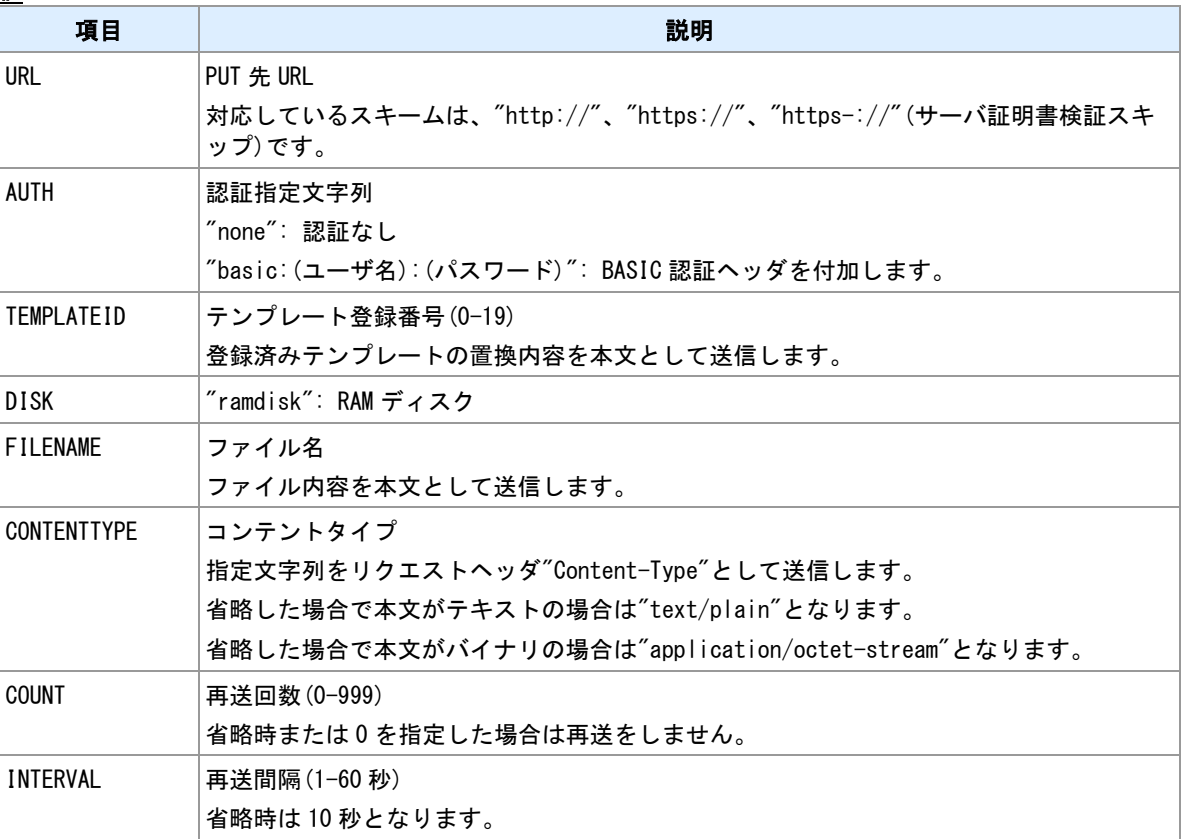

#### 備考

外部 HTTP サーバへ HTTP PUT リクエストを送信します。リクエスト本文には、テンプレートまたはファ イルを指定できます。

## レスポンス待ち

レスポンス待ち時間は 30 秒です。

## 再送について

外部 HTTP サーバへの接続ができない場合、接続できてもレスポンスが返らない場合、レスポンスのステ ータスエラー時は、リクエストを再送します。

## 省電力動作移行タイマ

レスポンス待ちおよび再送中の時は、省電力動作へ移行しません。

#### 関連項目

テンプレートは「[10.28](#page-187-0) [テンプレート登録」](#page-187-0)を参照してください。 URL の長さの制限は「[1.3](#page-11-0) [値の長さの制限」](#page-11-0)を参照してください。 サーバ証明書検証スキップは「[14.15 SSL/TLS](#page-248-0)」を参照してください。

## **4.18 HTTP GET** クライアント

書式

wget (URL)[ (AUTH)[ (DEST)[ (COUNT)[ (INTERVAL)]]]] HTTP GET 送信

#### コマンド種別

制御コマンド

### 対象製品

全機種

#### 値

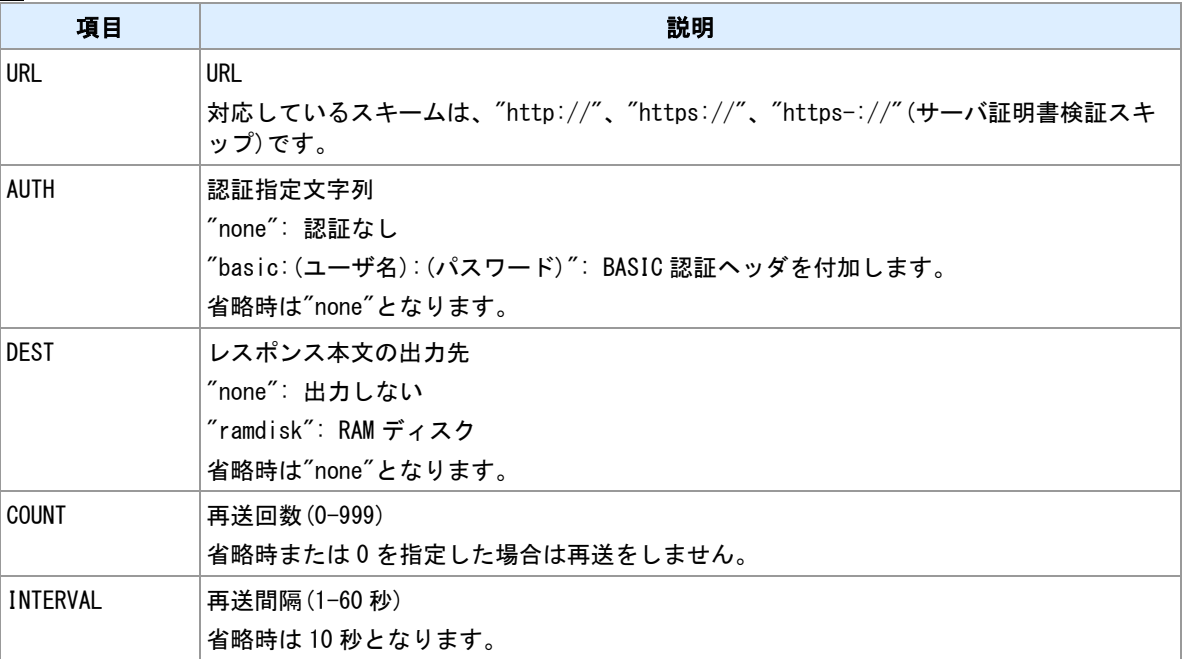

#### 備考

外部 HTTP サーバへ HTTP GET リクエストを送信します。取得したレスポンス本文はファイル出力するこ とができます。

#### レスポンス本文

受信できるレスポンス本文のサイズは 1MBytes までです。作成するファイル名は"CURRENT.DAT"です。

#### レスポンス待ち

レスポンス待ち時間は 30 秒です。

#### 再送について

外部 HTTP サーバへの接続ができない場合、接続できてもレスポンスが返らない場合、レスポンスのステ ータスエラー時は、リクエストを再送します。

#### 省電力動作移行タイマ

レスポンス待ちおよび再送中の時は、省電力動作へ移行しません。

#### 関連項目

データファイルの作成は「[14.5](#page-232-0) [ファイル作成」](#page-232-0)を参照してください。 URL の長さの制限は「[1.3](#page-11-0) [値の長さの制限」](#page-11-0)を参照してください。 サーバ証明書検証スキップは「[14.15 SSL/TLS](#page-248-0)」を参照してください。

## <span id="page-97-0"></span>**4.19 M2M** クラウド設定

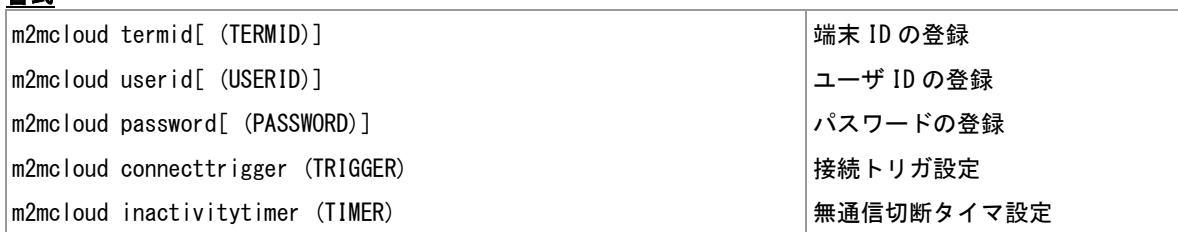

#### コマンド種別

設定コマンド

## 対象製品

全機種

#### 値

書式

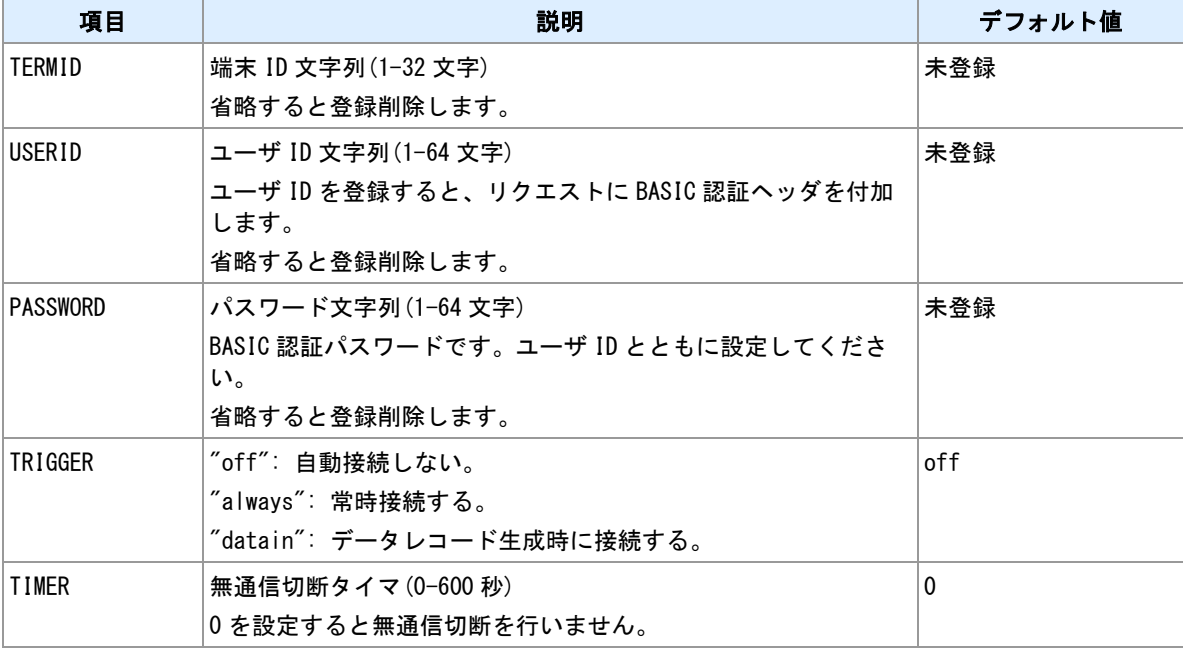

#### 備考

WarpLink M2M クラウドサービスへ接続する設定を行います。本装置は M2M クラウドサービスにおける 「データリンク端末」となります。

#### 通信方法

本装置は、M2M クラウドとは Websocket で通信を行います。サービス側のデータリンク設定画面において 通信方法「WEBSOCKET で端末とサーバ間を通信する」を選択してください。

#### 端末 **ID**

M2M クラウドサービスを利用する場合はサービス側から発行される端末 ID が必要です。本装置に対応する 端末 ID を上記コマンドで登録してください。端末 ID はサービス側データリンク設定画面に表示されます。

### 認証

サービス側データリンク設定画面において認証方法「Basic 認証」を選択した場合は、そのユーザ ID とパ スワードを上記コマンドで登録してください。

#### データ形式

Websocket 上で送受信するデータ形式は「標準 JSON フォーマット」です。サービス側データリンク設定 画面においてデータ解析方法「標準 JSON フォーマット」を選択してください。

#### 計測データ

M2M クラウドでは複数フィールドからなるデータレコードを時系列で蓄積します。本装置においては、 "data field"コマンドでフィールドの定義を行います。コマンド"data record"を実行するとデータレコードを 生成します。Websocket 接続中は、生成したレコードは直ちに M2M クラウドへ送信します。Websocket 切断中は、生成レコードは本機メモリに蓄積し、次回接続時に送信します。

#### 接続トリガ

Websocket の接続トリガを選択できます。コマンド"m2mcloud connect"によって接続する場合は接続トリ ガを"off"にしてください。サーバ契機のリクエストを待ち受ける場合は"always"を選択してください。

#### 関連項目

コマンドによる Websocket 接続は「[4.20 M2M](#page-99-0) [クラウドへ接続」](#page-99-0)を参照してください。 "data field"コマンドは「[13.1](#page-218-0) [データ定義」](#page-218-0)を参照してください。 "data record"コマンドは「[13.2](#page-219-0) [データレコード生成」](#page-219-0)を参照してください。

## <span id="page-99-0"></span>**4.20 M2M** クラウドへ接続

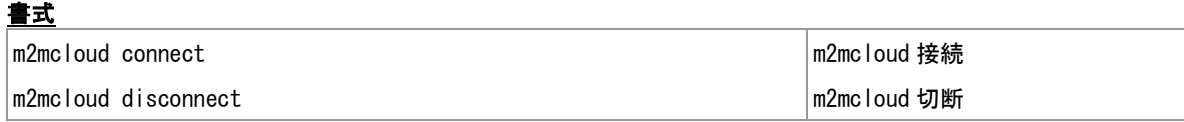

#### コマンド種別

制御コマンド

### 対象製品

全機種

#### 備考

WarpLink M2M クラウドサービスとの間の接続/切断を行います。

#### 接続

コマンド"m2mcloud connect"により明示的に接続を指示します。本コマンド以外の接続方法として、コマ ンド"m2mcloud connecttrigger"による自動接続を選択することもできます。

#### 切断

コマンド"m2mcloud disconnect"により明示的に切断を指示します。本コマンド以外の切断方法として、コ マンド"m2mcloud inactivitytimer"による自動切断を選択することもできます。

#### 関連項目

自動接続/自動切断は「[4.19 M2M](#page-97-0) [クラウド設定」](#page-97-0)を参照してください。

## <span id="page-100-0"></span>**4.21 CMS-1300** 接続設定

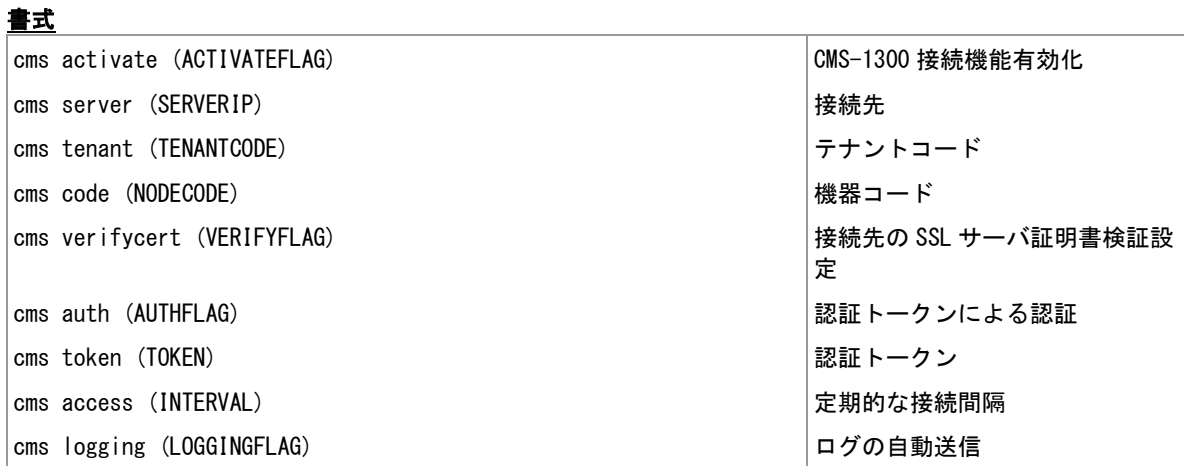

## コマンド種別

**設定コマンド** 

## 対象製品

全機種

#### 値

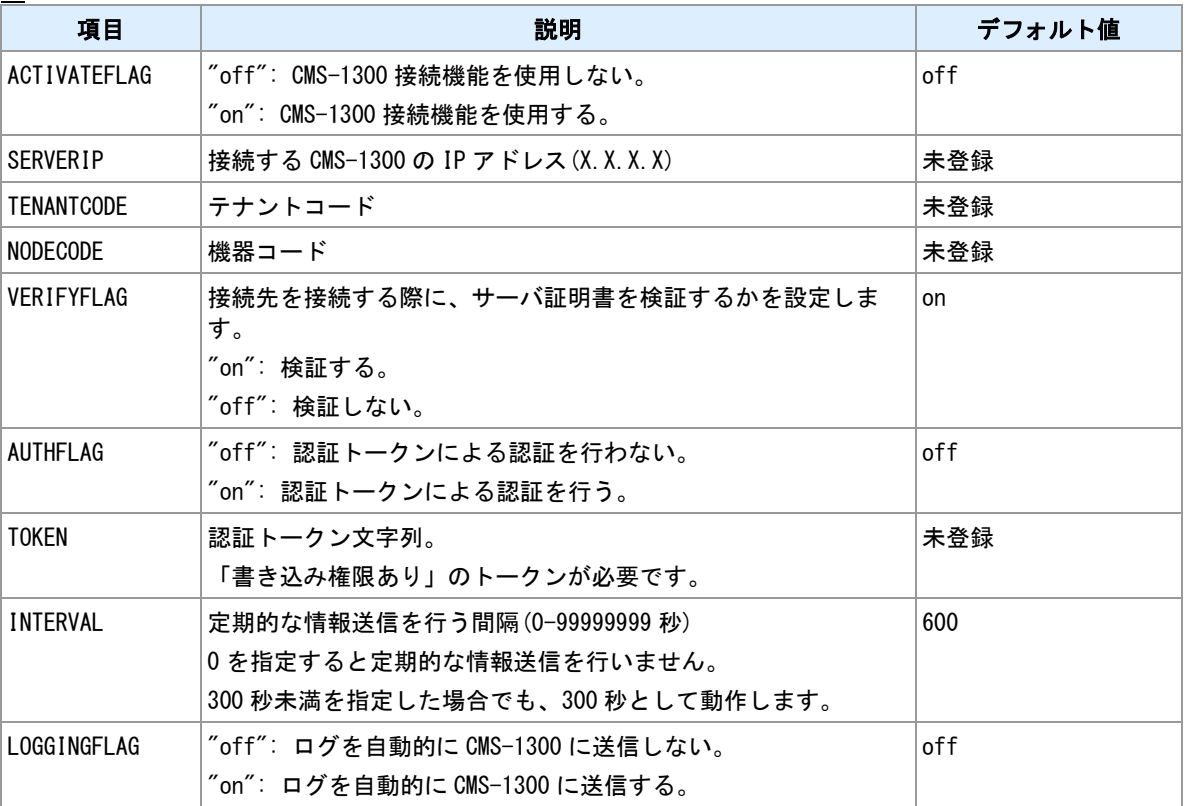

#### 備考

FutureNet CMS-1300 に接続する設定を行います。本装置は CMS-1300 に接続することにより、機器情報や ログの送信、イベントの通知、ファームウェアの更新、設定ファイルの読み込みを行うことができます。

#### 起動時の情報送信

本装置は、"cms activate on"を設定した場合、起動時に CMS-1300 に接続し、機器基本情報とイベント通知 を送信します。

#### 定期的な情報送信

本装置は、"cms access"に 0 以外を設定した場合、CMS-1300 に定期的に接続し、機器基本情報を送信しま す。

#### ログの自動送信

本装置は、"cms logging on"を設定した場合、ログが一定量発生すると自動的に CMS-1300 にログを送信し ます。

#### 関連項目

CMS-1300 への機器基本情報・機器拡張情報・ログの手動送信は「[4.23 CMS-1300](#page-104-0) [への情報の送信」](#page-104-0)を参 照してください。

CMS-1300 へのイベント通知は「[4.22 CMS-1300](#page-102-0) [へのイベント通知」](#page-102-0)を参照してください。 CMS-1300 を利用したファームウェアの更新は「[10.22](#page-180-0) [ファームウェアの更新」](#page-180-0)を参照してください。 CMS-1300 からの設定ファイルの読み込みは「[10.33](#page-194-0) [設定ファイルの一時読込」](#page-194-0)を参照してください。

## <span id="page-102-0"></span>**4.22 CMS-1300** へのイベント通知

## 書式

cms notify (EVENT) (EVENTFLAG) [(STATUS)] イベント通知登録

## コマンド種別

設定コマンド

## 対象製品

全機種

値

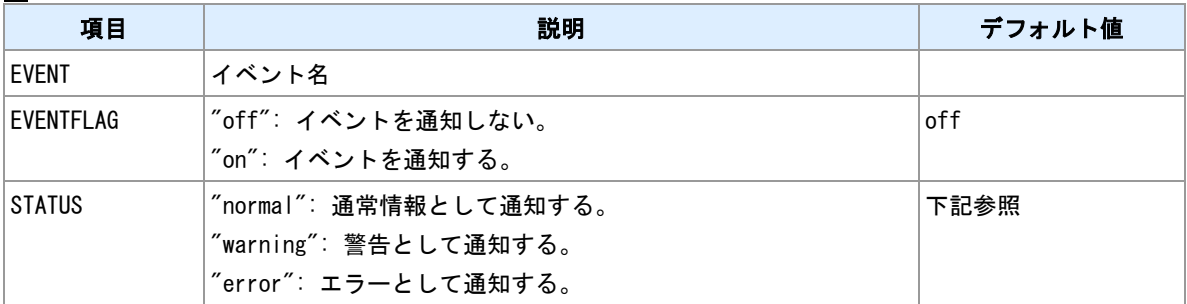

#### 登録できるイベント

"EVENT"に指定できるイベントを示します。

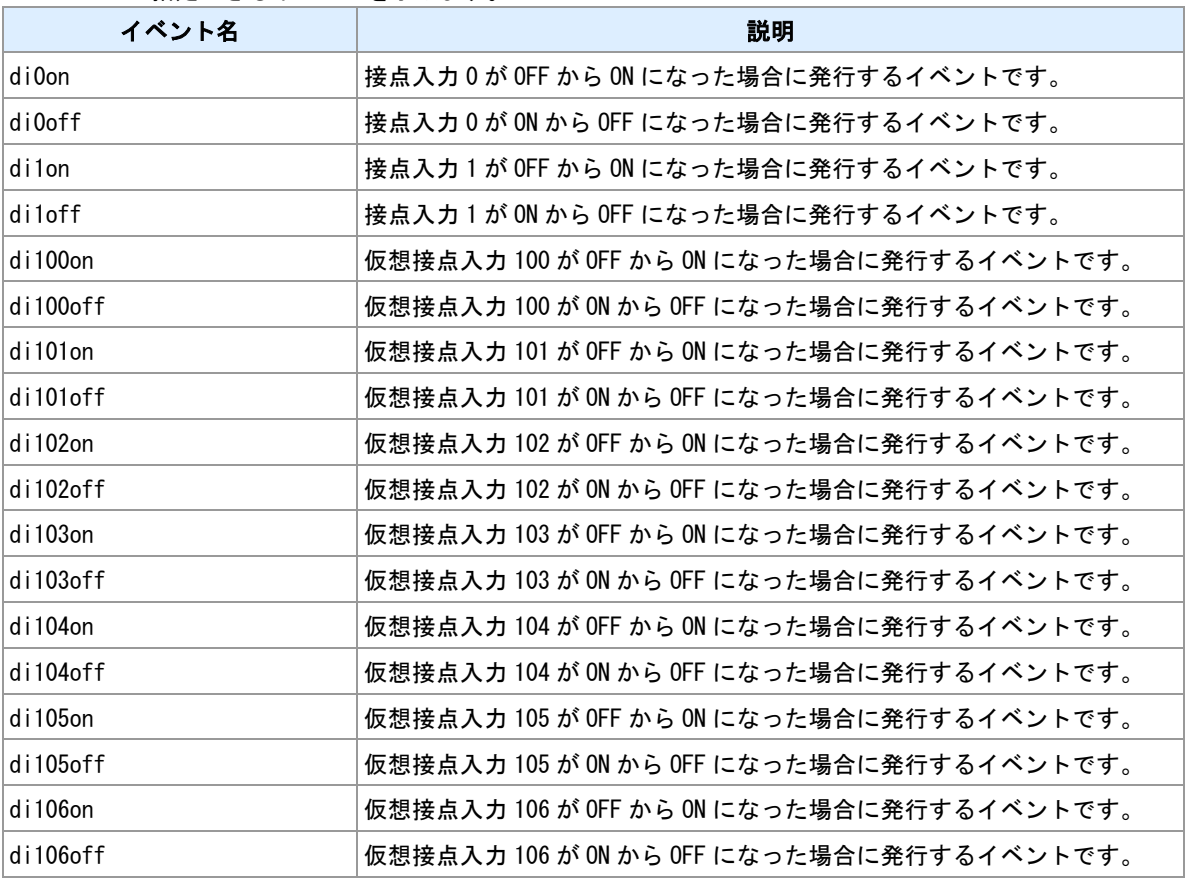

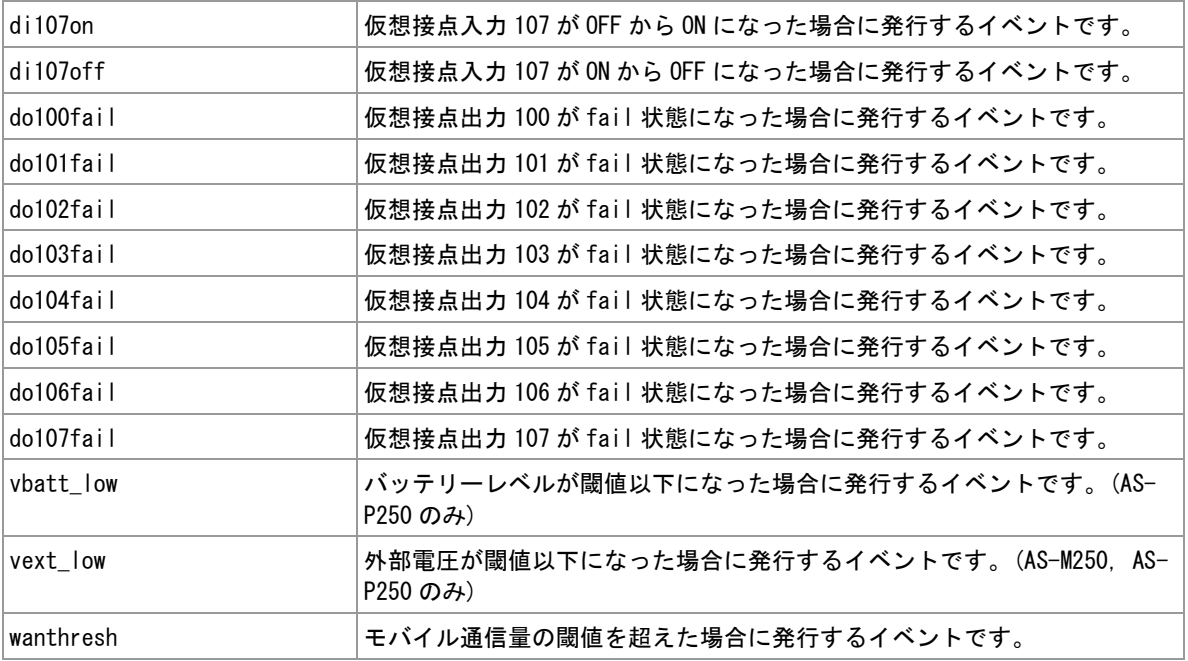

## 通知レベルの初期値

"STATUS"の初期値を示します。

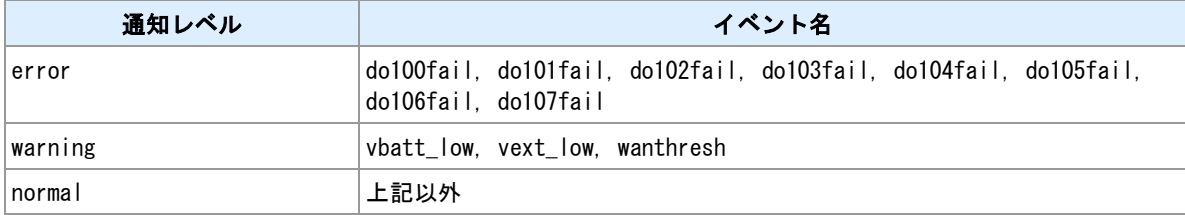

#### 備考

CMS-1300 接続機能を使用する場合に、CMS-1300 に通知するイベントの設定を行います。

### 接点入力イベント

接点入力・仮想接点入力イベントは、on イベントを通知する設定を行った場合、off イベントも自動的に通 知します。逆も同様です。

## 関連項目

CMS-1300 接続設定は「[4.21 CMS-1300](#page-100-0) [接続設定」](#page-100-0)を参照してください。

## <span id="page-104-0"></span>**4.23 CMS-1300** への情報の送信

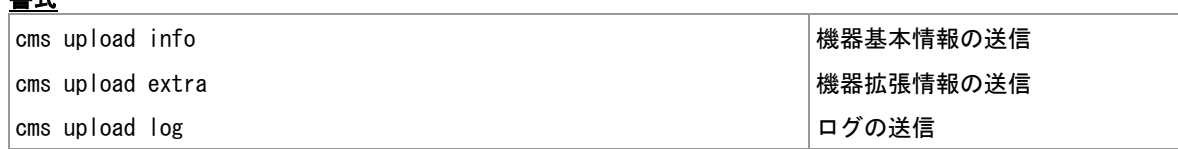

#### コマンド種別

制御コマンド

### 対象製品

全機種

#### 備考

書式

CMS-1300 接続機能を使用する場合に、CMS-1300 に機器基本情報・機器拡張情報・ログの手動送信を行 います。

### 機器拡張情報

本装置が送信する機器拡張情報は、モバイル通信情報・モバイル通信量情報(モバイル通信量カウンタ有効 時)です。

#### 関連項目

CMS-1300 接続設定や、機器基本情報・ログの自動送信は「[4.21 CMS-1300](#page-100-0) [接続設定」](#page-100-0)を参照してくださ い。

モバイル通信量カウンタは「[3.14](#page-45-0) [モバイル通信量カウンタ」](#page-45-0)を参照してください。

# **5 E** メールによるイベント通知

本装置で発生する各種イベントを E メールで通知するための設定コマンドについて説明します。

## **5.1** 外部 **SMTP** サーバの登録

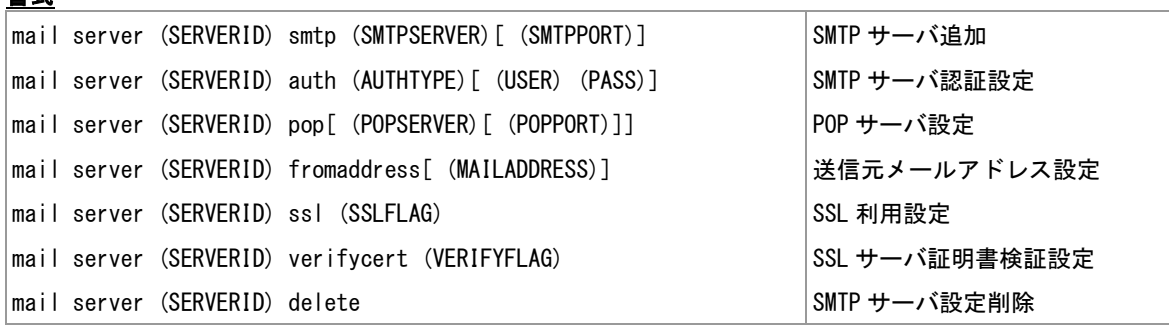

## コマンド種別

設定コマンド

## 対象製品

書式

全機種

#### 値

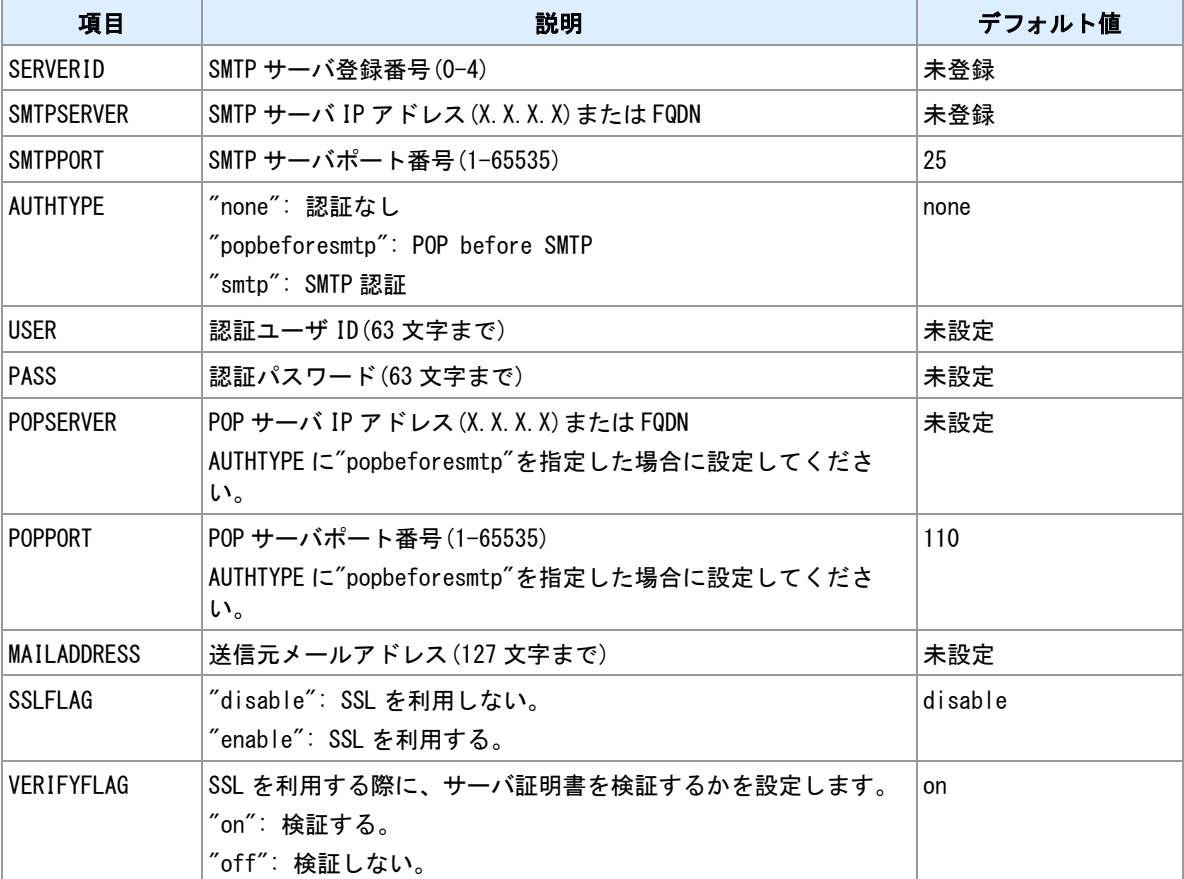

## 備考

E メール送信時に利用する外部 SMTP サーバを登録します。

## 関連項目

FQDN の長さの制限は「[1.3](#page-11-0) [値の長さの制限」](#page-11-0)を参照してください。 SSL サーバ証明書の検証は「[14.15 SSL/TLS](#page-248-0)」を参照してください。
## <span id="page-108-0"></span>**5.2 E** メール宛先登録

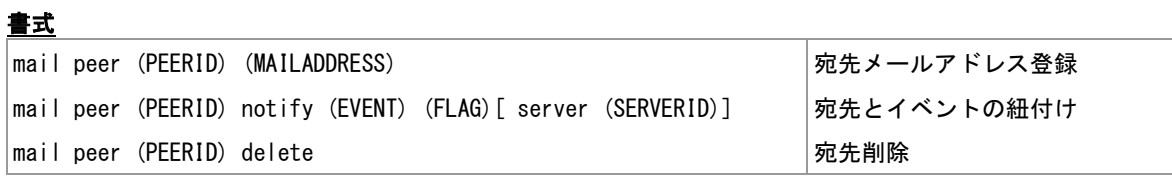

#### コマンド種別

設定コマンド

## 対象製品 全機種

値

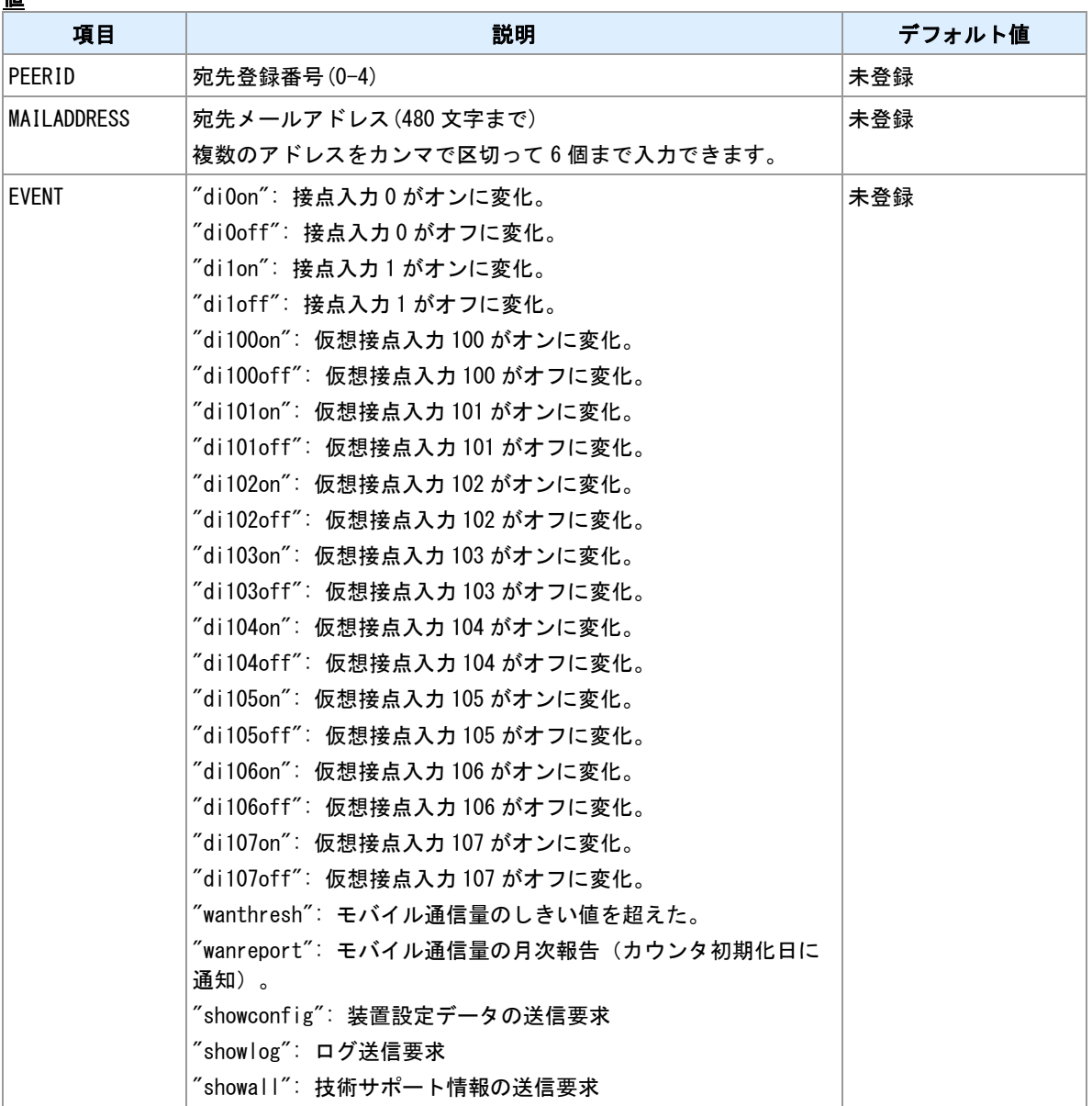

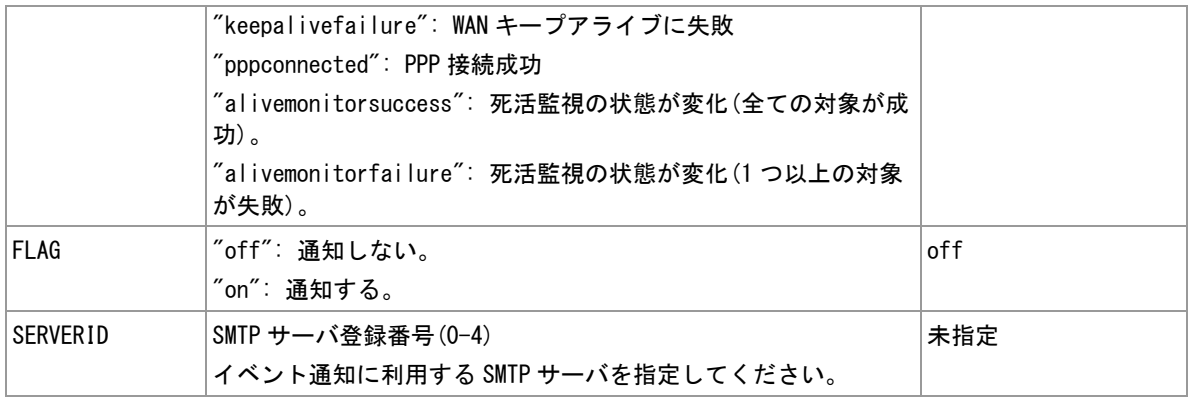

#### 備考

"SERVERID"によって SMTP サーバを指定しない場合 SMTP サーバ 0 番に接続します。送信失敗時は次の 番号のサーバを試行します。

## 関連項目

SMTP サーバ登録は「5.1 外部 [SMTP](#page-106-0) [サーバの登録」](#page-106-0)を参照してください。

## **5.3** イベント設定

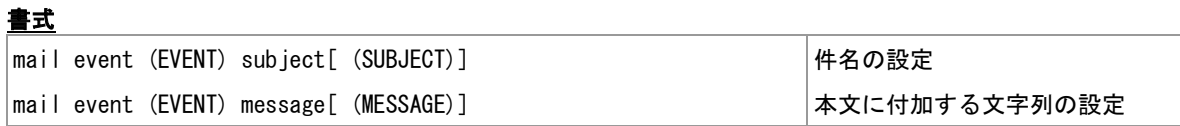

## コマンド種別

設定コマンド

#### 対象製品

全機種

#### 値

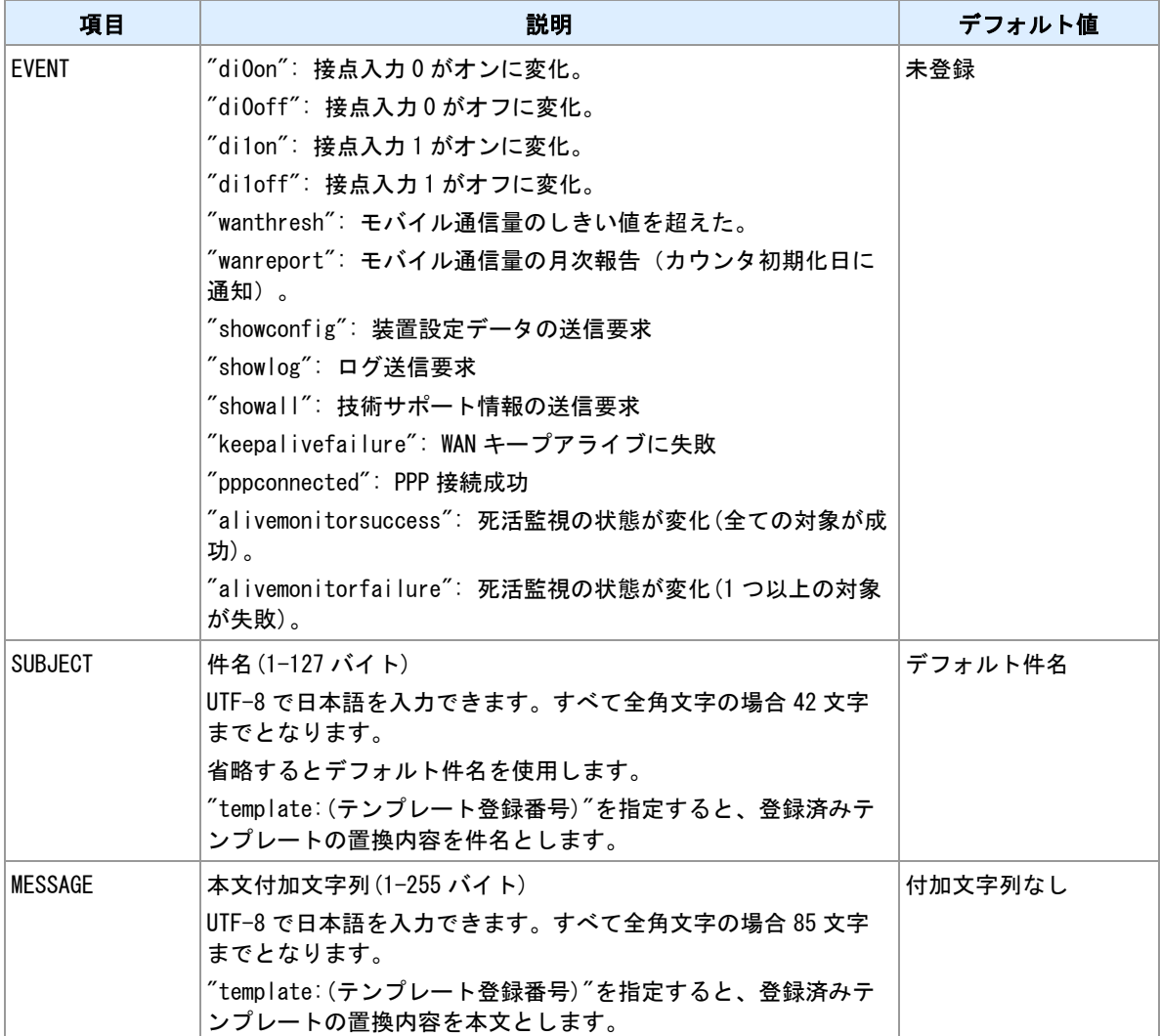

### 関連項目

テンプレートは「[10.28](#page-187-0) [テンプレート登録」](#page-187-0)を参照してください。

デフォルト件名は「[14.2](#page-227-0) [イベントメールデフォルト件名」](#page-227-0)を参照してください。

メール本文は「[14.3](#page-229-0) [イベントメール本文」](#page-229-0)を参照してください。

## **5.4** 情報送信イベントの発行

書式

│mail show (KIND) 情報送信イベント発行

## コマンド種別

制御コマンド

## 対象製品

全機種

値

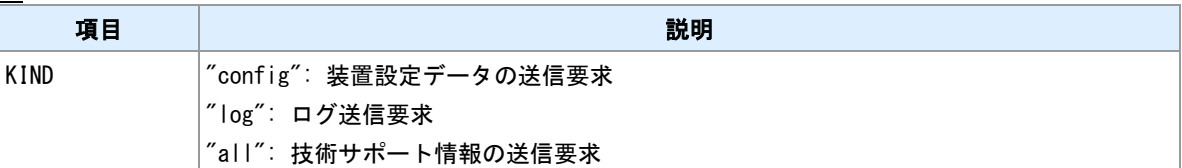

#### 備考

内部情報送信イベント("showconfig", "showlog", "showall")を発行します。"mail peer"コマンドで設定済みの 宛先へ送信します。

#### 関連項目

宛先登録は「[5.2 E](#page-108-0) [メール宛先登録」](#page-108-0)を参照してください。 デフォルト件名は「[14.2](#page-227-0) [イベントメールデフォルト件名」](#page-227-0)を参照してください。 メール本文は「[14.3](#page-229-0) [イベントメール本文」](#page-229-0)を参照してください。

# **6** シリアルポート

本装置に装備するシリアルポートの利用に関するコマンドを説明します。

## **6.1** 動作モード設定

### 書式

rsport 1 mode (MODE) モード設定

### コマンド種別

設定コマンド

## 対象製品

AS-210/U4 AS-250/KL Rev2 AS-250/L AS-P250/KL AS-P250/NL

#### 値

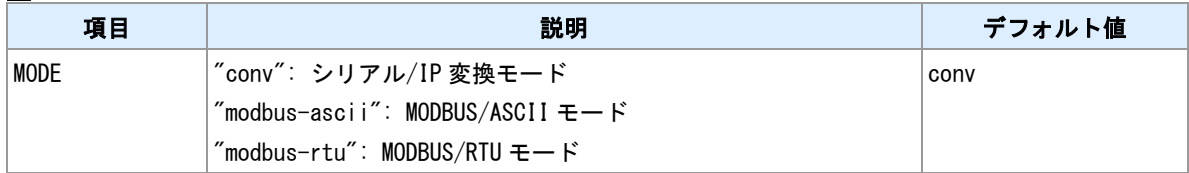

### <u>備考</u>

シリアルポートの利用方法を選択します。

### 関連項目

シリアル/IP 変換モードは「6.3 [シリアル/](#page-115-0)IP [変換機能」](#page-115-0)を参照してください。 MODBUS/ASCII,MODBUS/RTU モードは「[6.7 MODBUS](#page-122-0) [機能設定」](#page-122-0)を参照してください。

## <span id="page-114-0"></span>**6.2** シリアルポート通信パラメータ設定

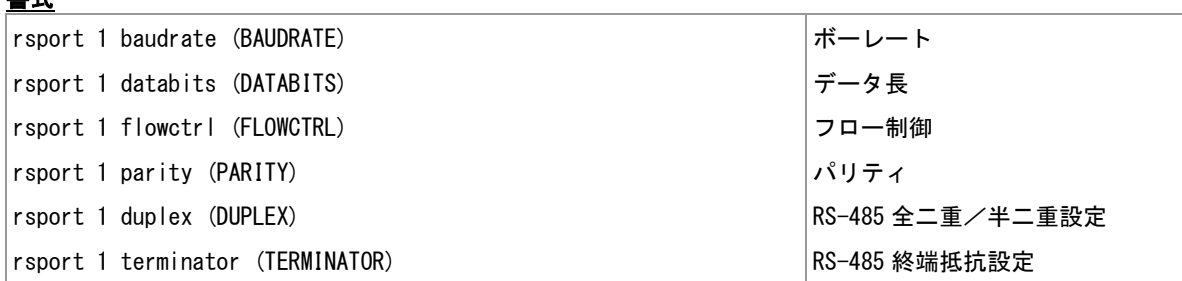

#### コマンド種別

設定コマンド

#### 対象製品

書式

AS-210/U4 AS-250/KL Rev2 AS-250/L AS-P250/KL AS-P250/NL

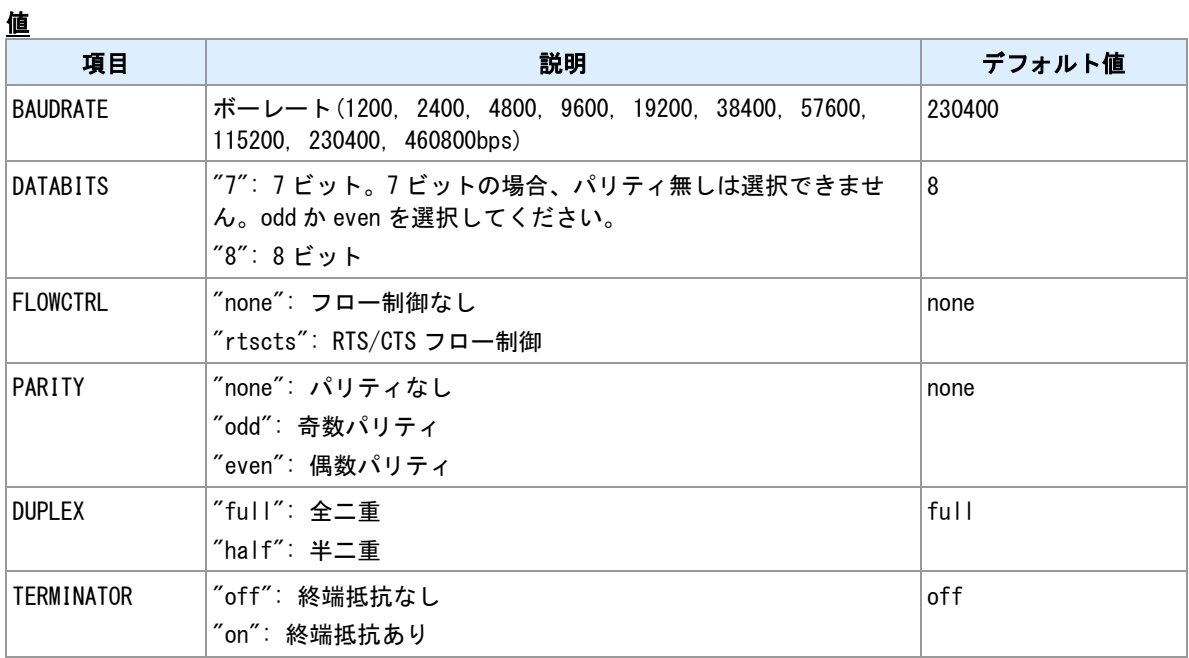

## 備考

RS ポートの通信条件を設定します。

#### 備考 **2**

"flowctrl"については、AS-210, AS-250 でのみ設定できます。

### 備考 **3**

"duplex", "terminator"については、RS-485 搭載機でのみ設定できます。

## <span id="page-115-0"></span>**6.3** シリアル/**IP** 変換機能

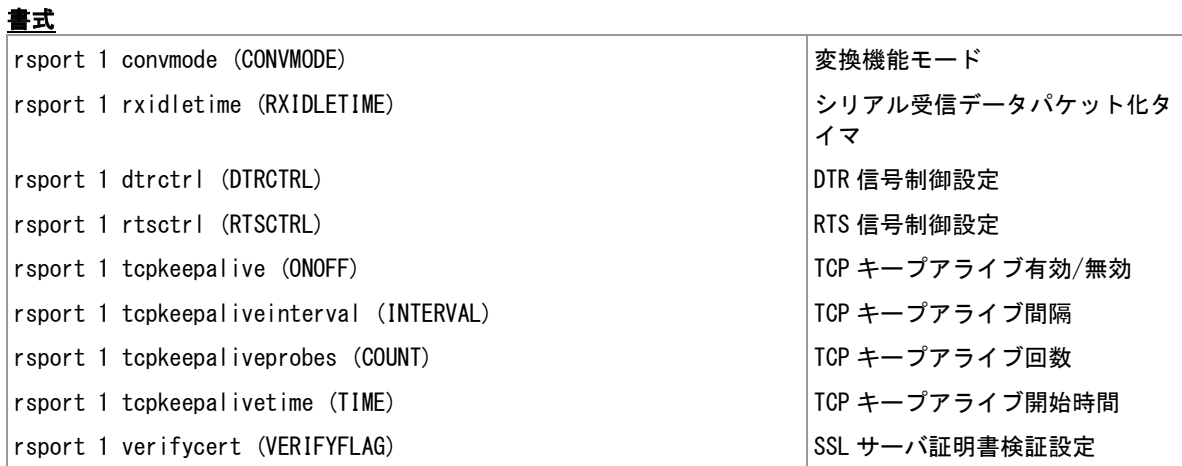

## コマンド種別

設定コマンド

## 対象製品

AS-210/U4 AS-250/KL Rev2 AS-250/L AS-P250/KL AS-P250/NL

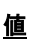

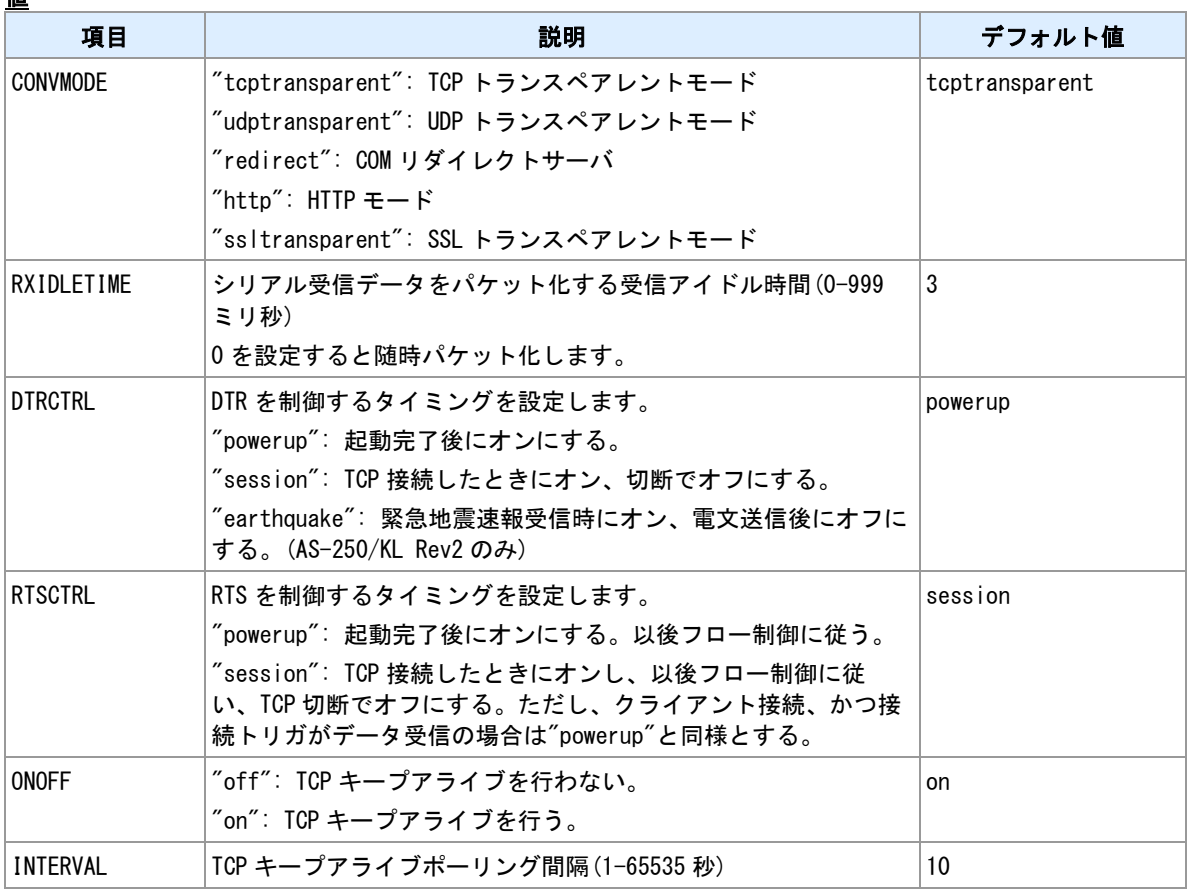

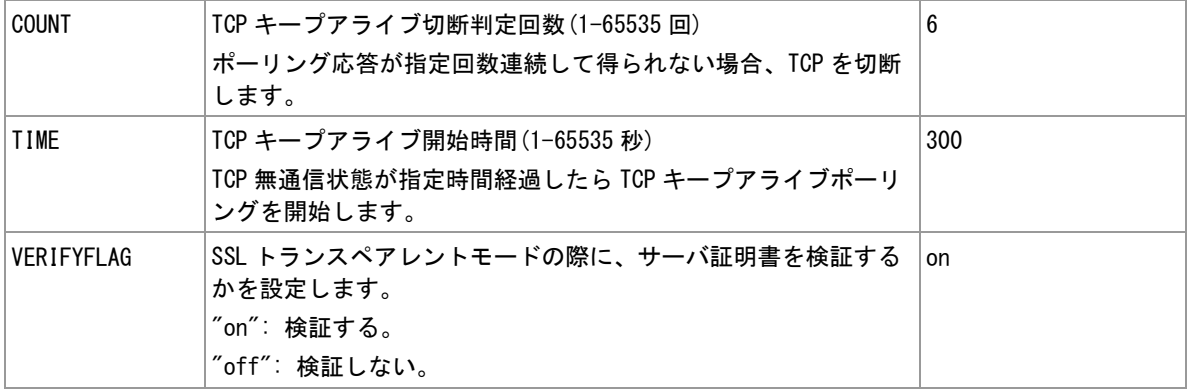

#### 備考

シリアル/IP 変換機能についての設定を行います。

#### 備考 **2**

"dtrctrl", "rtsctrl"については、AS-210, AS-250 でのみ設定できます。

#### **TCP** キープアライブ

確立中の TCP コネクションの無通信状態時に、その接続が維持されているかを確認します。TCP キープア ライブ機能は、TCP トランスペアレントモード、SSL トランスペアレントモードおよび、COM リダイレク トサーバモードで実行します。

#### 関連項目

TCP トランスペアレントモードは「[6.4 TCP](#page-117-0) [トランスペアレントモード」](#page-117-0)を参照してください。 UDP トランスペアレントモードは「[6.5 UDP](#page-120-0) [トランスペアレントモード」](#page-120-0)を参照してください。 COM リダイレクタモードは「[6.6 COM](#page-121-0) [リダイレクタモード」](#page-121-0)を参照してください。 HTTP モードは「[6.9 HTTP](#page-124-0) [変換モード」](#page-124-0)を参照してください。 SSL トランスペアレントモードは「[6.10 SSL](#page-126-0) [トランスペアレントモード」](#page-126-0)を参照してください。 SSL サーバ証明書の検証は「[14.15 SSL/TLS](#page-248-0)」を参照してください。

## <span id="page-117-0"></span>**6.4 TCP** トランスペアレントモード

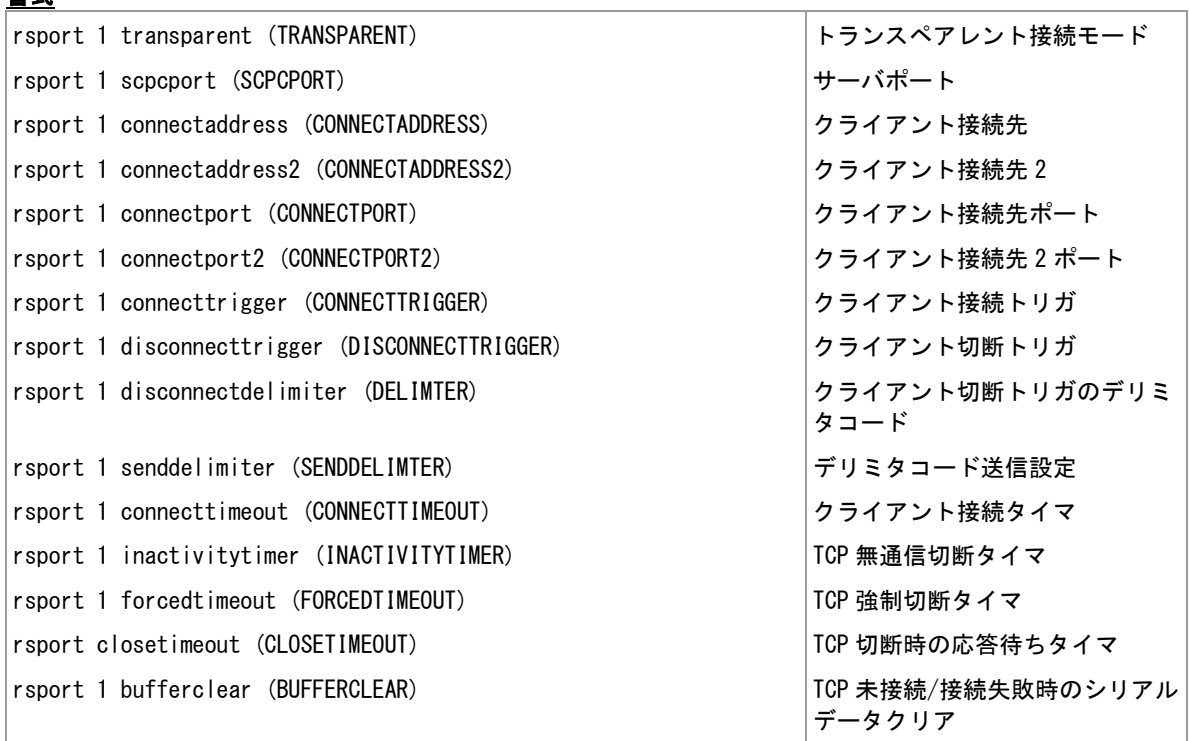

#### コマンド種別

設定コマンド

## 対象製品

値

書式

AS-210/U4 AS-250/KL Rev2 AS-250/L AS-P250/KL AS-P250/NL

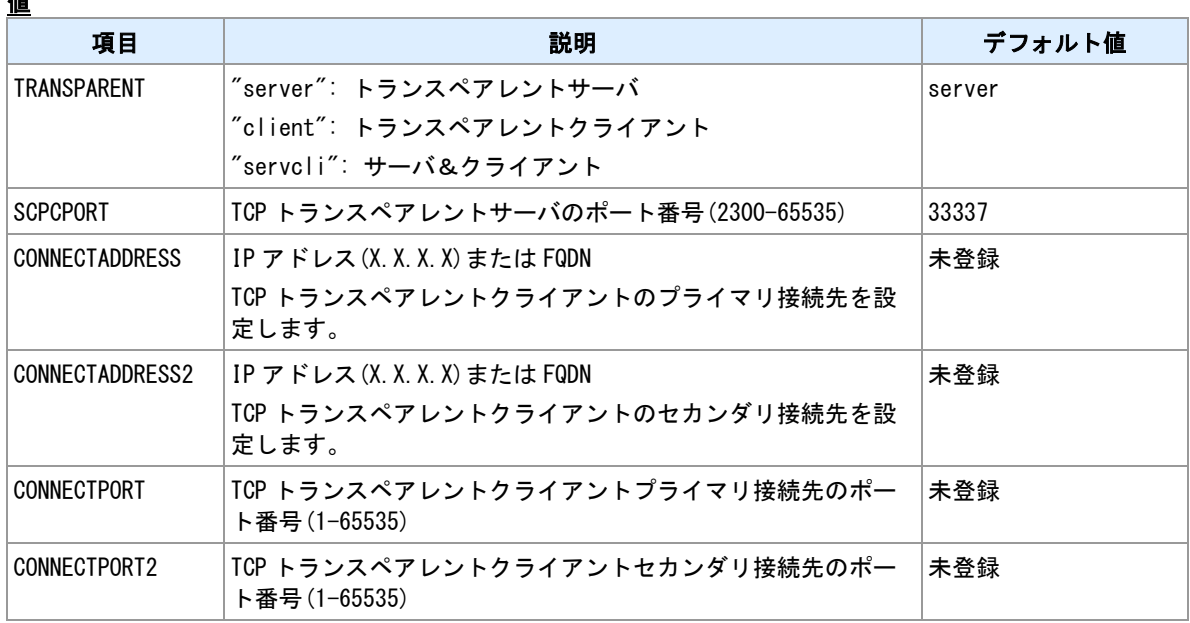

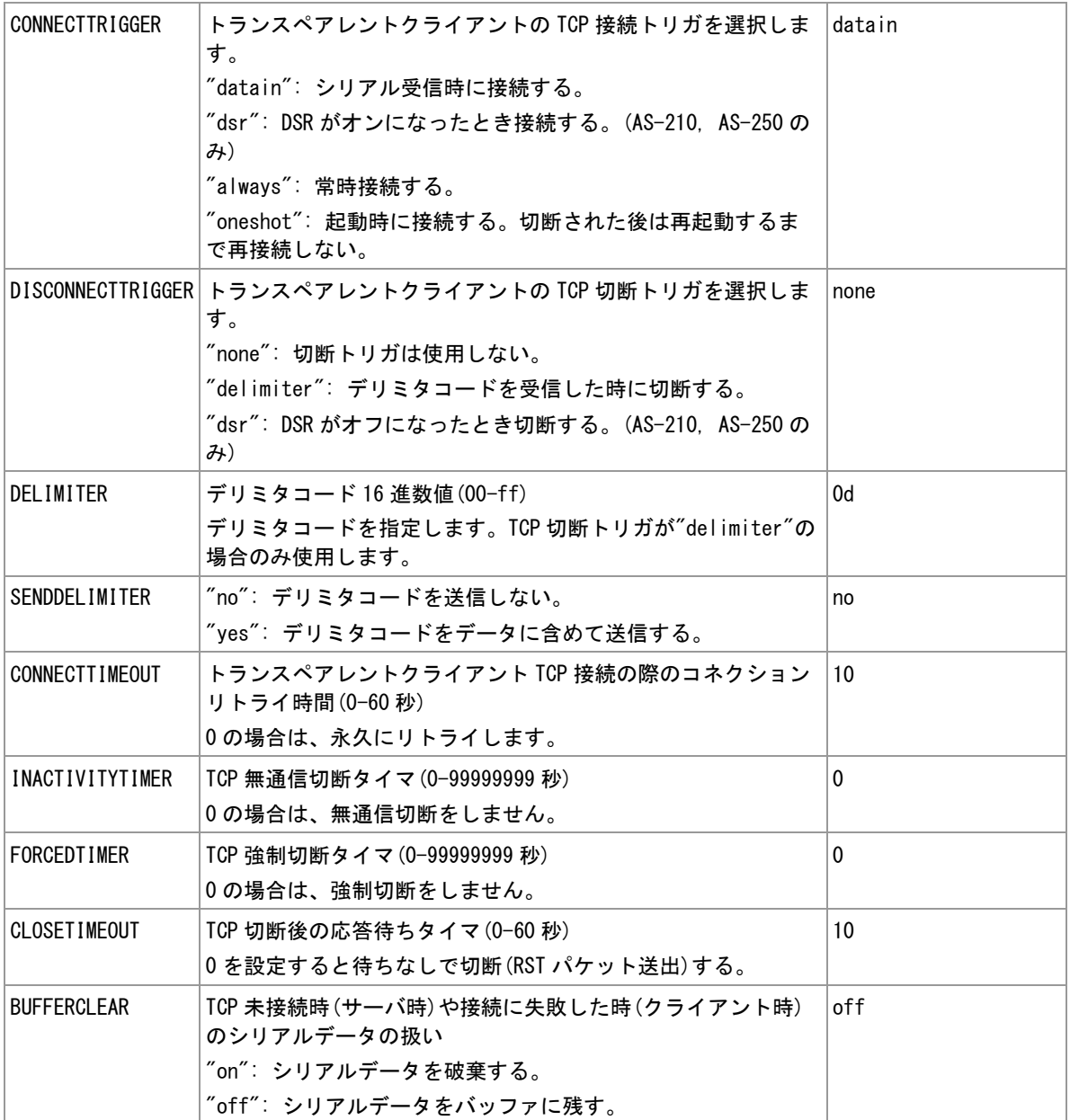

#### 備考

シリアルポートと TCP/IP との間でプロトコル変換を行います。

#### 切断タイマ

TCP セッションの切断タイマを設定することを推奨します。WAN 側と TCP セッションが張られている状 態で PPP が切断されても、TCP セッションは残ったままとなります。

#### トランスペアレントクライアントの再接続

トランスペアレントクライアントは、サーバへの接続に失敗した時は再接続を行います。ただし、 CONNECTTRIGGER が datain かつ BUFFERCLEAR が on の場合は、受信したシリアルデータを破棄し、 再接続を行いません。次のデータが来たら再度接続を行います。

## 関連項目

変換モードの選択は「6.3 [シリアル/](#page-115-0)IP [変換機能」](#page-115-0)を参照してください。 シリアルポートパラメータ設定は「[6.2](#page-114-0) [シリアルポート通信パラメータ設定」](#page-114-0)を参照してください。 パケット化判定時間は「6.3 [シリアル/](#page-115-0)IP [変換機能」](#page-115-0)を参照してください。 FQDN の長さの制限は「[1.3](#page-11-0) [値の長さの制限」](#page-11-0)を参照してください。

## <span id="page-120-0"></span>**6.5 UDP** トランスペアレントモード

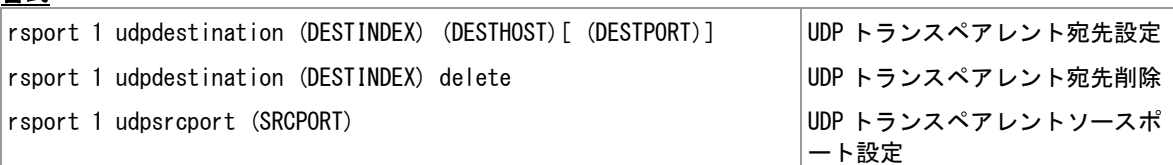

#### コマンド種別

設定コマンド

#### 対象製品

書式

AS-210/U4 AS-250/KL Rev2 AS-250/L AS-P250/KL AS-P250/NL

#### 値

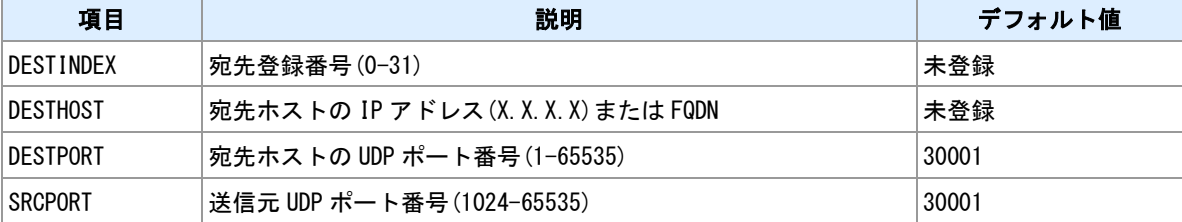

#### 備考

シリアルポートと UDP/IP との間でプロトコル変換を行います。UDP パケットの欠落によるデータ抜けが 起こり得ます。UDP トランスペアレントモードでは欠落検出や再送は行いませんので、ユーザデータにお いてチェックサムなどで欠落を判定できるようにしてください。

#### 備考 **2**

シリアルデータを複数の IP ホストへ同報できます。(シリアルデータサイズ✕宛先数)に相当する量のト ラフィックが IP 上で発生します。データ量によっては、特に低速の WAN 側へ送信する場合は、バッファ オーバフローによるデータ欠落が発生します。

#### 備考 **3**

UDP トランスペアレントモードで送信する UDP パケットのペイロードサイズは最大 2048 バイトです。受 信シリアルデータをパケットに区切る際は、受信データサイズが UDP パケットペイロード最大長に達する か、シリアルデータ間のアイドル時間が一定時間経過するかで判定します。アイドル時間の判定時間は "rsport 1 rxidletime"によって設定することができます。

#### 関連項目

変換モードの選択は「6.3 [シリアル/](#page-115-0)IP [変換機能」](#page-115-0)を参照してください。 シリアルポートパラメータ設定は「[6.2](#page-114-0) [シリアルポート通信パラメータ設定」](#page-114-0)を参照してください。 パケット化判定時間は「6.3 [シリアル/](#page-115-0)IP [変換機能」](#page-115-0)を参照してください。 FQDN の長さの制限は「[1.3](#page-11-0) [値の長さの制限」](#page-11-0)を参照してください。

## <span id="page-121-0"></span>**6.6 COM** リダイレクタモード

### 書式

rsport scfcport (SCFCPORT) COM リダイレクタサーバポート

### コマンド種別

設定コマンド

#### 対象製品

AS-210/U4 AS-250/KL Rev2 AS-250/L AS-P250/KL AS-P250/NL

#### 値

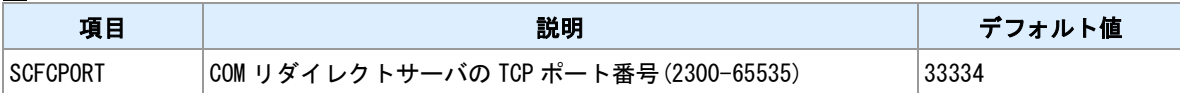

#### 備考

COM リダイレクトサーバとして動作させます。Windows 用のクライアントソフト「WinCom リダイレク タ」と組み合わせて利用します。クライアントソフトは弊社ホームページよりダウンロードしてください。

#### 備考 **2**

COM リダイレクタモードでは、本装置のシリアルポートの通信速度などのパラメータは、WinCom リダイ レクタ側から設定されます。Windows 上の仮想 COM ポートを利用するアプリケーションから指定してく ださい。

#### 関連項目

変換モードの選択は「6.3 [シリアル/](#page-115-0)IP [変換機能」](#page-115-0)を参照してください。

## <span id="page-122-0"></span>**6.7 MODBUS** 機能設定

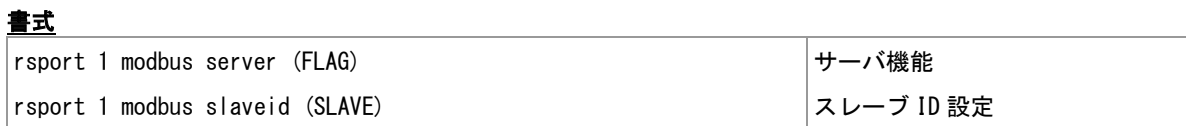

## コマンド種別

設定コマンド

## 対象製品

AS-210/U4 AS-250/KL Rev2 AS-250/L AS-P250/KL AS-P250/NL

### 値

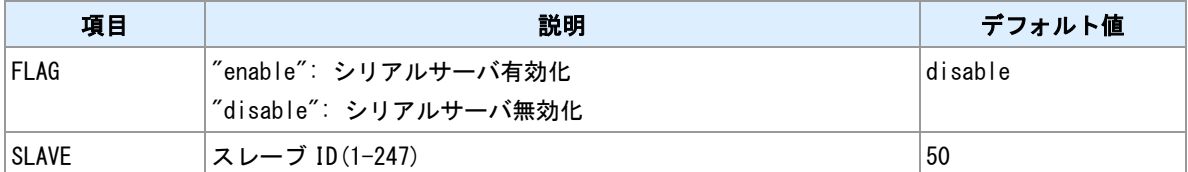

#### 備考

MODBUS シリアル通信において、マスター側となるかスレーブ側となるかを選択します。スレーブ側の場 合、サーバを有効化してください。また、自身のスレーブ ID を変更できます。

## **6.8** シリアルポート状態表示

## 書式

│show rsport >リアルポート状態表示

## コマンド種別

表示コマンド

## 対象製品

AS-210/U4 AS-250/KL Rev2 AS-250/L AS-P250/KL AS-P250/NL

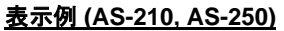

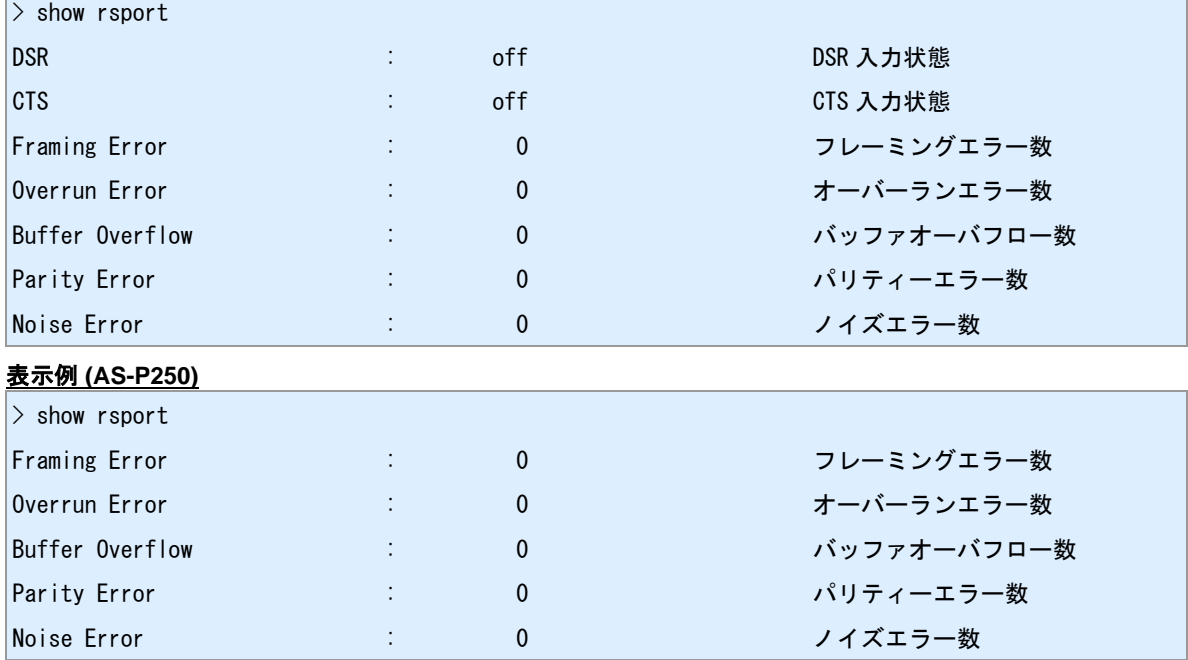

## <span id="page-124-0"></span>**6.9 HTTP** 変換モード

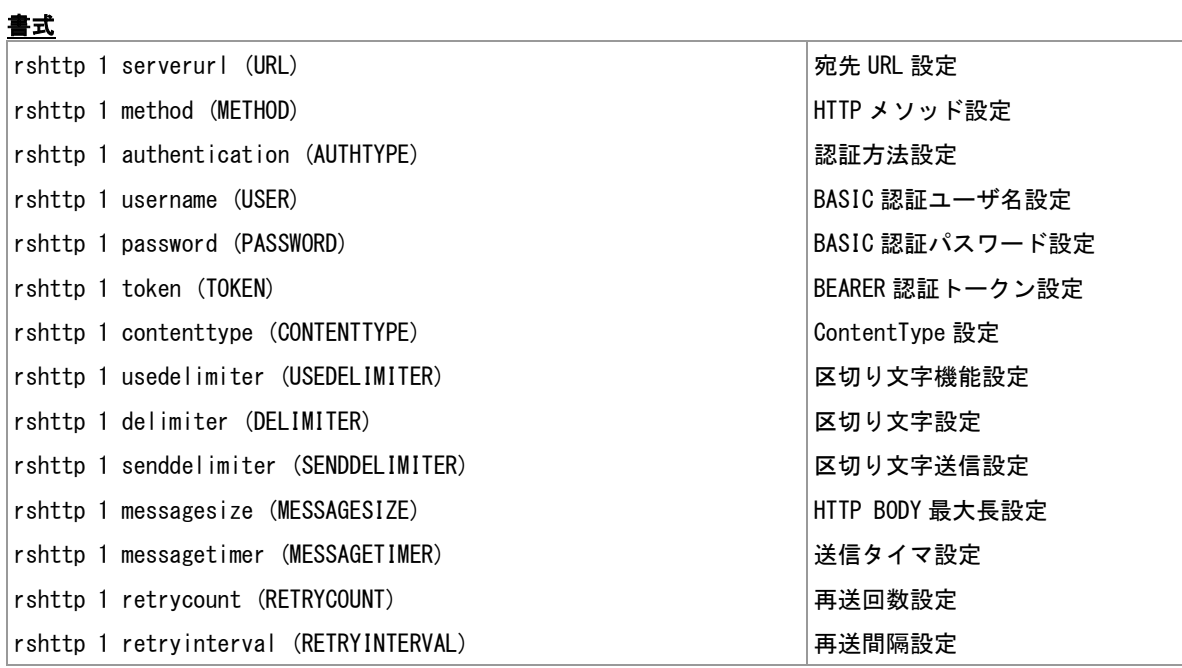

#### コマンド種別

設定コマンド

## 対象製品

AS-210/U4 AS-250/KL Rev2 AS-250/L AS-P250/KL AS-P250/NL

値

| --<br>項目           | 説明                                                                          | デフォルト値     |
|--------------------|-----------------------------------------------------------------------------|------------|
| <b>URL</b>         | 宛先 URL<br>対応しているスキームは、"http://"、"https://"、"https-<br>://"(サーバ証明書検証スキップ)です。 | 未登録        |
| METHOD             | "post": POST メソッドで送信<br>"put": PUT メソッドで送信                                  | post       |
| <b>AUTHTYPE</b>    | "none": 認証なし<br>"basic": BASIC 認証<br>"bearer": BEARER 認証                    | none       |
| <b>USER</b>        | BASIC 認証ユーザ名 (63 文字まで)<br>AUTHTYPE が"basic"の場合に利用します。                       | 未登録        |
| <b>PASSWORD</b>    | BASIC 認証パスワード(31 文字まで)<br>AUTHTYPE が"basic"の場合に利用します。                       | 未登録        |
| <b>TOKEN</b>       | BEARER 認証トークン(127 文字まで)<br>AUTHTYPE が"bearer"の場合に利用します。                     | 未登録        |
| <b>CONTENTTYPE</b> | リクエストヘッダに付加する ContentType 文字列(127 文字まで)                                     | text/plain |

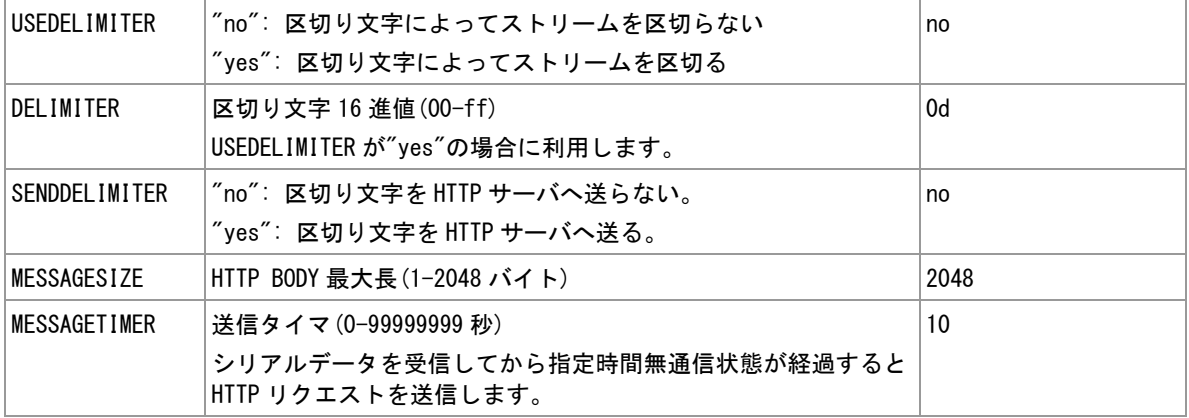

#### 備考

シリアルポートから受信したデータを HTTP リクエスト本文として送信します。HTTP サーバに対して送信 が成功すると、シリアルポートへ[CR][LF]OK[CR][LF]を送信します。失敗すると[CR][LF]NG[CR][LF]を送信 します。

## ストリームの区切り

シリアルポートから受信するデータストリームは次のいずれかの条件で区切られ、HTTP リクエストとして 送信されます。

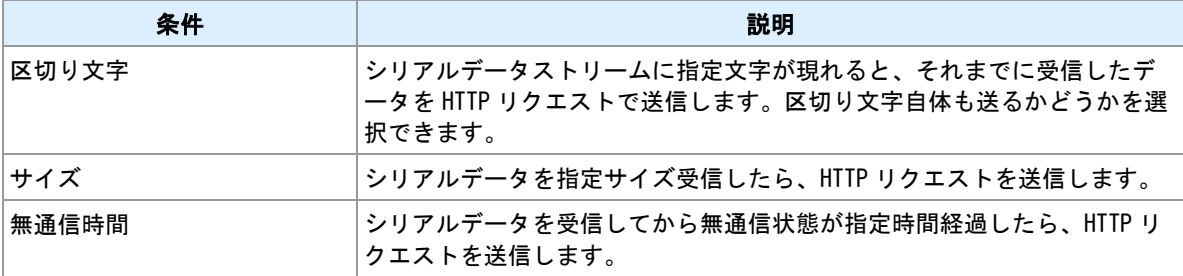

## 関連項目

URL の長さの制限は「[1.3](#page-11-0) [値の長さの制限」](#page-11-0)を参照してください。 サーバ証明書検証スキップは「[14.15 SSL/TLS](#page-248-0)」を参照してください。

## <span id="page-126-0"></span>**6.10 SSL** トランスペアレントモード

## **SSL** トランスペアレントモード

SSL トランスペアレントモードは TCP トランスペアレントモードを SSL 上で行うモードです。SSL 上で 行う点以外 TCP トランスペアレントモードと動作や設定内容は同じです。

#### 関連項目

TCP トランスペアレントモードは「[6.4 TCP](#page-117-0) [トランスペアレントモード」](#page-117-0)を参照してください。

## **6.11 TCP/SSL** トランスペアレントモード強制切断

#### 書式

rsport 1 forcedisconnect and the set of the set of the set of the set of the set of the set of the set of the s

#### コマンド種別

制御コマンド

#### 対象製品

AS-210/U4 AS-250/KL Rev2 AS-250/L AS-P250/KL AS-P250/NL

#### 備考

シリアル/IP 変換機能を TCP トランスペアレントモード・SSL トランスペアレントモードで使用している 際に、TCP セッションを強制的に切断します。

#### 備考 **2**

セッション切断後の再接続条件は、TCP 接続トリガの設定によります。

#### 関連項目

TCP 接続トリガの設定は「[6.4 TCP](#page-117-0) [トランスペアレントモード」](#page-117-0)を参照してください。

# **7** 接点の監視と制御

本装置に装備するデジタル接点の利用に関するコマンドを説明します。

## <span id="page-129-0"></span>**7.1** 入力接点の設定

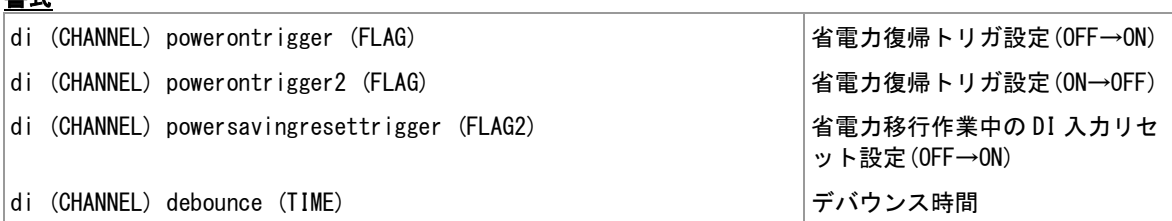

#### コマンド種別

設定コマンド

#### 対象製品

書式

全機種

#### 値

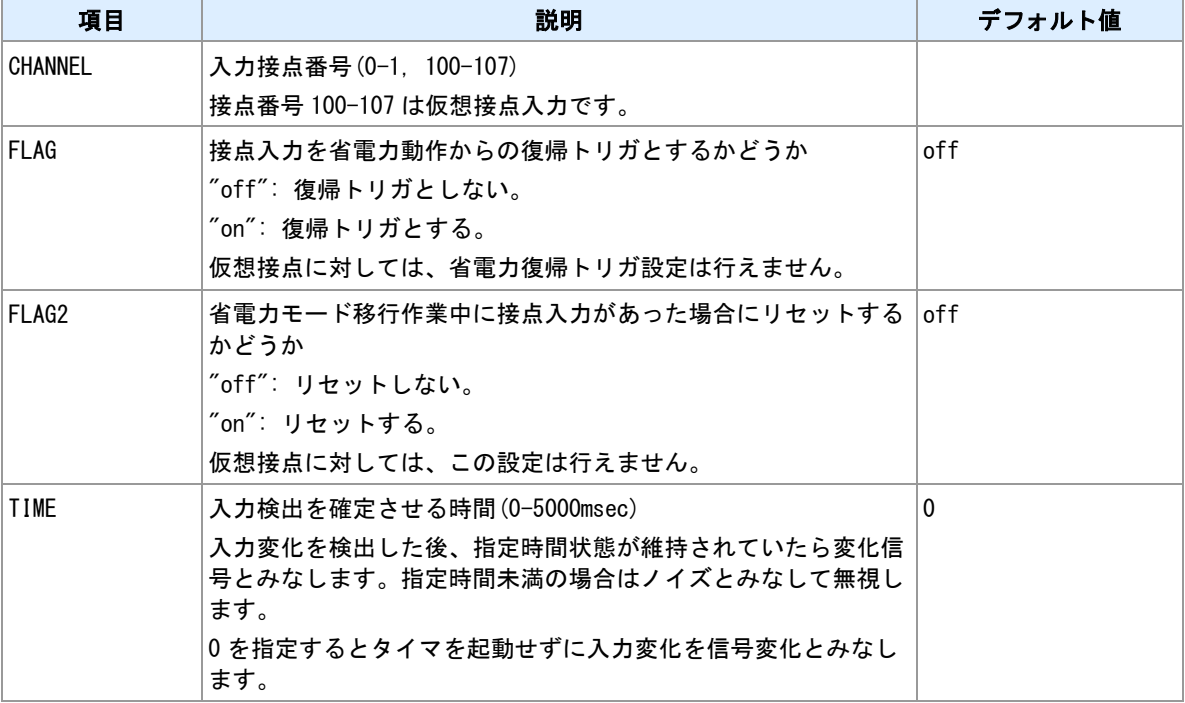

#### 備考

"powerontrigger"は DI が OFF から ON への変化をトリガとします。"powerontrigger2"は DI が ON から OFF への変化をトリガとします。

### 仮想接点入力について

番号 100-107 は仮想接点入力に対応します。仮想接点入力は、本装置上の MODBUS コイルレジスタ 100- 107 を操作することによって変更できます。

## 省電力移行作業中の復帰トリガ入力について

省電力動作へ移行する際に、移行が完了する前に復帰トリガが発生しても本装置は省電力動作から復帰し ません。このような場合、復帰トリガが設定されている DI の powersavingresettrigger が on に設定されて いると、本装置は省電力モードへ移行せずにリセットします。ただし、移行開始時に DI が ON になってい ても本装置はリセットします。

FutureNet AS-200/AS-M250/AS-P250 シリーズ コマンドリファレンス

## 関連項目

---------<br>MODBUS レジスタは「[14.12 MODBUS](#page-242-0) [レジスタ」](#page-242-0)を参照してください。

## <span id="page-131-0"></span>**7.2** 出力接点の設定

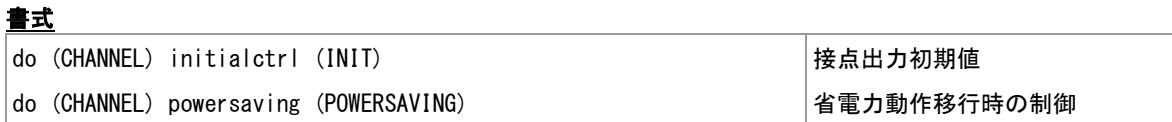

## コマンド種別

設定コマンド

## 対象製品

全機種

#### 値

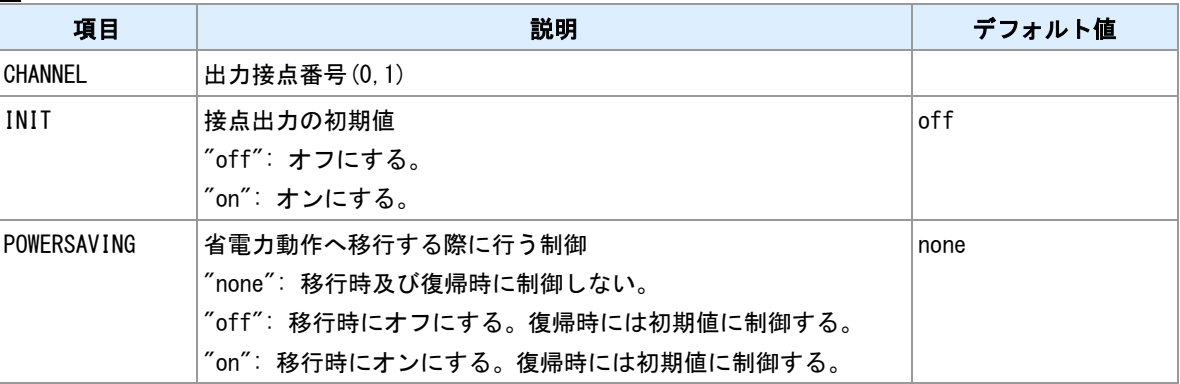

#### 備考

接点出力の初期値は、電源 ON 起動直後に制御する状態です。"powersaving"を"none"以外に設定すると、 省電力動作からの復帰時にも初期値へ制御します。

## **7.3** 出力接点の制御

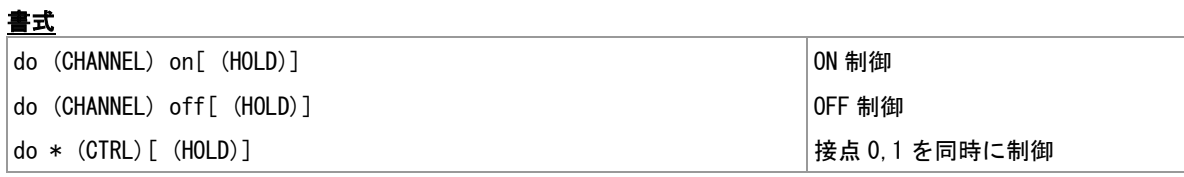

#### コマンド種別

制御コマンド

## 対象製品

全機種

#### 値

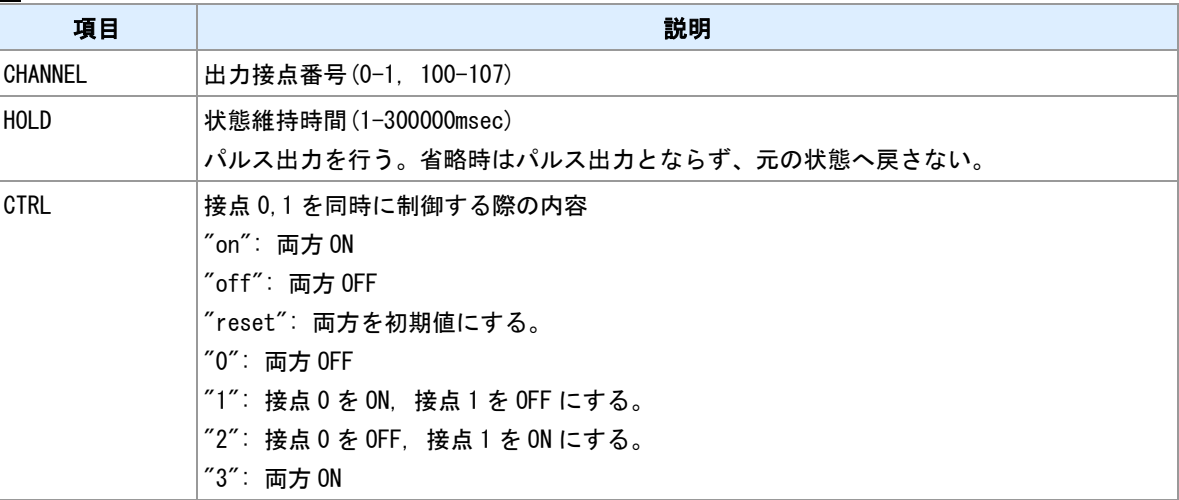

### 備考

接点出力状態を変更します。

## 備考 **2**

接点番号 100-107 は仮想接点出力です。外部 Modbus 機器のコイルレジスタを本コマンドで制御します。

### <u>関連項目</u>

接点出力初期値の設定は「[7.2](#page-131-0) [出力接点の設定」](#page-131-0)を参照してください。 仮想接点出力は「[7.5](#page-134-0) [仮想接点出力の設定」](#page-134-0)を参照してください。

## **7.4** 接点状態の表示

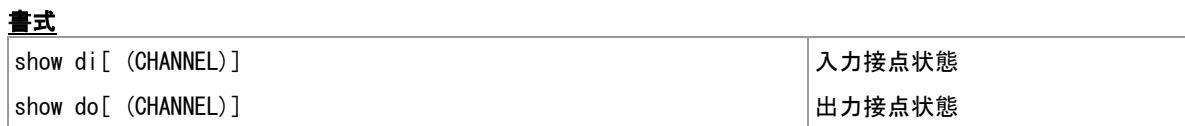

#### コマンド種別

表示コマンド

## 対象製品

全機種

### 値

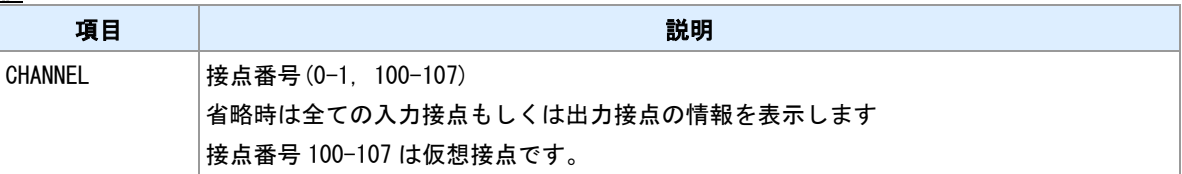

### 表示例

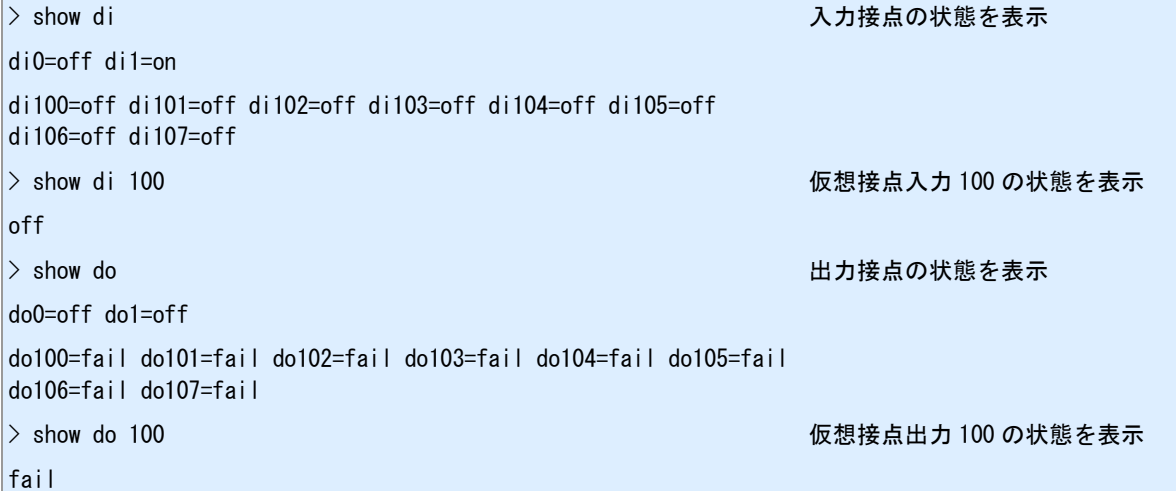

## 備考

状態は"on"または"off"で示されます。

## 備考 **2**

仮想接点出力についてはさらに"fail"状態があります。仮想接点が未登録であったり、遠隔装置への疎通が取 れない場合です。

## 関連項目

仮想接点出力は「[7.5](#page-134-0) [仮想接点出力の設定」](#page-134-0)を参照してください。

## <span id="page-134-0"></span>**7.5** 仮想接点出力の設定

#### 書式

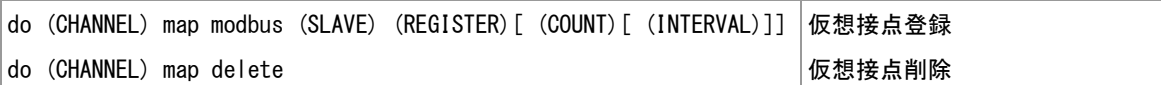

#### コマンド種別

設定コマンド

## 対象製品

全機種

#### 値

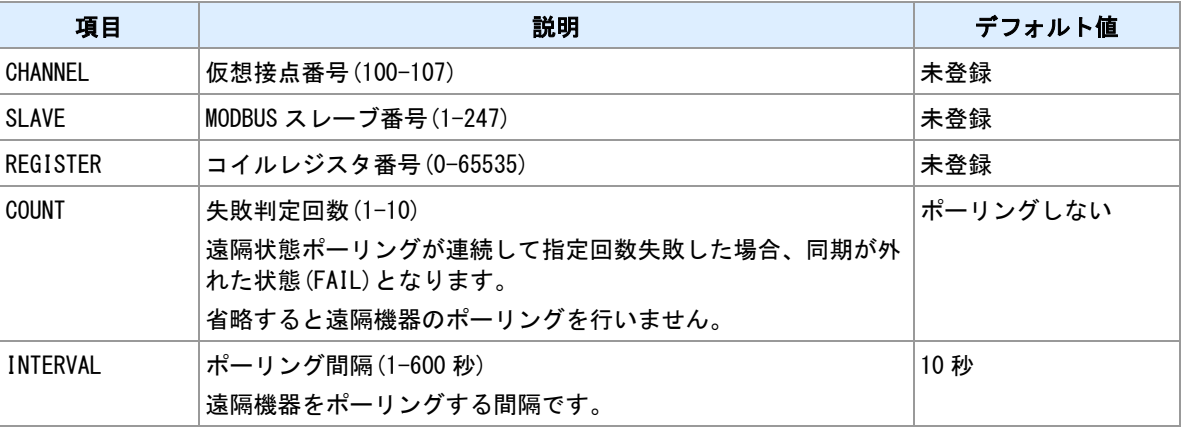

#### 備考

仮想接点番号に遠隔 MODBUS 機器のコイルレジスタを割り当てます。

#### **TCP** 機器とスレーブ番号の関連付け

遠隔機器へ MODBUS/TCP でアクセスする場合は、機器 IP アドレスとスレーブ番号を"mb slavemap"コマ ンドで関連付けてください。

#### 遠隔機器のポーリング

"COUNT"に値を指定すると、遠隔機器の状態を定期的に読み取り、本機側の状態と一致しない場合は、遠 隔機器の状態変更を行います。

#### 関連項目

スレーブ番号割り当ては「[11.1 MODBUS](#page-202-0) [スレーブマップ」](#page-202-0)を参照してください。

# **8** 省電力動作モード

本装置の省電力動作モード関連のコマンドを説明します。

## <span id="page-136-0"></span>**8.1** 省電力動作モード移行設定

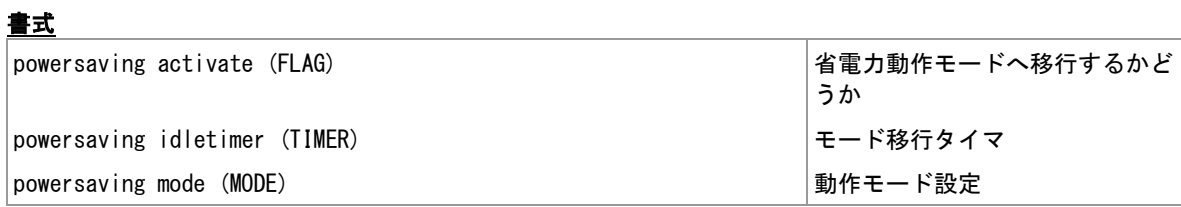

## コマンド種別

設定コマンド

### 対象製品

全機種

#### 値

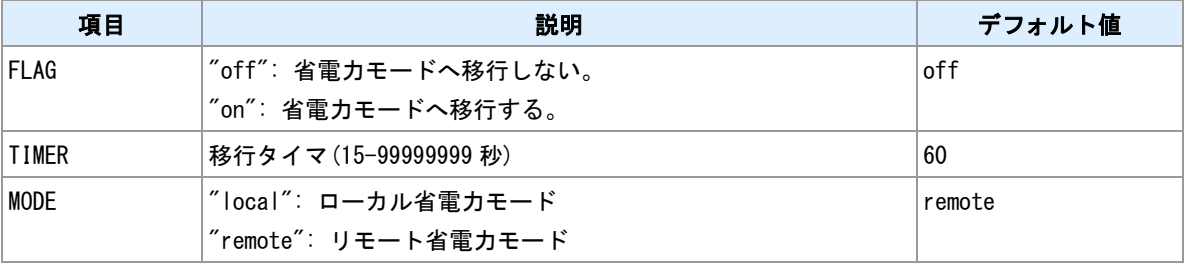

## 備考

"powersaving mode"コマンドは、AS-M250, AS-P250 でのみ設定できます。

## 関連項目

省電力動作モード仕様は「[14.8](#page-237-0) [省電力動作モード」](#page-237-0)を参照してください。

## **8.2** 省電力動作モードから **DI** 信号入力で復帰させる

関連項目

DI 信号による省電力動作モード復帰設定は「[7.1](#page-129-0) [入力接点の設定」](#page-129-0)を参照してください。

## **8.3** 強制的に省電力動作モードへ移行する

書式

standby 省電力モードへ移行

## コマンド種別

制御コマンド

## 対象製品

全機種

#### 備考

powersaving コマンドの設定内容にかかわらず、強制的に省電力動作モードへ移行します。PPP が確立し ている場合は、切断してから移行します。powersaving コマンドにおけるモード移行条件は無視します。

#### 関連項目

powersaving コマンドは「[8.1](#page-136-0) [省電力動作モード移行設定」](#page-136-0)を参照してください。 powersaving コマンドにおけるモード移行条件は「[14.8](#page-237-0) [省電力動作モード」](#page-237-0)を参照してください。

## **8.4** 省電力動作モードから **DSR** 信号入力で復帰させる

## 書式

|dsr powerontrigger (FLAG) DSR 入力による復帰設定

### コマンド種別

設定コマンド

## 対象製品

AS-210/U4 AS-250/KL Rev2 AS-250/L

## 値

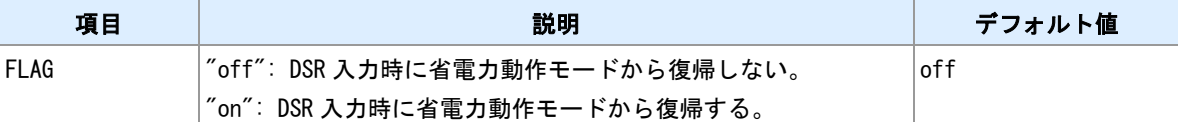

#### 備考

RS ポートの DSR 入力を省電力動作からの復帰トリガーとすることができます。

# **9** ファイルの表示と操作

ファイル操作についてのコマンドを説明します。

## **9.1** 設定ファイルの保存

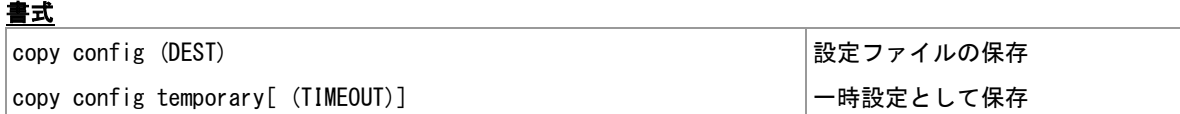

#### コマンド種別

制御コマンド

#### 対象製品

全機種

#### 値

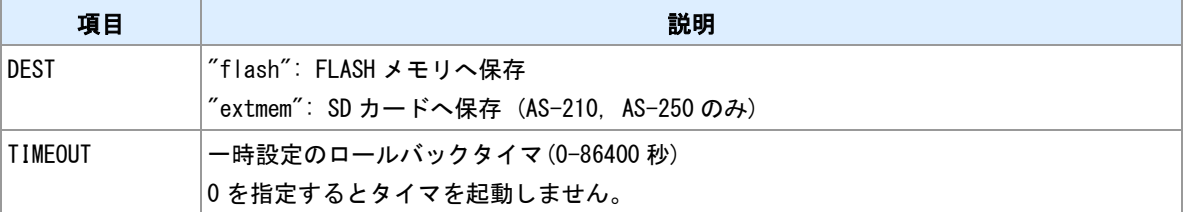

### 備考 **1**

SD カードへ保存する場合のファイル名は、ディレクトリ 1 の"CURRENT.CFG"となります。

### 備考 **2**

出力先に"CURRENT.CFG"が既に存在する場合、既存ファイル名を"(YYMMDDSS).CFG"に変更します。 "YYMMDD"は元ファイル作成日付です。"SS"は枝番です。バックアップファイル数が一定数を超えたら、 一番古いバックアップファイルを削除します。

## 一時設定

一時設定は、設定を永続保存せずに RAM 上に一時的に格納します。一時設定格納後に"reboot"コマンドで 再起動すると一時設定で起動します。ロールバックタイマを設定すると、一時設定で起動後に指定時間経 過すると元の永続設定で再起動します。

## 関連項目

ファイル作成については「[14.5](#page-232-0) [ファイル作成」](#page-232-0)を参照してください。

## **9.2** 技術サポート情報の保存

## 書式

|copy tech-support (DEST) | インディング | 技術サポート情報の保存

## コマンド種別

制御コマンド

## 対象製品

全機種

値

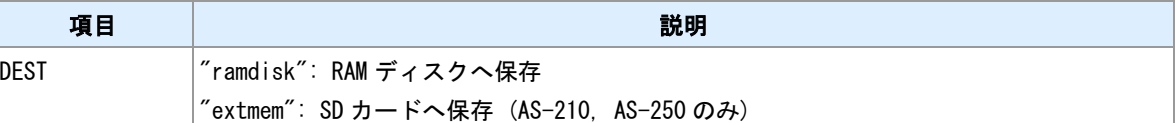

#### 備考 **1**

ファイル名は、"CURRENT.TSP"となります。SD カードへ出力する場合、書き込み先はディレクトリ 1 と なります。

#### 備考 **2**

出力先に"CURRENT.TSP"が既に存在する場合、既存ファイル名を"(YYMMDDSS).TSP"に変更します。 "YYMMDD"は元ファイル作成日付です。"SS"は枝番です。バックアップファイル数が一定数を超えたら、 一番古いバックアップファイルを削除します。

#### 関連項目

RAM ディスクについては「[14.4 RAM](#page-231-0) [ディスク」](#page-231-0)を参照してください。 ファイル作成については「[14.5](#page-232-0) [ファイル作成」](#page-232-0)を参照してください。

## **9.3** ファイルの削除

## 書式

delete file (DISK):(FILENAME) ファイル削除

## コマンド種別

制御コマンド

## 対象製品

全機種

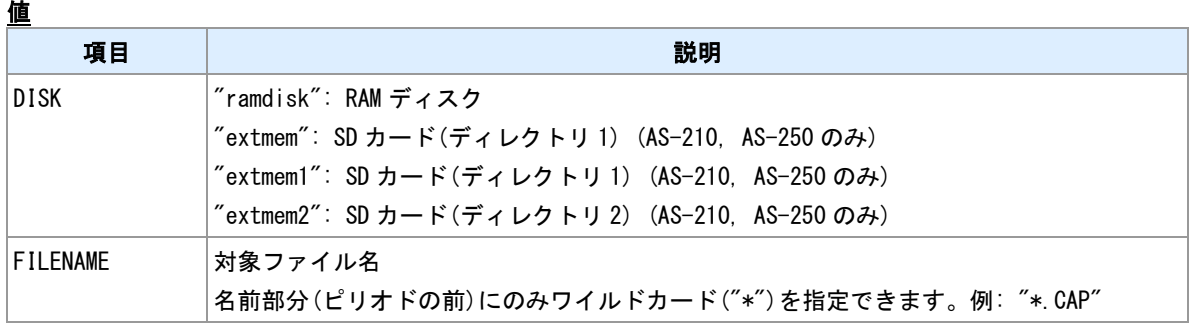

### 関連項目

RAM ディスクについては「[14.4 RAM](#page-231-0) [ディスク」](#page-231-0)を参照してください。
# **9.4** ファイル一覧表示

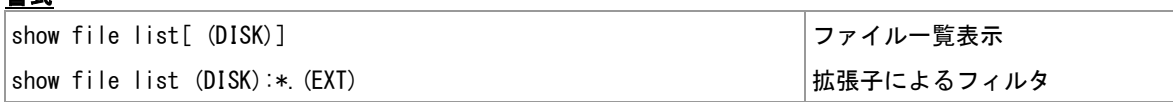

# コマンド種別

表示コマンド

## 対象製品

書式

全機種

### 値

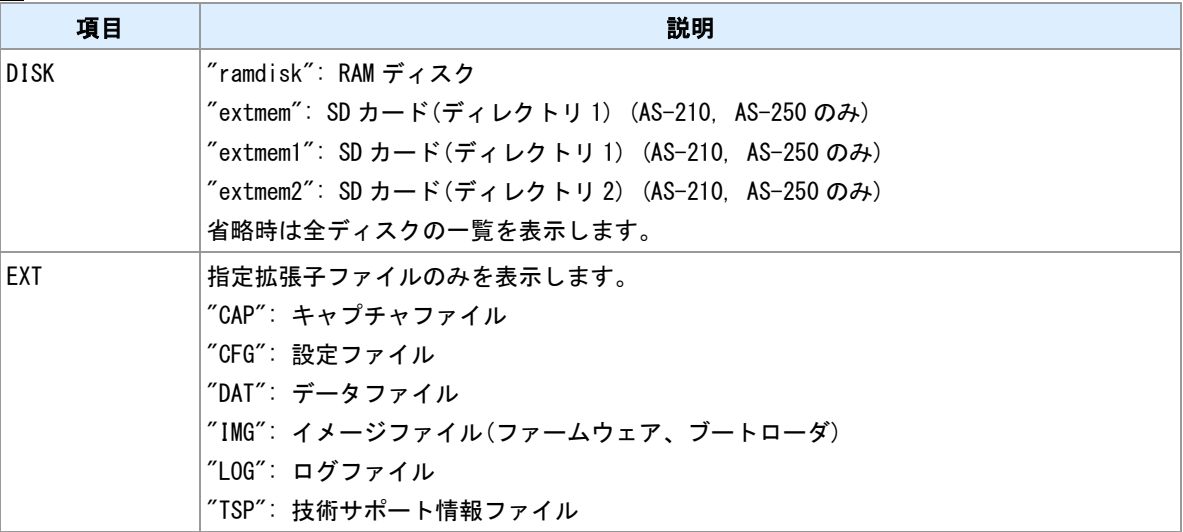

# 関連項目

RAM ディスクについては「[14.4 RAM](#page-231-0) [ディスク」](#page-231-0)を参照してください。

# <span id="page-145-0"></span>**9.5** ファイル内容表示

書式

show file (DISK):(FILENAME)[ (COUNT)] ファイル内容表示

# コマンド種別

表示コマンド

# 対象製品

全機種

# 値

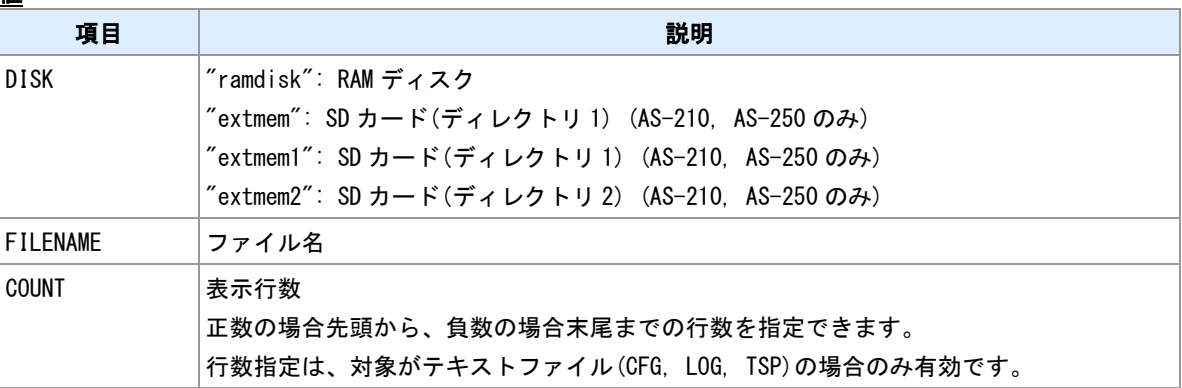

#### 備考

表示内容はファイル種別により異なります。対象がテキストファイル(CFG, LOG, TSP)の場合はその内容を 表示します。イメージファイル(IMG)の場合は、対象イメージの製品およびバージョンを表示します。パケ ットキャプチャファイル(CAP)の場合は Ethernet か PPP かを表示します。

### 関連項目

RAM ディスクについては「[14.4 RAM](#page-231-0) [ディスク」](#page-231-0)を参照してください。

# **9.6** パケットキャプチャの実行

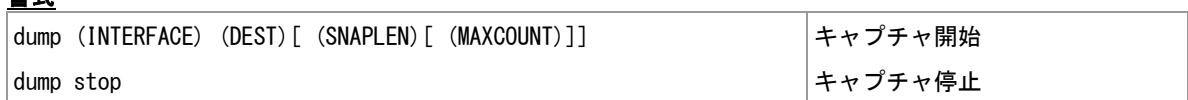

### コマンド種別

制御コマンド

#### 対象製品

書式

全機種

#### 値

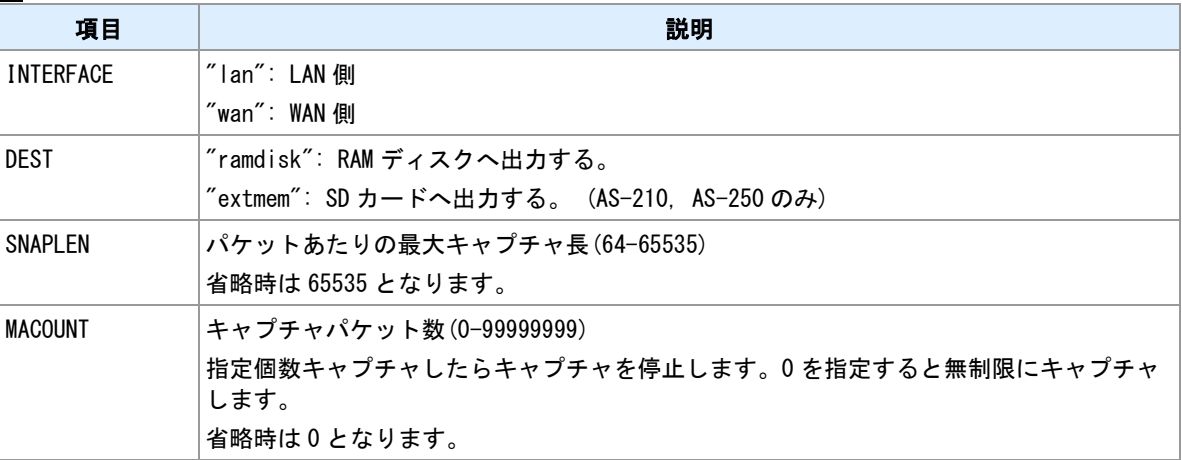

#### 備考

出力形式は PCAP 形式となります。キャプチャ中のファイル名は"CURRENT.CAP"です。キャプチャを停 止するかファイルサイズが一定値を超えたら"(YYMMDDSS).CAP"に変更します。"YYMMDD"は作成日付、 "SS"は枝番です。Web 管理画面よりダウンロードしてください。

### 関連項目

RAM ディスクについては「[14.4 RAM](#page-231-0) [ディスク」](#page-231-0)を参照してください。 ファイル作成については「[14.5](#page-232-0) [ファイル作成」](#page-232-0)を参照してください。

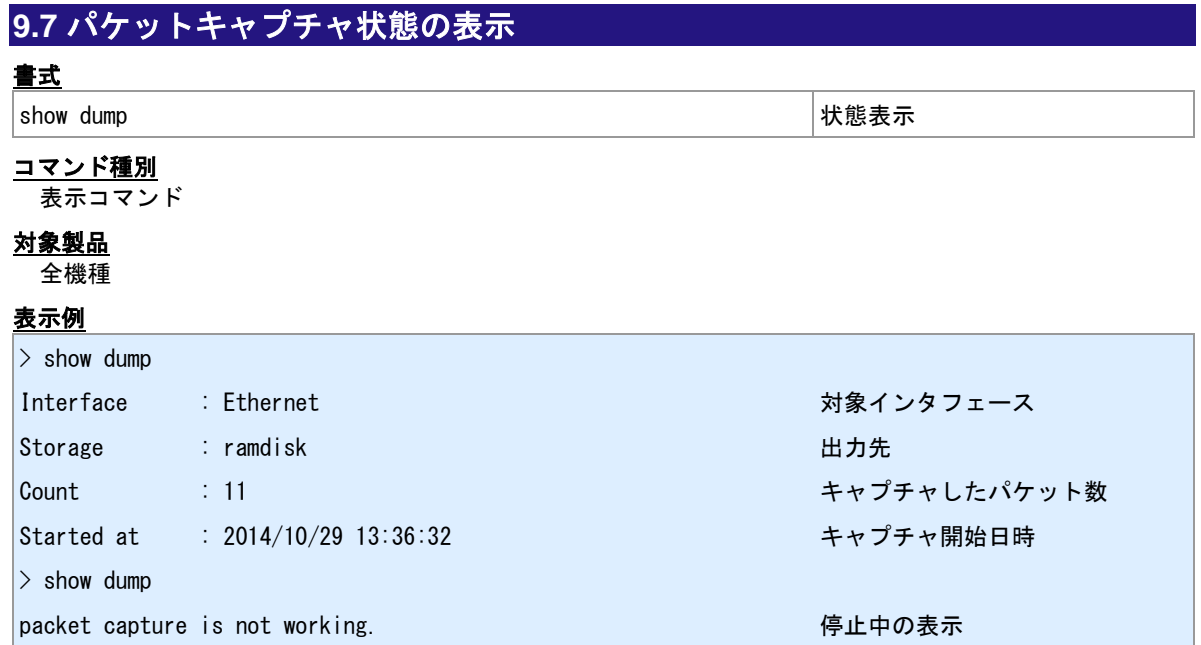

# **9.8** ファイルの **MD5** ハッシュ計算

# 書式

show file md5sum (DISK):(FILENAME) MD5 ハッシュ計算

# コマンド種別

表示コマンド

# 対象製品

全機種

# 値

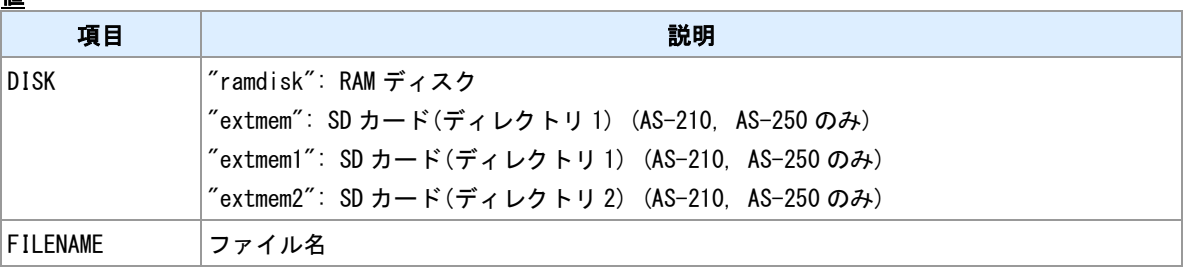

# 表示例

> show file md5sum ramdisk:FIRMWARE.IMG md5: D83ADCC51322ED2B6F328EAC7AD70EB2

# **9.9 RAM** ディスクから **SD** カードへファイルコピー

## 書式

copy ramdisk:(FILENAME) extmem ファイルコピー

### コマンド種別

制御コマンド

## 対象製品

AS-210/U4 AS-250/KL Rev2 AS-250/L

#### 値

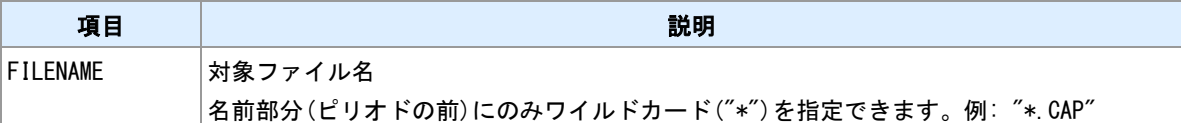

#### 備考 **1**

ディスク間のファイルコピーは RAM ディスクから SD カードへ行うことができます。逆はできません。

#### 備考 **2**

コピーはディレクトリ 1 に対して行います。ディレクトリ 1 に存在している同じ拡張子のファイルは全て 削除します。

#### 関連項目

RAM ディスクについては「[14.4 RAM](#page-231-0) [ディスク」](#page-231-0)を参照してください。

# <span id="page-150-0"></span>**9.10 SD** カードのマウント/アンマウント

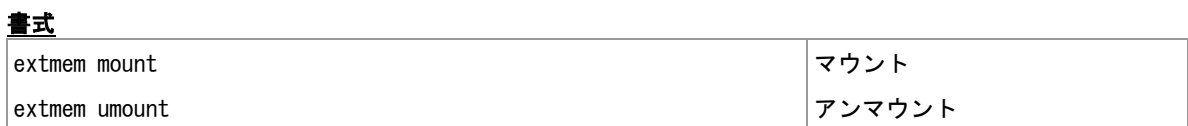

## コマンド種別

制御コマンド

## 対象製品

AS-210/U4 AS-250/KL Rev2 AS-250/L

#### 備考

SD カードへログを書き込む設定をしている場合、通電中に SD カードを抜く前にはアンマウントしてくだ さい。

#### 関連項目

SD カードへログを書き込む設定は「[9.15 SD](#page-155-0) [カードへログを書き込む」](#page-155-0)を参照してください。

# <span id="page-151-0"></span>**9.11 SD** カードディレクトリ名設定

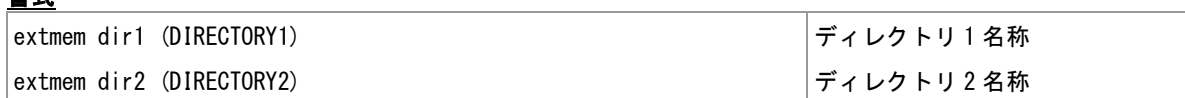

#### コマンド種別

設定コマンド

## 対象製品

書式

AS-210/U4 AS-250/KL Rev2 AS-250/L

#### 値

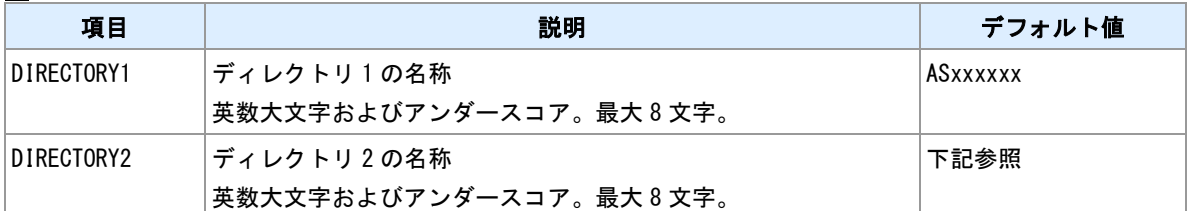

#### **ディレクトリ1のデフォルト名称**

デフォルト値"ASxxxxxx"の"x"部分は MAC アドレスの下 6 桁となります。

#### ディレクトリ **2** のデフォルト名称

AS-210 の場合は"AS210"、AS-250 の場合は"AS250"となります。

## ディレクトリ用途

ディレクトリ 1 には、ログやパケットキャプチャファイルなどの書き込みを行います。ディレクトリ 2 に は基本的に書き込みを行いません。設定ファイルやファームウェアの配布用途として使用します。

## 備考

本設定は FLASH メモリ上に格納する必要が有ります。

# **9.12 SD** カードファイルによる設定の更新

## 書式

|extmem load config (FLAG) ねずられる ちょうしゃ しゅうしょういく 機能フラグ

### コマンド種別

設定コマンド

#### 対象製品

AS-210/U4 AS-250/KL Rev2 AS-250/L

#### 値

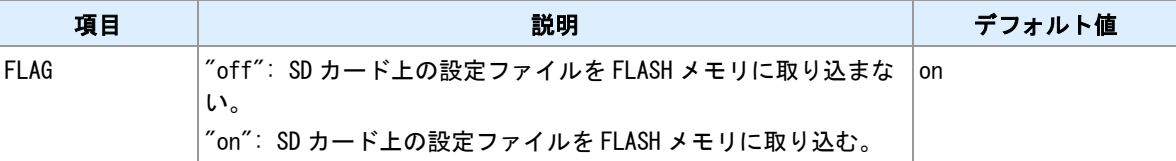

#### 備考 **1**

SD カード上の設定ファイルを FLASH メモリに取り込む機能です。ファイル名は"LOADPERM.CFG"です。 ディレクトリ 1 またはディレクトリ 2 に配置します。ディレクトリ 1 を優先します。

#### 備考 **2**

取り込み動作は起動時に行います。ファイルの内容が FLASH メモリ上の設定内容と異なる場合、FLASH メモリを更新してから再起動します。

#### 関連項目

ディレクトリ名は「[9.11 SD](#page-151-0) [カードディレクトリ名設定」](#page-151-0)を参照してください。

# **9.13 SD** カードファイルによるファームウェアの更新

#### 書式

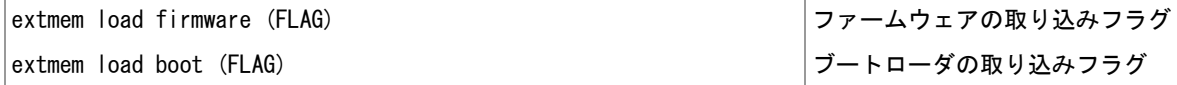

#### コマンド種別

設定コマンド

### 対象製品

AS-210/U4 AS-250/KL Rev2 AS-250/L

値

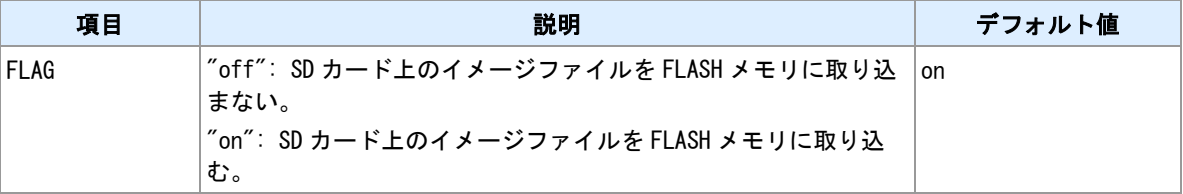

### 備考 **1**

SD カード上のイメージファイル(ファームウェアまたはブートローダ)を FLASH メモリに更新する機能です。 ファームウェアイメージファイル名は"FIRMWARE.IMG"です。ブートローダイメージファイル名は "BOOT.IMG"です。ディレクトリ 1 またはディレクトリ 2 に配置します。ディレクトリ 1 を優先します。

#### 備考 **2**

取り込み動作は起動時に行います。イメージファイルのバージョンが FLASH メモリ上のバージョンより新 しい場合、FLASH メモリを更新してから再起動します。

#### 関連項目

ディレクトリ名は「[9.11 SD](#page-151-0) [カードディレクトリ名設定」](#page-151-0)を参照してください。

# **9.14 SD** カードへエクスポート

# 書式

extmem export (DIRECTORY) スポート SD カードヘエクスポート

### コマンド種別

制御コマンド

#### 対象製品

AS-210/U4 AS-250/KL Rev2 AS-250/L

#### 値

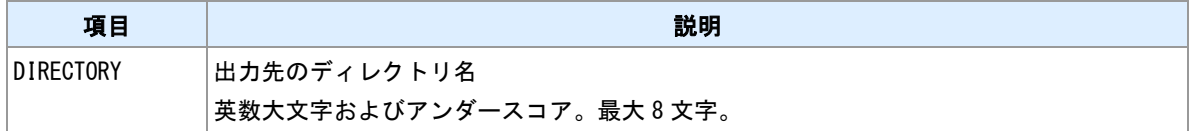

#### 備考 **1**

指定ディレクトリへ、稼働中のファームウェア、ブートローダ、設定ファイルを出力します。ファイル名 は次のとおりです。

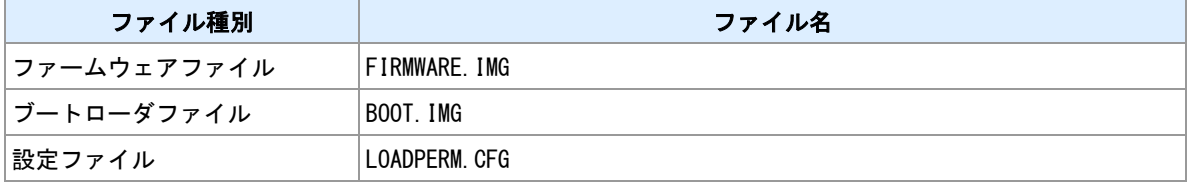

## 備考 **2**

用途としては機器交換を想定しています。新しい機器が参照できるディレクトリ名を指定してください。

#### 関連項目

ディレクトリ名は「[9.11 SD](#page-151-0) [カードディレクトリ名設定」](#page-151-0)を参照してください。

# <span id="page-155-0"></span>**9.15 SD** カードへログを書き込む

## 書式

extmem logging (FLAG) ログ出力フラグ

#### コマンド種別

設定コマンド

#### 対象製品

AS-210/U4 AS-250/KL Rev2 AS-250/L

#### 値

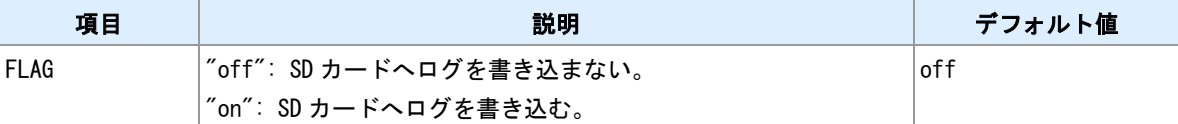

### 備考 **1**

SD カードのディレクトリ 1 へ対してログを書き込みます。ログ発生時に随時ファイル追記します。SD カ ードは常時マウントされた状態となります。SD カードを抜く場合は、アンマウントしてから行なってくだ さい。

### 備考 **2**

ファイル名は"CURRENT.LOG"です。ファイルサイズが一定値を超えたら"(YYMMDDSS).LOG"に変更しま す。"YYMMDD"は作成日付、"SS"は枝番です。Web 管理画面よりダウンロードできます。

#### 関連項目

SD カードのアンマウントは「[9.10 SD](#page-150-0) [カードのマウント/アンマウント」](#page-150-0)を参照してください。 ファイル作成については「[14.5](#page-232-0) [ファイル作成」](#page-232-0)を参照してください。

# **9.16 SD** カード情報表示

# 書式

│show extmem[ cid] しんじんのうちゃく しょうしゅう しょうしゅう しょうしゅう しょうしゅう はんじょう しょうしょう

# コマンド種別

表示コマンド

# 対象製品

AS-210/U4 AS-250/KL Rev2 AS-250/L

# 表示例

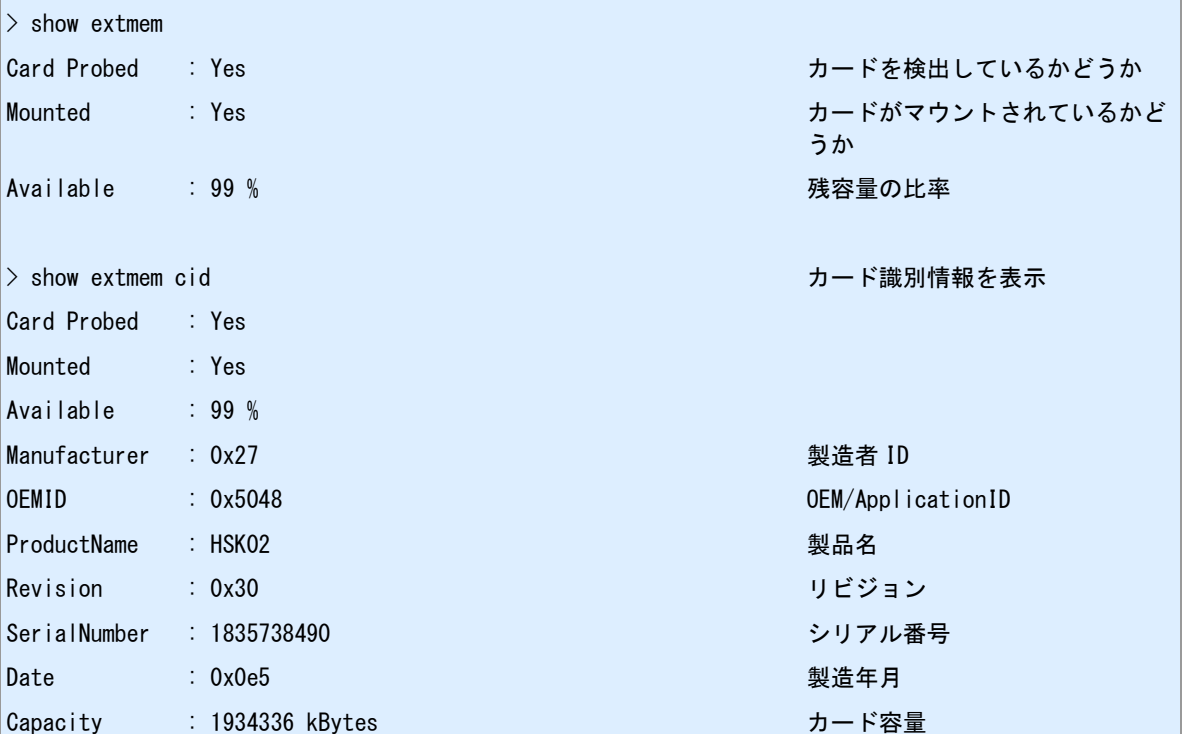

# **10** 運用・管理機能

装置運用についてのコマンドを説明します。

# **10.1** ログインパスワードの変更

# 書式

|main password (PASSWORD) しんしゃくんじょう しゅうしゅう しゅうしょう しょうしょう しょうしょう

# コマンド種別

設定コマンド

# 対象製品

全機種

#### 値

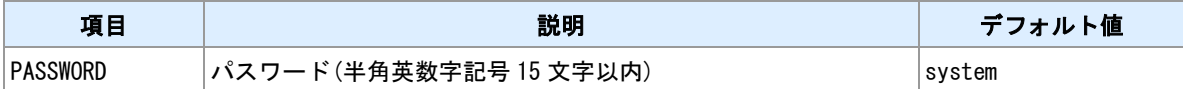

## 備考

Telnet および Web 管理画面へのログイン時のパスワードです。パスワードは本体 FLASH メモリに格納し ます。"show config"では表示しません。

# **10.2** 技術サポート情報の表示

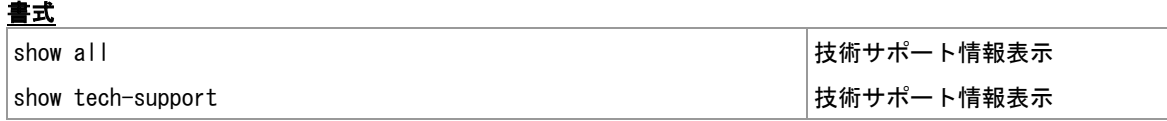

## コマンド種別

表示コマンド

# 対象製品

全機種

#### 関連項目

技術サポート情報のファイル保存は「[9.2](#page-142-0) [技術サポート情報の保存」](#page-142-0)を参照してください。

# **10.3** 装置情報の表示

書式

show product 装置情報表示

# コマンド種別

表示コマンド

# 対象製品

全機種

# 表示項目について

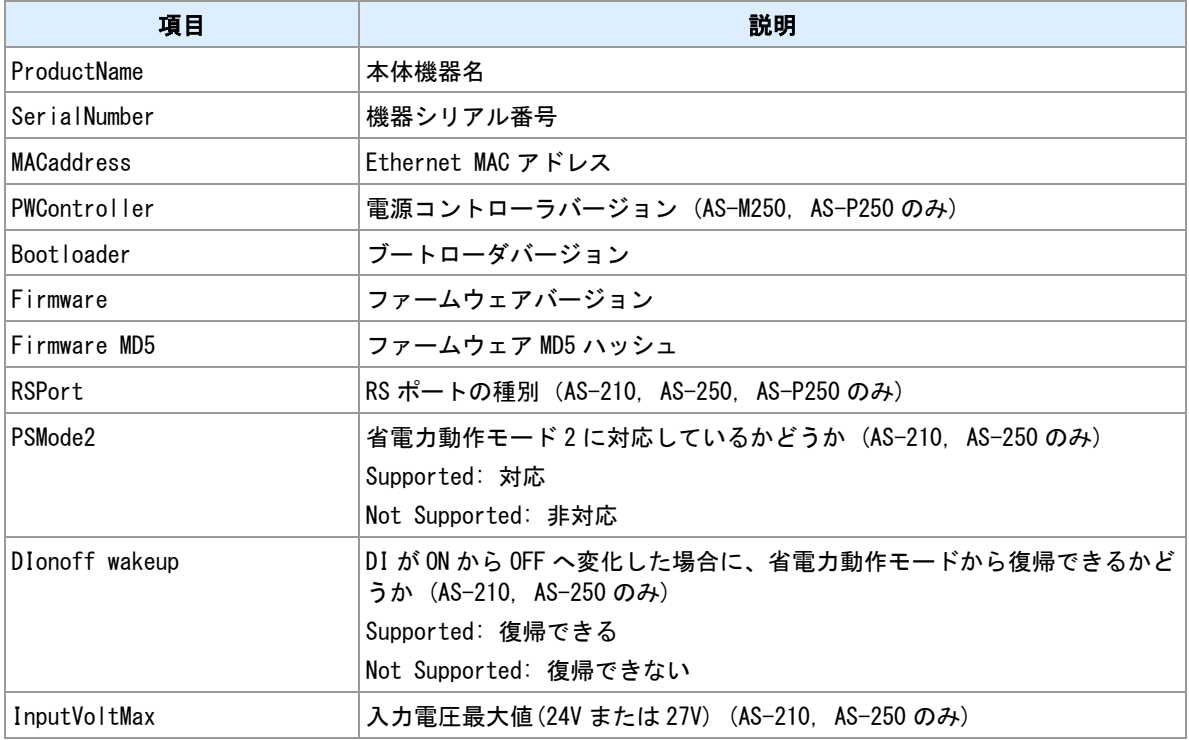

# 表示例

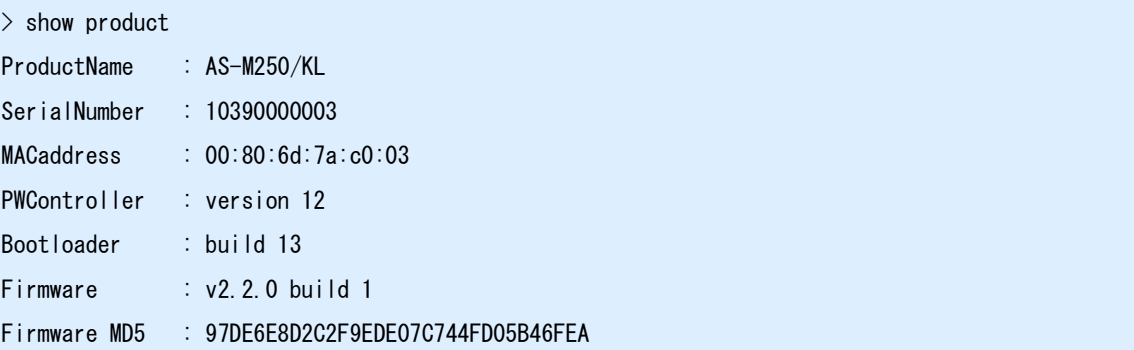

# <span id="page-161-0"></span>**10.4** 設定を保存して再起動

書式

restart 再起動実行

コマンド種別 制御コマンド

対象製品

全機種

#### 備考

編集中の設定を保存してから装置を再起動します。通信モジュールの再起動は行いません。

#### 関連項目

設定を保存しない再起動は「[10.5](#page-162-0) [再起動」](#page-162-0)を参照してください。

# <span id="page-162-0"></span>**10.5** 再起動

書式

reboot[ module] 再起動実行

# コマンド種別

制御コマンド

# 対象製品

全機種

#### 備考

装置を再起動します。"restart"コマンドとの違いは、設定保存を行わない点と通信モジュールの電源を切る かどうかを指定できる点です。引数に"module"を指定すると、通信モジュールの電源を切ってから再起動 を行います。

### 関連項目

"restart"コマンドは「[10.4](#page-161-0) [設定を保存して再起動」](#page-161-0)を参照してください。

# <span id="page-163-0"></span>**10.6** 定期再起動

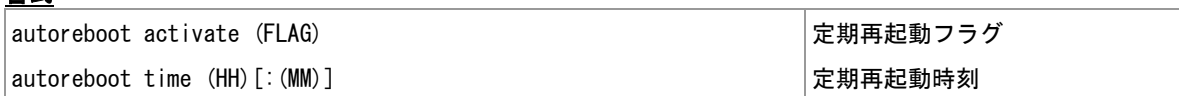

#### コマンド種別

設定コマンド

#### 対象製品

書式

全機種

#### 値

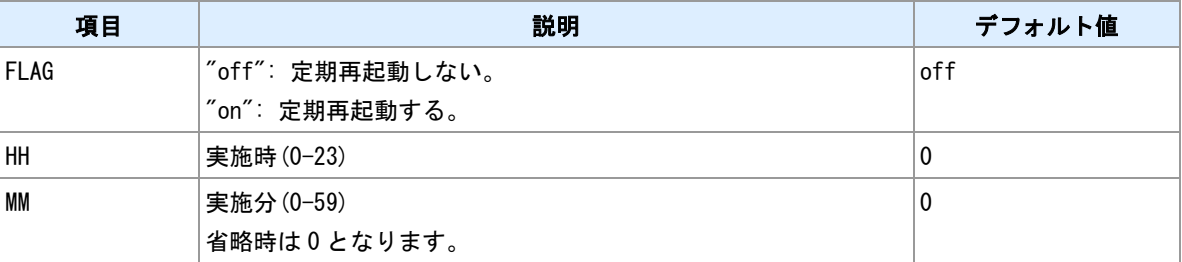

#### 備考

1 日 1 回、指定時刻に再起動を行います。再起動の際、通信モジュールの電源を切ります。1 日に複数回あ るいは、週に 1 回など日時を柔軟に設定したい場合、あるいは通信モジュールの電源を切りたくない場合 はスケジュール機能を利用してください。

## 関連項目

スケジュールコマンドは「[10.12](#page-169-0) [スケジュール」](#page-169-0)を参照してください。 通信モジュールの電源を切らない再起動は「[10.5](#page-162-0) [再起動」](#page-162-0)を参照してください。

# **10.7 RTC** 時刻設定

書式

|rtcstart (DATETIME) わたります。 そのことには、 RTC 時刻設定

コマンド種別

制御コマンド

# 対象製品

全機種

## 値

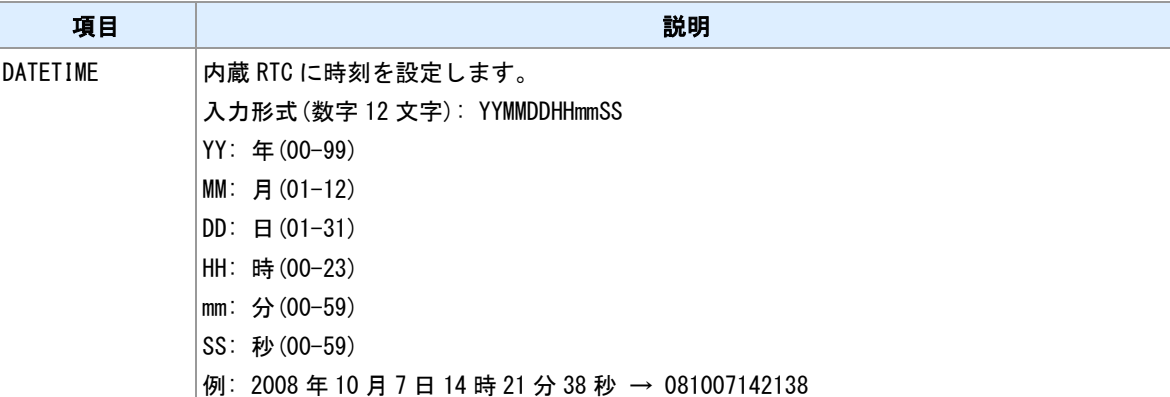

## <u>関連項目</u>

RTC 現在値表示は「[10.8](#page-165-0) [時刻表示」](#page-165-0)を参照してください。

# <span id="page-165-0"></span>**10.8** 時刻表示

書式

show time 時刻表示

コマンド種別 表示コマンド

# 対象製品

全機種

# 備考

RTC に設定されている現在日時を表示します。

# **10.9** 稼働時間表示

書式

show uptime 稼働時間表示

# コマンド種別

表示コマンド

# 対象製品

全機種

# 備考

起動してからの稼働時間を表示します。

# **10.10** モバイル時刻同期

# 書式

adjustclock (FUNCTION) 時刻同期設定

# コマンド種別

設定コマンド

## 対象製品

全機種

値

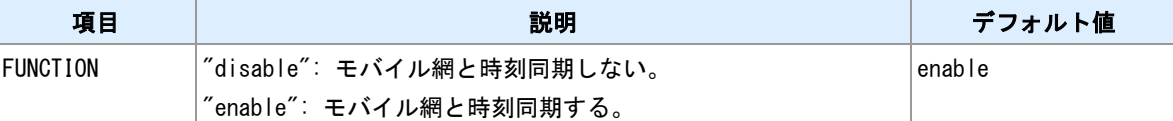

#### 備考

AS-210, AS-250 においては、FUNCTION の設定にかかわらず常に有効になります。

## 時刻同期のタイミング

時刻同期のタイミングは機種によって異なります。

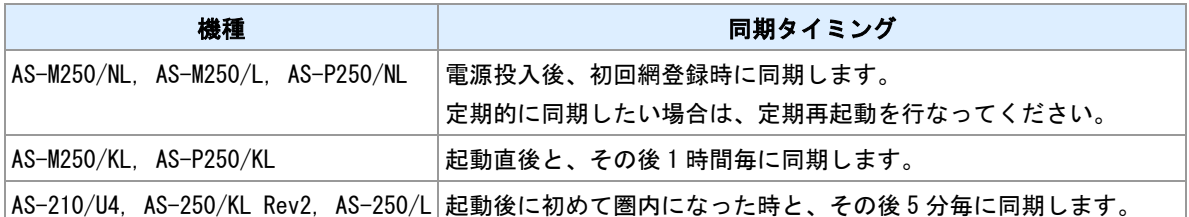

## 関連項目

定期再起動は「[10.6](#page-163-0) [定期再起動」](#page-163-0)を参照してください。

# **10.11** タイムゾーン

## 書式

|timezone (TIMEZONE) しょうしょうしゃ しょうしゅうしょう しょうしょう タイムゾーン設定

# コマンド種別

設定コマンド

# 対象製品

全機種

# 値

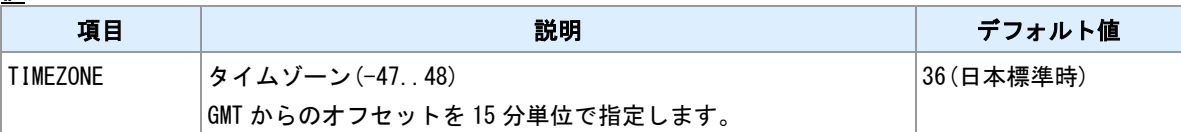

# <span id="page-169-0"></span>**10.12** スケジュール

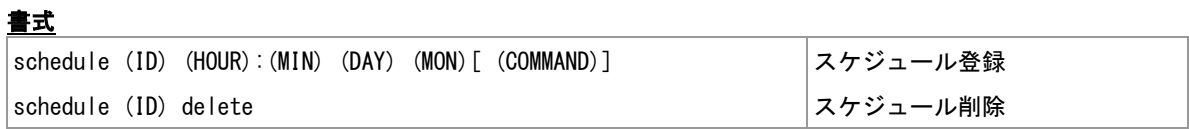

コマンド種別

設定コマンド

#### 対象製品

全機種

値

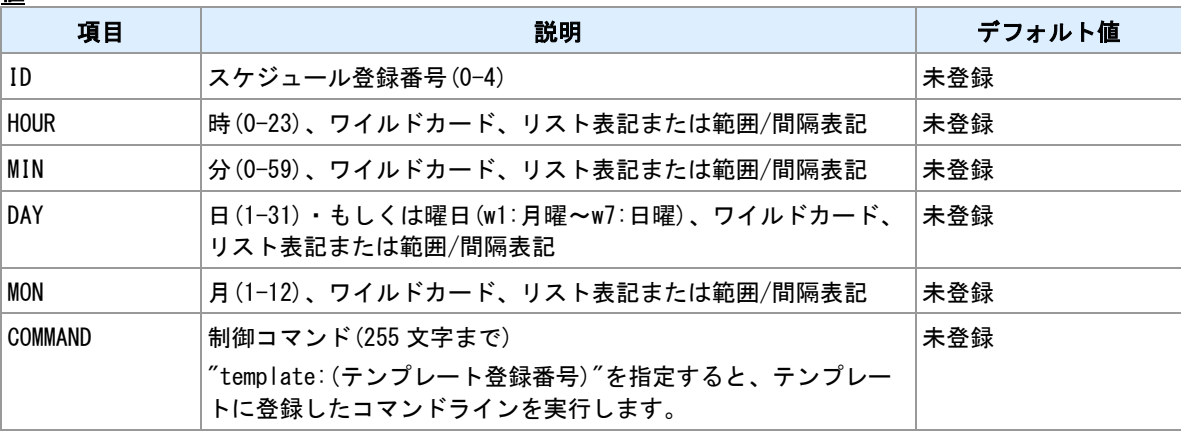

#### リスト表記

カンマで区切って複数の値を指定できます。リスト表記とその他の表記(範囲、間隔、ワイルドカード) は共存できません。

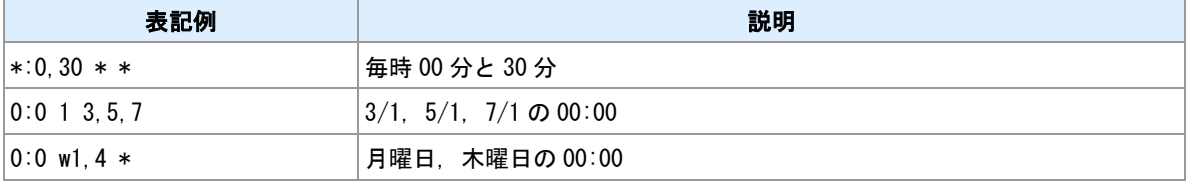

### 範囲表記

ハイフンで範囲を指定します。間隔表記と共存できます。

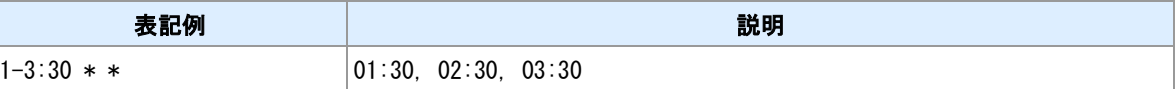

#### 間隔表記

スラッシュで間隔を指定します。範囲やワイルドカードと組み合わせて利用します。

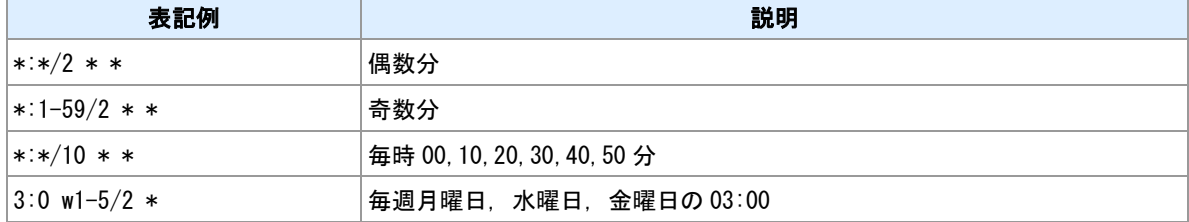

### ワイルドカード

"\*"を指定することにより、とりうるすべての値を指定します。間隔表記と組み合わせ可能です。

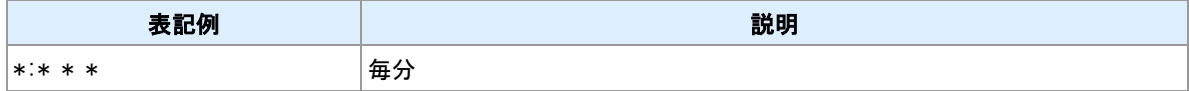

#### 日の指定

項目 DAY の内容は、日付または曜日のいずれかです。

#### コマンド

コマンドとして指定できるのは、制御コマンドです。設定コマンドや表示コマンドは指定しても機能しま せん。なお、一部の制御コマンドは使用できません。

#### 省電力動作モード

スケジュールが設定されている状況で省電力動作モードに移行すると、スケジュール時刻に自動起床しま す。

#### 省電力動作モード **(AS-210, AS-250)**

スケジュールが設定されている状況で省電力動作モードに移行すると「省電力モード 2」となり、スケジュ ール時刻に自動起床します。

#### 関連項目

省電力動作モードは「[8](#page-135-0) [省電力動作モード」](#page-135-0)を参照してください。 使用できない制御コマンドは「[1.2](#page-10-0) [コマンドの利用」](#page-10-0)を参照してください。

# **10.13** 備考文字列の入力

書式

│memo[ (MEMO)] 備考文字列の設定

# コマンド種別

設定コマンド

# 対象製品

全機種

## 値

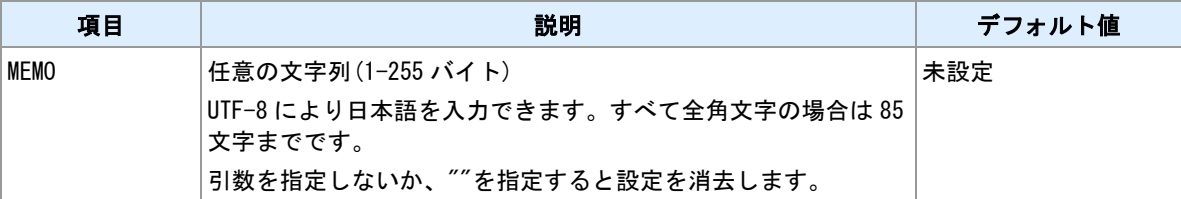

備考

設定データとして保存されます。設定データに対する備考として利用してください。装置動作には影響し ません。

# <span id="page-172-0"></span>**10.14 FLASH** メモリ上の設定データの初期化

書式

│clr 初期化実行

#### コマンド種別

制御コマンド

# 対象製品

全機種

#### 備考

設定データを初期化します。ただし、LAN 側 IP アドレスおよびネットマスクだけは初期化しません。本コ マンド実行後、"restart"コマンドあるいは"copy config flash"コマンドを実行することにより FLASH メモリ 上の設定データが初期化されます。

### 関連項目

"restart"コマンドは「[10.4](#page-161-0) [設定を保存して再起動」](#page-161-0)を参照してください。 "copy config"コマンドは「[9.1](#page-141-0) [設定ファイルの保存」](#page-141-0)を参照してください。 "clear config"コマンドは「[10.19](#page-177-0) [カウンタ/ログ/設定データの初期化」](#page-177-0)を参照してください。

# **10.15** 設定データを表示する

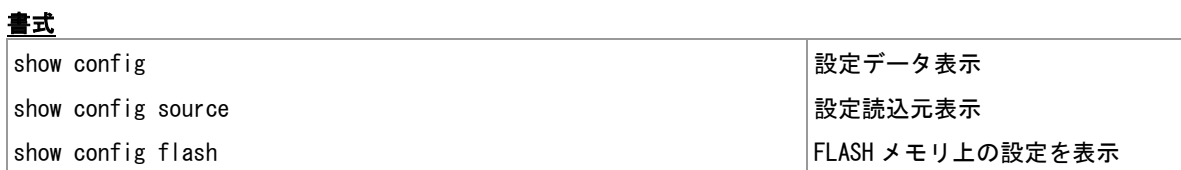

#### コマンド種別

表示コマンド

#### 対象製品 全機種

#### 表示例

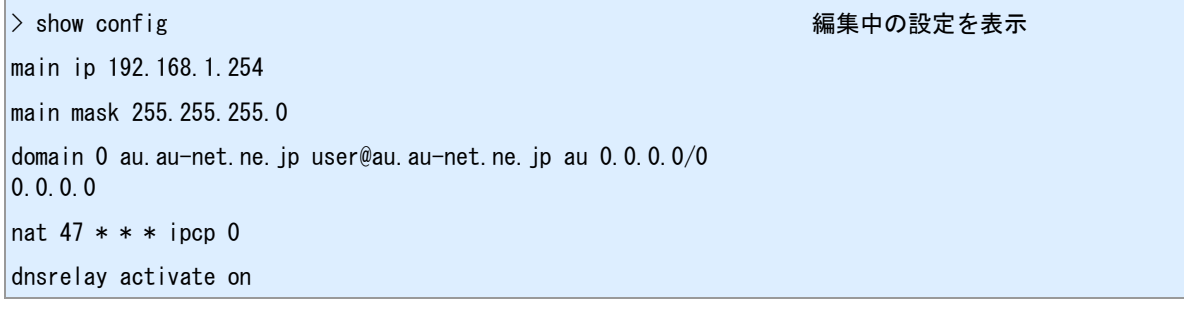

# 備考

SD カード上の設定ファイルを表示するには、"show file"コマンドを利用します。(AS-210, AS-250 のみ)

# 設定の読込元

設定の読込元には次の種類があります。

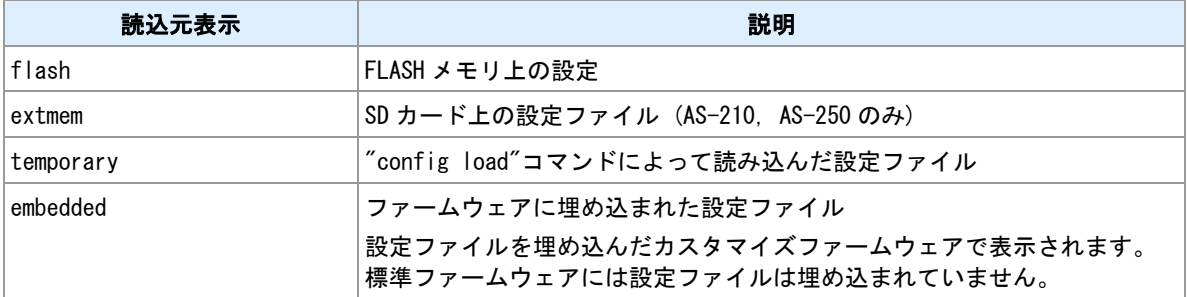

## 関連項目

SD カード上のファイル表示は「[9.5](#page-145-0) [ファイル内容表示」](#page-145-0)を参照してください。 設定ファイルの一時読込は「[10.33](#page-194-0) [設定ファイルの一時読込」](#page-194-0)を参照してください。

# <span id="page-174-0"></span>**10.16** ログの表示

書式

show log[ (COUNT)] ログ表示

# コマンド種別

表示コマンド

# 対象製品

全機種

### 値

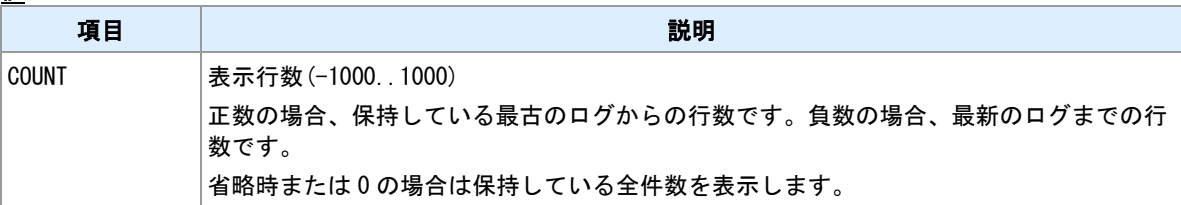

備考

メモリ上に保持しているログを表示します。

#### 備考 **2**

SD カード上に保存されているログファイルの表示は、"show file"コマンドを利用してください。(AS-210, AS-250 のみ)

#### 関連項目

SD カード上のファイル表示は「[9.5](#page-145-0) [ファイル内容表示」](#page-145-0)を参照してください。

# **10.17** ログの消去

書式

log clear 消去実行

# コマンド種別

制御コマンド

# 対象製品

全機種

### 備考 **1**

メモリ上に保持しているログを消去します。

#### 備考 **2**

"clear"コマンドでも消去できます。

### 備考 **3**

SD カードへ出力済みのログには影響しません。(AS-210, AS-250 のみ)

#### 関連項目

メモリ上に保持しているログの表示は「[10.16](#page-174-0) [ログの表示」](#page-174-0)を参照してください。 "clear"コマンドは「[10.19](#page-177-0) [カウンタ/ログ/設定データの初期化」](#page-177-0)を参照してください。

# **10.18** システムエラーログの表示

書式

show syserr システムエラーログ表示

# コマンド種別

表示コマンド

# 対象製品

全機種

## 備考

直近に発生したシステムエラーログを表示します。このログは不揮発領域に保存されます。

# <span id="page-177-0"></span>**10.19** カウンタ/ログ/設定データの初期化

## 書式

clear (TARGET) 消去実行

# コマンド種別

制御コマンド

# 対象製品

全機種

# 値

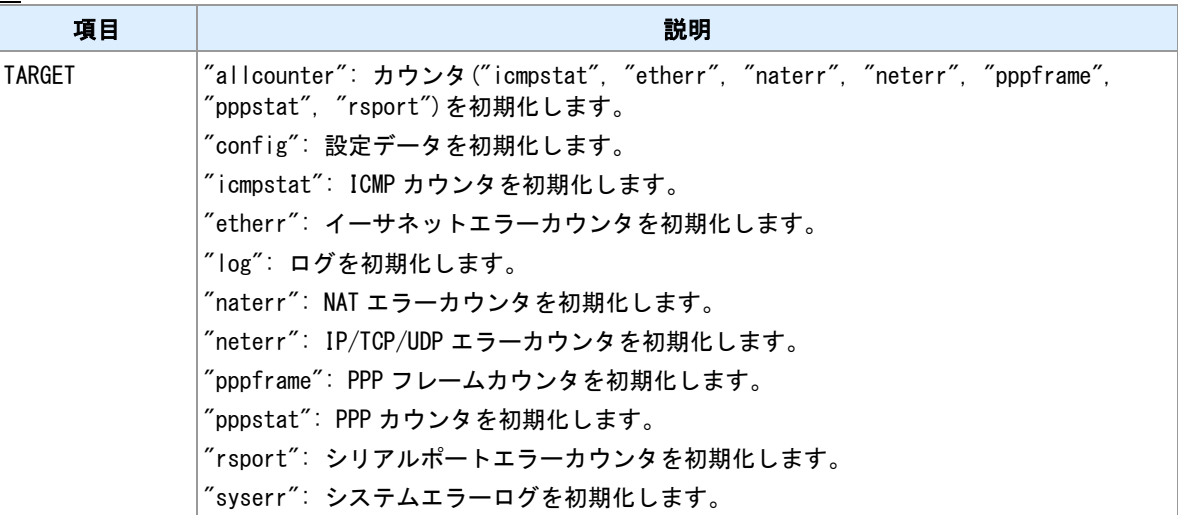

#### 備考

"clear config"は FLASH メモリ上の設定データを初期化します。"clr"コマンドとの違いは、LAN 設定および パスワードも初期化される点です。

#### 関連項目

clr コマンドは「[10.14 FLASH](#page-172-0) [メモリ上の設定データの初期化」](#page-172-0)を参照してください。

# **10.20** オープンソースソフトウェアラインセンスの表示

書式

show osslicense ライセンス表示

# コマンド種別

表示コマンド

# 対象製品

全機種

## 備考

本装置で利用しているオープンソースソフトウェアのライセンスを表示します。

# **10.21 SYSLOG** 転送

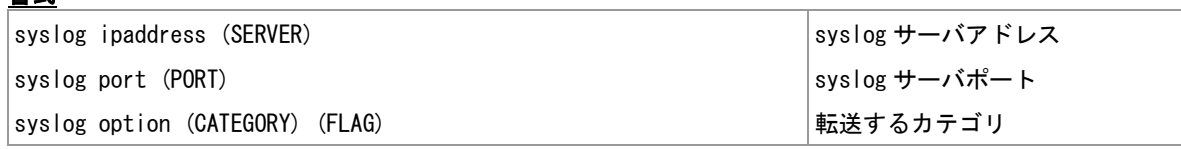

## コマンド種別

設定コマンド

# 対象製品

書式

全機種

### 値

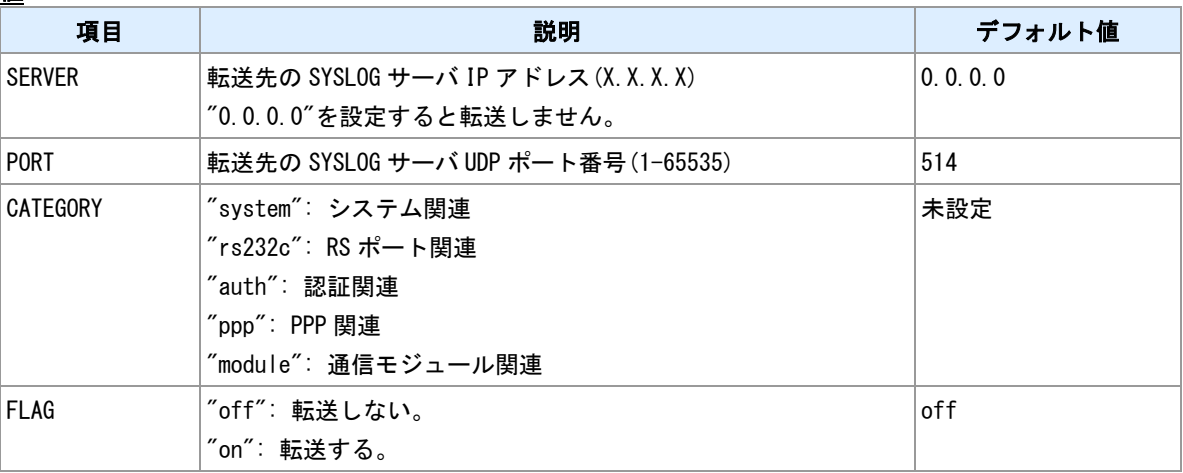

#### 備考

外部の SYSLOG サーバへログを転送します。転送を行う場合はサーバアドレスを設定してカテゴリを 1 つ 以上"on"にしてください。
## **10.22** ファームウェアの更新

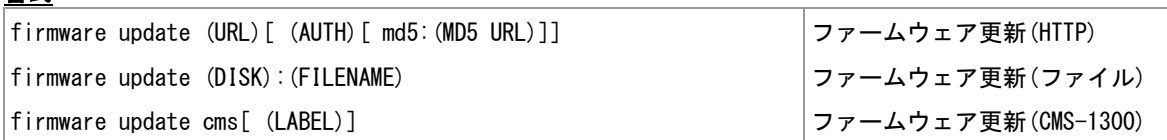

#### コマンド種別

制御コマンド

### 対象製品

書式

全機種

#### 値

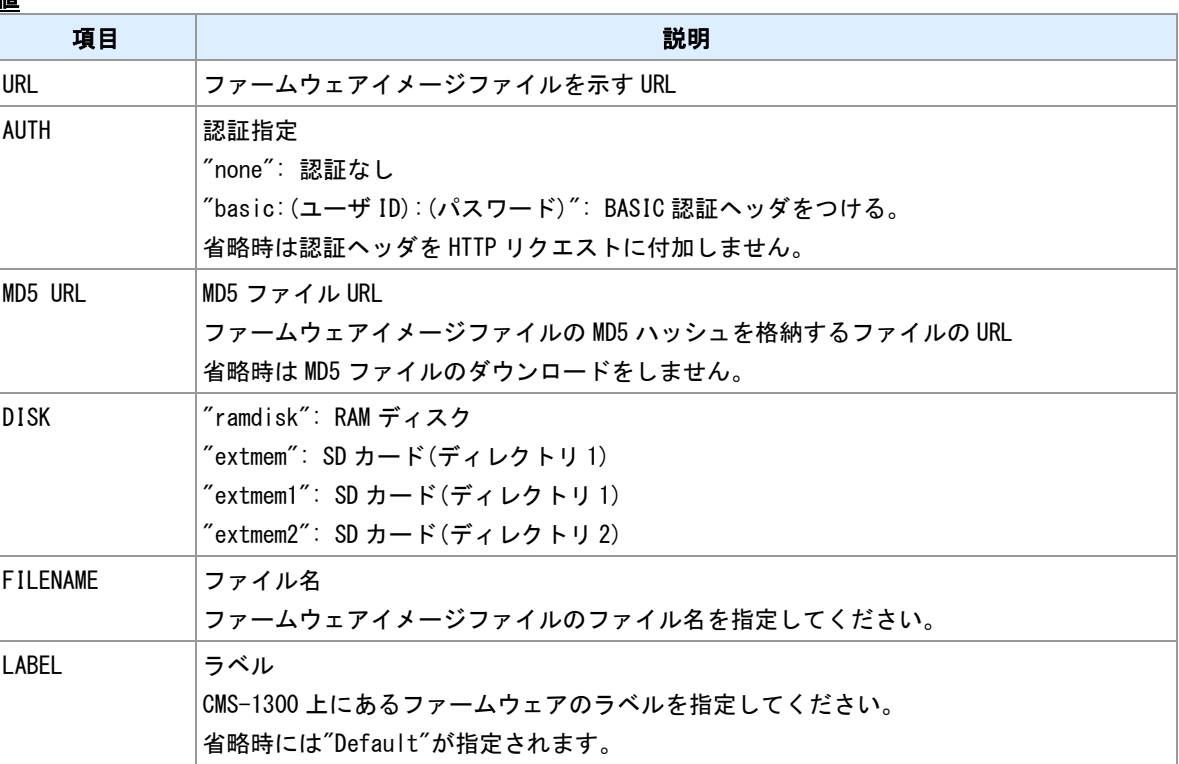

#### 備考

外部 HTTP サーバ・ローカルディスク・CMS-1300 のファームウェアイメージファイルをダウンロードし て更新を行います。

### 備考 **2**

"firmware update (DISK):(FILENAME)"は、AS-210, AS-250 でのみ実行できます。

#### 対応するスキーム

URL や MD5 URL を指定する場合、対応しているスキームは、"http://"、"https://"、"https-://"(サーバ証明書 検証スキップ)です。

#### **MD5** ハッシュのチェック

MD5 URL を指定した場合、ファームウェアイメージファイルのダウンロードに先立ち、MD5 ファイルのダ ウンロードを行います。MD5 ファイル内容が稼働中のファームウェア MD5 ハッシュと異なる場合にファー

ムウェアイメージファイルをダウンロードします。さらに、ダウンロードしたファームウェアイメージフ ァイルの MD5 ハッシュ値と MD5 ファイルの内容が一致するかどうかチェックします。

#### **MD5** ファイルの内容

HTTP サーバに配置する MD5 ファイルの内容は、最初のトークンが、MD5 ハッシュ 16 進数文字列となる ようにしてください。

#### **MD5** ファイル内容例

9b08fe669b34cdc8bfe8783f5baa6809 asm250.img

ファイル内容の最初の単語が MD5 ハッシュを示します。続く文字列は無視します。

#### **CMS-1300** からのダウンロード

CMS-1300 からダウンロードする場合、予め CMS-1300 接続設定を行って下さい。

#### 関連項目

URL の長さの制限は「[1.3](#page-11-0) [値の長さの制限」](#page-11-0)を参照してください。 サーバ証明書検証スキップは「[14.15 SSL/TLS](#page-248-0)」を参照してください。 CMS-1300 接続設定は「[4.21 CMS-1300](#page-100-0) [接続設定」](#page-100-0)を参照してください。

## **10.23 Wake on LAN** マジックパケットの送信

### 書式

│wol send (MACADDRESS)[ (DEST)[ (PORT)]] │マジックパケット送信

### コマンド種別

制御コマンド

### 対象製品

全機種

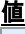

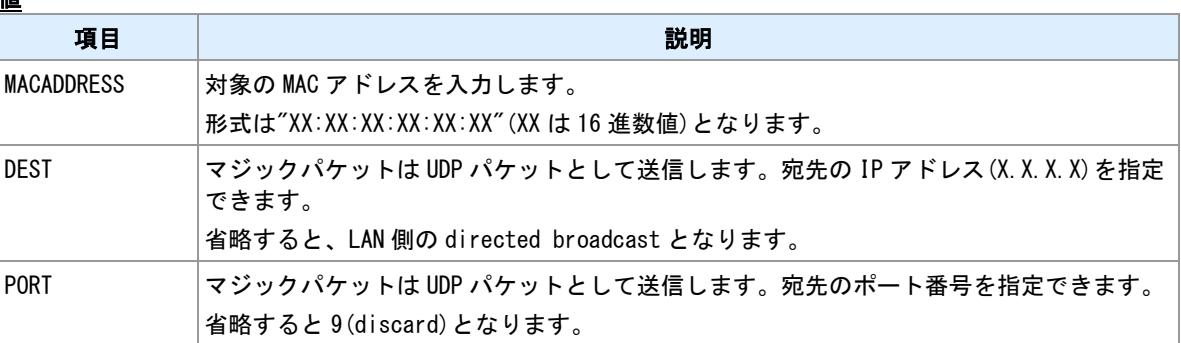

# **10.24 Wake on LAN** マジックパケットの再送設定

### 書式

│wol retry (COUNT)[ (INTERVAL)] マジックパケット再送設定

### コマンド種別

設定コマンド

### 対象製品

全機種

### 値

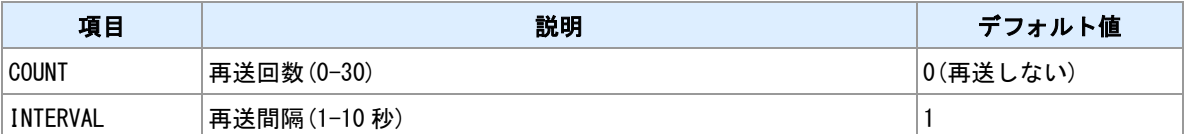

# **10.25 ping** 実行

書式

|ping [-t] [-n (COUNT)] [-l (SIZE)] [-w (TIMEOUT)] (DEST) | |ping 実行

### コマンド種別

制御コマンド

### 対象製品

全機種

#### 値

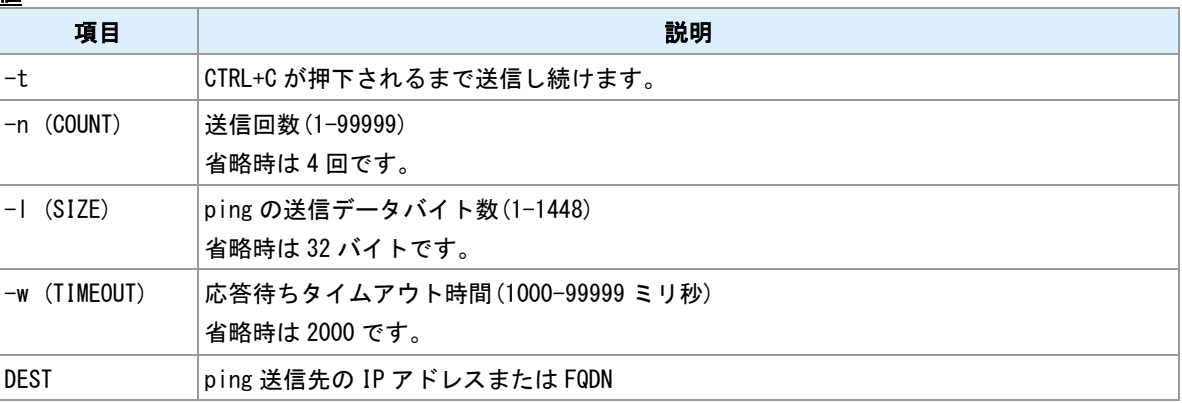

### 実行例

```
> ping 192.168.254.1
Pinging 192.168.254.1 with 32 bytes of data:
Reply from 192.168.254.1: bytes=32 time=4ms seq=1
Reply from 192.168.254.1: bytes=32 time=4ms seq=2
Reply from 192.168.254.1: bytes=32 time=4ms seq=3
Reply from 192.168.254.1: bytes=32 time=4ms seq=4
\vert
```
#### 関連項目

FQDN の長さの制限は「[1.3](#page-11-0) [値の長さの制限」](#page-11-0)を参照してください。

## **10.26** 名前解決 書式 |dig (NAME) 名前解決実行 コマンド種別 制御コマンド 対象製品 全機種 値 エンタル しょうしょう しょうしょう こうしょう うまい 説明 かいじょう かいじょう かいしょう │NAME │ 解決しようとする FQDN 実行例  $>$  dig example test domain XXX.XXX.XXX.XXX  $\left\langle \right\rangle$

### 関連項目

FQDN の長さの制限は「[1.3](#page-11-0) [値の長さの制限」](#page-11-0)を参照してください。

## <span id="page-186-0"></span>**10.27** ホスト名の設定

書式

|hostname (HOSTNAME) ねんだい たいしゃ はんしゃ しゅうしゅうしゅう しょうしょう ト名設定

### コマンド種別

設定コマンド

### 対象製品

全機種

値

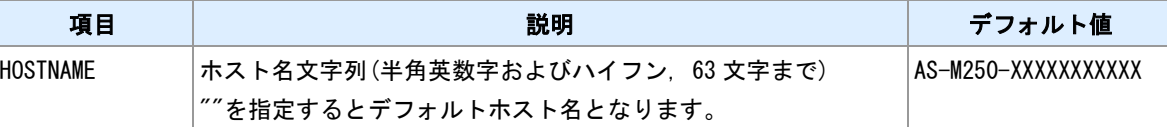

#### ホスト名について

装置を識別する名前を設定できます。この文字列は転送 SYSLOG 中のホスト名として利用されます。また テンプレート機能で利用できます。

### デフォルトホスト名

デフォルトホスト名は、"(シリーズ名)-(シリアル番号 11 桁)"となります。「シリーズ名」は機種に応じて 「AS-210」「AS-250」「AS-M250」「AS-P250」のいずれかになります。

### 関連項目

SYSLOG 転送は「[10.21 SYSLOG](#page-179-0) [転送」](#page-179-0)を参照してください。 テンプレート機能は「[10.28](#page-187-0) [テンプレート登録」](#page-187-0)を参照してください。

## <span id="page-187-0"></span>**10.28** テンプレート登録

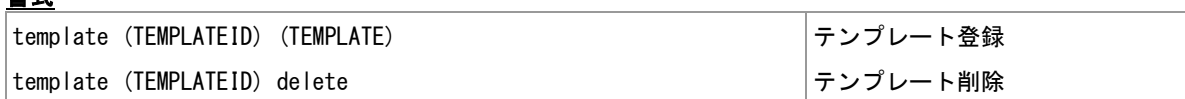

#### コマンド種別

設定コマンド

### 対象製品

書式

全機種

#### 値

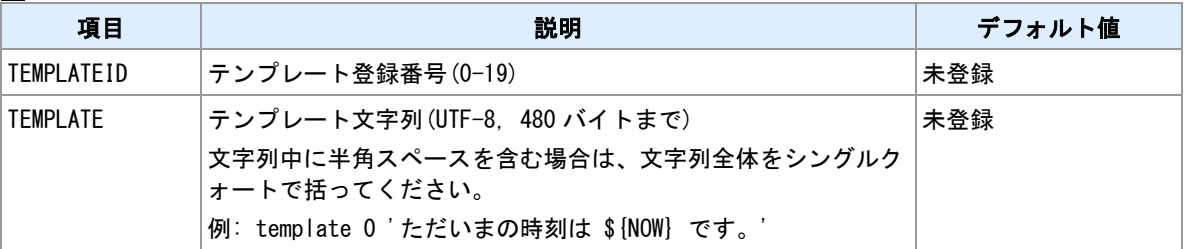

### キーワード

テンプレートはその利用時にテンプレート文字列中の置換キーワードが展開されます。置換キーワードは 中括弧で括り、その先頭に'\$'を付けてください。例: \${show config}

### 備考

テンプレートには複数のキーワードを含むことができます。置換後のサイズは最大 512K バイトです。

#### 関連項目

定義されている置換キーワードは「[14.14](#page-245-0) [置換キーワード」](#page-245-0)を参照してください。 テンプレートの置換テストは「[10.29](#page-188-0) [テンプレートの置換テスト」](#page-188-0)を参照してください。 テンプレートの利用は「[14.9](#page-239-0) [テンプレートの利用」](#page-239-0)を参照してください。 ホスト名は「[10.27](#page-186-0) [ホスト名の設定」](#page-186-0)を参照してください。 備考文字列は「[10.13](#page-171-0) [備考文字列の入力」](#page-171-0)を参照してください。 モバイル通信量カウンタは「[3.14](#page-45-0) [モバイル通信量カウンタ」](#page-45-0)を参照してください。

## <span id="page-188-0"></span>**10.29** テンプレートの置換テスト

### 書式

│show template (TEMPLATEID) │テンプレート置換結果表示

### コマンド種別

表示コマンド

### 対象製品

全機種

### 値

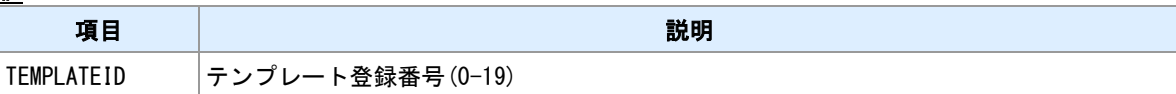

### 備考

テンプレートの置換結果を表示します。

### 関連項目

テンプレートの登録は「[10.28](#page-187-0) [テンプレート登録」](#page-187-0)を参照してください。

# **10.30** スケジュール登録状況の表示

### 書式

show schedule スケジュール登録状況表示

## コマンド種別

表示コマンド

## 対象製品

全機種

## 表示例

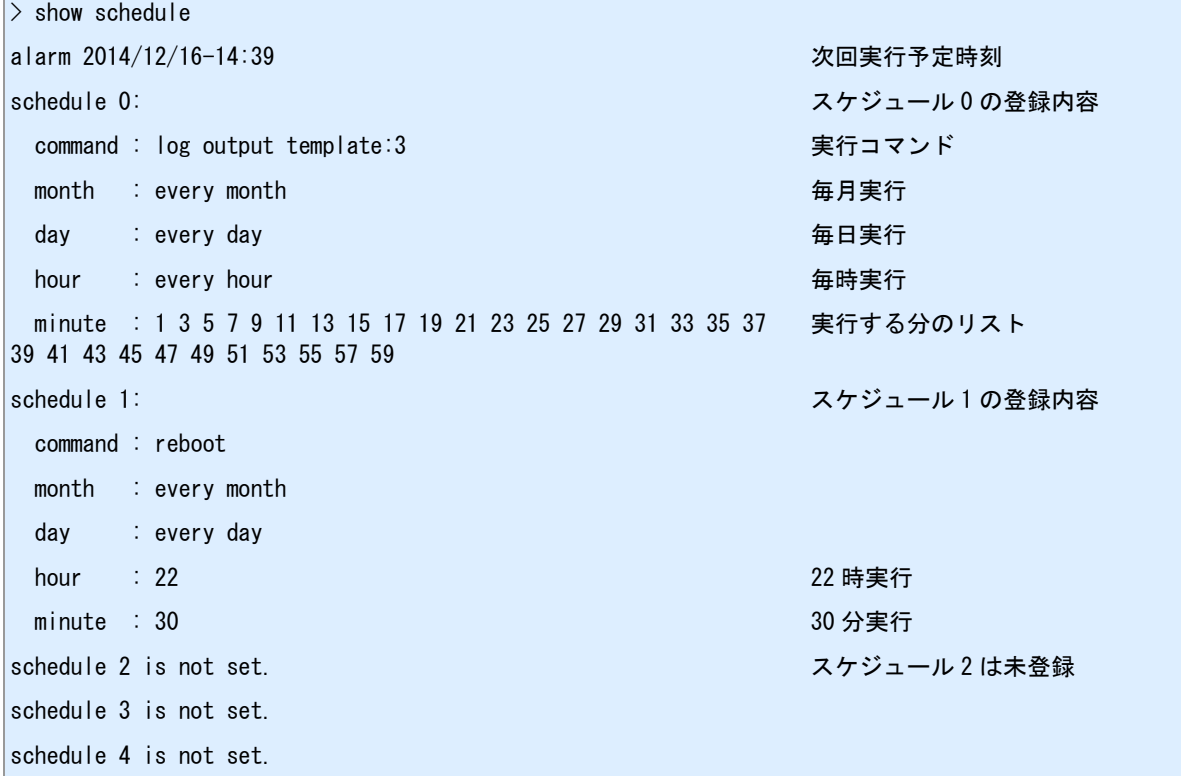

## <span id="page-190-0"></span>**10.31** イベント発生時に実行するコマンドの登録

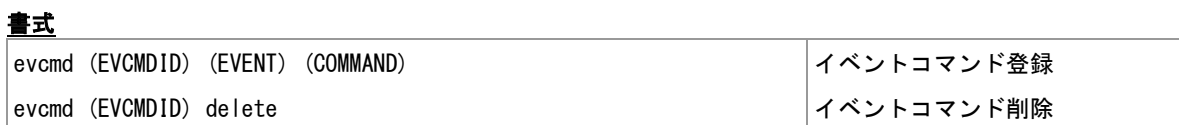

### コマンド種別

設定コマンド

### 対象製品

全機種

### 値

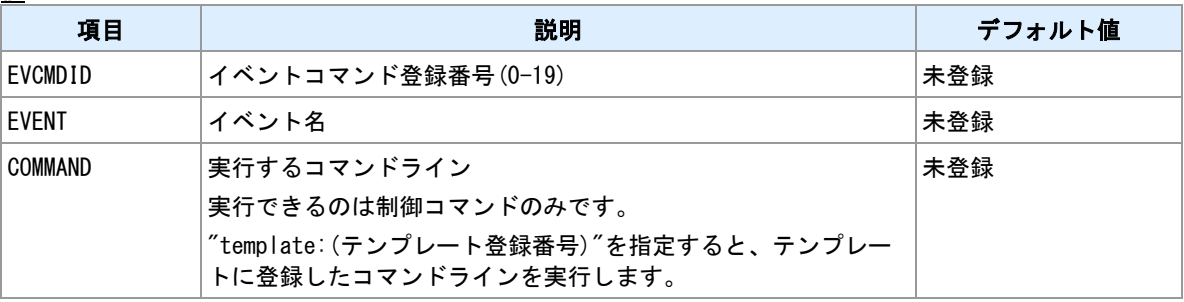

### 登録できるイベント

"EVENT"に指定できるイベントを示します。

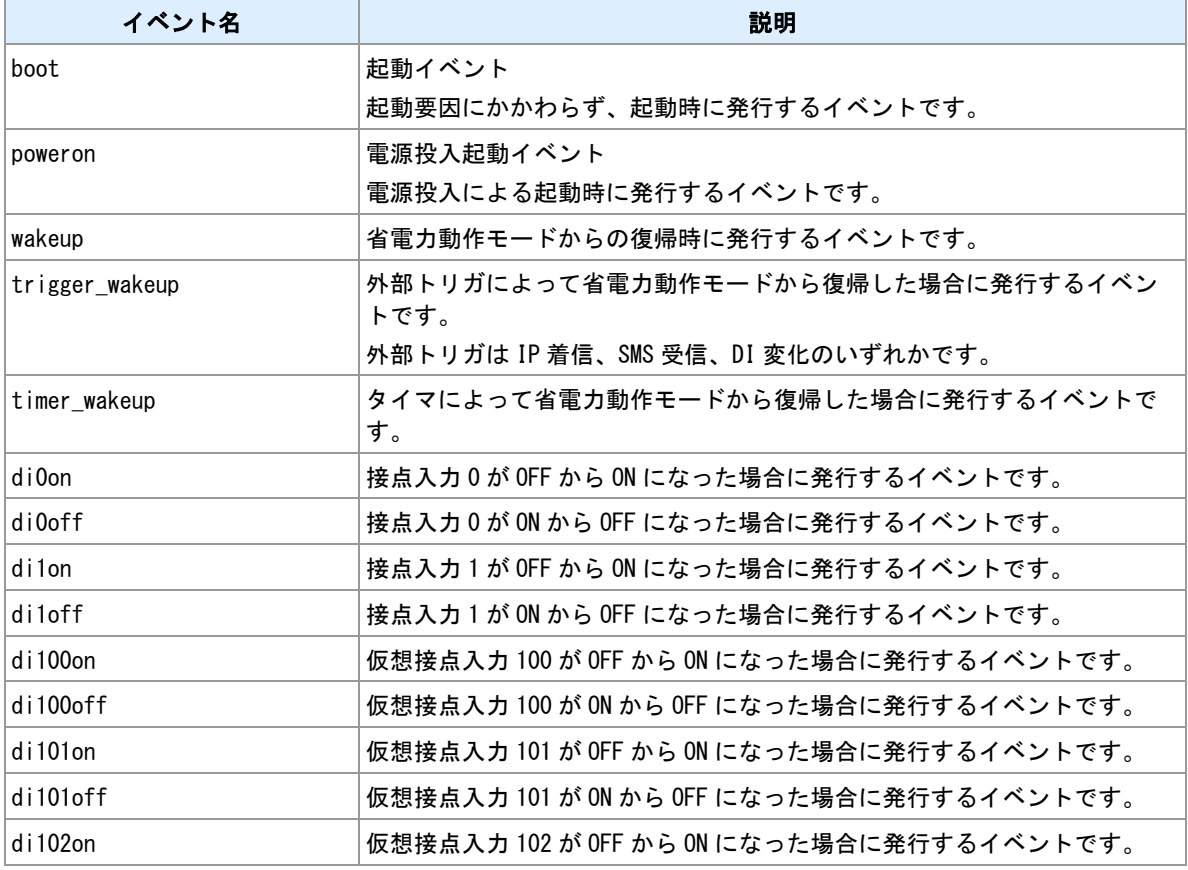

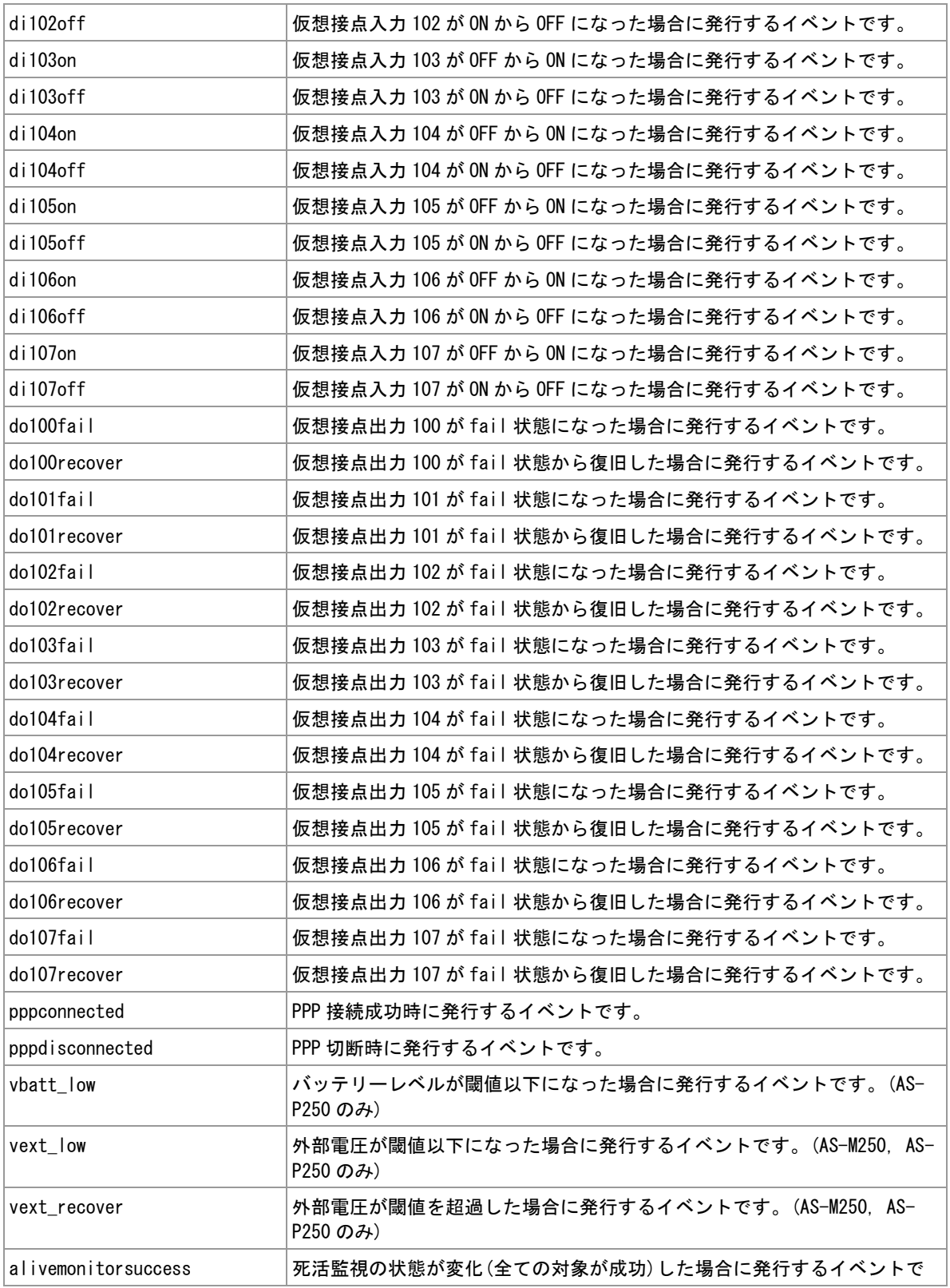

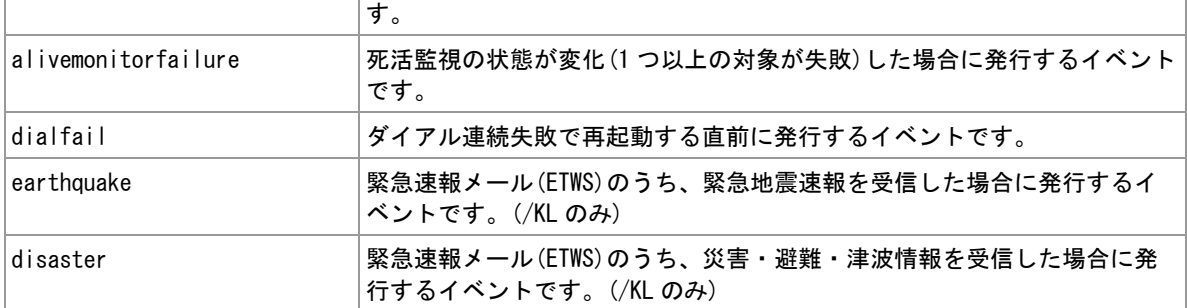

### コマンド

コマンドとして指定できるのは、制御コマンドです。設定コマンドや表示コマンドは指定しても機能しま せん。なお、一部の制御コマンドは使用できません。

### 利用例

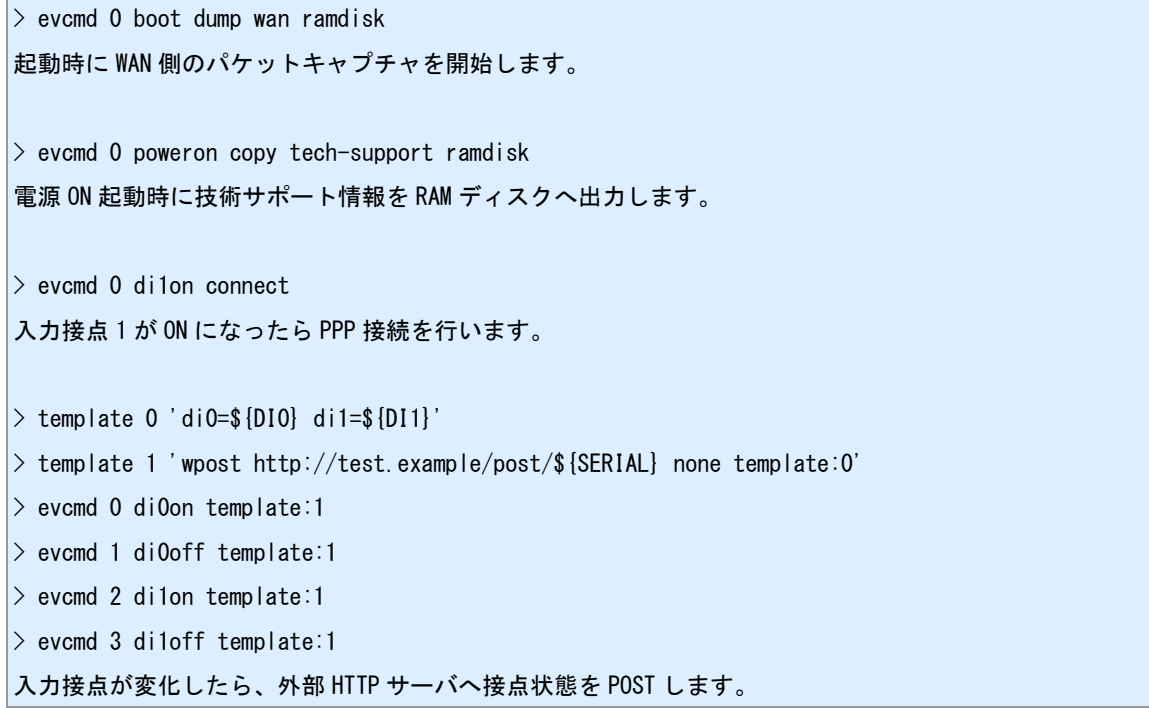

#### <u>関連項目</u>

使用できない制御コマンドは「[1.2](#page-10-0) [コマンドの利用」](#page-10-0)を参照してください。

# **10.32** ログの出力

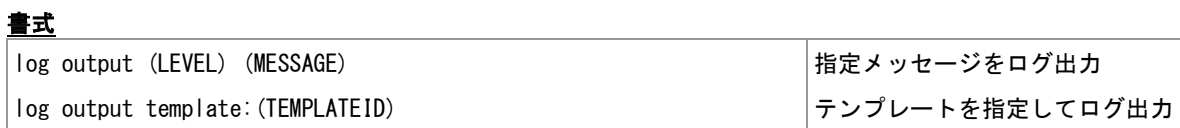

### コマンド種別

制御コマンド

### 対象製品

全機種

### 値

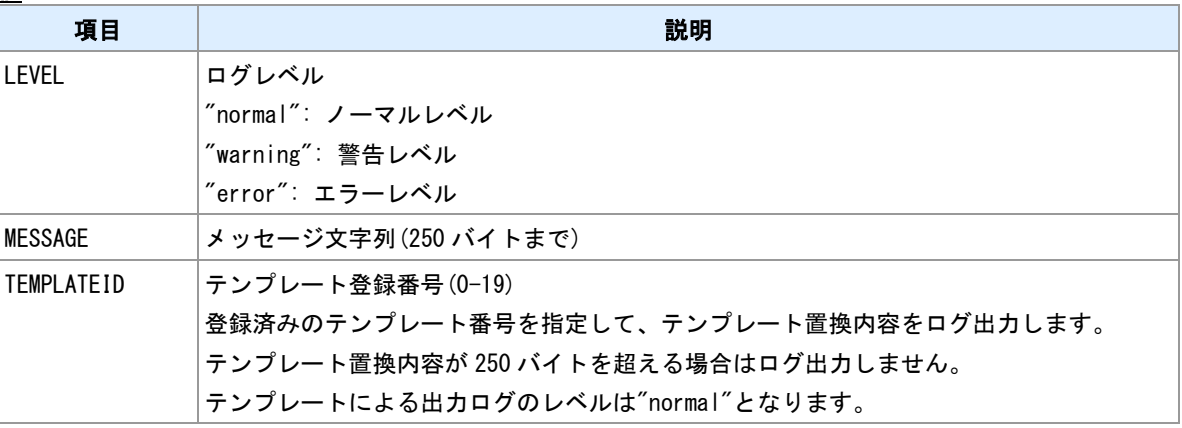

### 備考

出力する内容の先頭に"msg:"を付加します。

## **10.33** 設定ファイルの一時読込

### 書式

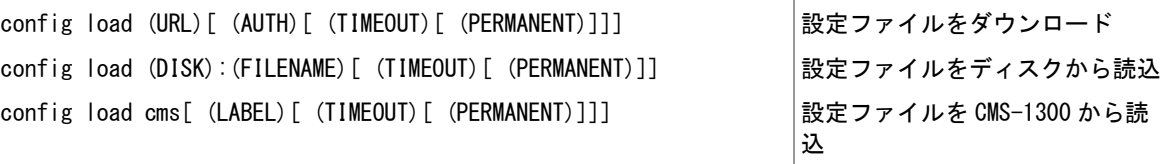

#### コマンド種別

制御コマンド

### 対象製品

全機種

#### 値

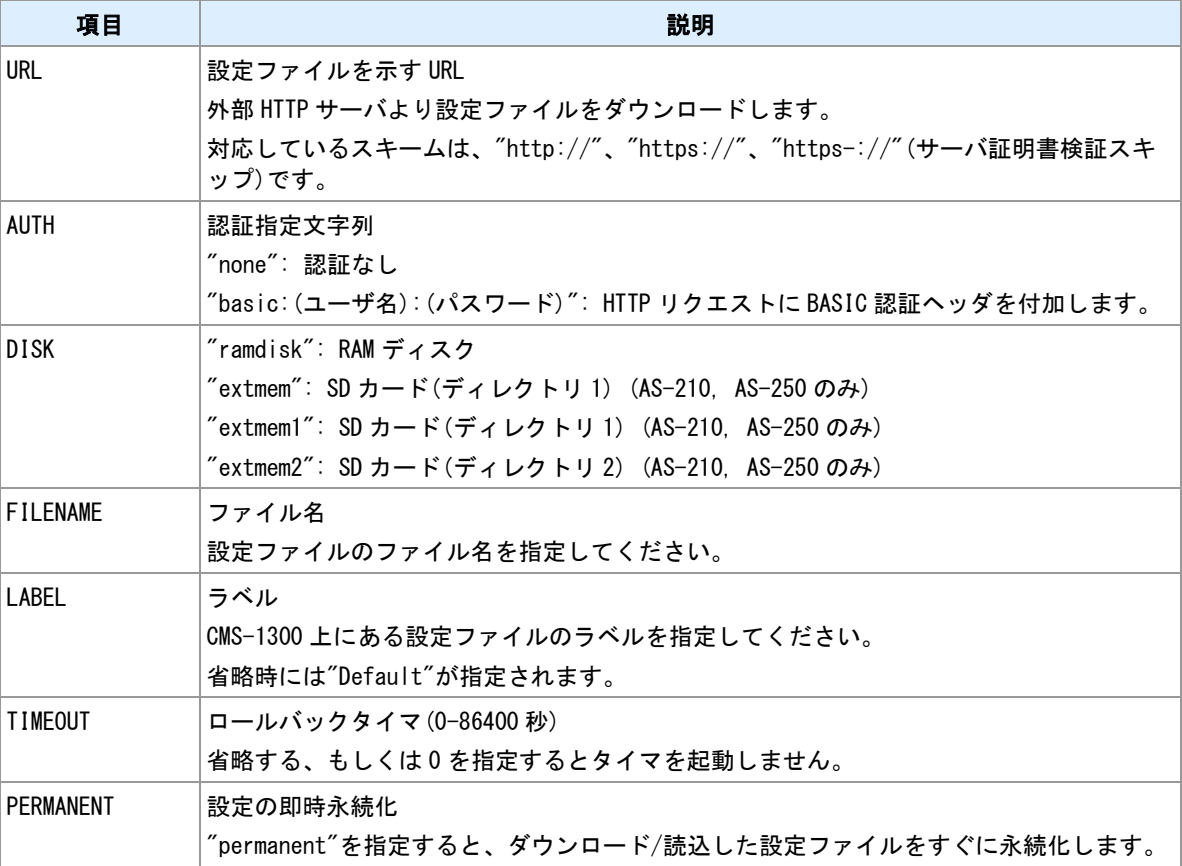

### 備考

設定ファイルを外部 HTTP サーバ・ディスク・CMS-1300 から読み込みます。読み込んだファイルの設定 内容で再起動します。

#### 備考 **2**

PERMANENT 未指定時は、読み込んだ設定は次回再起動時に失われ元の設定で起動します。設定を永続化 するには再起動する前に、"copy config"コマンドで保存してください。

### 備考 **3**

ディスク上の設定ファイル内容を反映させるのではなく、内容を参照したい場合は"show file"コマンドを利 用してください。

#### **CMS-1300** からのダウンロード

CMS-1300 からダウンロードする場合、予め CMS-1300 接続設定を行って下さい。

#### 関連項目

設定ファイル保存は「[9.1](#page-141-0) [設定ファイルの保存」](#page-141-0)を参照してください。 設定ファイル表示は「[9.5](#page-145-0) [ファイル内容表示」](#page-145-0)を参照してください。 URL の長さの制限は「[1.3](#page-11-0) [値の長さの制限」](#page-11-0)を参照してください。 サーバ証明書検証スキップは「[14.15 SSL/TLS](#page-248-0)」を参照してください。 CMS-1300 接続設定は「[4.21 CMS-1300](#page-100-0) [接続設定」](#page-100-0)を参照してください。

## **10.34** コマンドの遅延実行

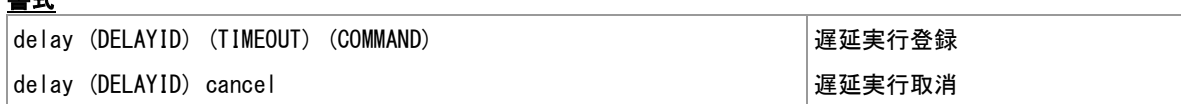

#### コマンド種別

制御コマンド

### 対象製品

書式

全機種

#### 値

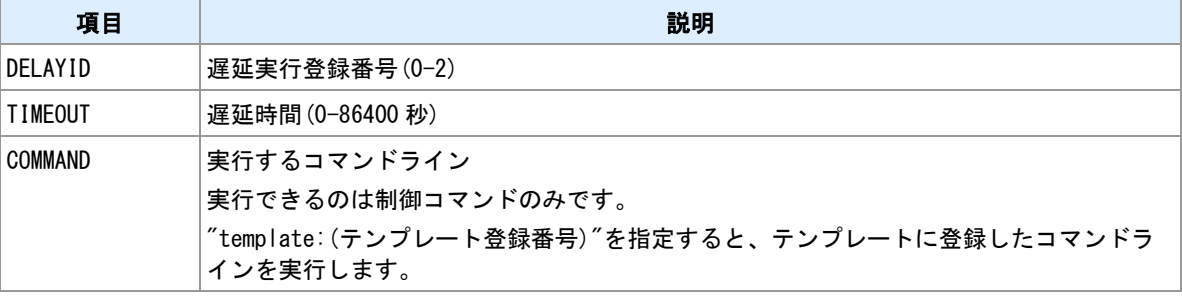

#### 備考

制御コマンドを遅延実行します。実行時刻前なら実行の取り消しができます。

### コマンド

コマンドとして指定できるのは、制御コマンドです。設定コマンドや表示コマンドは指定しても機能しま せん。なお、一部の制御コマンドは使用できません。

### 利用例

> evcmd 0 di0on delay 0 30 sms send 090xxxxxxxx DI0 ON

> evcmd 1 di0off delay 0 cancel

DI0 が 30 秒間 ON だったら SMS を送信します。

> evcmd 0 boot delay 0 120 standby

起動から 120 秒経ったら強制的に省電力動作モードへ移行します。

#### 関連項目

使用できない制御コマンドは「[1.2](#page-10-0) [コマンドの利用」](#page-10-0)を参照してください。

## **10.35** 死活監視

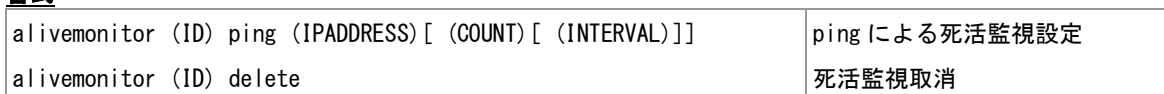

#### コマンド種別

設定コマンド

### 対象製品

書式

全機種

#### 値

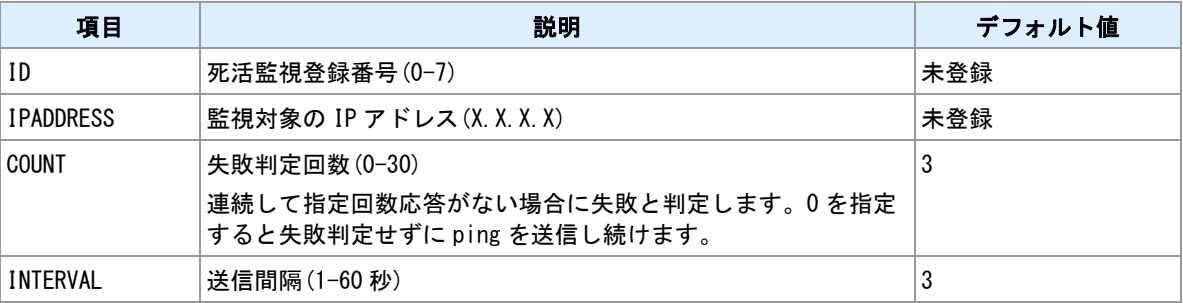

#### 備考

指定ホストへ PING を送信し続け、到達性異常を検出する機能です。監視の成功・失敗によってイベントが 発生します。

### 備考 **2**

成功・失敗の状態が変化した場合にのみイベントが発生します。

#### 備考 **3**

死活監視を複数登録した場合には、以下のようにイベントが発生します。

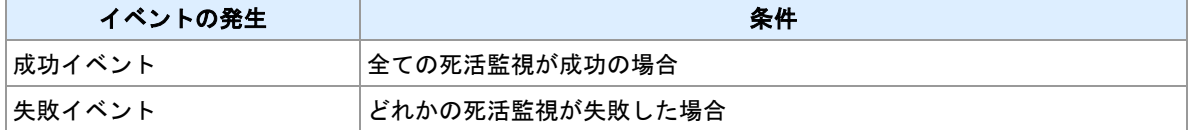

### 監視対象の種別

死活監視対象は、ルーティングテーブルおよび WAN 接続設定の目的ネットワークに基づいて、LAN 側・

WAN 側に分けられます。

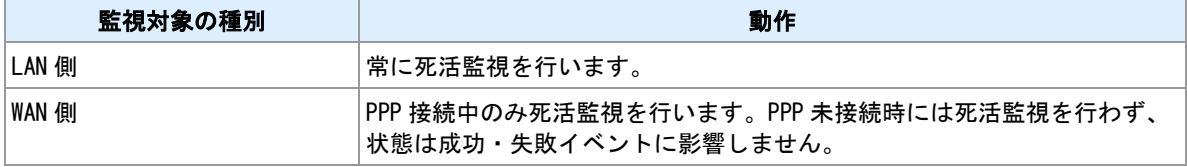

#### 関連項目

イベント発生時のコマンド登録は「[10.31](#page-190-0) [イベント発生時に実行するコマンドの登録」](#page-190-0)を参照してください。 イベント発生時のメール送信は「[5.2 E](#page-108-0) [メール宛先登録」](#page-108-0)を参照してください。

## **10.36** 設定ファイルの格納先を選択する

### 書式

system config (DEST) および このことには このことには おんこう おんこう 設定ファイル格納先選択

### コマンド種別

設定コマンド

#### 対象製品

AS-210/U4 AS-250/KL Rev2 AS-250/L

#### 値

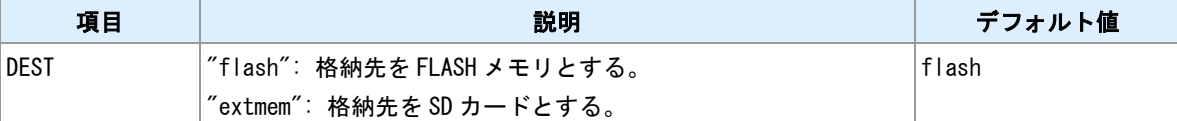

#### 備考 **1**

格納先として SD カードを選択した場合、SD カードが無いか、設定ファイル読み取り失敗時には FLASH メモリ内の設定で起動します。

### 備考 **2**

SD カード上の設定ファイル名は"CURRENT.CFG"です。ディレクトリ 1 に格納します。

#### 備考 **3**

SD カード上の設定ファイルで起動する場合は、"system config extmem"を FLASH メモリ上のファイルと SD カード上のファイルの両方に設定する必要が有ります。

### 関連項目

設定ファイルの保存は「[9.1](#page-141-0) [設定ファイルの保存」](#page-141-0)を参照してください。

## **10.37** 本機温度表示

### 書式

show temperature 本機温度表示

### コマンド種別

表示コマンド

### 対象製品

AS-M250/NL AS-M250/L AS-P250/NL

### 説明

本機の温度を表示します。表示される温度は本機基板上の温度であるため、本機周囲の温度とは異なりま す。

# **10.38** 本機に内蔵されたルート証明書の表示

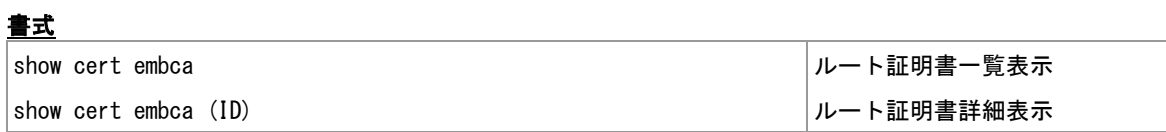

### コマンド種別

表示コマンド

### 対象製品

全機種

### 表示例

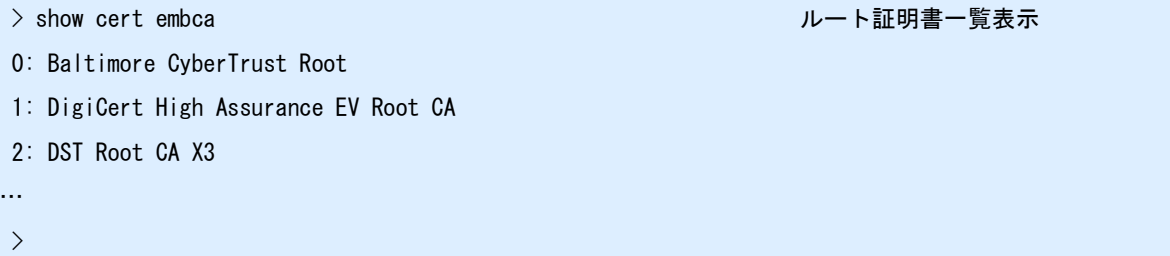

### 表示例

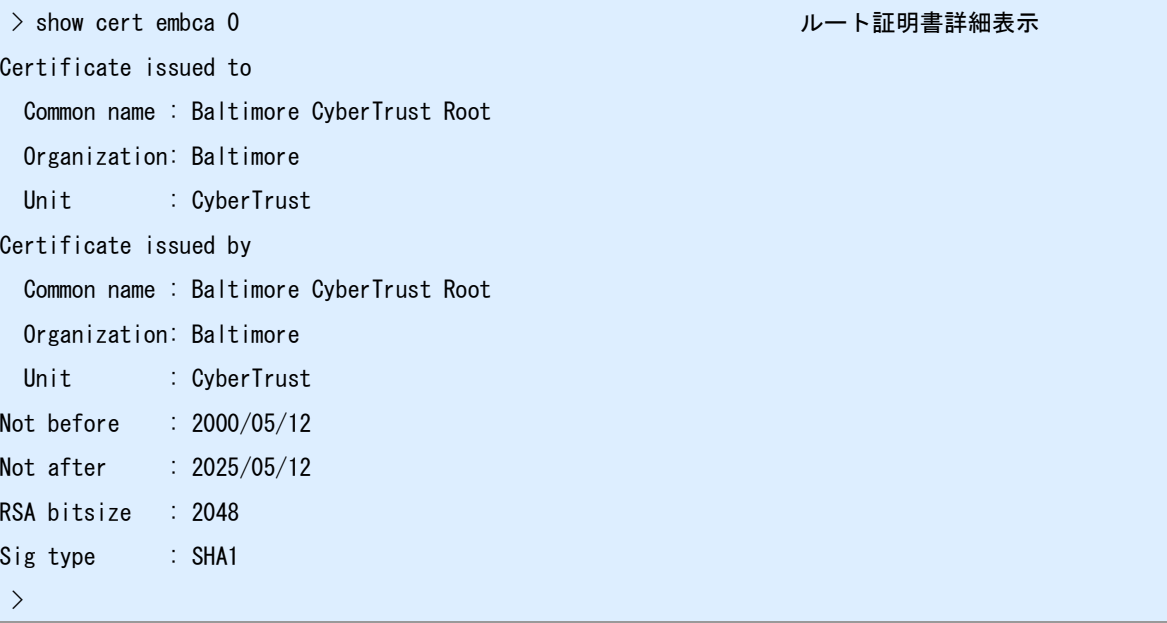

# **11 MODBUS** 機能

MODBUS 機能についてのコマンドを説明します。

## <span id="page-202-0"></span>**11.1 MODBUS** スレーブマップ

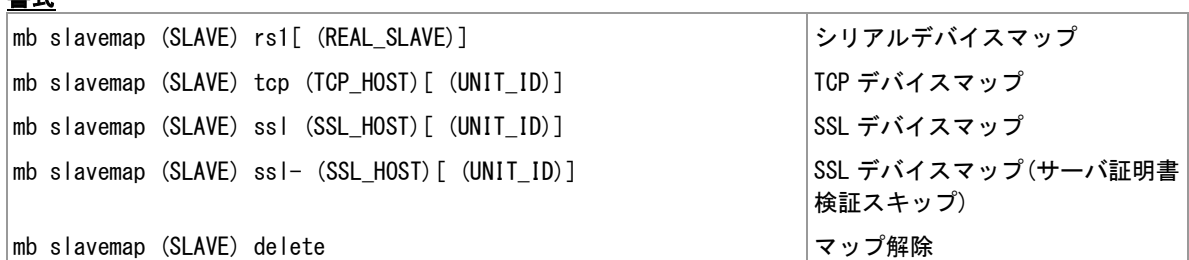

### コマンド種別

設定コマンド

### 対象製品

全機種

#### 値

書式

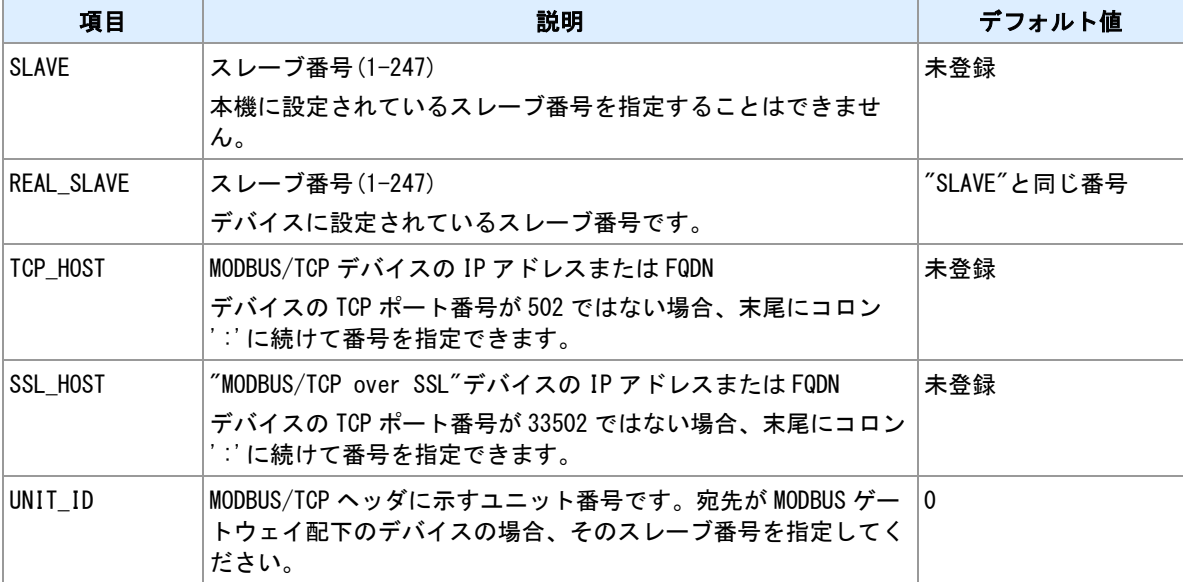

#### 備考

スレーブ番号とデバイスを対応付けます。登録できるスレーブは 8 個までです。

#### 備考 **2**

スレーブマップは、本機 MODBUS マスタ機能がクエリーを送信しようとする際に参照します。

#### 備考 **3**

本コマンドで対応付けされていないスレーブ番号は、RS ポートに接続されているデバイスのスレーブ番号 とみなします。

#### 備考 **4**

"ssl"指定は、スレーブとの間で SSL 接続を行い、SSL 上で MODBUS/TCP 通信を行います。

### 備考 **5**

"ssl-"指定は、"ssl"指定と同様ですが、サーバ証明書の検証を行いません。

#### 関連項目

本機のスレーブ ID 設定は「[6.7 MODBUS](#page-122-0) [機能設定」](#page-122-0)を参照してください。

FQDN の長さの制限は「[1.3](#page-11-0) [値の長さの制限」](#page-11-0)を参照してください。 SSL サーバ証明書の検証は「[14.15 SSL/TLS](#page-248-0)」を参照してください。

## **11.2 MODBUS/TCP** クライアント設定

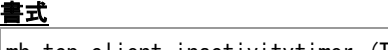

│mb tcp-client keepalive (KEEPALIVETIME) (INTERVAL) (RETRY) │TCP キープアライブ設定

│mb tcp-client inactivitytimer (TIMER) 無通信切断タイマ設定

#### コマンド種別

設定コマンド

### 対象製品

全機種

### 値

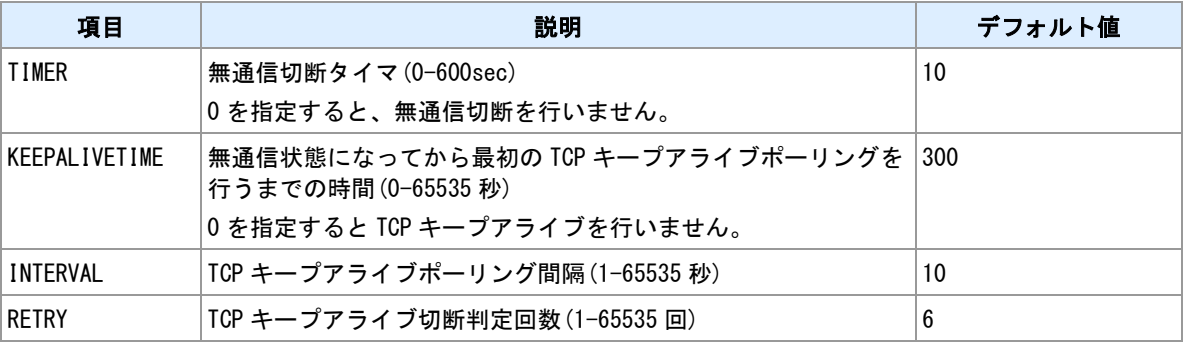

### 備考

TCP クライアントセッションの無通信切断タイマを設定します。

### 備考 **2**

"MODBUS/TCP over SSL"で接続中のクライアントセッションにも本コマンド設定が適用されます。

## <span id="page-205-0"></span>**11.3 MODBUS/TCP** サーバ設定

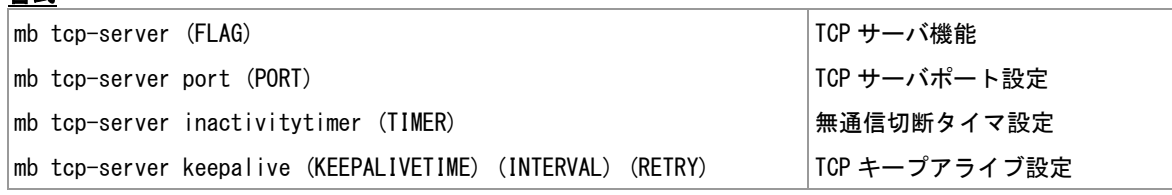

### コマンド種別

設定コマンド

#### 対象製品

書式

全機種

#### 値

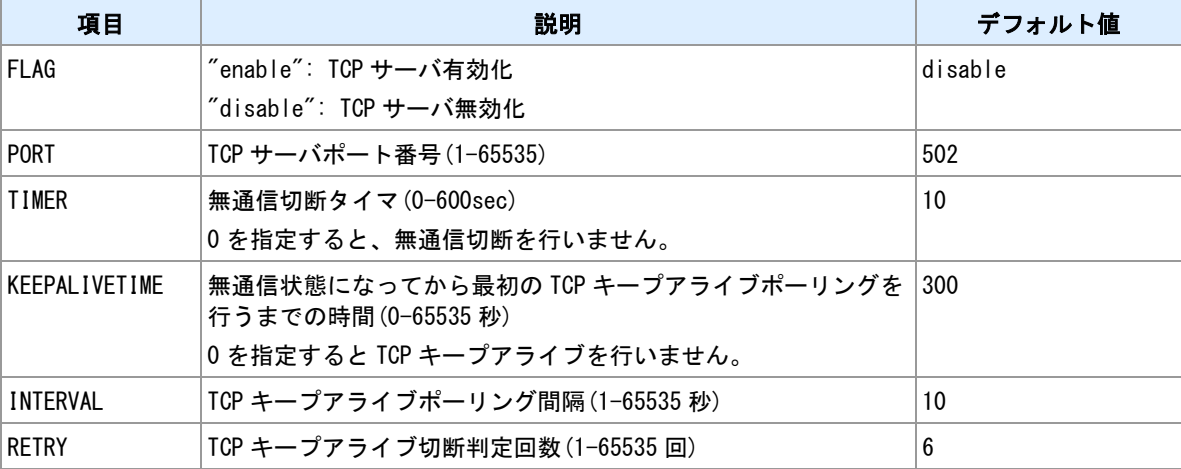

#### 備考

MODBUS/TCP サーバの設定を行います。

### 備考 **2**

"mb tcp-server port"コマンドで指定した番号が他のサーバポートと衝突する場合、設定保存時("restart"コマ ンド、"copy config"コマンド)にエラーとなります。

### 備考 **3**

MODBUS/TCP サーバと、"MODBUS/TCP over SSL"サーバは同時に起動できます。本ページの無通信切断 タイマおよび TCP キープアライブ設定は、"MODBUS/TCP over SSL"サーバに対しても適用されます。

#### 関連項目

"MODBUS/TCP over SSL"サーバは「[11.4 MODBUS/TCP over SSL](#page-206-0) [サーバ」](#page-206-0)を参照してください。

## <span id="page-206-0"></span>**11.4 MODBUS/TCP over SSL** サーバ

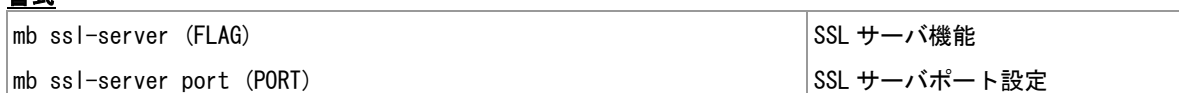

#### コマンド種別

設定コマンド

### 対象製品

全機種

#### 値

書式

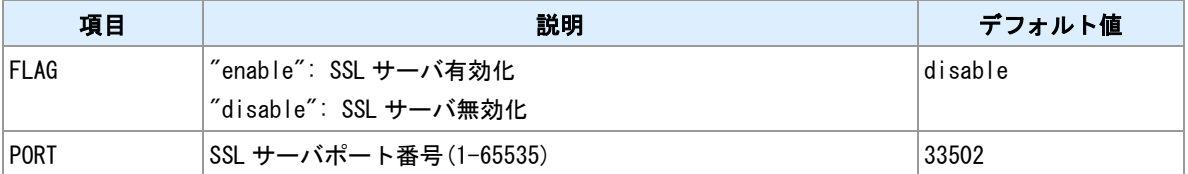

### 備考

"MODBUS/TCP over SSL"サーバの設定を行います。

### 備考 **2**

"mb ssl-server port"コマンドで指定した番号が他のサーバポートと衝突する場合、設定保存時("restart"コマ ンド、"copy config"コマンド)にエラーとなります。

### 備考 **3**

MODBUS/TCP サーバと、"MODBUS/TCP over SSL"サーバは同時に起動できます。

#### 関連項目

MODBUS/TCP サーバは「[11.3 MODBUS/TCP](#page-205-0) [サーバ設定」](#page-205-0)を参照してください。

## **11.5 MODBUS** レスポンス遅延

### 書式

│mb responsedelay (DELAY) しスポンス遅延設定

### コマンド種別

設定コマンド

### 対象製品

全機種

### 値

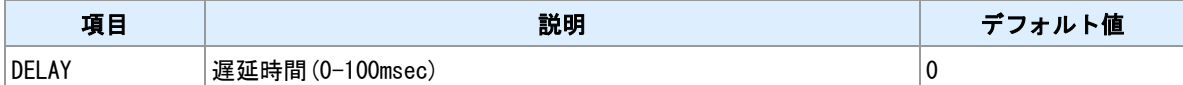

### 備考

MODBUS クエリー受信後、指定時間経過してからレスポンスを送信します。

## **11.6 MODBUS** レスポンスタイマ

### 書式

mb responsetimer (TIMER) レスポンスタイマ変更

### コマンド種別

設定コマンド

### 対象製品

全機種

### 値

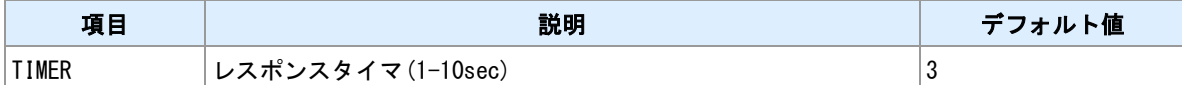

備考

MODBUS クエリー送信後、応答を受信するまでの待ち時間を設定します。

## **11.7 MODBUS** クエリー発行

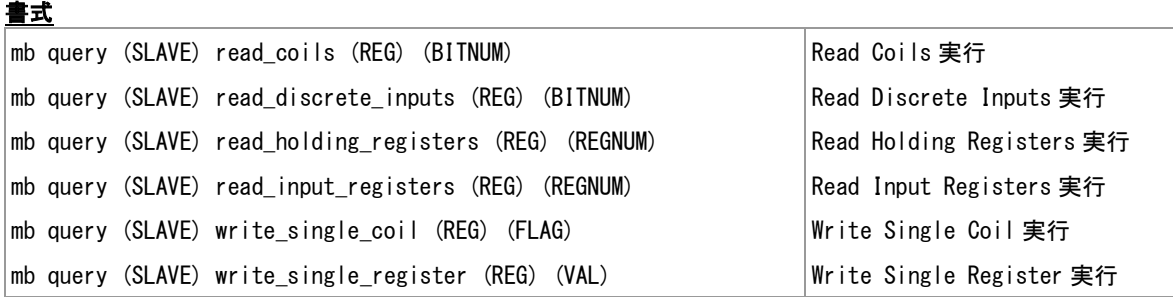

### コマンド種別

制御コマンド

### 対象製品

全機種

#### 値

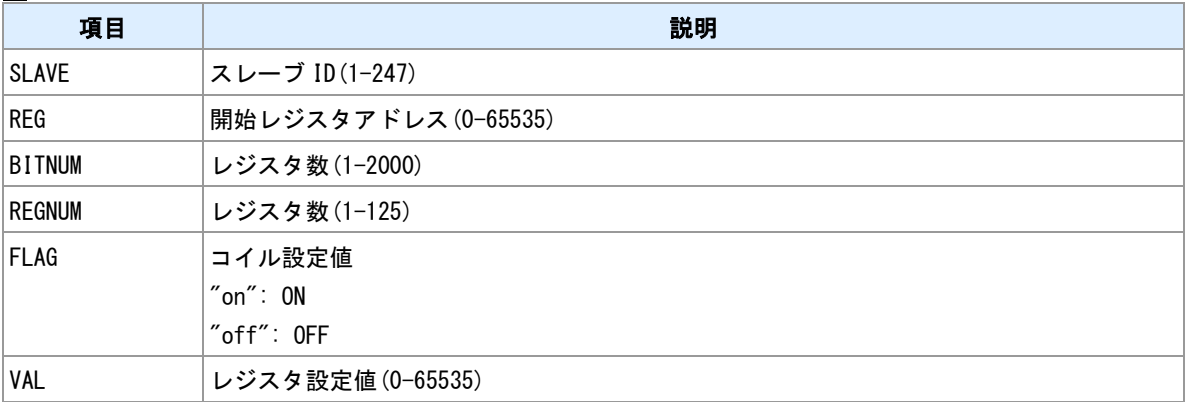

#### 備考

スレーブデバイスに対してクエリーを送信、レスポンスを受信します。read 系のクエリーについては、受 信したレジスタ内容を表示します。

### シリアルサーバについて

本コマンドでは、本機は MODBUS マスターとして動作します。スレーブデバイスがシリアル側にある場合、 本機側がシリアルサーバとして設定されているとクエリーは失敗します。"rsport"コマンドでシリアルサー バを無効化してください。

### **TCP** デバイスに対するクエリー

TCP デバイスに対してクエリーを送信する場合は、"mb slavemap"コマンドで対象デバイスに対してスレー ブ番号を対応付けてください。

### 関連項目

シリアルサーバは「[6.7 MODBUS](#page-122-0) [機能設定」](#page-122-0)を参照してください。 スレーブ番号対応付けは「[11.1 MODBUS](#page-202-0) [スレーブマップ」](#page-202-0)を参照してください。

## **11.8** 診断リクエスト

### 書式

mb ping (SLAVE)[ (COUNT)] 診断リクエスト送信

### コマンド種別

制御コマンド

### 対象製品

全機種

### 値

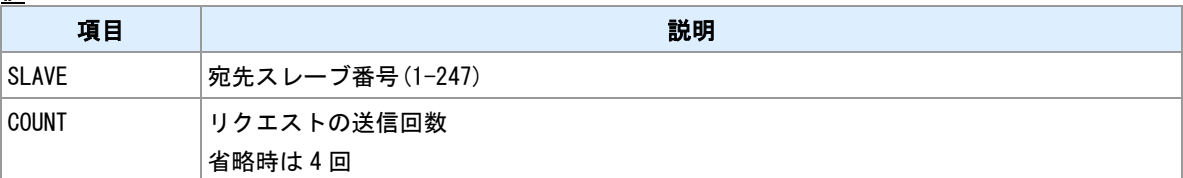

### 備考

診断ファンクションの"Return Query Data"(サブファンクション=0)を指定スレーブに対して送信し、スレー ブからエコーレスポンスあるいは例外レスポンスを受信します。MODBUS リクエストの到達性確認に利用 します。応答がタイムアウトする場合は、配線の確認、RS-485 通信パラメータの確認、機器スレーブ番号 の確認、スレーブマップ登録の確認を行なってください。

### **TCP** デバイスに対するクエリー

TCP デバイスに対してクエリーを送信する場合は、"mb slavemap"コマンドで対象デバイスに対してスレー ブ番号を対応付けてください。

#### 関連項目

スレーブ対応付けは「[11.1 MODBUS](#page-202-0) [スレーブマップ」](#page-202-0)を参照してください。

## **11.9 MODBUS** レジスタマップ

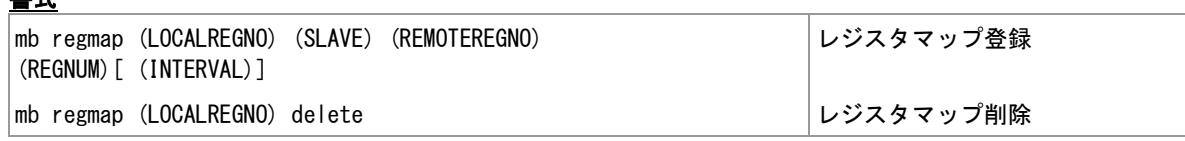

### コマンド種別

設定コマンド

#### 対象製品

全機種

#### 値

書式

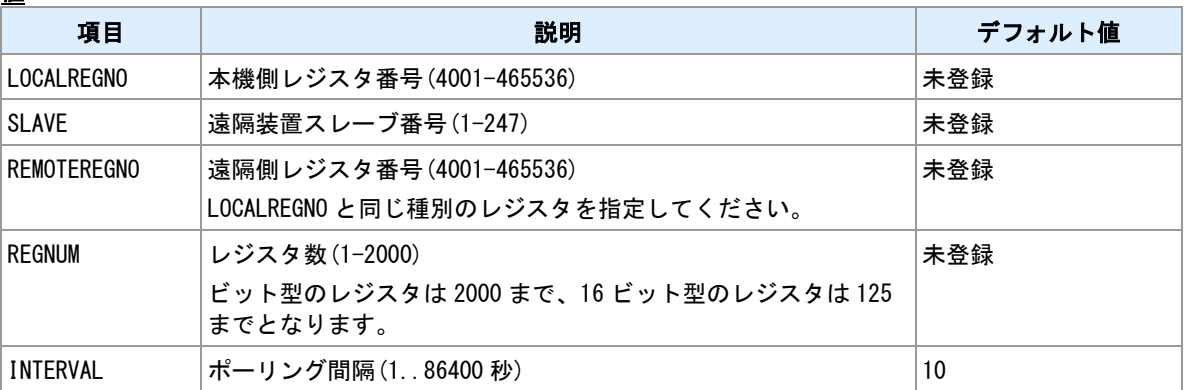

### レジスタマップ

遠隔装置のレジスタをポーリングし、本機レジスタにコピーします。レジスタマップ機能で使用できる本 機側レジスタは次の通りです。レジスタは「レジスタ番号」で指定します。

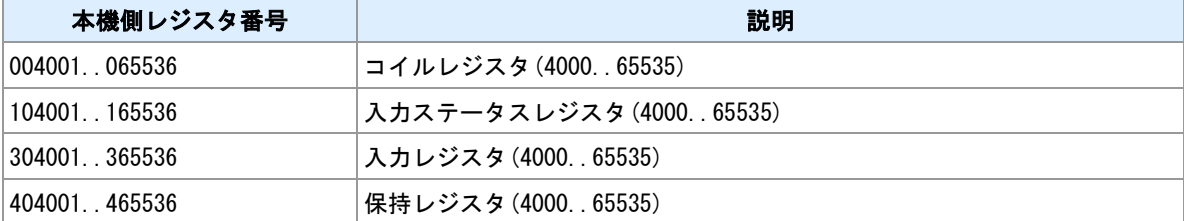

#### レジスタ範囲

1つの設定行で連続した範囲のレジスタをコピーすることができます。

#### 設定行数制限

設定行は 8 行まで登録することができます。各設定行の本機側レジスタ範囲は重複しないようにする必要 が有ります。

#### 遠隔レジスタ

遠隔装置のレジスタは、本機側レジスタと同じ種別の番号を指定してください。INTERVAL で指定した間 隔でポーリングします。値の取得に失敗した場合は、本機側レジスタには 0 を設定します。

#### 読み出し専用

レジスタマップで割り当てた本機側レジスタは読み出し専用です。"data"コマンド、"template"コマンドと 組み合わせて利用してください。

### 関連項目

MODBUS レジスタ番号は「[14.12 MODBUS](#page-242-0) [レジスタ」](#page-242-0)を参照してください。

"template"コマンドは「[10.28](#page-187-0) [テンプレート登録」](#page-187-0)を参照してください。 "data field"コマンドは「[13.1](#page-218-0) [データ定義」](#page-218-0)を参照してください。

# **12** 電源監視機能

電源監視機能についてのコマンドを説明します。

## **12.1** 外部電源監視設定

### 書式

│power thresh-ext (THRESH\_EXT) 外部電源電圧しきい値設定

### コマンド種別

設定コマンド

### 対象製品

AS-M250/KL AS-M250/NL AS-M250/L AS-P250/KL AS-P250/NL

#### 値

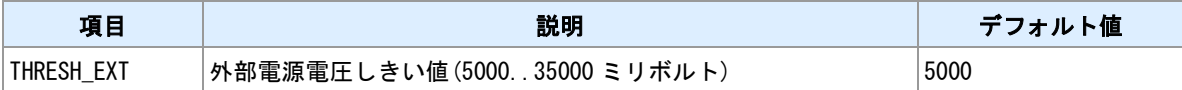

#### <u>備考</u>

外部電源電圧を監視し、指定したしきい値を以下になると"vext\_low"イベントを発行します。指定したしき い値を超えると"vext recover"イベントを発行します。イベント発行時の動作は"evcmd"コマンドで設定し ます。

#### 関連項目

"evcmd"コマンドは「[10.31](#page-190-0) [イベント発生時に実行するコマンドの登録」](#page-190-0)を参照してください。

## **12.2** バッテリー電源監視設定

### 書式

│power thresh—batt (THRESH\_BATT) │バッテリー電源電圧しきい値設定

### コマンド種別

設定コマンド

### 対象製品

AS-P250/KL AS-P250/NL

#### 値

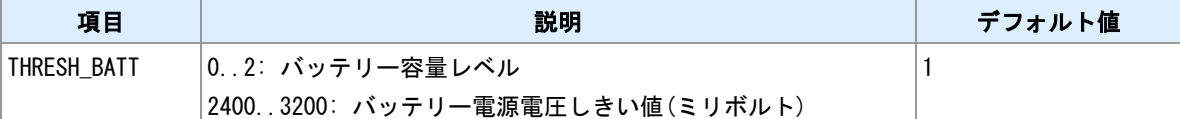

#### 備考

バッテリー電源電圧を監視し、指定したしきい値以下になると"vbatt\_low"イベントを発行します。イベント 発行時の動作は"evcmd"コマンドで設定します。

#### しきい値

しきい値はバッテリー容量レベルまたは、電圧値で指定できます。

#### 関連項目

"evcmd"コマンドは「[10.31](#page-190-0) [イベント発生時に実行するコマンドの登録」](#page-190-0)を参照してください。 バッテリー容量レベルは「[14.13](#page-244-0) [バッテリー容量レベル」](#page-244-0)を参照してください。
# **12.3** 電源電圧表示

書式

show power 電源電圧表示

### コマンド種別

表示コマンド

### 対象製品

AS-M250/KL AS-M250/NL AS-M250/L AS-P250/KL AS-P250/NL

### 表示項目について

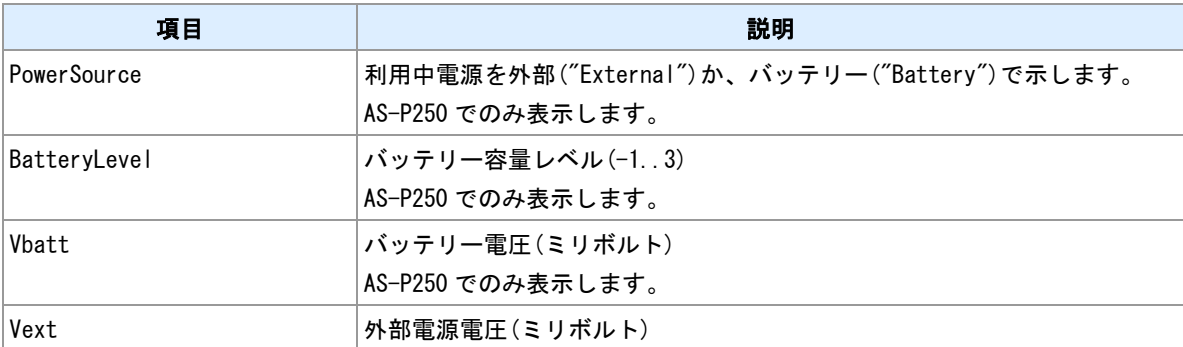

### <u>関連項目</u>

バッテリー容量レベルは「[14.13](#page-244-0) [バッテリー容量レベル」](#page-244-0)を参照してください。

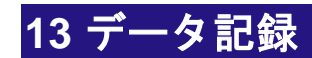

データ記録についてのコマンドを説明します。

# <span id="page-218-0"></span>**13.1** データ定義

<span id="page-218-3"></span><span id="page-218-2"></span>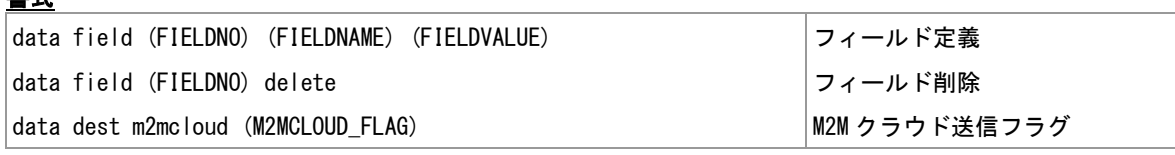

#### <span id="page-218-1"></span>コマンド種別

設定コマンド

### 対象製品

書式

全機種

#### 値

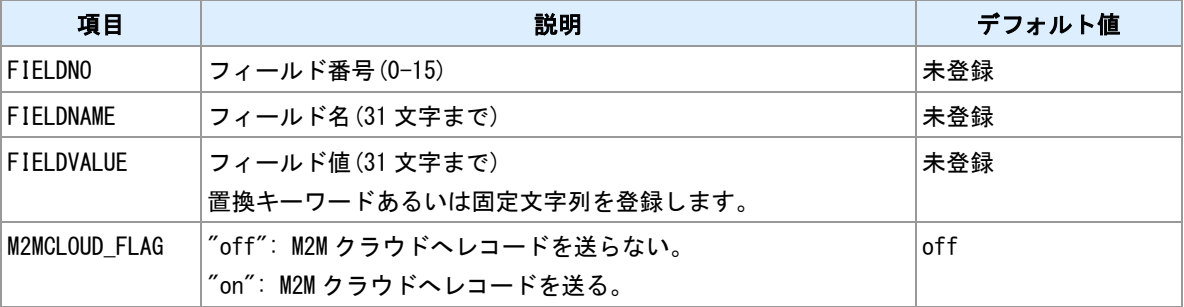

#### 備考

複数フィールドからなるデータレコードを定義します。各フィールドには名前と置換キーワードを設定し ます。コマンド"data record"を実行すると置換キーワードが現在値で置換されレコードが生成されます。フ ィールド値が定義されているキーワードでない場合は置換を行わずフィールド値をそのまま出力します。 生成されたレコードはコマンド"data dest"で設定した宛先で記録されます。

#### 関連項目

定義されている置換キーワードは「[14.14](#page-245-0) [置換キーワード」](#page-245-0)を参照してください。 "data record"コマンドは「[13.2](#page-219-0) [データレコード生成」](#page-219-0)を参照してください。

# <span id="page-219-0"></span>**13.2** データレコード生成

### 書式

<span id="page-219-1"></span>data record レコード生成

### コマンド種別

制御コマンド

### 対象製品

全機種

### 備考

コマンド"data field"で定義したレコードを生成します。フィールド値として定義した置換キーワードがコマ ンド実行時点の値に置換されます。

### 関連項目

"data field"コマンドは「[13.1](#page-218-0) [データ定義」](#page-218-0)を参照してください。

# **13.3** データ表示

書式

│show data データ現在値表示

### コマンド種別

表示コマンド

### 対象製品

全機種

### 備考

コマンド"data field"で定義した各フィールドの置換キーワードを現在値で置換して表示します。

### 関連項目

"data field"コマンドは「[13.1](#page-218-0) [データ定義」](#page-218-0)を参照してください。

# 付録

# **14.1 SMS** コマンド仕様

### メッセージの種別

#### メッセージの種別を示します。

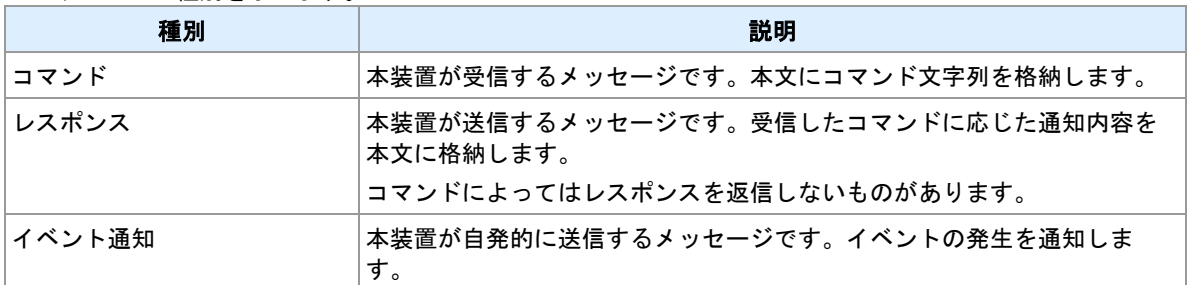

#### 送信ヘッダ

本装置が送信するメッセージには本文中にヘッダを付加します。ヘッダの書式は、

"(YY/MM/DD\_HH:mm\_SSS)"となります。"YY/MM/DD\_HH:mm"は送信日時です。"SSS"は送信毎にカウン トする番号です。日が変わると 1 に戻します。"sms send"コマンドにより送信するメッセージにはヘッダ は付けません。

### 接続**/**切断コマンド

PPP の接続/切断を行います。

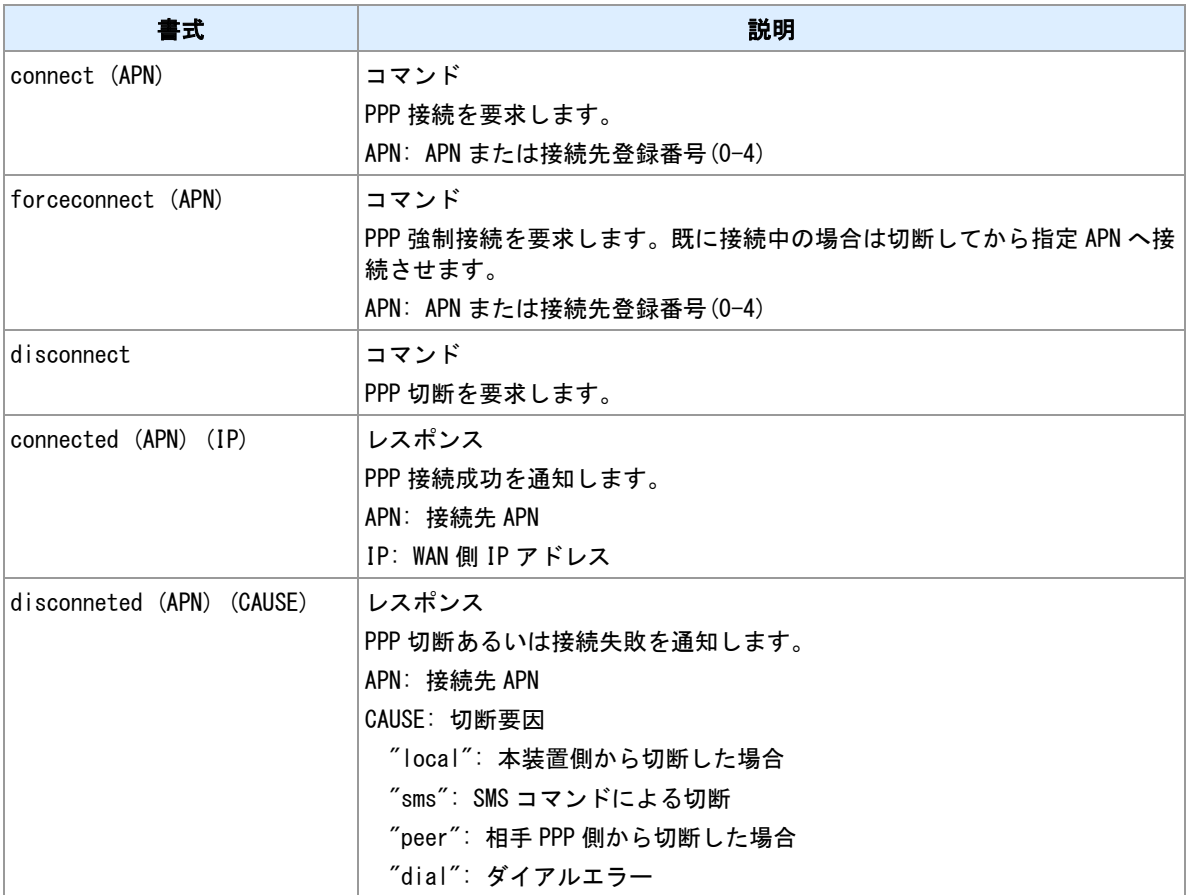

### 再起動コマンド

本装置の再起動を行います。

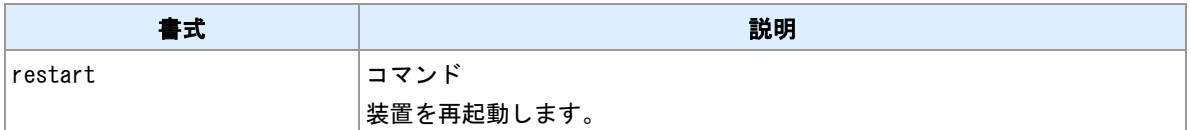

### **PPP** 状態取得コマンド

PPP 状態を取得します。

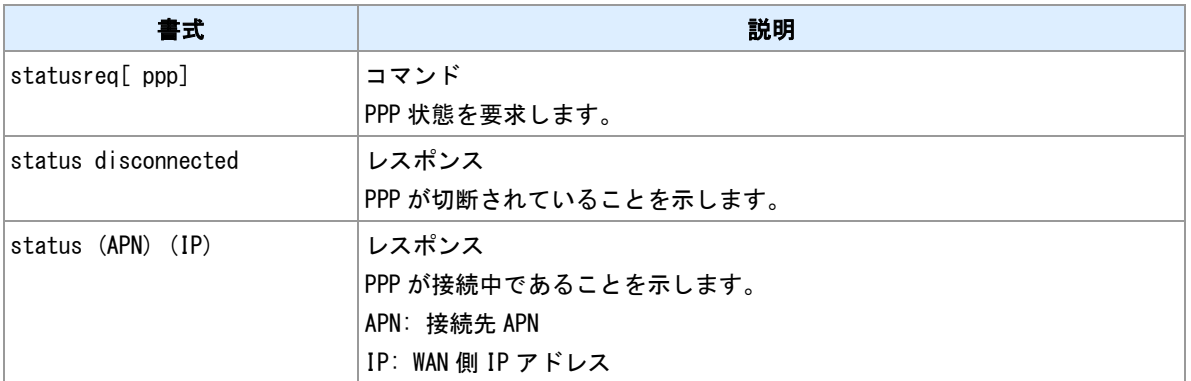

### 入力/出力接点状態取得コマンド

### 入力/出力接点状態を取得します。

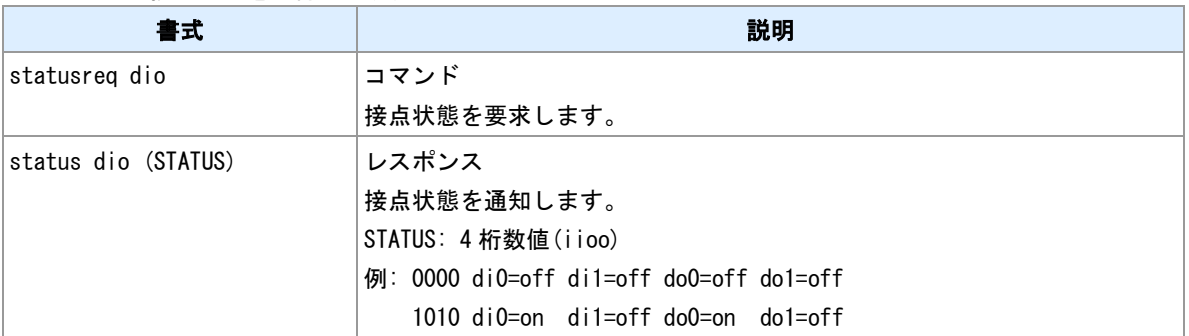

### 入力接点状態取得コマンド

入力接点状態を取得します。

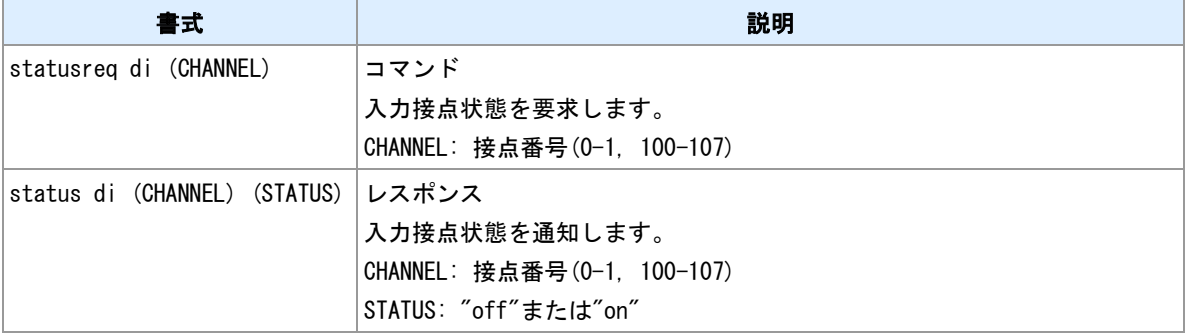

### 出力接点状態取得コマンド

出力接点状態を取得します。

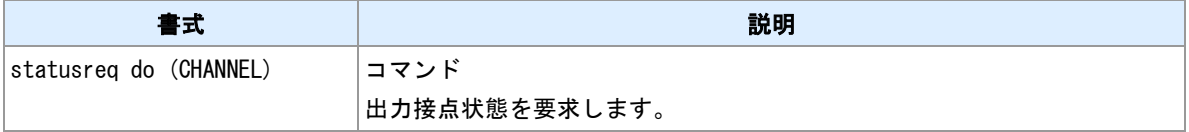

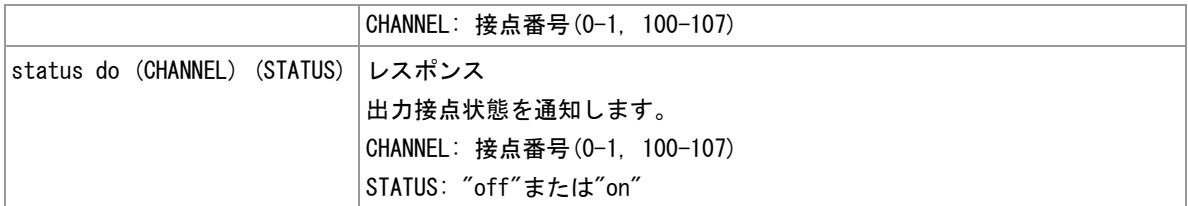

### **LAN** 情報取得コマンド

LAN 情報を取得します。

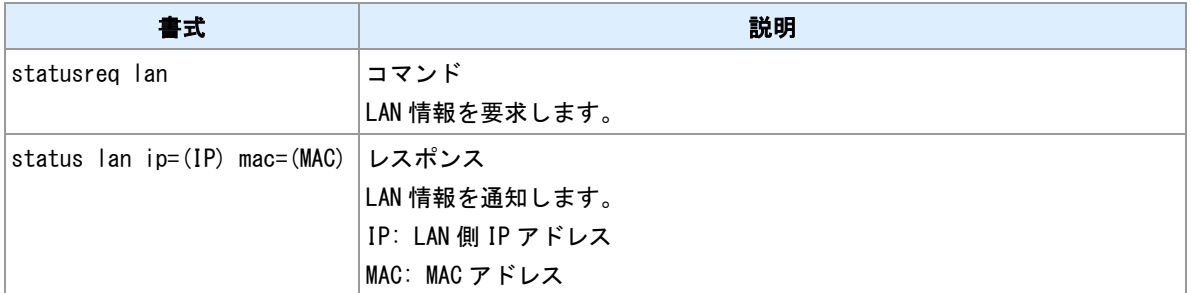

### 装置情報取得コマンド

**本来の<br>装置情報を取得します。** 

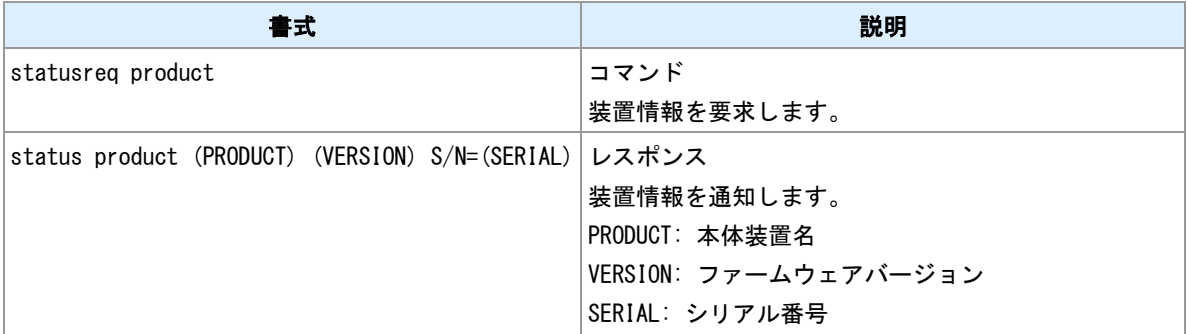

### 通信モジュール情報取得コマンド

通信モジュール情報を取得します。

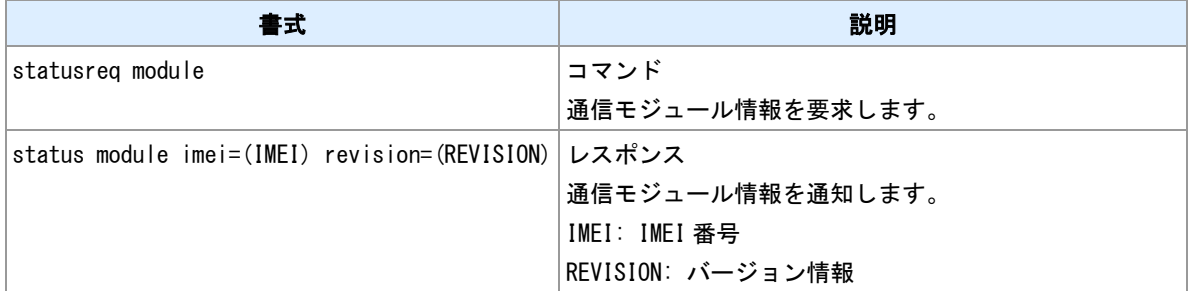

### 位置情報取得コマンド

緯度、経度を取得します。

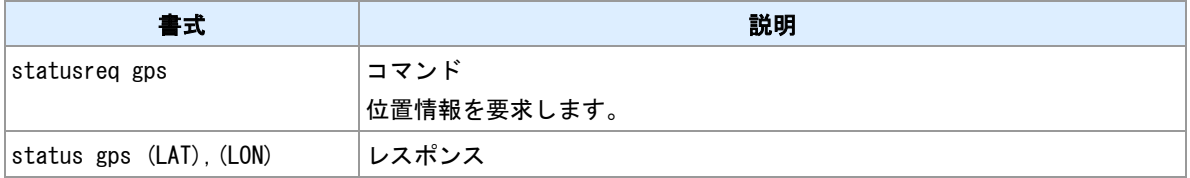

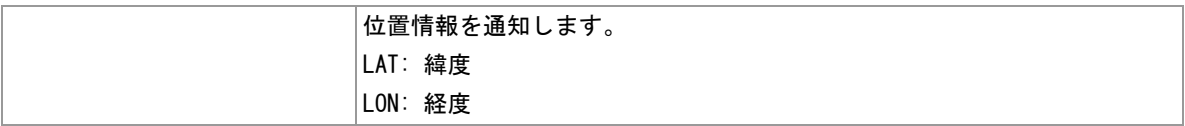

### 出力接点制御

出力接点を制御します。

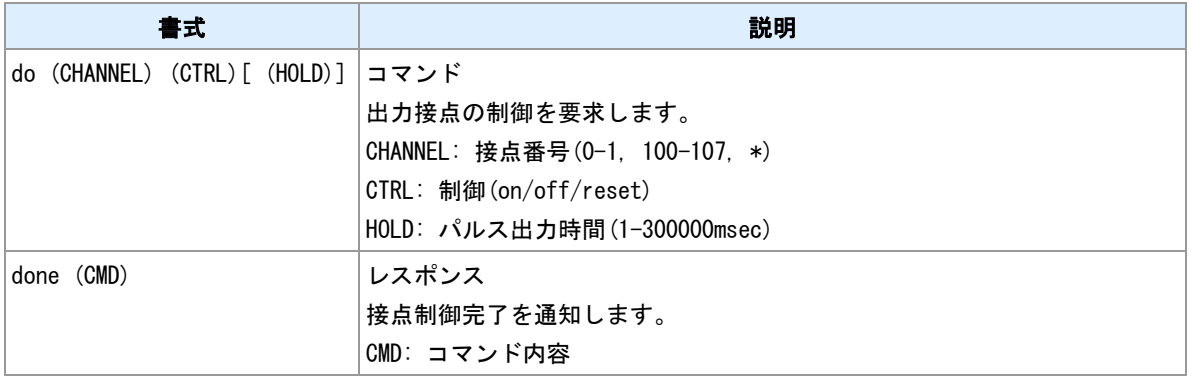

### **E** メール送信要求

E メールを事前設定してある宛先に送るよう要求します。

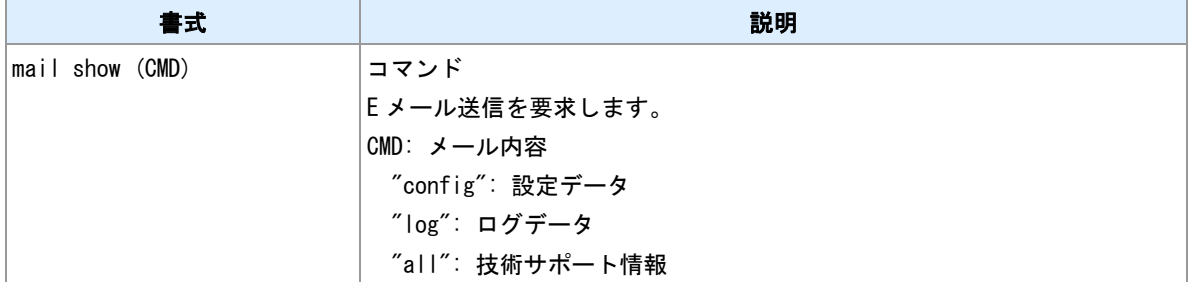

### **Wake on LAN** 要求

Wake on LAN マジックパケットの送信を要求します。

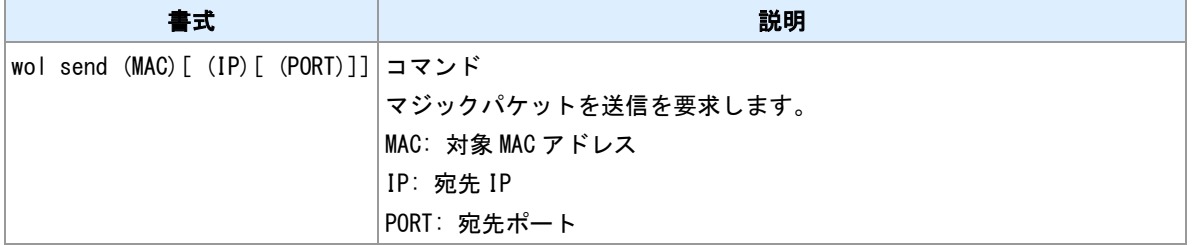

### **SMS** 通知停止

SMS 通知の送信を一時的に停止させます。

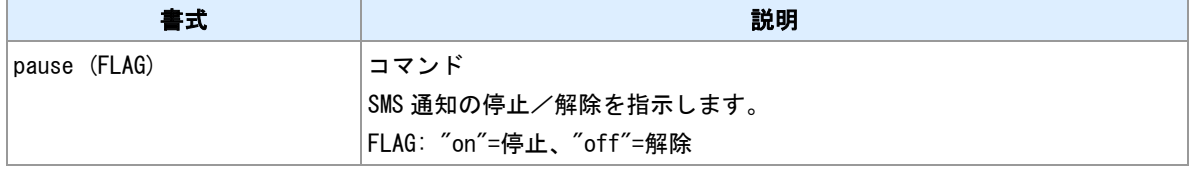

### 入力接点変化の通知

入力接点変化を通知します。

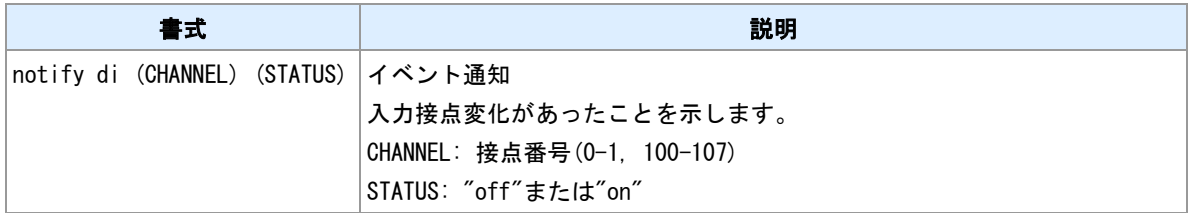

### モバイル使用量しきい値超過通知

モバイル使用量がしきい値を超えたことを通知します。

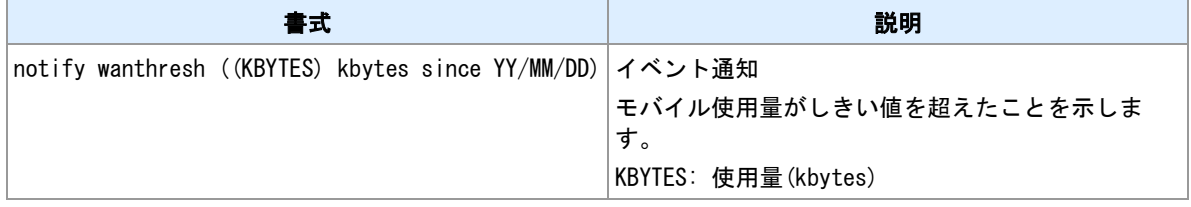

### モバイル使用量月次報告

モバイル使用量の月間使用量を通知します。

![](_page_226_Picture_145.jpeg)

### **WAN** キープアライブ失敗通知

WAN キープアライブが失敗したことを通知します。

![](_page_226_Picture_146.jpeg)

# **14.2** イベントメールデフォルト件名

### デフォルト件名

#### イベントメールにおけるデフォルト件名は以下のとおりです。

![](_page_227_Picture_184.jpeg)

### 備考

件名は設定により変更できます。

## 関連項目

<u>.........</u><br>件名変更は「[5.3](#page-110-0) [イベント設定」](#page-110-0)を参照してください。

# **14.3** イベントメール本文

### メール本文

イベントメールにおける本文は以下のとおりです。

![](_page_229_Picture_184.jpeg)

![](_page_230_Picture_201.jpeg)

### 備考

本文付加文字列設定を行っている場合は、上記本文の前に付加します。

### 備考 **2**

本文付加文字列設定にテンプレートを使用する場合は、上記本文は送信されません。

### 関連項目

本文付加文字列は「[5.3](#page-110-0) [イベント設定」](#page-110-0)を参照してください。

# **14.4 RAM** ディスク

### **RAM** ディスクについて

本装置は起動時に RAM ディスクを作成します。サイズは 16MBytes です。主にパケットキャプチャで利用 します。格納しているファイルは電源断・再起動時・省電力モード移行時に消えます。ファイルは Web 管 理画面経由でダウンロードできます。また、AS-210, AS-250 ではファイルを SD カードにコピーすること ができます。

### 関連項目

パケットキャプチャは「[9.6](#page-146-0) [パケットキャプチャの実行」](#page-146-0)を参照してください。 SD カードへのコピーは「9.9 RAM [ディスクから](#page-149-0) SD [カードへファイルコピー」](#page-149-0)を参照してください。 技術サポート情報の保存は「[9.2](#page-142-0) [技術サポート情報の保存」](#page-142-0)を参照してください。 ファイル削除は「[9.3](#page-143-0) [ファイルの削除」](#page-143-0)を参照してください。 ファイル一覧表示は「[9.4](#page-144-0) [ファイル一覧表示」](#page-144-0)を参照してください。

# **14.5** ファイル作成

### 作成するファイル名

### 装置が作成するファイル名は以下のとおりです。

![](_page_232_Picture_228.jpeg)

#### ファイルバックアップ

装置がファイルを作成しようとした時に、出力先ディレクトリに同じ名前のファイルが存在していた場合、 既存ファイルの名前を次のように変更します。

![](_page_232_Picture_229.jpeg)

#### ファイルバックアップ**(AS-210, AS-250)**

ファイルバックアップ動作時に、装置がモバイル時刻同期前だった場合、ファイル名は既存の最新バック アップファイルの SS に 1 を足したものになります。

#### ファイルローテート

ログファイル、パケットキャプチャファイルについては書き込み中のファイル("CURRENT.\*")のサイズが一 定サイズを超えた場合、上記要領でファイルをバックアップします。新しくファイル("CURRENT.\*")を作成 して記録を続けます。ローテートを行うサイズは次のとおりです。

![](_page_232_Picture_230.jpeg)

#### 保存世代数

バックアップファイル数が一定個数を超えた場合、一番古いファイルを削除します。個数は次のとおりで す。

![](_page_232_Picture_231.jpeg)

# **14.6** アンテナログの出力形式

### アンテナログ出力形式

アンテナログはアンテナレベルなどの情報を定期的にログ出力する機能です。出力する内容は機種によっ て異なります。

![](_page_233_Picture_228.jpeg)

### 値

値について以下に説明します。

![](_page_233_Picture_229.jpeg)

![](_page_234_Picture_44.jpeg)

# **14.7 OTA** 実施

/KL における OTA 機能について説明します。

#### **SIM** について

/KL では、モジュール内蔵 SIM および外部 SIM(SIM カードスロット)のいずれかを選択して利用します。外 部 SIM の利用を優先するので、内蔵 SIM を利用する場合は SIM カードスロットにカードを挿入しないでく ださい。

### **OTASP** 実施

SIM カードあるいは内蔵 SIM を初めて利用する場合は回線利用開始手続き(OTASP)を行う必要が有ります。 OTASP は網経由で SIM 状態を変更します。アンテナを接続して telnet コマンドラインより"ota sp"コマン ドを実行してください。処理の途中で装置は再起動します。

![](_page_235_Picture_291.jpeg)

#### **OTASP** 処理中の **LED** 表示

"ota sp"コマンド投入後、AntennaLED と SessionLED によって状態表示を行います。

![](_page_235_Picture_292.jpeg)

### **OTASP** 処理結果確認

AntennaLED および SessionLED が通常表示となったのを確認してから TELNET ログインしてログを参照 してください。

![](_page_235_Picture_293.jpeg)

![](_page_236_Picture_119.jpeg)

**OTAPA**

回線解約処理(OTAPA)は網側から行われます。回線解約申込みをしたあと装置を圏内状態で通電しておい てください。

![](_page_236_Picture_120.jpeg)

### 関連項目

ota コマンドは「[3.31 OTA](#page-64-0) [実施」](#page-64-0)を参照してください。

### **14.8** 省電力動作モード

省電力動作モード仕様について説明します。

#### 動作モードの種別 **(AS-210, AS-250)**

AS-210, AS-250 の省電力動作モードには次の 2 種類があります。スケジュールの設定の有無によって種別 が自動的に決定されます。

![](_page_237_Picture_269.jpeg)

#### 動作モードの種別 **(AS-M250, AS-P250)**

AS-M250, AS-P250 の省電力動作モードには次の 2 種類があります。"powersaving mode"の設定によって 種別を選択します。

![](_page_237_Picture_270.jpeg)

### 省電力動作モードへの移行

次の条件がそろうと省電力動作モードへ移行します。"standby"コマンドによる強制モード移行の場合は、 下記条件は無視します。

- 省電力モードが有効化されている。("powersaving activate"コマンド)
- PPP 待ち受け状態が指定期間経過した。("powersaving idletimer"コマンド)
- TELNET 接続中でない。
- メール送信中でない。
- シリアル/TCP 変換機能の TCP 接続中でない。
- 緊急地震速報メッセージ出力中でない。(/KL)
- 接点パルス出力タイマが動作していない。
- 1分以内にスケジュール実行予定がない。
- HTTP POST/PUT クライアントがレスポンス待ち、再送中でない。

#### 省電力動作モードからの復帰

- 復帰のトリガーは次のとおりです。省電力動作モードによっては復帰しないトリガーもあります。
- RS ポート DSR OFF→ON (AS-210, AS-250。"rsport"コマンドによる設定要)
- Wakeup スイッチ ON (AS-M250, AS-P250)
- DI OFF→ON ("di"コマンドによる設定要)
- DI ON→OFF ("di"コマンドによる設定要)
- IP 着信(/KL, /U4)
- SMS 受信(/NL, /L, /U4)
- スケジュール実施時刻になった
- 省電力モード2になってからの時間が最大時間に達した(AS-210, AS-250)

#### 関連項目

powersaving コマンドは「[8](#page-135-0) [省電力動作モード」](#page-135-0)を参照してください。 強制モード移行は「8.3 [強制的に省電力動作モードへ移行する」](#page-138-0)を参照してください。

## **14.9** テンプレートの利用

### テンプレートの利用

- テンプレートは以下の機能で利用することができます。
- HTTP POST/PUT クライアント機能のリクエスト本文
- log output コマンド
- evcmd コマンド
- schedule コマンド
- delay コマンド
- mail event コマンド

#### 応用例 **1**

外部 HTTP サーバへ入力接点変化を通知する設定を示します。

![](_page_239_Picture_260.jpeg)

#### 応用例 **2**

各種状態を定期的にログ出力する設定を示します。

![](_page_239_Picture_261.jpeg)

#### 応用例 **3**

DI 変化時にメールを送信する設定を示します。件名と本文にテンプレートを使用します。

![](_page_239_Picture_262.jpeg)

### 関連項目

template コマンドは「[10.28](#page-187-0) [テンプレート登録」](#page-187-0)を参照してください。 HTTP POST クライアントは「[4.16 HTTP POST](#page-92-0) [クライアント」](#page-92-0)を参照してください。 HTTP PUT クライアントは「[4.17 HTTP PUT](#page-94-0) [クライアント」](#page-94-0)を参照してください。 log output コマンドは「[10.32](#page-193-0) [ログの出力」](#page-193-0)を参照してください。 evcmd コマンドは「[10.31](#page-190-0) [イベント発生時に実行するコマンドの登録」](#page-190-0)を参照してください。 schedule コマンドは「[10.12](#page-169-0) [スケジュール」](#page-169-0)を参照してください。 delay コマンドは「[10.34](#page-196-0) [コマンドの遅延実行」](#page-196-0)を参照してください。

# **14.10** ダイナミック **DNS**

### **WarpLink DDNS**

WarpLink DDNS は弊社が提供するダイナミック DNS サービスです。"ddns"コマンドにより設定して利用 します。利用には申込みが必要です。サービス詳細については弊社営業部までお問い合わせください。

#### その他の **DDNS** サービス

その他の DDNS サービスについては、HTTP リクエストにより更新する方式のものであれば利用できる可 能性が有ります。以下いくつかのサービスにおける設定例を示します。PPP 接続完了イベント発生時に、 HTTP リクエストを送信します。設定例中の URL は 2015 年 2 月現在のものです。

### **DynDNS**

evcmd 0 pppconnected wget http://members.dyndns.org/nic/update?hostname=(登録した FQDN) basic:(ユ ーザ名):(パスワード) none 5 5

### **MyDNS**

evcmd 0 pppconnected wget http://www.mydns.jp/login.html basic:(ユーザ名):(パスワード) none 5 5

### 関連項目

WarpLink DDNS の設定は「[4.15 DDNS](#page-91-0) [クライアント」](#page-91-0)を参照してください。 イベント発生時のコマンド登録は「[10.31](#page-190-0) [イベント発生時に実行するコマンドの登録」](#page-190-0)を参照してください。 HTTP GET リクエストは「[4.18 HTTP GET](#page-96-0) [クライアント」](#page-96-0)を参照してください。

# **14.11 MODBUS** 実装仕様

### サポートするファンクション

# 本機がスレーブとして動作する場合、次のファンクションに対して応答します。

![](_page_241_Picture_170.jpeg)

### **MODBUS/TCP** ユニット **ID**

TCP サーバが受信したクエリーは、MBAP ヘッダ内のユニット ID によって動作が変わります。

![](_page_241_Picture_171.jpeg)

### <u>関連項目</u>

スレーブマップは「[11.1 MODBUS](#page-202-0) [スレーブマップ」](#page-202-0)を参照してください。

# <span id="page-242-0"></span>**14.12 MODBUS** レジスタ

### コイル

コイル一覧を示します。コイルでは、1 ビットの読み書きができます。主に接点出力の制御、状態の取得に 用います。

![](_page_242_Picture_244.jpeg)

### **入力ステータス**

入力ステータス一覧を示します。入力ステータスでは、1 ビット値の読み込みができます。書き込みはでき ません。接点入力の状態取得に用います。

![](_page_242_Picture_245.jpeg)

### 保持レジスタ

保持レジスタ一覧を示します。保持レジスタでは 16 ビット値の読み書きができます。

![](_page_242_Picture_246.jpeg)

### 入力レジスタ

入力レジスタ一覧を示します。入力レジスタでは 16 ビット値の読込ができます。書き込みはできません。

![](_page_242_Picture_247.jpeg)

#### レジスタアドレスとレジスタ番号

レジスタ番号は、上記 4 種類のレジスタを1つの空間に割り当てた表記方法です。表記方法に 5 桁表記と 6 桁表記があります。

#### レジスタ番号 **5** 桁表記

番号下 4 桁から 1 を引いた値がレジスタアドレスになります。レジスタ 9999 以降を表示したい場合は 6 桁 表記を使用してください。

![](_page_242_Picture_248.jpeg)

## レジスタ番号 **6** 桁表記

\_\_\_\_\_\_\_\_\_\_\_\_\_\_\_\_\_\_\_<br>番号下5桁から1を引いた値がレジスタアドレスになります。100000 未満の番号を表示する場合は、5 桁 表記と区別するために 0 でパディングしてください。例: 000101

![](_page_243_Picture_81.jpeg)

# <span id="page-244-0"></span>**14.13** バッテリー容量レベル

### バッテリー容量レベル

バッテリー容量レベルは、バッテリー電圧に応じて-1 から 3 の値を対応付けたものです。

![](_page_244_Picture_111.jpeg)

# <span id="page-245-0"></span>**14.14** 置換キーワード

### キーワードの利用

キーワードは"template"、"data field"、"domain"コマンドで利用することができます。"template"、"domain" コマンドで利用する場合はキーワードの前に"\${"を、後ろに"}"を付加してください。例: \${ANT}

# **template,data,domain** コマンドで利用できるキーワード

![](_page_245_Picture_279.jpeg)

### **template,data** コマンドで利用できるキーワード

次のキーワードは"template"コマンドおよび"data"コマンドで利用できます。

![](_page_245_Picture_280.jpeg)

![](_page_246_Picture_268.jpeg)

![](_page_247_Picture_216.jpeg)

### **template,domain** コマンドで利用できるキーワード

次のキーワードは"template"コマンドおよび"domain"コマンドで利用できます。

![](_page_247_Picture_217.jpeg)

#### **template** コマンドで利用できるキーワード

次のキーワードは"template"コマンドでのみ利用できます。

![](_page_247_Picture_218.jpeg)

### 関連項目

"domain"コマンドは「3.1 [接続先](#page-31-0) APN [の設定」](#page-31-0)を参照してください。 "template"コマンドは「[10.28](#page-187-0) [テンプレート登録」](#page-187-0)を参照してください。 "data field"コマンドは「[13.1](#page-218-0) [データ定義」](#page-218-0)を参照してください。 MODBUS レジスタ番号は「[14.12 MODBUS](#page-242-0) [レジスタ」](#page-242-0)を参照してください。

### **14.15 SSL/TLS**

#### 対応バージョン

本機は TLS1.0/1.1/1.2 に対応しています。

#### 対応暗号スイート

- 本機は以下の暗号スイートに対応しています。
- TLS\_RSA\_WITH\_AES\_128\_CBC\_SHA
- TLS\_RSA\_WITH\_AES\_256\_CBC\_SHA
- TLS ECDHE\_RSA\_WITH\_AES\_256\_CBC\_SHA384
- TLS\_DHE\_RSA\_WITH\_AES\_256\_GCM\_SHA384

#### 内蔵ルート証明書

本機が内蔵するルート証明書は、"show cert embca"コマンドで確認できます。

#### サーバ証明書検証のスキップ

本機の SSL クライアント機能は、デフォルトではサーバ証明書を検証しますが、本機がサーバ証明書に対 応するルート証明書を内蔵していない場合、サーバ証明書検証をスキップすることができます。この場合、 サーバが十分に信頼できることを確認して下さい。

#### サーバ証明書検証のスキップ方法

コマンド引数に URL を与える場合、"https://"の代わりに"https-://"と指定することで、サーバ証明書の検証 をスキップすることができます。その他の SSL クライアントコマンドでサーバ証明書の検証をスキップす る方法は、各コマンドの説明を参照して下さい。

#### 関連項目

show cert embca コマンドは「[10.38](#page-200-0) [本機に内蔵されたルート証明書の表示」](#page-200-0)を参照してください。 外部 SMTP サーバの登録設定は「5.1 外部 [SMTP](#page-106-0) [サーバの登録」](#page-106-0)を参照してください。 SSL トランスペアレントモードの設定は「6.3 [シリアル/](#page-115-0)IP [変換機能」](#page-115-0)を参照してください。 Modbus スレーブマップは「[11.1 MODBUS](#page-202-0) [スレーブマップ」](#page-202-0)を参照してください。

# コマンドー覧

![](_page_249_Picture_10.jpeg)

![](_page_250_Picture_7.jpeg)

![](_page_251_Picture_7.jpeg)
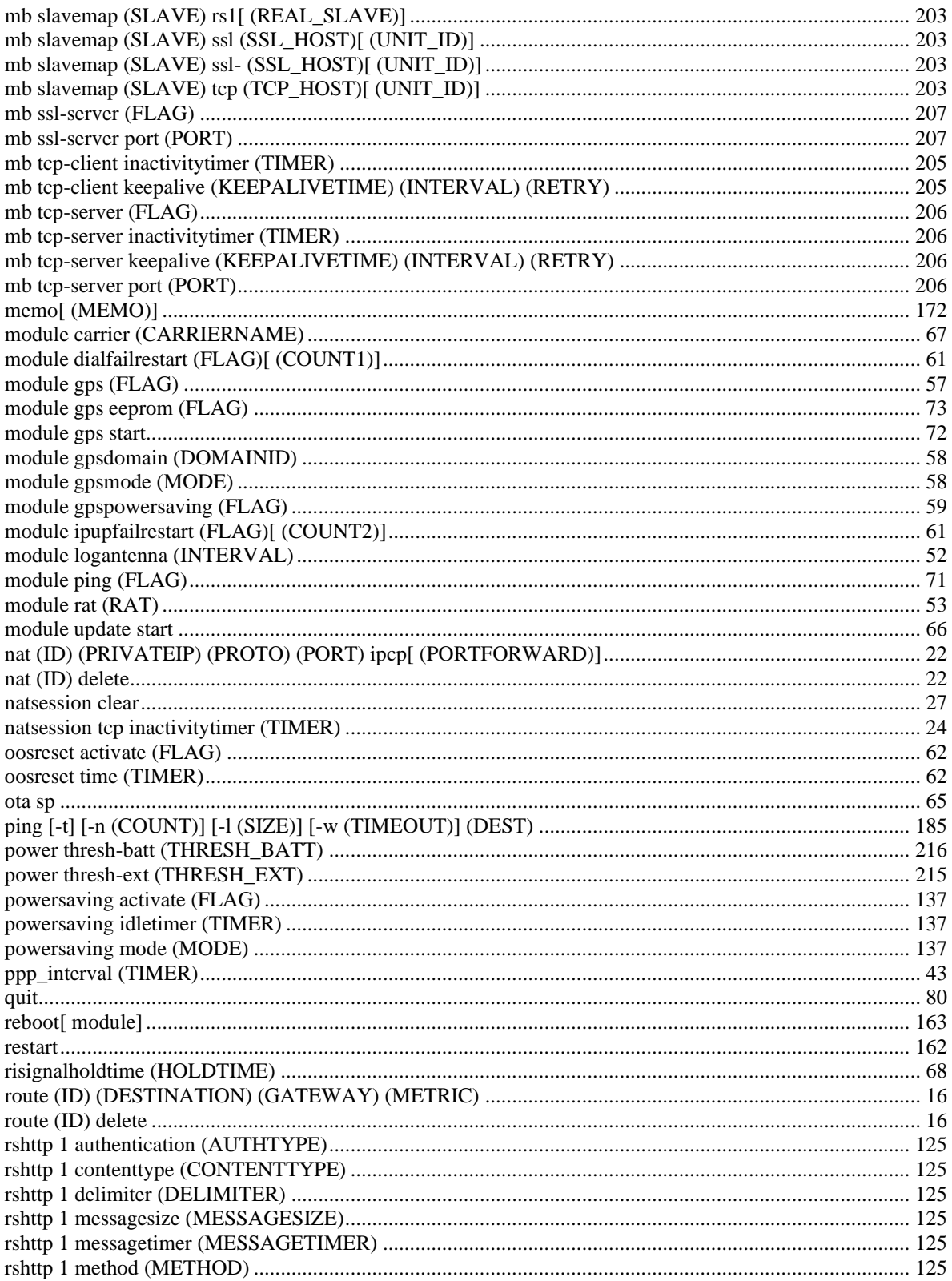

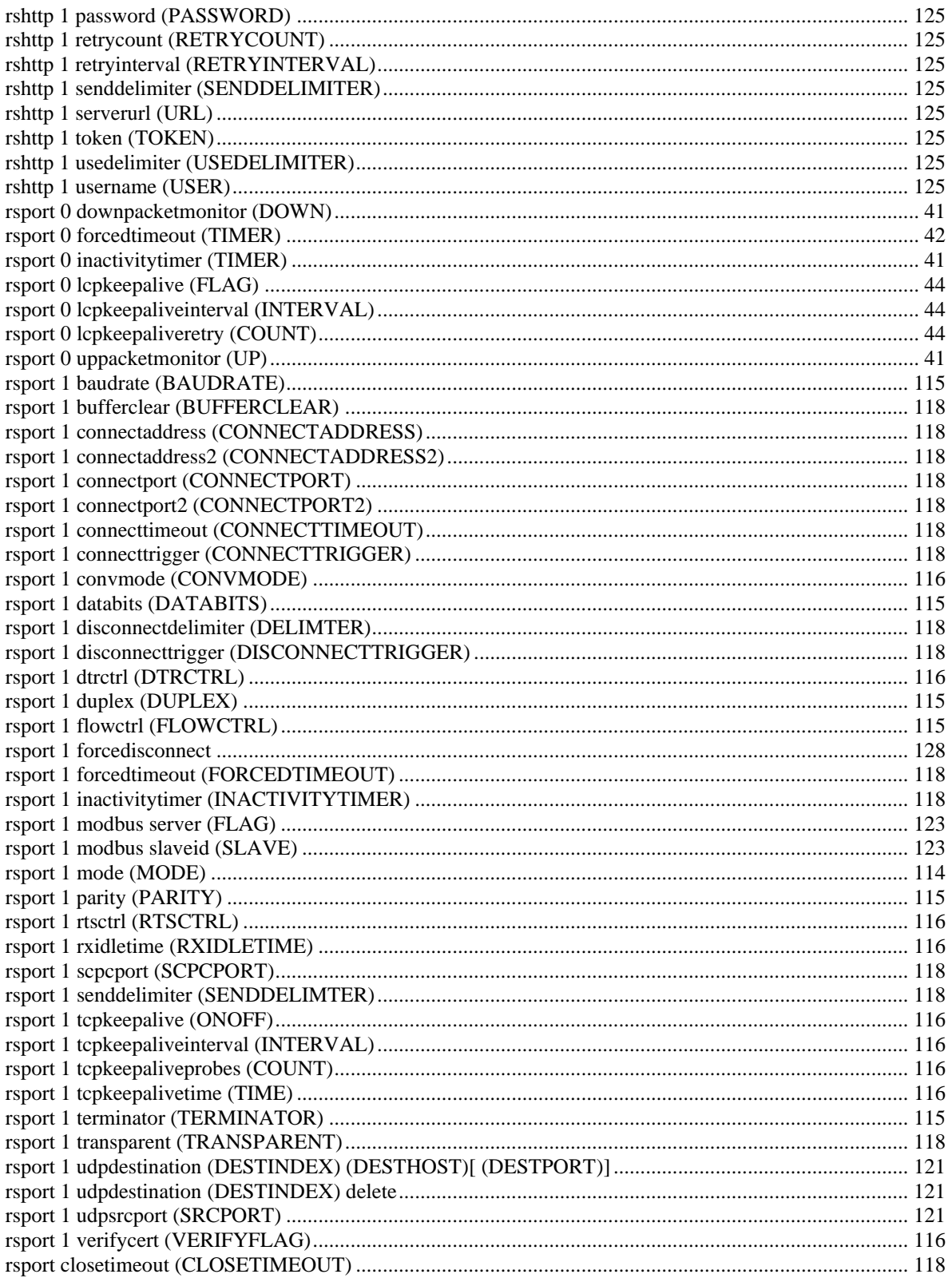

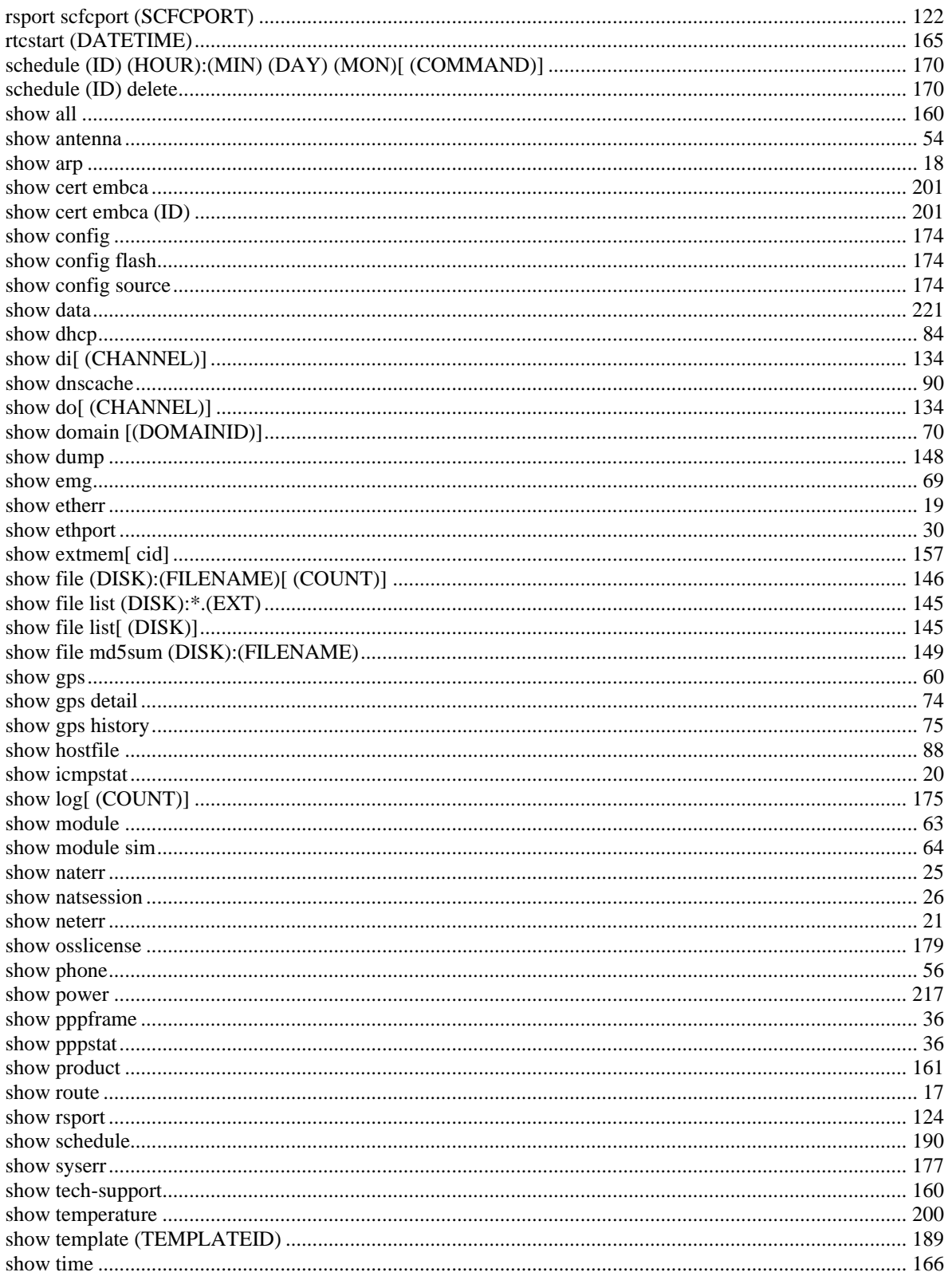

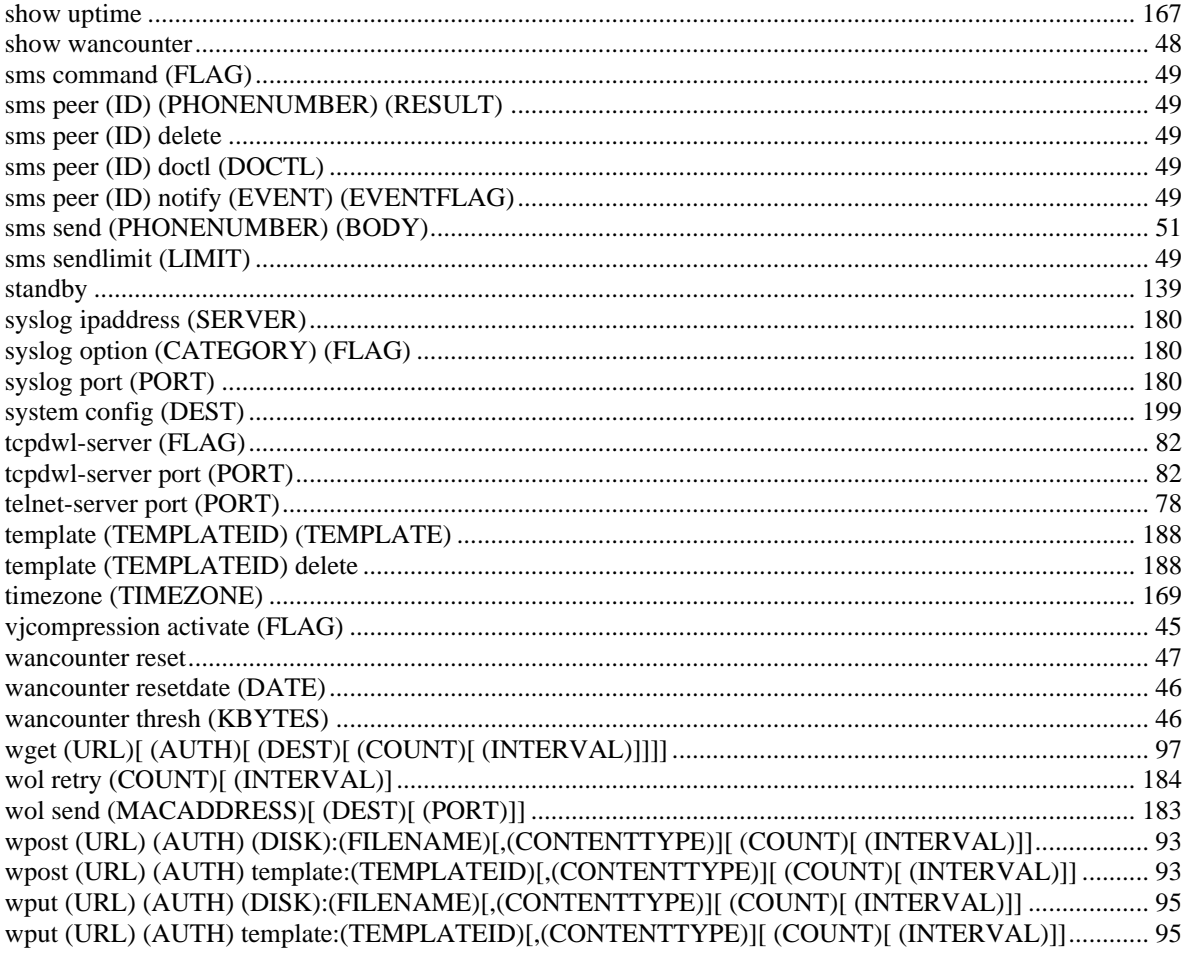

FutureNet AS-200/AS-M250/AS-P250 シリーズ コマンドリファレンス Ver.2.6.2 対応版

2021 年 9 月 改訂番号 32 発行: センチュリー・システムズ株式会社 Copyright (C) 2014-2021 Century Systems Co., Ltd. All rights reserved.